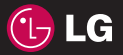

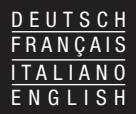

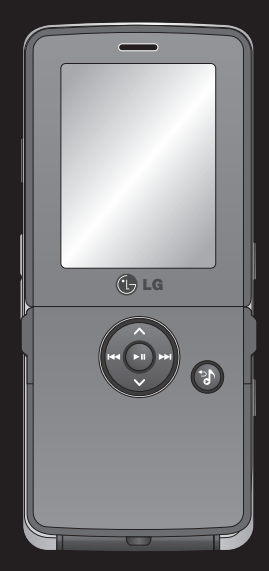

# $C$  $E$ 0168 www.lgmobile.com

<span id="page-0-0"></span>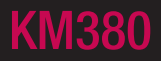

<span id="page-1-0"></span>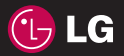

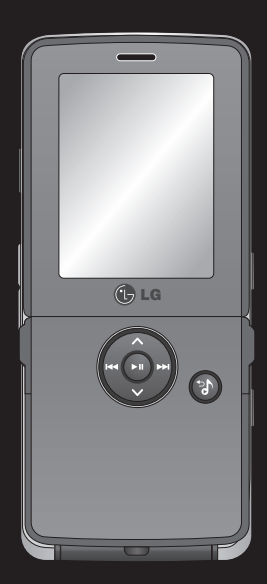

Der Inhalt dieses Handbuchs kann je nach Modell oder Software des Mobiltelefons oder nach Dienstanbieter variieren.

# KM380 Benutzerhandbuch

<span id="page-2-0"></span>Herzlichen Glückwunsch zum Kauf des hoch entwickelten und kompakten Mobiltelefons KM380 von LG, mit dem Sie modernste digitale Mobilkommunikationstechnologie nutzen können.

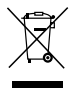

#### Entsorgung von Altgeräten

- 1 Wenn dieses Symbol eines durchgestrichenen Abfalleimers auf einem Produkt angebracht ist, unterliegt dieses Produkt der europäischen Richtlinie 2002/96/EC.
- 2 Alle Elektro- und Elektronik-Altgeräte müssen getrennt vom Hausmüll entsprechend den geltenden Vorschriften entsorgt werden.
- 3 Durch korrekte Entsorgung des Altgeräts können negative Konsequenzen für die Umwelt und Personen vermieden werden.
- 4 Genauere Informationen zur Entsorgung des alten Geräts erhalten Sie bei den lokalen Behörden, der Entsorgungseinrichtung oder dem Fachhändler, bei dem Sie das Produkt erworben haben.

#### <span id="page-3-0"></span>Gracenote®-Endbenutzer-Lizenzvereinbarung

Version 20061005

Zu dieser Anwendung oder diesem Gerät gehört Software von Gracenote, Inc., mit Sitz in Emeryville, Kalifornien, USA (im Folgenden bezeichnet als "Gracenote"). Mit Hilfe der von Gracenote bereitgestellten Software ("Gracenote-Software") kann diese Anwendung Musikalben und/oder Dateien online identifizieren und musikbezogene Daten von Online-Servern oder eingebundenen Datenbanken (zusammengefasst unter der Bezeichnung "Gracenote-Server") abrufen, darunter Informationen zu Name, Künstler, Stück und Titel ("Gracenote-Daten"), sowie weitere Funktionen ausführen. Sie dürfen die Gracenote-Daten nur so nutzen, wie bei den Endbenutzerfunktionen der Anwendung bzw. des Geräts vorgesehen.

Sie sichern zu, dass Sie Gracenote-Daten, die Gracenote-Software und die Gracenote-Server nur für Ihren persönlichen und nichtkommerziellen Gebrauch nutzen. Sie sichern zu, die Gracenote-Software oder beliebige Gracenote-Daten nicht Dritten zukommen zu lassen, für Dritte zu kopieren oder an Dritte zu übertragen bzw. zu übersenden. SIE SICHERN ZU, GRACENOTE-DATEN, DIE GRACENOTE-SOFTWARE UND GRACENOTE-SERVER NUR SO ZU NUTZEN, WIE IN DIESEM DOKUMENT AUSDRÜCKLICH GESTATTET.

Sie stimmen zu, dass Ihre nichtexklusive Lizenz zur Nutzung der Gracenote-Daten, der Gracenote-Software und der Gracenote-Server erlischt, wenn Sie die genannten Einschränkungen verletzen. Sie sichern zu, dass Sie nach dem Erlöschen Ihrer Lizenz aufhören, die Gracenote-Daten, die Gracenote-Software und Gracenote-Server in irgendeiner Weise zu nutzen. Gracenote behält sich alle Rechte an Gracenote-Daten, der Gracenote-Software und den Gracenote-Servern vor, insbesondere alle Eigentumsrechte. Unter keinen Umständen ist Gracenote zu Zahlungen an Sie verpflichtet für Informationen, die Sie Gracenote bereitstellen. Sie stimmen zu, dass Gracenote, Inc., seine aus dieser Vereinbarung entstehenden Rechte direkt und in eigenem Namen Ihnen gegenüber geltend machen darf.

<span id="page-4-0"></span>Der Gracenote-Dienst nutzt einen speziellen Identifikationsmechanismus, um Abfragen zu statistischen Zwecken zu erfassen. Diese zufällig zugewiesene numerische Identifikation dient dazu, dem Gracenote-Dienst das Zählen von Abfragen zu ermöglichen, ohne dass dabei Daten über Sie bekannt werden. Weitere Informationen finden Sie auf der Webseite mit Gracenotes Datenschutzrichtlinie ("Privacy Policy") für den Gracenote-Dienst.

Sie erhalten eine Lizenz für die Gracenote-Software und alle Gracenote-Daten so, wie sie vorliegen. Gracenote macht keine ausdrücklichen oder impliziten Aussagen oder Zusagen hinsichtlich der Richtigkeit der Gracenote-Daten auf den Gracenote-Servern. Gracenote behält sich das Recht vor, Daten von den Gracenote-Servern zu löschen oder Datenkategorien zu ändern aus Gründen, die nach Gracenotes Ermessen ausreichend sind. Gracenote gibt keine Zusicherung, dass die Gracenote-Software oder die Gracenote-Server fehlerfrei sind oder dass die Gracenote-Software und die Gracenote-Server ununterbrochen laufen. Gracenote ist nicht verpflichtet, Ihnen neue, verbesserte oder zusätzliche Datentypen oder -kategorien zur Verfügung zu stellen, die Gracenote möglicherweise zukünftig anbieten wird, und es steht Gracenote frei, seine Dienste jederzeit einzustellen.

GRACENOTE SCHHLIEßT ALLE AUSDRÜCKLICHEN ODER IMPLIZITEN GARANTIEN AUS, INSBESONDERE IMPLIZITE GARANTIEN DER HANDELSÜBLICHEN QUALITÄT, DER EIGNUNG FÜR EINEN BESTIMMTEN ZWECK, DES EIGENTUMS UND DER NICHTVERLETZUNG VON RECHTEN. GRACENOTE GIBT KEINE GARANTIE FÜR DIE ERGEBNISSE, DIE SIE DURCH NUTZUNG DER GRACENOTE-SOFTWARE ODER VON GRACENOTE-SERVERN ERHALTEN. GRACENOTE HAFTET UNTER KEINEN UMSTÄNDEN FÜR FOLGE- ODER ZUFALLSCHÄDEN, FÜR ENTGANGENE GEWINNE ODER ENTGANGENE ERLÖSE.

© Gracenote 2006

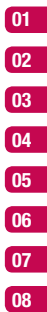

- **EINFÜHRUNG**
- <span id="page-5-0"></span>STANDBY-BILDSCHIRM
	- ERSTE SCHRITTE
	- WERDEN SIE KREATIV
- ORGANIZER-FUNKTIONEN
	- **BROWSER**
	- **EINSTELLUNGEN** 
		- ZUBEHÖR

# <span id="page-6-0"></span>Inhalt

# 01 Einführung

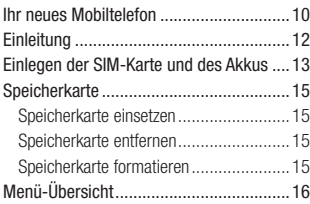

### 02 STANDBY-BILDSCHIRM

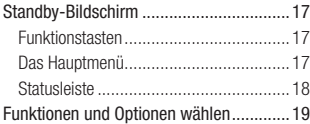

# 03 ERSTE SCHRITTE

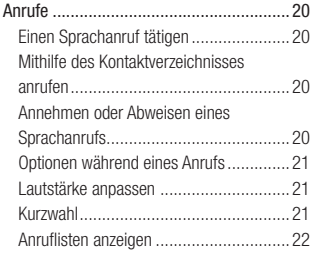

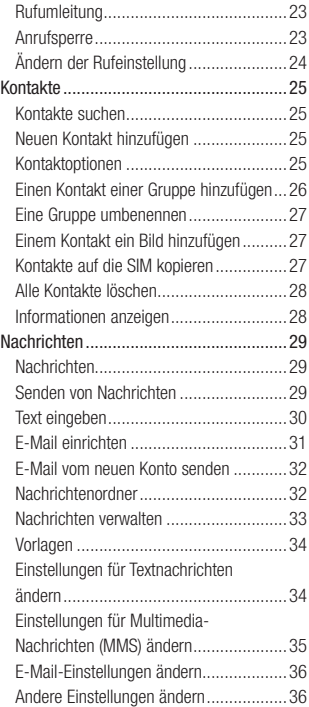

#### <span id="page-7-0"></span>04 WERDEN SIE KREATIV

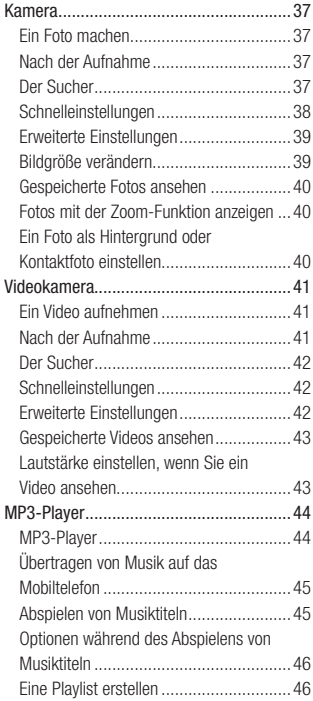

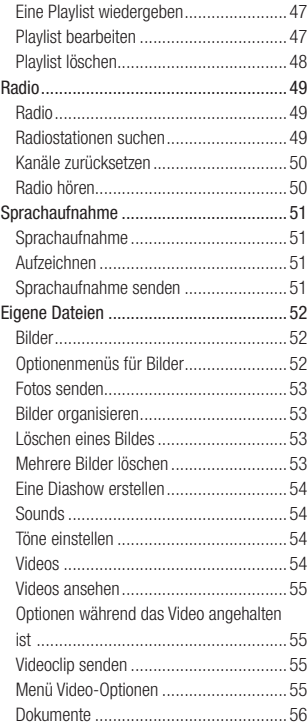

# <span id="page-8-0"></span>Inhalt

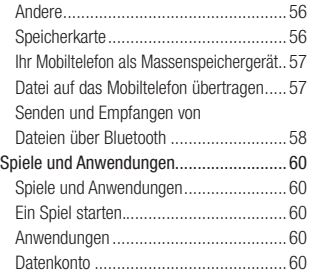

### 05 ORGANIZER-FUNKTIONEN

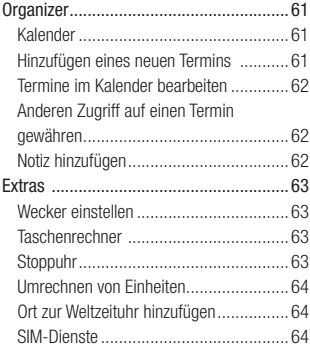

#### 06 BROWSER

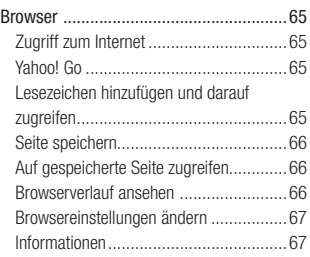

# 07 EINSTELLUNGEN

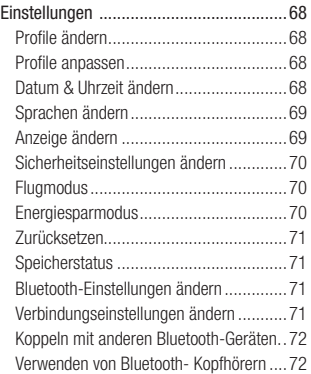

# <span id="page-9-0"></span>08 ZUBEHÖR

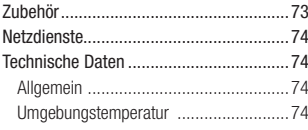

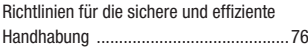

# <span id="page-10-0"></span> **Ihr neues Mobiltelefon**

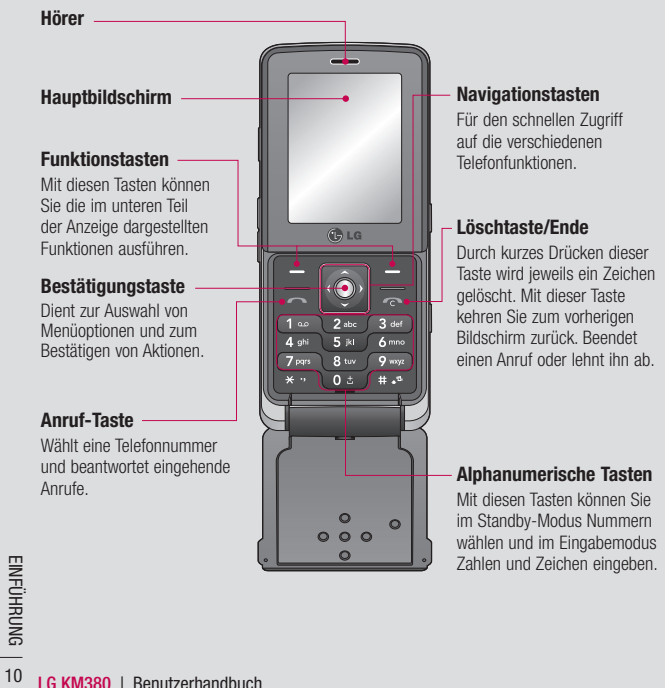

<span id="page-11-0"></span>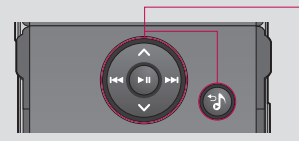

#### Beim Abspielen der Musik:

- $-$  Drücken Sie  $\bigcirc$ , um das Lied anzuhalten.
- Drücken Sie (Ext. um zum vorherigen Titel zu wechseln.
- Drücken Sie  $\blacksquare$ , um zum nächsten Titel zu wechseln.
- Drücken Sie  $\bigcirc$ .  $\bigcirc$  um die Tracks zu stoppen und zum Menü MP3-Player zurückzukehren.

MP3-Player Taste

Wenn das Telefon geschlossen ist, können Sie durch Drücken der Taste auf den MP3-Player zugreifen und Musikdateien abspielen. Wählen Sie die Musikdatei mit <a>und aus, und drücken Sie dann die Taste  $\bullet$ .

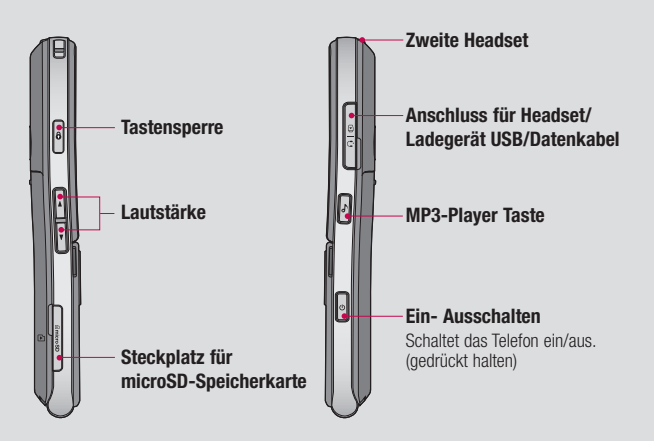

 $\boxed{01}$  $\boxed{02}$  $\boxed{03}$  $\overline{\mathbf{04}}$  $\overline{\mathbf{05}}$  $\overline{\mathbf{06}}$  $\overline{07}$  $\sqrt{08}$ 

# <span id="page-12-0"></span>**Einleitung**

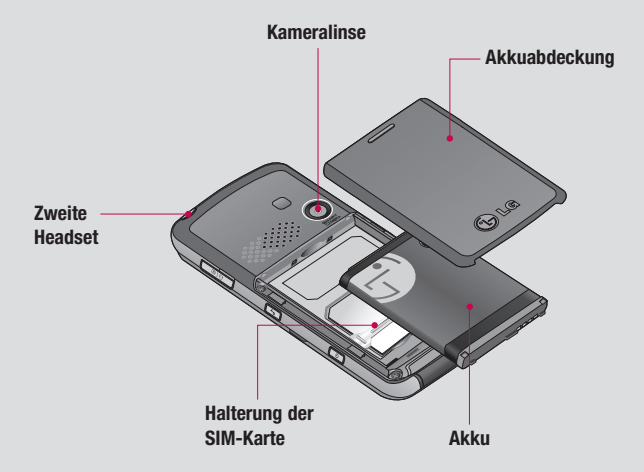

Hinweis: Das zweite Headset<br>
Film (Wenn das zweite Headset<br>
verdrahtete Headset angenom<br>
The City Constant Predict angenom<br>
The City City Constant Predict Constant<br>
The City City City Constant Predict Constant<br>
City City C Hinweis: Das zweite Headset kann nur zur Wiedergabe von Tönen (MP3) verwendet werden. (Wenn das zweite Headset angeschlossen ist, kann kein Telefonanruf über das verdrahtete Headset angenommen werden.)

# <span id="page-13-0"></span>Einlegen der SIM-Karte und des Akkus

#### 1 Akkuabdeckung entfernen

Schieben Sie die Akkuabdeckung in Richtung der Unterseite des Telefons weg vom Gerät.

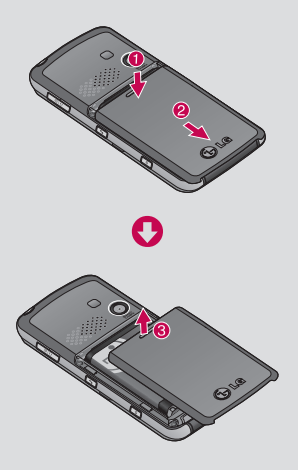

#### 2 Akku entnehmen

Heben Sie das obere Ende des Akkus an, und entnehmen Sie den Akku aus dem Akkufach.

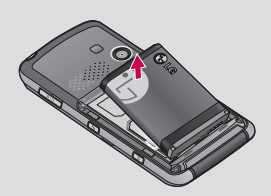

WARNUNG: Entfernen Sie den Akku nicht, während das Telefon eingeschaltet ist. Dies könnte Schäden am Telefon zur Folge haben.

#### 3 SIM-Karte einsetzen

Setzen Sie die SIM-Karte in die dafür vorgesehene Halterung ein. Die Kontakte der Karte müssen dabei nach unten zeigen. Um die SIM-Karte zu entfernen ziehen Sie sie vorsichtig in die entgegengesetzte Richtung.

# $\left[01\right]$  $\overline{02}$  $\overline{\mathbf{03}}$  $\overline{\mathbf{04}}$  $\overline{\mathbf{05}}$  $\overline{\mathbf{06}}$  $\overline{\mathbf{07}}$ 08

EINFÜHRUNG FINHUHRUNG – 13  $13$ 

# <span id="page-14-0"></span>Einlegen der SIM-Karte und des Akkus

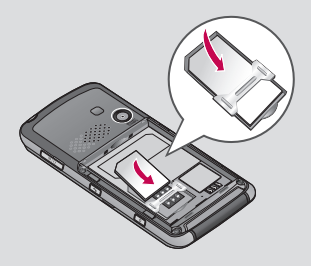

#### 4 Akku einsetzen

Legen Sie den Akku zunächst mit seinem unteren Ende am unteren Rand des Akkufachs ein. Drücken Sie anschließend das obere Ende des Akkus hinein, bis es einrastet.

#### 5 Akkuabdeckung einsetzen

Schieben Sie die Akkuabdeckung nach oben, bis sie einrastet.

#### 6 Mobiltelefon aufladen

Schieben Sie die Abdeckung der Buchse für das Ladegerät des KM380 zurück. Ladegerät einstecken und dann an eine Netzsteckdose anschliessen. Sobald die Anzeige "Vollständig geladen" auf dem Bildschirm erscheint, ist das KM380 aufgeladen.

WARNUNG: Bitte legen Sie das Telefon beim Aufl aden nicht auf Polstermöbel. Das Telefon sollte in einer gut belüfteten Umgebung aufgeladen werden.

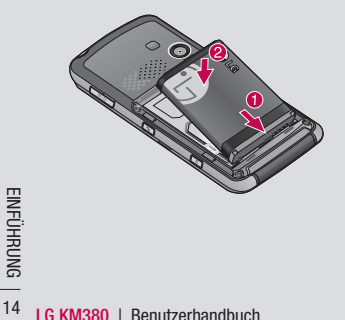

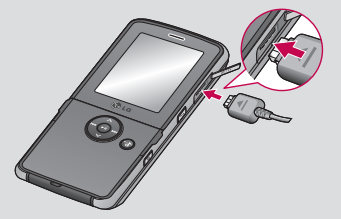

# <span id="page-15-0"></span>**Speicherkarte**

## Speicherkarte einsetzen

Speichererweiterungen sind mittels Speicherkarte möglich.

TIPP! Die Speicherkarte ist als optionales Zubehör erhältlich.

Setzen Sie die Speicherkarte ein. Führen Sie die Speicherkarte oben in den Steckplatz ein, bis sie einrastet. Die goldfarbenen Kontakte müssen nach oben zeigen.

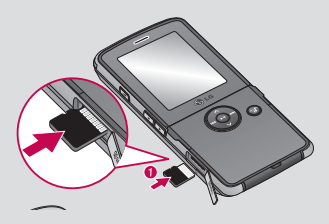

### Speicherkarte entfernen

Entfernen Sie die Speicherkarte vorsichtig aus dem Steckplatz.

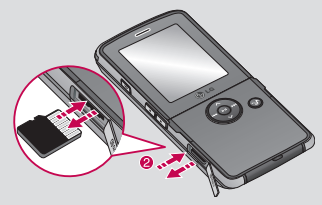

### Speicherkarte formatieren

Eine schon formatierte Speicherkarte kann sofort benutzt werden. Falls nicht, müssen Sie die Karte erst formatieren.

- 1 Drücken Sie auf dem Standby-Bildschirm Menü, und wählen Sie Einstellungen.
- 2 Wählen Sie Speicherstatus und anschließend Speicherkarte aus.
- 3 Drücken Sie Format, und geben Sie das Kennwort ein. Dies ist standardmäßig auf "0000" festgelegt. Die Karte wird formatiert und kann dann verwendet werden.
- 4 Drücken Sie zum Anzeigen der neuformatierten Ordner auf dem KM380 Menü, und wählen Sie Eigene Dateien aus. Wählen Sie Speicherkarte aus.

WARNUNG: Wenn Sie die Speicherkarte formatieren, wird der gesamte Inhalt gelöscht. Wenn die Daten auf der Speicherkarte nicht verloren gehen sollen, sichern Sie sie zuvor.

 $01$  $\overline{02}$  $\overline{\mathbf{03}}$  $\overline{04}$  $\overline{\mathbf{0}}$ 5  $\left( 06 \right)$  $\overline{\mathbf{07}}$  $\sqrt{08}$ 

EINFÜHRUNG EMPUHRUNG - 15  $15$ 

# Menü-Übersicht

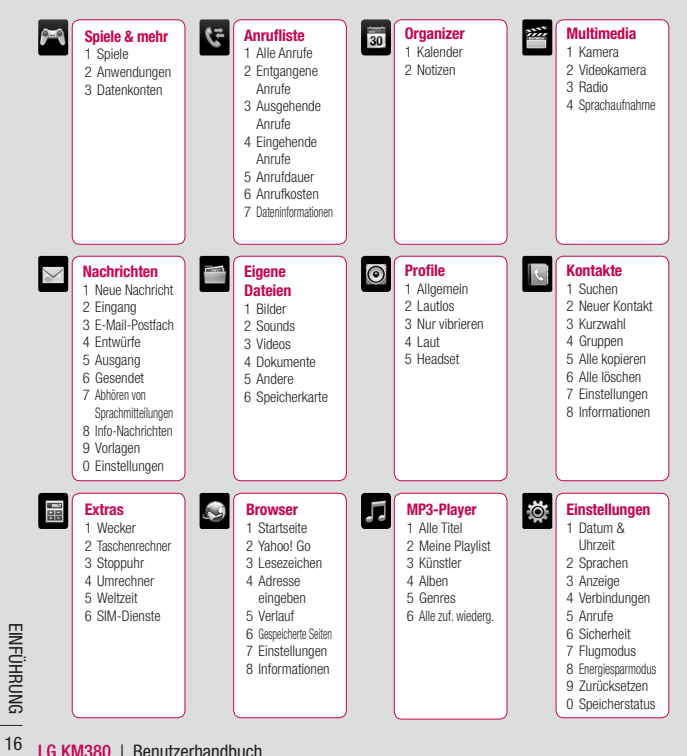

# Standby-Bildschirm

### Funktionstasten

Einmaliges drücken der Funktionstasten ermöglicht den schnellen Zugriff auf die am häufigsten benutzten Funktionen.

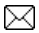

 Durch einmaliges drücken können Sie den Nachrichten-Editor öffnen. Halten Sie die Taste gedrückt, um den Posteingang zu öffnen.

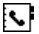

Zum Öffnen Ihres Adressbuches drücken. Die Kontakte werden alphabetisch geordnet angezeigt. Sie können auch neue Kontakte erstellen und vorhandene bearbeiten.

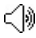

**A** Zum Auswählen eines Soundprofils für das Telefon drücken.

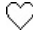

 Durch drücken können Sie das Menü "Favoriten" öffnen.

# Das Hauptmenü

Im Hauptmenü werden zwölf Menüoptionen angezeigt. Öffnen des Menüs:

- 1 Drücken Sie Menü.
- 2 Das Hauptmenü wird auf dem Hauptdisplay angezeigt.
- 3 Drücken Sie die Navigationstasten, um im Hauptmenü von einem Symbol zum nächsten zu navigieren.
- 4 Wenn die gewünschte Option hervorgehoben ist, drücken Sie zum Öffnen die Bestätigungstaste.

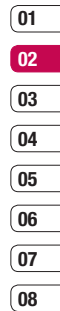

# <span id="page-18-0"></span>Standby-Bildschirm

# Statusleiste

Mittels verschiedener Symbole zeigt die Statusleiste u. a. an: Signalstärke, neue Nachrichten, Akkulaufzeit und ob Bluetooth aktiv ist.

In der nachstehenden Tabelle werden die gängigen Symbole der Statusleiste erklärt.

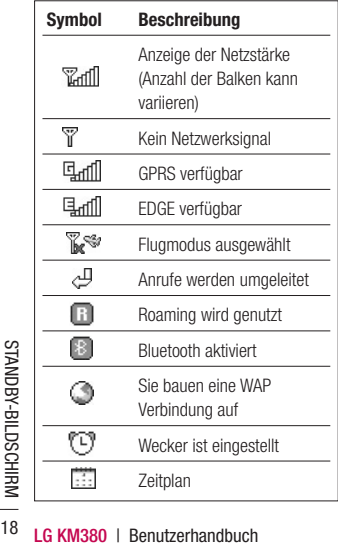

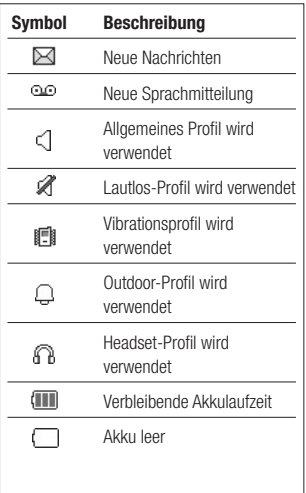

# Funktionen und Optionen wählen

Ihr Telefon bietet eine breite Auswahl an Funktionen zur individuellen Gestaltung. Diese Funktionen sind in den Menüs und Untermenüs angeordnet und können über die beiden Soft-Tasten ausgewählt werden. In jedem Menü und Untermenü können Sie die Einstellungen einer bestimmten Funktion einsehen und verändern.

Die Funktionen der Soft-Tasten ändern sich je nach Kontext. Die Begriffe in der untersten Zeile des Displays genau über den Tasten geben ihre aktuelle Funktion an.

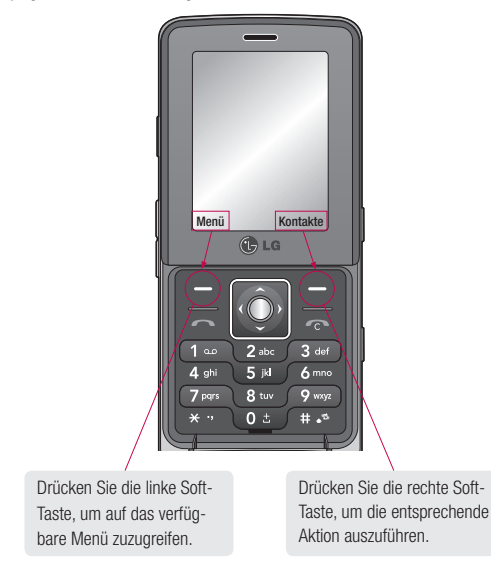

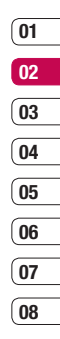

STANDBY-BILDSCHIRM STANDBY-BILDSCHIRM 19

# <span id="page-20-0"></span>**Anrufe**

# Einen Sprachanruf tätigen

- 1 Geben Sie die Nummer auf dem Tastenfeld ein. Zum Löschen einer Ziffer drücken Sie die Taste .
- 2 Drücken Sie die Taste **, um den Anruf** anzunehmen.
- 3 Um einen Anruf zu beenden, betätigen Sie die Gesprächsende-Taste

TIPP! Zum Eingeben des Symbols + für ein internationales Gespräch drücken und halten Sie 0 gedrückt.

### Mithilfe des Kontaktverzeichnisses anrufen

- 1 Adressbuch öffnen durch Drücken von auf dem Standby-Bildschirm.
- 2 Geben Sie den ersten Buchstaben des Kontakts ein, den Sie anrufen möchten. Drücken Sie z. B. für Büro zwei Mal die 2.
- 3 Zum Blättern durch die Kontakte und deren verschiedene Nummern verwenden Sie die Navigationstasten.
- 4 Drücken Sie die Taste um den Anruf zu tätigen.

### Annehmen oder Abweisen eines **Sprachanrufs**

Wenn das Mobiltelefon klingelt, Drücken Sie die Taste Drücken Sie Annehmen, um den Anruf entgegenzunehmen.

Wenn das Telefon klingelt, wählen Sie Still auswählen, um den Klingelton auf stumm zu schalten. Das ist besonders hilfreich, wenn Sie vergessen haben, Ihr Profil vor einem Meeting auf stumm zu schalten.

Drücken Sie die Taste **oder drücken Sie** Ablehnen, um ein eingehendes Gespräch abzuweisen.

TIPP! Sie können die Einstellungen des Mobiltelefons ändern, um Anrufe auf verschiedene Arten anzunehmen. Drücken Sie Menü, und wählen Sie Einstellungen und dann Anrufe. Wählen Sie Rufannahme und dann eine der Optionen Aufklannen, Beliebige Taste oder Annahmetaste.

### <span id="page-21-0"></span>Optionen während eines Anrufs

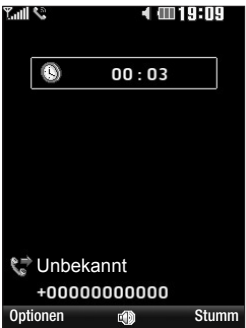

Optionen - Wählen Sie während eines Anrufs aus einer Liste von weiteren Optionen, u.a. Kontakte und Nachrichten, um den Nachrichteneingang zu prüfen oder Kontakte während eines Gesprächs hinzuzufügen.

Lautsprecher -  $\Box$ ) drücken, um die Freisprechfunktion einzuschalten.

Stumm - Stumm drücken um das Mikrofon abzuschalten, sodass ihr Gesprächspartner Sie nicht hören kann.

#### Lautstärke anpassen

Stellen Sie die Lautstärke während eines Anrufs mit den Lautstärketasten links am Telefon ein.

### Kurzwahl

Sie können häufig angerufenen Kontakten eine Kurzwahltaste zuweisen.

- 1 Drücken Sie auf dem Standby-Bildschirm Kontakte, und wählen Sie Kurzwahl.
- 2 Taste 1 ist fest eingestellt für die Mobilbox. Dies kann nicht geändert werden. Wählen Sie entweder mit den Pfeilen eine andere Zahl und drücken Sie **Zuweisen** um sie auszuwählen, oder drücken Sie die Taste der Ziffer.
- 3 Ihr Adressbuch öffnet sich. Wählen Sie mit den Pfeilen den Kontakt aus, den Sie dieser Nummer zuweisen möchten, und drücken Sie anschließend OK.

Um eine Kurzwahlnummer anzurufen, drücken und halten Sie die zugewiesene Nummer, bis der Kontakt auf dem Bildschirm angezeigt wird. Der Kontakt für die Kurzwahl wird automatisch gewählt muss nicht betätigt. werden.

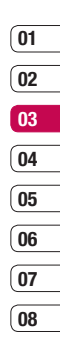

# <span id="page-22-0"></span>**Anrufe**

### Anruflisten anzeigen

Sie können die Liste der entgangenen empfangenen und gewählten Anrufe nur dann überprüfen, wenn das verwendete Netz die Rufnummerübertragung (Calling Line Identification, CLI) im Servicebereich unterstützt. Im Display werden die Rufnummer und der Name des Anrufers (sofern verfügbar) sowie das Datum und die Uhrzeit des Anrufs angezeigt. Sie können sich auch die Anrufdauer anzeigen lassen.

Drücken Sie Menü, und wählen Sie Anrufliste, um Folgendes anzuzeigen:

Alle Anrufe - Vollständige Liste aller gewählten, empfangenen und verpassten Anrufe.

Entgangene Anrufe - Fine Liste aller verpassten Anrufe.

Ausgehende Anrufe - Eine Liste aller ausgehende Anrufe.

Eingehende Anrufe - Eine Liste aller eingehende Anrufe.

Anrufdauer - Angaben über die Dauer der geführten Gespräche.

Anrufkosten - Angaben zu Gebühren für alle gewählten Nummern (Service nicht in allen Netzwerken verfügbar, wird nicht von allen Dienstanbietern unterstützt) sowie die Dauer aller empfangenen und gewählten Anrufe.

Dateninformationen - Anzeige der Menge empfangener und gesendeter Daten in byte.

TIPP! Wählen Sie in einem Anrufprotokoll Optionen und anschließend Löschen, um die ausgewählten oder alle aufgezeichneten Daten zu löschen.

**TIPP!** Markieren Sie mit den Navigationstasten einen beliebigen Anruf, um Datum und Zeit des Anrufs anzuzeigen. Drücken Sie Ansicht, um die Anrufdauer anzuzeigen.

### <span id="page-23-0"></span>Rufumleitung

- 1 Drücken Sie Menü, und wählen Sie Einstellungen und dann Anrufe.
- 2 Wählen Sie Rufumleitung.
- 3 Wählen Sie: Weiterleiten aller eingehenden Anrufe, wenn die Leitung besetzt ist, Sie nicht annehmen oder nicht erreichbar sind.
- 4 Wählen Sie, ob Anrufe an die Mobilbox, eine andere Nummer oder an die zuletzt gewählte Nummer weitergeleitet werden sollen.
- 5 Geben Sie die Umleitungsnummer ein, oder wählen Sie Suchen, um nach der Umleitungsnummer zu suchen.

Hinweis: Rufumleitungen sind gebührenpflichtig. Nähere Informationen erhalten Sie von Ihrem Mobilfunkanbieter.

TIPP! Wählen Sie Alle aufheben im Menü Rufumleitung, um alle Rufumleitungen zu deaktivieren.

### Anrufsperre

Mit der Anrufsperre können Sie verhindern, dass mit Ihrem Telefon bestimmte Anrufe durchgeführt oder empfangen werden können. Für diese Funktion ist ein Sperrkennwort erforderlich Im Folgenden werden die Menüoptionen erläutert.

- 1 Drücken Sie Menü, und wählen Sie Einstellungen und dann Sicherheit.
- 2 Wählen Sie Anrufsperre.
- 3 Wählen Sie eine oder alle dieser sieben Optionen:

Alle abgehenden Ausgehend int. Ausg.int., ausgen. Heimatland Eingehende Anrufe Eingehende Anrufe im Ausland Alle Anrufsperren löschen Kennwort ändern

4 Wählen Sie Aktivieren, und geben Sie das Sperrkennwort ein. Informieren Sie sich bitte bei Ihrem Netzanbieter über diesen Service.

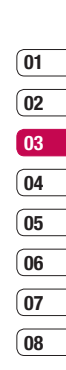

# <span id="page-24-0"></span>**Anrufe**

# Ändern der Rufeinstellung

Sie können das entsprechende Anrufmenü einstellen.

- 1 Drücken Sie Menü, und wählen Sie Einstellungen und dann Anrufe.
- 2 Hier können Sie die Einstellungen ändern für:

Rufumleitung - Wählen Sie, ob Anrufe umgeleitet werden sollen.

 Rufannahme - Wählen Sie, ob Anrufe mit der Annahmetaste, einer beliebigen Taste oder durch Aufklappen des Mobiltelefons angenommen werden sollen.

Eigene Nr. senden - Wählen Sie, ob Ihre Nummer angezeigt werden soll, wenn Sie anrufen.

 Anklopfen - Wählen Sie, ob Sie während eines Gesprächs über eingehende Anrufe benachrichtigt werden möchten.

 Minutenton - Wählen Sie Ein, um während des Gesprächs jede Minute einen Signalton zu hören.

 Autom. Wahlwiederholung - Wählen Sie Ein oder Aus.

 MFV-Töne senden - Wählen Sie Ein oder Aus.

# <span id="page-25-0"></span>Kontakte

# Kontakte suchen

Sie können das Telefonbuch nach Kontakten durchsuchen.

- 1 Drücken Sie auf dem Standby-Bildschirm Kontakte, und wählen Sie Suchen. Oder öffnen Sie das Adressbuch durch drücken von **Q** auf dem Standby-Bildschirm.
- 2 Geben Sie den ersten Buchstaben des Kontakts ein, den Sie anrufen möchten. Drücken Sie z. B. für Büro zwei Mal die 2.
- 3 Zum Blättern durch die Kontakte und deren verschiedene Nummern verwenden Sie die Navigationstasten.

# Neuen Kontakt hinzufügen

Mit dieser Funktion können Sie neue Einträge zum Telefonbuch hinzufügen.

- 1 Drücken Sie auf dem Standby-Bildschirm Kontakte, und wählen Sie Neuer Kontakt.
- 2 Legen Sie fest, ob der neue Kontakt im Telefon oder auf der SIM-Karte gespeichert werden soll.
- 3 Geben Sie alle Ihnen bekannten Informationen ein, und wählen Sie Speichern.

Oder wählen Sie die etwas schnellere Methode…

- 1 Geben Sie die zu speichernde Nummer ein wählen Sie Ontionen
- 2 Anschließend Speichern oder Kontakt ergänzen.
- 3 Geben Sie wie oben die entsprechenden Informationen ein, und drücken Sie Speichern.

Hinweis: Wenn Sie die E-Mail-Adresse eines Kontakts speichern, drücken Sie **(200**, um ein Symbol einzugeben. Blättern Sie mit den Navigationstasten, bis @ angezeigt wird.

# Kontaktoptionen

Sie haben viele Möglichkeiten, wenn Sie einen Kontakt anzeigen. Auf das Menü Optionen zugreifen und die folgenden Funktionen nutzen:

- 1 Öffnen Sie den gewünschten Kontakt. Siehe Kontakte suchen weiter oben.
- 2 Drücken Sie Optionen, um die Optionsliste zu öffnen.

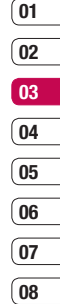

# <span id="page-26-0"></span>Kontakte

Hier können Sie:

Bearbeiten - Kontaktdaten ändern.

 Neue Nachricht - Nachrichten an einen Kontakt senden. Falls der Kontakt eine E-Mail- Adresse hat, wählen Sie die Nachrichtenart Nachricht oder E-Mail.

 Senden - Kontaktdaten als Visitenkarte an eine andere Person senden. Wählen Sie SMS, MMS, Bluetooth oder E-Mail.

Löschen - Kontakte löschen. Wählen Sie Ja wenn Sie sicher sind.

 Neuer Kontakt - Einen neuen Kontakt hinzufügen.

 Mehrere löschen - Mehrere Kontakte zum Löschen auswählen.

#### Auf Telefon/SIM-Karte kopieren

- Kopieren/Verschieben auf die SIM-Karte oder das Mobiltelefon (je nachdem, wo der Kontakt zuerst gespeichert wurde).

 Hauptnummer - Wenn für einen Kontakt mehr als eine Nummer aufgeführt ist, wählen Sie eine Nummer als bevorzugte Nummer aus.

### Einen Kontakt einer Gruppe hinzufügen

Sie können Kontakte in Gruppen zusammenführen und so beispielsweise Arbeitskollegen und Familie in verschiedenen Gruppen speichern. Im Telefon sind bereits mehrere Gruppen eingerichtet, z.B. Familie. Freunde, Kollegen, VIP, Gruppe 1 und Gruppe 2.

- 1 Drücken Sie auf dem Standby-Bildschirm Kontakte, und wählen Sie Gruppen.
- 2 Blättern Sie zu der Gruppe, der Sie einen Kontakt hinzufügen möchten, und wählen Sie Ansicht und dann Neu.
- 3 Ihre Kontakte öffnen sich. Blättern Sie zu den Kontakten, die Sie der Gruppe hinzufügen möchten, und wählen Sie  $\blacktriangledown$ und dann Fertig.
- 4 Wählen Sie Ja wenn Sie sicher sind.

TIPP! Sie können einer Gruppe einen Rufton oder ein Symbol zuweisen. Wählen Sie die Gruppe, der Sie einen Rufton oder ein Symbol zuweisen möchten. Wählen Sie anschließend in "Optionen" das gewünschte Element aus.

### <span id="page-27-0"></span>Eine Gruppe umbenennen

Sie können jede Gruppe Ihren Wünschen entsprechend umbenennen.

- 1 Drücken Sie auf dem Standby-Bildschirm Kontakte, und wählen Sie Gruppen.
- 2 Markieren Sie über die Navigationstasten die Gruppe, die Sie umbenennen möchten.
- 3 Wählen Sie Optionen und anschließend Umbenennen. Geben Sie den neuen Gruppennamen ein.
- 4 Wählen Sie Speich.

Hinweis: Sie können nur einen im Telefonspeicher (nicht auf der SIM) gespeicherten Kontakt einer Gruppe zuweisen oder ein Bild einem Kontakt hinzufügen.

### Einem Kontakt ein Bild hinzufügen

Sie können die Anzeige eines Kontakts in Ihren Kontakten ändern, indem Sie ein Bild hinzufügen.

- 1 Drücken Sie auf dem Standby-Bildschirm Kontakte, und wählen Sie Einstellungen.
- 2 Wählen Sie Kontaktansicht und anschließend Mit Bild.
- 3 Kehren Sie zu den Kontakten zurück, und wählen Sie den Kontakt aus, dem Sie ein Foto hinzufügen möchten.
- 4 Wählen Sie Ontionen und dann Bearbeiten.
- 5 Blättern Sie nach unten in den Fotobereich. Wählen Sie Optionen und anschließend Bilder oder Neues Bild. Wenn Sie Bilder auswählen, können Sie ein Bild aus dem Telefonspeicher auswählen. Wenn Sie Neues Bild auswählen, wird der Sucher der Kamera geöffnet, damit Sie ein Foto Ihres Kontakts machen können.

### Kontakte auf die SIM kopieren

Sie können Ihre Kontakte von der SIM auf Telefon oder umgekehrt kopieren.

- 1 Drücken Sie auf dem Standby-Bildschirm Kontakte, und wählen Sie Alle kopieren.
- 2 Wählen Sie, ob Sie die Kontakte Von SIM auf Telefon oder Von Telefon auf SIM kopieren möchten.
- 3 Wählen Sie, ob die ursprünglichen Datensätze erhalten oder gelöscht werden sollen.
- 4 Wählen Sie Ja wenn Sie sicher sind.

# <span id="page-28-0"></span>Kontakte

# Alle Kontakte löschen

Sie können alle Einträge auf der SIM-Karte oder im Telefonspeicher löschen.

- 1 Drücken Sie auf dem Standby-Bildschirm Kontakte, und wählen Sie Alle löschen.
- 2 Wählen Sie, ob die Kontakte von der SIM oder dem Telefon gelöscht werden sollen.
- 3 Wählen Sie Ja wenn Sie sicher sind.
- 4 Geben Sie das Kennwort ein. Dies ist standardmäßig auf "0000" festgelegt. Wählen Sie OK

#### Informationen anzeigen

Drücken Sie auf dem Standby-Bildschirm Kontakte, und wählen Sie Informationen. Hier können Sie Ihre Servicerufnummern, Eigene Nummern und Meine Visitenkarte anzeigen.

TIPP! Wenn Sie noch keine Visitenkarte erstellt haben, können Sie eine unter Meine Visitenkarte erstellen. Wählen Sie Neu, und geben Sie Ihre Daten wie für einen normalen Kontakt ein. Wählen Sie Speichern.

# **Nachrichten**

### **Nachrichten**

Ihr KM380 vereint SMS, MMS, E-Mail und Bluetooth in einem intuitiven und einfachen Menü.

## Senden von Nachrichten

- 1 Drücken Sie Menü, und wählen Sie Nachrichten und dann Neue Nachricht.
- 2 Wählen Sie Nachricht um eine SMS oder MMS zu senden.
- 3 Eine neue Nachricht wird geöffnet. Im intuitiven und benutzerfreundlichen Nachrichten-Editor können Sie zwischen SMS- und MMS-Modus wechseln. Die Standardeinstellung des Nachrichten-Editors ist der SMS-Modus.
- 4 Geben Sie die Nachricht mit dem T9- Modus oder dem manuellen ABC-Modus ein.

TIPP! Sie können den Nachrichtentyp SMS oder MMS auswählen, wenn Sie im Nachrichtenfeld Text eingeben, der zwei Seiten überschreitet.

- 5 Wählen Sie Optionen und dann Einfügen. um Bild, Sound, Video, Symbol, Textvorlage, Emoticon, Name & Nummer, Neue Seite, Betreff oder Mehr (Kontakt/Meine Visitenkarte/Termin) einzufügen.
- 6 Wählen Sie Senden.
- 7 Geben Sie die Telefonnummer ein, oder wählen Sie Optionen und dann Kontakte um die Kontaktliste zu öffnen. Sie können mehrere Kontakte hinzufügen.
- 8 Wählen Sie Senden.

A Hinweis: Wenn ein Bild, ein Sound, ein Video, eine neue Seite, ein Betreff, einen Kontakt, Meine Visitenkarte oder einen Termin zum Nachrichten-Editor hinzugefügt wird, wird automatisch der MMS-Modus ausgewählt. Die Nachricht wird dementsprechend berechnet.

 $\overline{02}$ 03  $\overline{04}$ 05  $\overline{06}$  $\overline{07}$  $\overline{08}$ 

์ 01

**ERSTE SCHRITTE** ERSTE SCHRITTE 29

# <span id="page-30-0"></span>**Nachrichten**

### Text eingeben

Mit Hilfe der Tastatur des Telefons können alphanumerische Zeichen eingegeben werden. Texteingaben sind beispielsweise zum Speichern von Namen im Adressbuch, zum Erstellen von Mitteilungen und für die Verwendung des Kalenders erforderlich. Das Telefon bietet die folgenden Texteingabemethoden: T9-Modus, ABC-Modus und 123-Modus.

Hinweis: In einigen Feldern kann nur ein bestimmter Texteingabemodus verwendet werden, beispielsweise bei der Eingabe von Telefonnummern im Adressbuch.

Zum Aktivieren des T9-Modus beginnen Sie eine neue Nachricht, wählen Sie Optionen, dann T9 einst und anschließend Ein. Wenn T9 aktiviert ist, können Sie zwischen T9- Modus, manuellem ABC-Modus und Zahlen wechseln, indem Sie **asset** drücken.

Im Sonderzeichenmodus können Sie verschiedene Symbole und Sonderzeichen einfügen. Drücken Sie die Taste , um ein Symbol oder Sonderzeichen einzugeben.

Um ein Leerzeichen einzufügen, drücken Sie die Taste 0 einmal.

Mit der Taste <a>
Können Sie Buchstaben löschen.

#### T9-Modus

Der T9-Modus verwendet ein integriertes Wörterbuch, das auf die Tastensequenz der von Ihnen eingegebenen Wörter reagiert. Einfach die dem jeweiligen Buchstaben entsprechende Zifferntaste eingeben, und das Wörterbuch erkennt das Wort, sobald alle Buchstaben eingegeben sind.

Falls das gewünschte Wort nicht erscheint wählen Sie Optionen und dann T9 Wort hinzufügen. Geben Sie das Wort im manuellen ABC-Modus ein, und das Wort oder der Name werden dem Wörterbuch hinzugefügt.

Hinweis: Drücken Sie Optionen, und wählen Sie Eingabesprache aus, um eine andere T9-Sprache auszuwählen.

#### ABC-Modus

In diesem Modus können Sie Buchstaben eingeben, indem Sie die mit dem gewünschten Buchstaben belegte Taste einmal, zweimal, dreimal oder viermal drücken, bis der gewünschte Buchstabe im Display erscheint.

#### <span id="page-31-0"></span>123-Modus

In diesem Modus geben Sie Nummern durch einmaliges Drücken der entsprechenden Taste ein. Im Texteingabemodus können Sie auch Zahlen eingeben, indem Sie die gewünschte Taste gedrückt halten.

### E-Mail einrichten

Das KM380 ermöglicht Ihnen E-Mails unterwegs zu empfangen und zu senden. Es geht einfach und schnell, ein POP3- oder IMAP4-Konto einzurichten.

- 1 Drücken Sie Menü, und wählen Sie Nachrichten und dann Einstellungen.
- 2 Wählen Sie E-Mail und dann E-Mail-Konto.
- 3 Drücken Sie Neu.
- 4 Legen Sie jetzt fest, wie Ihr Konto funktionieren soll:

Kontoname - Geben Sie einen Kontonamen ein.

 E-Mail-Adresse - Geben Sie die E-Mail-Adresse für das Konto ein.

Mein Name - Geben Sie Ihren Namen ein.

 Mailserver ankommend - Geben Sie Kontodetails ein.

 Benutzername - Geben Sie den Benutzernamen für das Konto ein.

 Kennwort - Geben Sie das Passwort für das Konto ein.

Sendeserver- Geben Sie Kontodetails ein.

 Authent. Sendeserver - Beim Senden der E-Mail können Sie die Authentifizierung aktivieren oder deaktivieren.

Benutzername Sendeserver - Geben Sie hier die ID zum Senden der E-Mail an.

 Kennwort Sendeserver - Geben Sie hier das Kennwort zum Senden der E-Mail an.

 Drücken Sie zum Eingeben der folgenden Informationen Optionen, und wählen Sie Erweiterte Einstellungen aus.

Protokolltyp - Wählen Sie den Protokolltyp aus. (POP3/IMAP4)

 Max. Empfangsgröße - Festlegen der Größenbegrenzung Ihrer Nachricht, Maximum 300KB.

Auf Server speichern - Legen Sie fest, ob Sie E-Mails auf dem Server speichern wollen. Bei IMAP4-Konten werden immer Kopien gespeichert.

Sianatur einfügen - Wählen Sie Ein, um Ihren E-Mail-Nachrichten Ihre Signatur hinzuzufügen.

ERSTE SCHRITTE ERSTE SCHRITTE 31

์ 01  $\overline{02}$ 03  $\overline{04}$ 05 06 07  $\overline{0}$ 

# <span id="page-32-0"></span>**Nachrichten**

 Antwort-E-Mail-Adresse - Ermöglicht Ihnen die Festlegung einer E-Mail-Adresse für Antworten.

 Empfangsport - Sie können die POP3/ IMAP -Anschlussnummer bearbeiten.

 Sendeport - Sie können die SMTP-Anschlussnummer bearbeiten.

 Autom. abrufen - Wählen Sie diese Option aus, um E-Mails automatisch abzurufen.

 Empfangsmodus - Wählen Sie Nur Kopfzeilen oder Alle aus.

 Jetzt ist Ihr Konto eingerichtet und erscheint in der Kontenliste Ihres E-Mail-**Ordners** 

### E-Mail vom neuen Konto senden

In diesem Menü können Sie ein E-Mail-Konto hinzufügen, bearbeiten und löschen.

- 1 Drücken Sie Menü und wählen Sie Nachrichten und dann Neue Nachricht.
- 2 Wählen Sie E-Mail, und die neue E-Mail öffnet sich.
- 3 Erstellen Sie einen Betreff, und wählen Sie OK.
- 4 Geben Sie Ihre Nachricht im T9-Modus oder im manuellen ABC-Modus ein.
- 5 Drücken Sie Optionen, und wählen Sie den gewünschten Anhang aus: Bild, Ton, Video, Dokument, Kontakt, Meine Visitenkarte oder Terminkalender.
- 6 Drücken Sie Senden, und geben Sie die Adresse des Empfängers ein, oder drücken Sie Optionen, und wählen Sie Kontakte aus, um die Kontaktliste zu öffnen.
- 7 Drücken Sie Senden, und die E-Mail wird gesendet.

# Nachrichtenordner

Drücken Sie Menü, und wählen Sie Nachrichten. Die Ordnerstruktur in Ihrem KM380 ist unmittelbar verständlich und sehr benutzerfreundlich.

Eingang - Alle eingehenden Nachrichten werden im Eingang abgelegt. Von hier können Sie antworten, weiterleiten und mehr. Weitere Informationen finden Sie weiter unten.

E-Mail-Postfach - Enthält alle Ihre E-Mail-Nachrichten. Wählen Sie das Konto aus, das Sie verwenden möchten, und drücken Sie dann **Auswählen**. Ihr KM380 stellt eine Verbindung zum E-Mail-Konto her und ruft neue Nachrichten ab.

Entwürfe - Sie können Nachrichten speichern, die Sie aus Zeitmangel nicht fertigstellen konnten.

32 **LG KM380** | Benutzerhandbuch

์ 01  $^{\circ}$  02 03  $\overline{04}$  $05$ 06 07  $\overline{08}$ 

Ausgang - Hier werden Nachrichten während der Übertragung vorübergehend gespeichert.

Gesendet - Alle gesendeten Nachrichten werden in diesem Ordner abgelegt.

#### Abhören von Sprachmitteilungen -

Wenn dieses Menü ausgewählt wurde, drücken Sie einfach OK, um Sprachmitteilungen abzuhören. Neue Nachrichten in der Mailbox werden durch ein Symbol im Display und einen Signalton angezeigt. Nähere Informationen zu den verfügbaren Diensten und den entsprechenden Einstellungen für das Telefon erhalten Sie von Ihrem Mobilfunkanbieter.

Info-Nachrichten - Alle von Ihrem Betreiber empfangenen Nachrichten und Updates.

Vorlagen - Eine Liste nützlicher Nachrichten, die für eine schnelle Antwort bereits erstellt wurden.

### Nachrichten verwalten

Sie können Ihre Nachrichten im Eingang verwalten.

- 1 Drücken Sie Menü, und wählen Sie Nachrichten und dann Eingang.
- 2 Wählen Sie anschließend eine der folgenden Optionen:

Löschen - Sie können die aktuelle Nachricht löschen.

Antworten - Sie können eine Antwort an den Absender erstellen.

Weiterleiten - Ausgewählte Nachricht an andere Personen senden.

Rückruf - Person anrufen, die Ihnen die Nachricht gesendet hat.

 Informationen - Die Details einer Nachricht anzeigen, z.B. die Sendezeit.

 Kopieren/Verschieben - Speichern einer Kopie der Nachricht auf Ihrem Mobiltelefon oder Verschieben der Nachricht auf Ihr Mobiltelefon.

 Mehrere löschen - Ausgewählte Nachrichten löschen.

 Alle gelesenen löschen - Alle geöffneten Nachrichten werden gelöscht.

Alle löschen - Löscht alle Nachrichten.

Wenn die Nachricht Kein Platz für SIM Nachrichten" angezeigt wird, sollten Sie einige Nachrichten im Eingang löschen.

Wenn die Nachricht "Kein Platz für Nachrichten" angezeigt wird, sollten Sie einige Nachrichten oder gespeicherte Dateien löschen.

ERSTE SCHRITTE ERSTE SCHRITTE 33

# **Nachrichten**

### Vorlagen

Sie können für häufig gesendete SMS und MMS Vorlagen erstellen. Sie finden bereits einige Vorlagen auf Ihrem Mobiltelefon und können diese nach Wunsch bearbeiten.

- 1 Drücken Sie Menü, und wählen Sie Nachrichten und dann Vorlagen.
- 2 Wählen Sie Textvorlagen oder MMS. Sie können dann Optionen und Bearbeiten wählen, um bestehende Vorlagen zu ändern oder Optionen wählen, um mit Neue Vorlage neue Vorlagen hinzuzufügen oder mit Löschen Vorlagen zu löschen.
- 3 Zum Senden einer Vorlage wählen Sie die zu sendende Vorlage aus, dann wählen Sie Optionen und schließlich Senden.
- 4 Wählen Sie die Sendeart für die Vorlage: Nachricht, Bluetooth-Nachricht oder E-Mail.
- 5 Wählen Sie einen Kontakt und anschließend Senden.

### Einstellungen für Textnachrichten ändern

Die KM380 Einstellungen für Nachrichten sind vordefiniert, damit Sie sofort Nachrichten senden können.

Weitere Informationen zum Ändern der Einstellungen finden Sie weiter unten.

Drücken Sie Menü, und wählen Sie Nachrichten dann Einstellungen und SMS. Sie können folgende Änderungen vornehmen:

Nachrichtentyp - Wählen Sie aus Text, Sprachwahl, Fax, Paging, X.400, E-Mail oder ERMES

Gültigkeit - Wählen Sie, wie lange Nachrichten im Nachrichten-Center gespeichert bleiben.

Sendebericht - Wählen Sie, ob Sie eine Bestätigung erhalten wollen, dass Ihre Nachricht übertragen wurde.

Antwortkostenübernahme - Wählen Sie, ob die Antwort des Empfängers Ihrer Nachricht Ihnen berechnet werden soll.

SMS Zentrale - Geben Sie Detailinformationen für das Nachrichten-Center ein.

Zeichenkodierung - Wählen Sie die Zeichenkodierung. Dies beeinflusst die Größe Ihrer Nachricht und somit die Kosten für die Datenübertragung.

Langen Text senden als - Wählen Sie den SMS- oder MMS-Modus aus, wenn Sie im Nachrichtenfeld Text eingeben, der zwei Seiten überschreitet.

**Übertragungsart** - Wählen Sie, ob Ihre Nachrichten über GSM oder GPRS gesendet werden.

### Einstellungen für Multimedia-Nachrichten (MMS) ändern

Die KM380 Einstellungen für Nachrichten sind vordefiniert, damit Sie sofort Nachrichten senden können.

Weitere Informationen zum Ändern der Einstellungen finden Sie weiter unten.

Drücken Sie Menü, und wählen Sie Nachrichten dann Einstellungen und MMS.

Sie können folgende Änderungen vornehmen:

Anzeigedauer - Legen Sie fest, wie lange Ihre Dias auf dem Bildschirm angezeigt werden.

Priorität -Legen Sie die Prioritätsstufe für Ihro MMC foot

Gültigkeit- Wählen Sie, wie lange Nachrichten im Nachrichten-Center gespeichert bleiben.

Sendebericht - Wenn Sie die Einstellung "Ja" wählen, können Sie überprüfen, ob die Nachricht erfolgreich gesendet wurde.

Lesebestätigung- Wählen Sie, ob Sie eine Lesebestätigung zulassen und/oder lesen möchten.

Autom. empfangen - Wählen Sie abhängig davon, ob Sie im Heimatnetz oder im Roaming-Netz sind, ob MMS automatisch oder manuell heruntergeladen werden sollen.

Datenkonten - Wenn Sie einen MMS-Server wählen, können Sie eine URL dafür festlegen.

Erlaubter Nachrichtentyp - Wählen Sie Persönlich, Werbung und Informationen.
# **Nachrichten**

# E-Mail-Einstellungen ändern

- 1 Drücken Sie Menü und wählen Sie Nachrichten dann Einstellungen.
- 2 Wählen Sie E-Mail und anschließend:

E-Mail-Konto - In diesem Menü können Sie ein E-Mail-Konto hinzufügen, bearbeiten und löschen.

Zugangspunkt - Geben Sie den Namen für den Zugangspunkt an.

 Abrufintervall - Wählen Sie, wie oft Ihr KM380 neue Nachrichten abrufen soll.

Signatur - Erstellen Sie eine E-Mail-Signatur, und schalten Sie diese ein.

# Andere Einstellungen ändern

In diesem Menü können Sie Einstellungen für die Funktionen Ihres Dienstanbieters festlegen.

Drücken Sie Menü, und wählen Sie Nachrichten dann Einstellungen.

Mobilboxnummer - Ihre Mobilboxnummer ist hier gespeichert. Fragen Sie Ihren Netzbetreiber nach weiteren Informationen zu diesem Service.

Push-Nachricht - Hier können Sie Push-Nachrichten ausschalten. Dies bedeutet, dass Nachrichten nicht mehr direkt an Ihr Gerät gesendet werden, wenn sie empfangen werden, sondern erst, wenn Sie den Posteingang nach neuen Nachrichten prüfen.

Infodienste - Wählen Sie Empfangen, Benachrichtigung oder Sprache.

# Kamera

# Ein Foto machen

Mit dem in Ihrem Telefon integrierten Kameramodul können Sie Bilder aufnehmen oder Videos aufzeichnen. Außerdem können Sie Bilder versenden oder als Hintergrund auswählen.

- 1 Drücken Sie Menü, und wählen Sie Multimedia aus. Wählen Sie Kamera aus, um den Sucher zu öffnen.
- 2 Halten Sie das Mobiltelefon vertikal, und richten Sie die Linse auf den Fotogegenstand.
- 3 Drücken Sie die mittlere Auswahltaste, um ein Foto aufzunehmen.

# Nach der Aufnahme

Nach der Aufnahme von Bildern stehen Ihnen verschiedene Optionen zur Verfügung:

OK - Drücken, um gleich ein weiteres Foto aufzunehmen. Ihr aktuelles Foto wird gespeichert.

Reues Bild - Drücken um gleich ein weiteres Foto aufzunehmen. Ihr aktuelles Foto wird gespeichert.

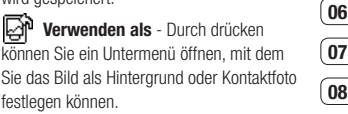

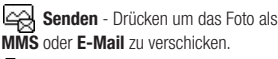

Dateien - Durch drücken können Sie andere Fotos im Album anzeigen. Ihr aktuelles Foto wird gespeichert.

Löschen - Löschen Sie das gerade aufgenommene Foto. Bestätigen Sie das Löschen mit Ja. Der Sucher erscheint wieder. ์ 01 ้กว ์ 03 04  $05$ 

# Kamera

#### Der Sucher

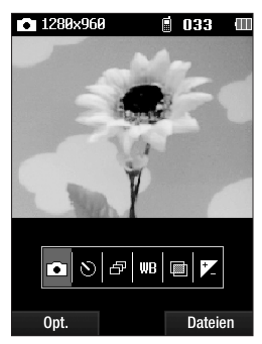

Hinweis: Sie können die Zoomskala mit der Lautstärketaste links am Telefon anpassen. Die Zoom-Funktion ist nur bei einer Auflösung von 640x480 oder niedriger verfügbar.

MEN Akku fast leer ist. Laden Sie den Akku<br>mächsten Gebrauch auf.<br>ENEREN SIE<br>MENTEN<br>JOURNAL SIE KREATIVE KREATIVE KREATIVE KREATIVE KREATIVE KREATIVE KREATIVE KREATIVE KREATIVE KREATIVE KREATIVE KREATIVE KREATIVE KREATIVE TIPP! Bei Verwendung der Kamera steigt der Stromverbrauch. Wenn dieses Symbol [ im Hintergrund erscheint, bedeutet dies, dass der Akku fast leer ist. Laden Sie den Akku vor dem nächsten Gebrauch auf.

### Schnelleinstellungen

Diese umfassen verschiedene Optionen zum Aufnehmen von Fotos. Mit den Navigationstasten können Sie die gewünschten Optionen auswählen.

**Aufnahme** - Ermöglicht Ihnen die Aufnahme von Bildern.

SSI Selbstauslöser - Mit dem Selbstauslöser können Sie eine Zeitverzögerung festlegen, nachdem die Aufnahmetaste gedrückt wurde. Wählen Sie 3 Sekunden, 5 Sekunden oder 10 Sekunden.

**Multiaufnahme** - Hiermit können Sie hintereinander Multiaufnahmen aufnehmen. Das ist ideal für die Aufnahme von sich bewegenden Objekten oder Sportveranstaltungen.

Weißabgleich - Der Weißabgleich stellt sicher, dass alle Weißtöne in den Fotos realistisch sind. Damit die Kamera den Weißabgleich korrekt vornehmen kann, müssen Sie eventuell die Lichtverhältnisse einstellen. Wählen Sie Automatisch Nachtmodus, Tageslicht, Kunstlicht, Bewölkt, oder Fluoreszierend.

**Farbeffekt** - Wählen Sie aus vier Farbtonoptionen: Aus(Normal/Farbe), Sepia, Schwarz Weiß oder Negativ.

**Belichtung** - Kontrast bezeichnet den Unterschied zwischen hellen und dunklen Bereichen in einem Bild. Ein niedriger Kontrast lässt ein Bild unscharf wirken, während eine hoher Kontrast das Bild schärfer erscheinen lässt. Schieben Sie den Kontrastanzeiger auf der Leiste hin und her, für ein verschwommeneres Bild mit niedrigem Kontrast nach "-" oder nach "+" für ein schärferes Bild mit höherem Kontrast.

#### Erweiterte Einstellungen

Drücken Sie Optionen, um die Optionen für Erweiterte Einstellungen zu öffnen. Mit den Navigationstasten können Sie die gewünschten Optionen auswählen.

Videokamera - Wechseln Sie vom Kamera in den Videokamera Modus.

Auflösung - Weitere Informationen finden Sie weiter unten.

**Qualität** - Hiermit können Sie die Bildqualität auf Normal, Fein oder Superfein festlegen. Je feiner die Qualität, desto schärfer ist das Foto, aufgrund der höheren Dateigröße können Sie aber weniger Fotos speichern.

Auslöserton - Hier können Sie festlegen welcher Ton beim Aufnehmen eines Fotos erklingt.

Speicherort - Hier können Sie festlegen, wo das Bild gespeichert wird. (Speicherkarte/ Telefon)

Standardeinst. - Wählen Sie Ja, um das Telefon wieder auf die ursprünglichen Kameraeinstellungen zurückzusetzen.

#### Bildgröße verändern

Ändern Sie die Fotogröße, um Speicherplatz zu sparen. Je höher die Auflösung, desto höher die Dateigröße und desto mehr Speicherkapazität wird benötigt. Falls Sie mehr Bilder auf Ihrem Mobiltelefon speichern möchten, ändern Sie die Pixelanzahl, um die Dateien zu verkleinern.

- 1 Wählen Sie Optionen und dann Auflösung aus der Symbolleiste.
- 2 Wählen Sie einen Pixelwert aus den drei numerischen Optionen: 320x240, 640x480, 1280x960.

WERDEN SIE KREATIV WERDEN SIE KREATIV 39

์ 01  $^{\circ}$  02 ์ 03 04 05 06  $\overline{07}$  $\overline{0}$ 

# Kamera

3 Wählen Sie die entsprechende Größenoption, und wählen Sie OK, um die Änderung zu implementieren.

Hinweis: Die Zoom-Funktion ist nur bei einer Auflösung von 640x480 oder niedriger verfügbar.

#### Gespeicherte Fotos ansehen

- 1 Sie können vom Kamera-Modus und Standby-Bildschirm auf die gespeicherten Fotos zugreifen. Im Sucher wählen Sie einfach Dateien. Im Standby-Bildschirm drücken Sie Menü, Eigene Dateien und dann Bilder.
- 2 Die Galerie erscheint auf dem Bildschirm.
- 3 Mit den Navigationstasten können Sie das anzuzeigende Foto auswählen. Wählen Sie Ansicht um das Foto zu vergrößern.

### Fotos mit der Zoom-Funktion anzeigen

Wählen Sie **Zoom.** Mit den Pfeiltasten können Sie den Fokusbereich verschieben und das Bild vergrößern und verkleinern.

#### Ein Foto als Hintergrund oder Kontaktfoto einstellen

Wählen Sie unter **Bilder** mit den Navigationstasten ein Bild aus. Drücken Sie **Verwenden als**, um das Bild als Hintergrund oder Kontaktfoto für einen Ihrer Kontakte zu verwenden.

Hinweis: Kontaktfotos können nur für auf dem Telefon gespeicherte Kontakte hinzugefügt werden.

# Videokamera

### Ein Video aufnehmen

Sie können Videos aufnehmen und als Videoclip speichern.

- 1 Drücken Sie Menü, und wählen Sie Multimedia aus. Blättern Sie nach unten, und wählen Sie Videokamera aus, um den Sucher zu öffnen.
- 2 Richten Sie die Kameralinse auf das zu filmende Objekt.
- 3 Drücken Sie die Bestätigungstaste um die Aufnahme zu starten.
- 4 REC. wird im unteren Bereich des Suchers angezeigt, und der Timer zeigt die Länge des Videos an.
- 5 Zum Anhalten des Videos wählen Sie Pause. Zum Wiederaufnehmen des Videos wählen Sie Fortsetzen.
- 6 Wählen Sie Stopp, um die Aufnahme zu beenden.

# Nach der Aufnahme

Nach der Aufnahme eines Videos haben Sie folgende Möglichkeiten:

OK - Drücken um sofort ein weiteres Video aufzunehmen. Ihr aktuelles Video wird gespeichert.

**H** $\uparrow$ **N Neues Video** - Drücken um sofort ein weiteres Video aufzunehmen. Ihr aktuelles Video wird gespeichert.

 $\triangleright$  Starten - Durch drücken können Sie das gerade aufgenommene Video wiedergeben.

Senden - Drücken um das Video per MMS oder E-Mail zu verschicken.

**Dateien** - Durch drücken können Sie andere Videoclips im Album anzeigen. Der Sucher erscheint wieder.

Löschen - Löschen Sie das gerade aufgenommene Video. Bestätigen Sie das Löschen mit Ja. Der Sucher erscheint wieder.

# Videokamera

#### Der Sucher

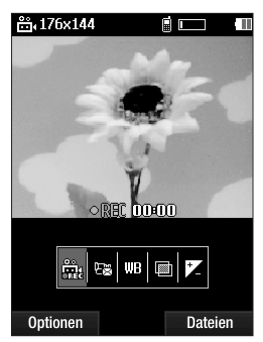

Hinweis: Sie können die Zoomskala mit der Lautstärketaste links am Telefon anpassen.

### Schnelleinstellungen

Diese umfassen verschiedene Optionen für die Aufnahme von Videos. Mit den Navigationspfeilen können Sie die gewünschten Optionen auswählen.

**LECTA Aufnahme - Starten Sie die** Videoaufnahme.

**REGIN Andus** - Zum Aufnehmen eines Videos, das Sie in einer MMS senden möchten, wählen Sie MMS.

Weißabgleich - Der Weißabgleich stellt sicher, dass alle Weißtöne in den Videos realistisch sind. Damit die Kamera den Weißabgleich korrekt vornehmen kann, müssen Sie eventuell die Lichtverhältnisse einstellen. Wählen Sie Automatisch Tageslicht, Kunstlicht, Bewölkt, Fluoreszierend oder Nachtmodus.

**Farbeffekt** - Wählen Sie aus vier Farbtonoptionen: Aus(Normal/Farbe), Sepia, Schwarz Weiß oder Negativ.

**Belichtung** - Kontrast bezeichnet den Unterschied zwischen hellen und dunklen Bereichen in einem Bild.

### Erweiterte Einstellungen

Drücken Sie Optionen, um die Optionen für Erweiterte Einstellungen zu öffnen. Mit den Navigationstasten können Sie die gewünschten Optionen auswählen.

Kamera - Wechseln Sie von Videokamera auf Kamera Modus.

Qualität - Wählen Sie zwischen Normal, Fein oder Superfein. Je feiner die Qualität. desto schärfer ist das Video, aufgrund der höheren Dateigröße können Sie aber weniger Videos auf Ihrem Mobiltelefon speichern.

Speicherort - Hier können Sie festlegen, wo das Video gespeichert wird. (Speicherkarte/ Telefon)

Standardeinst. - Wählen Sie Ja, um das Telefon wieder auf die ursprünglichen Videokameraeinstellungen zurückzusetzen.

#### Gespeicherte Videos ansehen

- 1 Sie können vom Videokamera-Modus und dem Standby-Bildschirm auf die gespeicherten Videos zugreifen. Im Sucher wählen Sie einfach Dateien. Im Standby-Bildschirm drücken Sie Menü, wählen Sie Eigene Dateien und dann Videos.
- 2 Die Galerie erscheint auf dem Bildschirm.
- 3 Wählen Sie mit den Navigationstasten das Video aus, das Sie wiedergeben möchten. Drücken Sie dann auf die mittlere Auswahltaste, um das Video zu starten.

### Lautstärke einstellen, wenn Sie ein Video ansehen.

Während der Videowiedergabe können Sie die Lautstärke mit den Lautstärketasten links am Telefon anpassen.

# MP3-Player

#### MP3-Player

Ihr LG KM380 verfügt über einen integrierten MP3-Player zur Wiedergabe von Musikdateien.

#### Hinweis:

- Musik-Abspielzeit: bis zu 40 Stunden (bei Verwendung des Stereo-Kopfhörers)
- Die tatsächliche Abspielzeit für Musik hängt von der Netzwerkkonfiguration, der Lautstärke, den Audioinhalten, dem SD-Kartentyp, dem Gebrauch, dem Akku sowie den Umgebungsbedingungen ab.

Die Musikerkennungs- $\blacksquare$  gracenote. technologie und die damit zusammenhängenden Daten werden von Gracenote® zur Verfügung gestellt.

Gracenote ist der Branchenstandard im Bereich der Musikerkennungstechnologie und Bereitstellung damit zusammenhängender Inhalte. Weitere Informationen erhalten Sie unter www. gracenote.com.

MERIZE Informationen ernatien Sie unter<br>
CD- und musikbezogene Daten<br>
Gracenote, Inc. Copyright © 20<br>
Gracenote. Gracenote-Software<br>
© 2000–2007 Gracenote.<br>
LG KM380 | Benutzerhandbuch CD- und musikbezogene Daten von Gracenote, Inc. Copyright © 2000–2007 Gracenote. Gracenote-Software Copyright © 2000–2007 Gracenote.

Dieses Produkt bzw. dieser Dienst nutzt möglicherweise eines oder mehrere der folgenden US-Patente: Nr. 7.228.280, Nr. 7.167.857, Nr. 6.983.289, Nr. 6.330.593, Nr. 6.304.523, Nr. 6.240.459, Nr. 6.230.207, Nr. 6.230.192, Nr. 6.161.132, Nr. 6.154.773, Nr. 6.061.680, Nr. 5.987.525 sowie andere erteilte oder beantragte Patente.

Gracenote und CDDB sind entweder eingetragene Marken oder Marken von Gracenote in den Vereinigten Staaten und/ oder anderen Ländern. Das Gracenote-Logo und die Logoschriftart sowie das Logo ..Powered by Gracenote" sind Marken von Gracenote.

Zum Zugreifen auf den MP3-Player berühren Sie Menü und anschließend MP3-Player. Sie können auch auf den MP3-Player zugreifen, indem Sie die Taste für den MP3- Player rechts am Telefon drücken. Von hier aus haben Sie Zugang zu:

Aktueller Titel - Erscheint nur während der Musikwiedergabe.

Alle Titel - Enthält alle Titel auf dem Mobiltelefon.

Meine Playlist - Enthält alle von Ihnen erstellte Playlists und zusätzlich Am häufigsten gesp., Am besten bew., Ähnliche Titel und Unterwegs.

Künstler - Blättern Sie durch Ihre Musiksammlung nach Interpreten sortiert.

Alben - Blättern Sie durch Ihre Musiksammlung nach Alben sortiert.

Genres - Blättern Sie durch Ihre Musiksammlung nach Genres sortiert.

Alle zuf.wiederg. - Geben Sie Ihre Musiktitel in zufälliger Reihenfolge wieder.

TIPP! Sie können über die MP3- Direktzugrifftaste **vorn am Gerät auf den** MP3-Player zugreifen. Mit der Taste Sie direkt auf Ihre Playlist zugreifen.

#### Übertragen von Musik auf das Mobiltelefon

Der einfachste Weg, um Musik auf Ihr Mobiltelefon zu übertragen, ist über Bluetooth oder Sync-Kabel. Zur Übetragung über Bluetooth:

1 Stellen Sie sicher, dass bei beiden Geräten die Bluetooth-Verbindung aktiviert ist und sie in Sichtweite zueinander sind.

- 2 Wählen Sie die Musikdatei im anderen Gerät und anschließend das Senden über **Bluetooth**
- 3 Nach dem Senden der Datei müssen Sie den Empfang auf Ihrem Mobiltelefon bestätigen, indem Sie Ja drücken.
- 4 Die Datei wird in MP3-Player> Alle Titel angezeigt.

#### Abspielen von Musiktiteln

- 1 Drücken Sie Menü und wählen Sie MP3-Player.
- 2 Wählen Sie Alle Titel und anschließend den Titel, den Sie abspielen möchten. Drücken Sie .
- 3 Drücken Sie II. um das Lied anzuhalten.
- 4 Drücken Sie **DEI**, um zum nächsten Titel zu wechseln.
- 5 Drücken Sie  $\blacktriangleright$  . um zum vorherigen Titel zu wechseln.
- 6 Wählen Sie Optionen und dann Minimieren, um den Music Player-Bildschirm zu verbergen. So können Sie Ihr Mobiltelefon während der Musikwiedergabe normal nutzen.

# MP3-Player

7 Drücken Sie **and communist die Tracks** zu stoppen und zum Menü MP3-Player zurückzukehren.

TIPP! Die Lautstärke kann während der Musikwiedergabe mit den Lautstärketasten auf der Seite des Mobiltelefons geändert werden.

TIPP! Wenn Sie während der Wiedergabe einer MP3-Datei auf dem MP3- Player die MP3- Direktzugriffstaste drücken, können Sie den Hintergrundmusikmodus verwenden. Im Hintergrundmusikmodus können MP3- Dateien abgespielt werden, während andere Funktionen verwendet werden. Der Hintergrundmusikmodus kann über die Anzeige des MP3-Players beendet werden.

#### Optionen während des Abspielens von Musiktiteln

Wählen Sie Optionen und anschließend:

Minimieren - Blenden Sie den Music Player- Bildschirm aus, dann können Sie Ihr Mobiltelefon normal benutzen.

Natürl. Klang - Wählen Sie Ein oder Aus.

Maria Benutzer<br> **Example 19 Martirl. Klang** - Wählen Sie Ein on<br> **Diber Bluetooth hören** - Sie könn<br>
Musik über Bluetooth hören. (Prüf<br>
Bluetooth aktiviert und sichtbar ist<br>
Text diese Funktion verwenden.)<br>
- LG KM380 | Be Über Bluetooth hören - Sie können Musik über Bluetooth hören. (Prüfen Sie, ob Bluetooth aktiviert und sichtbar ist, bevor Sie diese Funktion verwenden.)

Als Rufton - Beim Wiedergeben der MP3- Datei können Sie den aktuellen Titel als Rufton festlegen.

Informationen - Sie können Informationen zur aktuell abgespielten MP3-Datei anzeigen.

Einstellungen - Sie können verschiedene Einstellungen vornehmen.

### Eine Playlist erstellen

Wählen Sie Titel aus Ihrem Ordner Alle Titel um eigene Playlists zu erstellen.

- 1 Drücken Sie Menü und wählen Sie MP3-Player.
- 2 Wählen Sie Meine Playlist.
- 3 Drücken Sie Optionen und Neue Playlist. geben Sie den Namen für die Playlist ein, und drücken Sie Speich.
- 4 Der Ordner Alle Titel wird angezeigt. Wählen Sie alle Titel, die in der Playlist eingeschlossen werden sollen, indem Sie zu den gewünschten Titeln blättern und drücken. Neben dem Titelnamen wird ein Häkchen angezeigt. Wenn Sie versehentlich einen Titel hinzufügen, der nicht in der Playlist enthalten sein soll, markieren Sie ihn, und drücken Sie erneut um das Häkchen zu entfernen.

5 Drücken Sie Speich, um die Playlist zu speichern.

#### Eine Playlist wiedergeben

- 1 Drücken Sie Menü, und wählen Sie MP3-Player.
- 2 Wählen Sie Meine Playlist.
- 3 Wählen Sie die Playlist, die Sie abspielen möchten, und drücken Sie dann Ansicht und anschließend >.

TIPP! Mit der Anwendung "Musik synchronisieren" auf der beiliegenden CD können Sie neue Titel auf Ihr KM380 herunterladen. Für diese Titel gibt es die Zusatzfunktion "Ähnliche™", mit dem Sie auf Tastendruck automatische Playlists mit ähnlichen Titeln erstellen können, z. B. mit Titeln aus demselben Album oder von demselben Künstler, oder Titel der gleichen Musikrichtung. Diese speziellen Playlists werden unter "Meine Playlist" im Ordner "Ähnliche" gespeichert. Sie können diese Playlists ganz nach Belieben verwalten und abspielen.

#### Playlist bearbeiten

Von Zeit zu Zeit werden Sie neue Titel zu Ihrer Playlist hinzufügen oder löschen.

Sie können Ihre Playlists auch sortieren. Hierzu müssen Sie sie bearbeiten.

- 1 Drücken Sie Menü, und wählen Sie MP3-Player.
- 2 Wählen Sie Meine Playlist.
- 3 Blättern Sie zur Playlist, die Sie bearbeiten möchten, und wählen Sie Ansicht. Wählen Sie eine der folgenden Optionen:

 Neu - Mit dieser Option können Sie in der Playlist Titel hinzufügen oder löschen.

 Entfernen - Entfernen eines Titels von der Playlist. Bestätigen Sie mit Ja.

 Mehrere löschen - Löschen Sie Lieder aus der Playlist.

 Alle entfernen - Entfernen Sie alle Lieder von der Playlist.

 Informationen - Die Playlist-Informationen werden angezeigt.

WERDEN SIE KREATIV WERDEN SIE KREATIV 47

# MP3-Player

### Playlist löschen

- 1 Drücken Sie Menü und wählen Sie MP3-Player.
- 2 Wählen Sie Meine Playlist.
- 3 Blättern Sie zu der Playlist, die Sie löschen möchten, und drücken Sie Optionen.
- 4 Wählen Sie Alle löschen und bestätigen Sie mit Ja.

#### Hinweis:

DRM (Digital Rights Management) Aufgrund des Digital Rights Management (DRM)-Systems zeigen aus dem Internet heruntergeladene oder per MMS erhaltene Dateien möglicherweise das Menü Rechte erwerben" an, wenn Sie darauf zugreifen möchten. Den Schlüssel und die damit verbundenen Rechte können Sie auf der Website erwerben, bei der die Rechte an den entsprechenden Inhalten liegen. Musiktitel sind durch internationale und nationale Copyright-Gesetze urheberrechtlich geschützt.

Unter Umständen ist eine Genehmigung bzw. Lizenz zum Wiedergeben oder Vervielfältigen von Musiktiteln erforderlich. In einigen Ländern ist die Vervielfältigung von urheberrechtlich geschütztem Material für private Zwecke durch nationale Gesetze verboten. Prüfen Sie die in Ihrem Land geltenden Gesetze zur Verwendung eines solchen Materials.

# **Radio**

## Radio

Ihr LG KM380 hat ein integriertes UKW-Radio, so können Sie jederzeit Ihren Lieblingssender hören, wenn Sie unterwegs sind.

Hinweis: Zum Radiohören benötigen Sie Ihre Kopfhörer. Stecken Sie die Kopfhörer in die Kopfhörer-Buchse ein (die gleiche Buchse in die Sie auch Ihr Ladegerät einstecken).

# Radiostationen suchen

Sie können die Radiosender auf Ihrem Mobiltelefon entweder manuell oder automatisch einstellen. Sie werden dann unter einer bestimmten Kanalnummer gespeichert, damit Sie nicht jedes Mal aufs Neue suchen müssen. Sie können bis zu 12 Kanäle auf Ihrem Mobiltelefon speichern.

Automatisch einstellen:

- 1 Drücken Sie Menü, wählen Sie Multimedia und anschließend Radio.
- 2 Drücken Sie Optionen und Autom. Sendersuche, dann drücken Sie Ja.

3 Immer wenn ein Radiosender gefunden wird, werden Sie von Ihrem KM380 aufgefordert, den Sender zu speichern. Wählen Sie Ja, wenn Sie den Kanal speichern möchten, und Nein, wenn Sie ihn nicht speichern möchten. Jedem gespeicherten Radiosender wird automatisch eine Kanalnummer im Mobiltelefon zugewiesen.

Manuell einstellen:

- 1 Drücken Sie Menü, wählen Sie Multimedia und anschließend Radio.
- **2** Wählen Sie eine Kanalnummer, auf der Sie den Radiosender speichern möchten, und wählen Sie **Bearheiten**.
- 3 Zum Fingeben des Radiosenders können Sie die Frequenz entweder mit den Pfeiltasten suchen oder mit der Tastatur eingeben. Dann Speichern wählen.

Hinweis: Sie können die unter Kanalnummern gespeicherten Radiosender auch direkt anwählen.

TIPP! Um den Empfang zu verbessern sollte das Kopfhörerkabel nicht aufgerollt werden, da es als UKW Antenne dient.

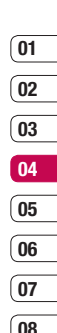

WERDEN SIE KREATIV WERDEN SIE KREATIV 49

# Radio

#### Kanäle zurücksetzen

- 1 Drücken Sie Menü, und wählen Sie Multimedia, dann Radio.
- 2 Wählen Sie Optionen und dann Kanäle löschen. Bestätigen Sie das Zurücksetzen mit Ja. Jeder Kanal wird auf die Anfangsfrequenz von 87.5Mhz zurückgesetzt.

### Radio hören

- 1 Drücken Sie Menü und wählen Sie Multimedia, dann Radio.
- 2 Wählen Sie die Kanalnummer des Radiosenders aus, den Sie hören möchten.

Hinweis: Über den integrierten Lautsprecher können Sie Radio hören. Drücken Sie Optionen, und wählen Sie Anhören über und anschließend Lautsprecher aus.

# Sprachaufnahme

# Sprachaufnahme

Mit der Sprachaufnahme können Sie Sprachnotizen oder andere Sounds aufnehmen.

### Aufzeichnen

- 1 Drücken Sie Menü, und wählen Sie Multimedia, dann Sprachaufnahme.
- 2 Drücken Sie (a) um die Aufnahme zu starten.
- 3 Wählen Sie Pause, um die Aufnahme anzuhalten.
- 4 Wählen Sie Stopp, um die Aufnahme zu beenden.
- 5 Wählen Sie > um die Aufnahme wiederzugeben.

Hinweis: Sie können sich alle gespeicherten Sprachaufnahmen anhören, indem Sie Optionen und dann Voice album wählen.

# Sprachaufnahme senden

- 1 Wählen Sie nach dem Beenden der Aufnahme Optionen.
- 2 Wählen Sie Senden und anschließend zwischen MMS, Bluetooth oder E-Mail. Wenn Sie MMS oder F-Mail wählen wird Ihre Aufzeichnung einer Nachricht angehängt, und Sie können Ihre Nachricht ganz normal schreiben und senden. Wenn Sie Rluetooth wählen, werden Sie aufgefordert, Bluetooth zu aktivieren.

TIPP! Wenn Sie Ihre Aufnahme als Nachricht versenden möchten, wählen Sie Ontionen und anschließend Aufnahmemodus, bevor Sie die Aufnahme starten. Wählen Sie MMS. So wird sichergestellt, dass die Aufnahme in die Nachricht passt.

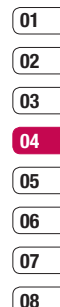

WERDEN SIE KREATIV WERDEN SIE KREATIV 51

# Eigene Dateien

Im Telefonspeicher können Sie jegliche Art von Multimediadatei speichern und haben so einfachen Zugriff auf all Ihre Bilder, Sounds, Videos und Spiele. Sie können Ihre Dateien auch auf einer Speicherkarte speichern. Der Vorteil einer Speicherkarte besteht darin, daß Sie mehr Speicherplatz in Ihrem Telefonspeicher haben.

Alle Multimedia-Dateien werden in Eigene Dateien gespeichert. Um auf die eigenen Dateien zuzugreifen, drücken Sie Menü, und wählen Sie Eigene Dateien um eine Liste von Ordnern zu öffnen, in denen alle Ihre Multimedia-Dateien gespeichert sind.

#### Bilder

Bilder enthält eine Liste mit Bilddateien u. a. Standardbilder, die auf Ihrem Mobiltelefon vorgespeichert sind, Bilder, die Sie heruntergeladen haben, und Bilder, die mit der Kamera Ihres Mobiltelefons aufgenommen wurden.

# Optionenmenüs für Bilder

LEG Bridge Detionenmenüs für Bilder<br>
Die verfügbaren Optionen in Bilder<br>
davon ab, welchen Bildtyp Sie währen<br>
Optionen sind für die Bilder verfüg<br>
Sie mit der Kamera Ihres Mobiltele<br>
aufgenommen haben, aber für Sta<br>
—<br>
L Die verfügbaren Optionen in **Bilder** hängen davon ab, welchen Bildtyp Sie wählen. Alle Optionen sind für die Bilder verfügbar, die Sie mit der Kamera Ihres Mobiltelefons aufgenommen haben, aber für Standardbilder sind nur die Optionen Als Hintergrundbild. Dateinfo, Diashow, Sortieren nach und Miniaturansicht/Listenansicht verfügbar.

Wählen Sie im Ordner Rilder ein Bild aus und anschließend Optionen, um die Optionenliste anzuzeigen.

Löschen - Löschen des ausgewählten Bilds.

Verwenden als - Drücken Sie um das Bild als Hintergrund oder Kontaktfoto für einen Ihrer Kontakte zu verwenden.

Senden - Senden des ausgewählten Bilds an einen Freund über MMS, Bluetooth oder E-Mail.

Hinweis: Das Bild muss eventuell vor dem Versenden über MMS bearbeitet werden.

Datei - Bearbeiten des Bilds Umbenennen, Animation erst., oder Anzeigen der **Informationen** (Name, Größe, Datum, Zeit, Auflösung, Typ und und Copyright) des ausgewählten Bilds. Wenn eine externe Speicherkarte eingesetzt ist, werden zwei weitere Optionen angezeigt: Auf Speicherkarte verschieben und Auf Speicherkarte kopieren.

Drucken über - Eine Bilddatei kann über PictBridge oder Bluetooth® gedruckt werden. Diashow - Siehe "Eine Diashow erstellen" weiter unten.

Neuer Ordner - Einen neuen Ordner im Hauptordner Bilder erstellen.

Mehrere löschen - Wählen Sie mehrere Bilder aus, bevor Sie Löschen drücken.

Alle löschen - Alle Fotos im Ordner Bilder löschen.

Sortieren nach -Bilder nach Datum, Typ oder Name anordnen.

Listenansicht / Miniaturansicht - Die Art der Bilderanzeige ändern.

#### Fotos senden

- 1 Drücken Sie Menü, und wählen Sie Eigene Dateien, dann Bilder.
- 2 Wählen Sie ein Foto und dann Optionen.
- 3 Wählen Sie Senden und anschließend zwischen MMS, E-Mail oder Bluetooth.
- 4 Wenn Sie MMS oder E-Mail wählen. wird Ihr Foto einer Nachricht angehängt, und Sie können Ihre Nachricht ganz normal schreiben und senden. Wenn Sie Bluetooth wählen, werden Sie dazu aufgefordert, Bluetooth zu aktivieren. Ihr Telefon sucht dann nach dem Gerät, an das das Bild gesendet werden soll.

#### Bilder organisieren

- 1 Drücken Sie Menü, und wählen Sie Eigene Dateien, dann Bilder.
- 2 Wählen Sie Optionen und dann Sortieren nach.
- 3 Wählen Sie entweder Datum, Typ oder Name.

#### Löschen eines Bildes

- 1 Drücken Sie Menü und wählen Sie Eigene Dateien, dann Bilder.
- 2 Wählen Sie die Bilder aus, die Sie löschen wollen, und dann Optionen.
- 3 Wählen Sie Löschen.

#### Mehrere Bilder löschen

- 1 Drücken Sie Menü und wählen Sie Eigene Dateien, dann Bilder.
- 2 Wählen Sie Optionen und anschließend Mehrere löschen.
- 3 Neben den Bildern wird jeweils ein Kästchen angezeigt. Wählen Sie das Bild aus, und drücken Sie VI, um es zu markieren. Um die Markierung eines Bildes aufzuheben, drücken Sie erneut, so dass das Kästchen aus der Box verschwindet.

์ คว 03 04  $05$ 06  $\overline{07}$  $^{\circ}$  08

์ 01

WERDEN SIE KREATIV WERDEN SIE KREATIV 53

# Eigene Dateien

4 Wenn Sie alle gewünschten Felder markiert haben, wählen Sie Fertig. und bestätigen Sie das Löschen aller markierten Bilder.

### Eine Diashow erstellen

Wenn Sie alle Bilder auf Ihrem Mobiltelefon ansehen oder einfach durchsehen wollen, welche Bilder vorhanden sind, erstellen Sie eine Diashow, um sich das Öffnen und Schließen der einzelnen Bilder zu ersparen.

- 1 Drücken Sie Menü, und wählen Sie Eigene Dateien, dann Bilder.
- 2 Wählen Sie das Bild, mit dem die Diashow beginnen soll, und drücken Sie Optionen.
- 3 Wählen Sie Diashow aus. Die Diashow wird gestartet.
- 4 Drücken Sie Pause, um die Diashow anzuhalten, und drücken Sie Beenden, um die Diashow zu beenden und zum Ordner Bilder zurückzukehren.

Durch Wählen von Optionen während der Diashow werden weitere Optionen angezeigt:

Men Diashow werden weitere Optioner<br> **Example Single Werden Single Single Single Single Anisch 1**<br> **Conditionary Bildschirm** aus. Wähle<br>
Querformat aus, um die Ausrichtu<br>
zu ändern.<br> **LG KM380** | Benutzerhandbuch<br> **LG KM38** Ansicht - Wählen Sie zwischen Vollbild und Ganzer Bildschirm aus. Wählen Sie Querformat aus, um die Ausrichtung des Bilds zu ändern.

Wiederholen ein/aus - Sie können angeben, ob die Diashow wiederholt werden soll oder nicht.

#### Sounds

Der Ordner Sounds enthält die Standardtöne Ihre Sprachaufnahmen sowie die Audiodateien, die Sie heruntergeladen haben. Hier können Sie Sounds verwalten, versenden oder als Klingeltöne festlegen.

### Töne einstellen

- 1 Drücken Sie Menü, und wählen Sie Eigene Dateien, dann Sounds.
- 2 Wählen Sie Standardtöne aus, oder wählen Sie in der Liste eine Sprachaufzeichnungsdatei aus.
- 3 Wählen Sie einen Ton aus, und drücken Sie zur Wiedergabe
- 4 Drücken Sie Optionen, dann Verwenden als, und wählen Sie Rufton, Kontakt Rufton oder Nachrichtenton aus.

#### Videos

Der Ordner Videos enthält die auf Ihr Telefon heruntergeladenen und aufgenommenen Videos.

#### Videos ansehen

- 1 Drücken Sie Menü und wählen Sie Eigene Dateien, dann Videos.
- 2 Wählen Sie ein Video aus, und drücken Sie  $\blacktriangleright$  .

#### Optionen während das Video angehalten ist

Durch Wählen von "Optionen" wird das abgespielte Video angehalten, und Sie können zwischen folgenden Optionen wählen:

Löschen - Das Video löschen.

Senden - Das Video als MMS, E-Mail oder über Bluetooth senden.

Informationen - Informationen anzeigen (Name, Größe, Datum, Zeit, Typ und Convright)

#### Videoclip senden

- 1 Drücken Sie Menü, und wählen Sie Eigene Dateien, dann Videos.
- 2 Wählen Sie mit den Navigationstasten ein Video aus, dann wählen Sie Optionen.
- 3 Wählen Sie Senden und anschließend zwischen MMS, E-Mail oder Bluetooth.

5 Wenn Sie MMS oder E-Mail wählen, wird Ihr Videoclip einer Nachricht angehängt, und Sie können Ihre Nachricht ganz normal schreiben und senden. Wenn Sie Bluetooth wählen, werden Sie aufgefordert **Bluetooth** einzuschalten, und Ihr Mobiltelefon sucht nach einem Gerät, an das das Video gesendet werden kann.

Hinweis: Die Größe von Videos muss eventuell vor dem Versenden mit MMS bearbeitet werden. Einige Videos können zu groß sein zum Versenden mit MMS, wählen Sie in diesem Fall eine der anderen Sendeoptionen.

#### Menü Video-Optionen

Wählen Sie Optionen im Ordner Videos, um die folgende Optionenliste anzuzeigen.

Löschen - Das ausgewählte Video löschen.

Senden - Das Video als MMS, E-Mail oder über Bluetooth senden.

Datei - Hier können Sie das Video umbenennen, in einen anderen Ordner verschieben oder Informationen anzeigen (Name, Größe, Datum, Zeit, Typ und Copyright).

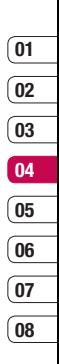

# Eigene Dateien

Neuer Ordner - Einen neuen Ordner im Hauptordner Videos erstellen.

Mehrere löschen - Mehrere Videos auswählen, bevor Löschen drückt wird.

Alle löschen - Alle Videos im Ordner Videos löschen.

Sortieren nach - Videos nach Datum, Typ oder Name anordnen.

#### Autom. nächstes Video abspielen

- Hier können Sie den Wiedergabemodus festlegen: Aus, Einmal wiederholen oder Alle wiederholen.

- Aus: Gibt die ausgewählte Datei wieder.
- Einmal wiederholen: Gibt alle Dateien der Liste einmal wieder.
- Alle wiederholen: Wiederholt alle Dateien der Liste.

Listenansicht / Miniaturansicht - Die Art der Videoanzeige ändern.

## Dokumente

MEN Im Menü **Dokumente** werden alle<br>
Dokument-Dateien angezeigt. Hier<br>
Sie Excel-, PowerPoint-, Word-, Te<br>
PDF- Dateien anzeigen.<br>
MENTER<br> **LG KM380** | Benutzerhandbuch Im Menü Dokumente werden alle Dokument-Dateien angezeigt. Hier können Sie Excel-, PowerPoint-, Word-, Text- und PDF- Dateien anzeigen.

### Andere

In dem Ordner Andere werden alle Dateien gespeichert, die in keine der anderen vorher genannten Kategorien passen.

Manchmal werden Dateien, die von Ihrem Computer auf Ihr Mobiltelefon übertragen wurden, im Ordner Andere angezeigt anstatt im Ordner **Dokumente**. Wenn das geschieht, können Sie die Dokumente einfach verschieben.

So verschieben Sie Dateien von Andere nach Dokumente:

- 1 Drücken Sie Menü, und wählen Sie Eigene Dateien, dann Andere.
- 2 Wählen Sie eine Datei, und drücken Sie Optionen.
- 3. Zuerst Verschieben, dann noch einmal Verschieben.

#### Speicherkarte

Wenn eine Speicherkarte eingesetzt ist, wird diese als Ordner unter Eigene Dateien angezeigt. Der externe Speicherordner ist in weitere fünf Ordner unterteilt: Bilder, Sounds, Videos, Dokumente und Andere. Jeder Ordner enthält alle Dateien des angegebenen Typs, die auf der Speicherkarte und nicht im Telefon gespeichert sind.

#### Ihr Mobiltelefon als **Massenspeichergerät**

Das KM380 kann als Massenspeichergerät genau wie ein USB-Stick verwendet werden. So können Sie ganz einfach Dateien auf Ihr Mobiltelefon verschieben. Wenn Sie das Mobiltelefon als Massenspeichergerät verwenden und eine Speicherkarte eingesetzt ist, wird es am Computer mit ein Laufwerken angezeigt, als Wechseldatenträgerordner.

- 1 Drücken Sie Menü, und wählen Sie Einstellungen dann Verbindungen.
- 2 Wählen Sie USB-Verbindung.
- 3 Blättern Sie zu USB-Speicher, und drücken Sie OK.
- 4 Schließen Sie das kleinere Ende des USB-Kabels am USB-Anschluss auf der Seite des KM380 an. Schließen Sie das breitere Ende des Kabels am USB-Anschluss Ihres Computers an.
- 5 Automatisch wird ein Wechseldatenträgerordner geöffnet. Wenn eine Speicherkarte im Mobiltelefon eingesetzt ist, öffnen sich ein Wechseldatenträgerordner, in denen alle im der Speicherkarte befindlichen Ordner angezeigt werden.
- 6 Ziehen Sie die Bilder, Videos, Musik oder andere Dateien in die gewünschten Ordner.
- **7** Entfernen Sie das Telefon sicher, indem Sie auf das Symbol Hardware sicher entfernen in der Symbolleiste des Computers klicken.
- 8 Zum Zugreifen auf die Bilder drücken Sie Menü, und wählen Sie Eigene Dateien. Anschließend wählen Sie Speicherkarte und dann Bilder. Alle gerade übertragenen Bilder sind in diesem Ordner enthalten.

#### Hinweis: Um die USB-

Massenspeicherfunktion zu verwenden, müssen Sie einen externen Speicher in Ihr Telefon einsetzen.

### Datei auf das Mobiltelefon übertragen

Mit Bluetooth können Sie auch Dateien von Ihrem Computer auf das Mobiltelefon übertragen.

- 1 Stellen Sie sicher, dass Mobiltelefon und Computer Bluetooth aktiviert haben und beide in Sichtweite voneinander sind.
- 2 Von Ihrem Computer senden Sie die Datei über Bluetooth.

WERDEN SIE KREATIV WERDEN SIE KREATIV 57

์ 01  $\overline{02}$ ์ 03 04 05 0<sub>6</sub>  $\overline{07}$  $\overline{08}$ 

# Eigene Dateien

- 3 Nach dem Senden der Datei müssen Sie den Empfang auf Ihrem Mobiltelefon bestätigen, indem Sie Ja drücken.
- 4 Die Datei wird abhängig vom Dateityp im entsprechenden Ordner gespeichert. So werden beispielsweise Fotos im Ordner Bilder und Musik im Ordner Sounds gespeichert. Wenn das Mobiltelefon den Dateityp nicht erkennt, wird die Datei unter Andere gespeichert.

**Hinweis:** Mit Bluetooth übertragene Dateien werden im Speicher des Mobiltelefons gespeichert.

#### Senden und Empfangen von Dateien über Bluetooth

Bluetooth ist ideal zum Senden und Empfangen von Dateien, da kein Kabel notwendig ist und die Verbindung schnell und einfach ist. Die Verbindung mit Bluetooth-Kopfhörern erlaubt Ihnen, Anrufe zu tätigen und empfangen.

Merican freigeben, müssen Sie Ihr Gerät mandern Bluetooth-Gerät Fandern Bluetooth-Gerät koppeln non Informationen zum Koppeln von G<br>En finformationen zum Koppeln von G<br>finden Sie unter "Koppeln mit and<br>Bluetooth-Geräten".<br> Bevor Sie über Bluetooth Dateien für andere freigeben, müssen Sie Ihr Gerät mit einem anderen Bluetooth-Gerät koppeln. Weitere Informationen zum Koppeln von Geräten finden Sie unter "Koppeln mit anderen Bluetooth-Geräten".

#### So aktivieren Sie Bluetooth:

- 1 Drücken Sie Menü, und wählen Sie Einstellungen dann Verbindungen, dann Bluetooth.
- 2 Wählen Sie **Bluetooth ein/aus** und dann Ein.
- 3 Wählen Sie Aus, um Bluetooth auszuschalten.

#### Eine Datei senden:

- 1 Öffnen Sie die Datei, die Sie senden möchten, meistens ein Foto, Video oder eine Musikdatei.
- 2 Wählen Sie Optionen und dann Senden und abschließend **Bluetooth**
- 3 Wählen Sie Ja, um Bluetooth einzuschalten, wenn es deaktiviert ist.
- 4 Ihr KM380 sucht automatisch nach anderen Bluetooth-fähigen Geräten in Reichweite.
- 5 Wählen Sie das Gerät, an das Sie Ihre Datei senden möchten, und drücken Sie Senden.
- 6 Ihre Datei wird gesendet.

#### Eine Datei empfangen:

- 1 Um Dateien zu empfangen, muss Ihr Bluetooth auf Ein und Sichtbar gesetzt sein.
- 2 Mit einer Nachricht werden Sie aufgefordert, den Empfang der Datei zu akzeptieren. Wählen Sie Ja, um die Datei zu empfangen.

TIPP! Behalten Sie die Statusleiste im Auge, um sicherzugehen, dass Ihre Datei gesendet wird.

#### Hinweis

Die Bluetooth ®-Marke und die Bluetooth ® - Logos sind Eigentum der Bluetooth SIG, Inc. Die Verwendung dieser Marken durch LG Electronics erfolgt unter Lizenz. Andere Marken und Firmennamen sind Eigentum ihrer jeweiligen Eigentümer.

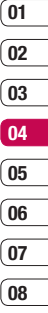

# Spiele und Anwendungen

# Spiele und Anwendungen

Das KM380 enthält einige vorinstallierte Spiele. Wenn Sie weitere Spiele oder Anwendungen herunterladen, werden diese in diesem Ordner gespeichert

## Ein Spiel starten

- 1 Drücken Sie Menü, und wählen Sie Spiele & mehr.
- 2 Wählen Sie Sniele
- 3 Wählen Sie das gewünschte Spiel und dann Abspiel.

#### Anwendungen

Sie können die auf dem Telefon installierten Java-Anwendungen im Menü Anwendungen verwalten. Zudem können Sie heruntergeladene Anwendungen löschen.

- 1 Drücken Sie Menü, und wählen Sie Spiele & mehr.
- 2 Wählen Sie Anwendungen.
- MEN 3 Sie können alle Anwendungen<br>
und verwalten.<br>
ER<br>
FRINGEN<br>
COMEN SIE KREATIVE<br>
 COMEN COMEN SIGNATIVE COMEN<br>
COMEN COMEN SIGNATIVE COMENCIONS<br>
COMEN COMENCIONS 3 Sie können alle Anwendungen anzeigen und verwalten.

# **Datenkonto**

Zum Herunterladen eines Spiels können Sie mithilfe des Netzwerkprofils den Wert so festlegen, dass eine Verbindung zum Netz hergestellt wird.

- 1 Drücken Sie Menü, und wählen Sie Spiele & mehr.
- 2 Wählen Sie Datenkonten.
- 3 Sie können ein neues Netzwerkprofil hinzufügen und bearbeiten.

# **Organizer**

### Kalender

Beim Öffnen dieses Menüs wird ein Kalender angezeigt. Oben im Display befindet sich der Datumsbereich. Mit dem quadratischen Cursor können Sie den gewünschten Tag ansteuern.

# Hinzufügen eines neuen Termins

- 1 Drücken Sie Menü, und wählen Sie Organizer, dann Kalender
- 2 Wählen Sie das Datum, dem Sie ein neues Ereignis hinzufügen möchten. Sie können ein Datum wählen, indem Sie mithilfe der Navigationstasten dorthin blättern oder indem Sie Optionen drücken und das Datum manuell eingeben.

Hinweis: Sobald Sie bereits ein Freignis im Kalender gespeichert haben, müssen Sie zuerst Optionen und dann Gehe zu Datum wählen, um ein Datum für das Ereignis einzugeben.

3 Drücken Sie Neu, und geben Sie die Zeit ein, zu der das Ereignis beginnen soll. Blättern Sie mit den Navigationstasten nach unten, und geben Sie die Endzeit für das Ereignis ein.

- 4 Blättern Sie erneut nach unten, und wählen Sie, ob Sie für das Ereignis einen Wecker einstellen möchten. Blättern Sie nach rechts und links, um die verfügbaren Optionen anzuzeigen. Sie können auswählen, ob das Alarmsignal zur Startzeit des Ereignisses ertönt oder zu einem festgelegten Zeitraum vor Beginn des Ereignisses, um Sie an dieses zu erinnern.
- 5 Blättern Sie nach unten, und geben Sie einen Betreff für das Ereignis ein. Geben Sie über die Tastatur Buchstaben und Zahlen ein.
- 6 Blättern Sie erneut nach unten, um auszuwählen, ob es sich um ein einmaliges Ereignis handelt oder ob es sich täglich, wöchentlich, monatlich oder jährlich wiederholt. Wenn sich das Ereignis wiederholt, können Sie weiter nach unten blättern, um ein Ablaufdatum für den endgültigen Abschluss des Freignisses einzugeben.
- 7 Drücken Sie Sneichern, um Ihr Freignis im Kalender zu speichern. Ein dreieckiger Cursor markiert die Tage, für die Termine gespeichert wurden.

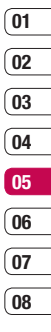

# **Organizer**

### Termine im Kalender bearbeiten

- 1 Drücken Sie Menü, und wählen Sie Organizer, dann Kalender.
- 2 Wählen Sie Optionen und anschließend Alle Termine, um eine Liste aller Termine anzuzeigen. Blättern Sie zum Termin, den Sie bearbeiten möchten, und wählen Sie Ansicht. Sie können auch den Tag des Termins im Kalender wählen und anschließend Ansicht.
- 3 Wählen Sie Bearb, und blättern Sie zum Termindetail, welches Sie ändern möchten. Nehmen Sie die Änderungen vor, und wählen Sie dann Speichern, um den bearbeiteten Termin zu speichern.

Hinweis: Sie können ein Ereignis aus dem Kalender löschen, indem Sie das Ereignis erst anzeigen und dann Löschen drücken.

### Anderen Zugriff auf einen Termin gewähren

- 1 Drücken Sie Menü und wählen Sie Organizer, dann Kalender.
- 2 Wählen Sie den freizugebenden Termin und anschließend Optionen.

3 Wählen Sie Senden und anschließend zwischen SMS. MMS. Bluetooth oder E-Mail.

#### Notiz hinzufügen

Sie können Ihre eigenen Notizen hinzufügen.

- 1 Drücken Sie Menü, und wählen Sie Organizer, dann Notizen.
- 2 Wählen Sie Neu und geben Sie die Notiz ein.
- 3 Drücken Sie Speichern.
- 4 Ihre Notiz wird auf dem Bildschirm angezeigt, wenn Sie das nächste Mal Ihr Notizbuch öffnen.

TIPP! Sie können eine vorhandene Notiz bearbeiten. Wählen Sie die zu bearbeitende Notiz, und wählen Sie dann Optionen und anschließend Bearbeiten.

# Extras

### Wecker einstellen

Sie können bis zu 5 Weckrufe eingeben.

- 1 Drücken Sie Menü, und wählen Sie Extras, dann Wecker.
- 2 Wählen Sie Neu.
- 3 Blättern Sie nach unten und gehen Sie zu den Alarmeinstellungen und geben Sie die Weckzeit ein.
- 4 Legen Sie fest, wann und wie oft der Alarm ertönen soll: Einmal, Täglich, Mo-Fr, Mo-Sa, Sa-So oder Wochentag wählen.
- 5 Blättern Sie nach unten, und wählen Sie eine der folgenden Optionen: Immer Alarmton, Immer vibrieren oder Gemäß Profil.
- 6 Blättern Sie nach unten, um den Weckton zu wählen. Wählen Sie Sounds, um einen neuen Ton zu wählen.
- 7 Blättern Sie nach unten, und geben Sie einen Namen für den Weckruf ein. Sie können auch den vorgeschlagenen Namen beibehalten.
- 8 Drücken Sie Speichern.

### Taschenrechner

Der Rechner bietet die Standardfunktionen Addition, Subtraktion, Multiplikation und Division.

- 1 Drücken Sie Menü, und wählen Sie Extras, dann Taschenrechner.
- 2 Drücken Sie die Zifferntasten, um Zahlen einzugeben.
- 3 Für einfache Berechnungen, wählen Sie die gewünschte Funktion (+, –, ×, ÷),  $aefolat von =$ .
- 4 Für komplexere Berechnungen, wählen Sie Funktion, um einen Befehl zu wählen.
- 5 Wählen Sie Löschen, um den Bildschirm zu löschen und eine neue Berechnung zu beginnen.

## **Stoppuhr**

Sie können die Stoppuhrfunktion verwenden.

- 1 Drücken Sie Menü, und wählen Sie Extras, dann Stoppuhr.
- 2 Wählen Sie Start, um die Stoppuhr zu starten.
- 3 Wählen Sie Runde, wenn Sie die Rundenzeit stoppen möchten.

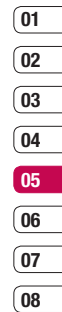

# **Extras**

- 4 Wählen Sie Stopp, um die Stoppuhr anzuhalten.
- 5 Wählen Sie Forts. Um die Stoppuhr wieder an dem Punkt zu starten, an dem Sie diese angehalten haben.

# Umrechnen von Einheiten

Ihr Dienstanbieter kann über die SIM-Karte besondere Anwendungen bereitstellen.

- 1 Drücken Sie Menü, und wählen Sie Extras, dann Umrechner.
- 2 Wählen Sie, was Sie umrechnen möchten: Währung, Fläche, Länge, Masse, Temperatur, Volumen oder Geschwindigkeit.
- 3 Blättern Sie nach oben, um die Maßeinheit zu wählen, die Sie eingeben möchten. Blättern Sie nach links und rechts, um eine Einheit zu wählen. Blättern Sie anschließend nach unten, und geben Sie die Quantität an.

4 Blättern Sie nach unten zum Umrechnungsfeld, und wählen Sie die Maßeinheit aus, in die umgerechnet werden soll. Das Umrechnungsergebnis wird automatisch in der Zeile darunter angezeigt.

### Ort zur Weltzeituhr hinzufügen

Zeigt die Uhrzeit der verschiedenen Städte auf der Welt an.

- 1 Drücken Sie Menü, und wählen Sie Extras, dann Weltzeit.
- 2 Navigieren Sie mit den Pfeilen auf dem Globus, um einen Kontinent auszuwählen.
- 3 Wählen Sie Zoom + um eine Region zu vergrößern. Wählen Sie dann eine Stadt in der Region aus.
- 4 Wählen Sie OK und dann Ja.

#### SIM-Dienste

Dieses Menü ist abhängig vom gewählten Netz und Leistungspaket.

Wenn die SIM-Karte SAT-Services (SIM Application Toolkit) unterstützt, wird dieses Menü mit dem auf der SIM-Karte gespeicherten betreiberspezifischen Service-Namen angezeigt.

# **Browser**

Mit einem kurzen Fingerdruck am Browser stehen Ihnen jederzeit die neuesten Nachrichten und Wetterberichte sowie Sport- und Verkehrsinformationen zur Verfügung. Außerdem können Sie über Ihren Browser aktuelle Chart-Hits, Klingeltöne, Hintergrundbilder und Spiele herunterladen

# Zugriff zum Internet

Stellen Sie eine Verbindung zur Startseite her. Die Startseite ist auf die Standardseite Ihres Netzbetreibers voreingestellt. Sie können direkt eine Verbindung zur gewünschten Website herstellen. Geben Sie dazu die entsprechenden URL ein.

- 1 Drücken Sie Menü, und wählen Sie **Rrowser**
- 2 Wählen Sie Startseite zum direkten Zugreifen auf die Homepage des Browsers. Sie können auch Adresse eingeben wählen und die gewünschte URL eingeben. Wählen Sie Verhinden

Hinweis: Für die Verbindung zu diesem Service und Herunterladen von Inhalten fallen zusätzliche Kosten an. Erkundigen Sie sich bei Ihrem Netzbetreiber nach eventuellen Zusatzkosten.

# Yahoo! Go

Sie können auf die Yahoo! Go services zugreifen. Drücken Sie Menü, und wählen Sie Browser und anschließend Yahoo! Go aus, um auf die Yahoo! Go Services zuzugreifen.

TIPP! In einigen Ländern können Sie u. U. nicht auf Yahoo! Go zugreifen. Dies ist von den Netzwerkdiensten abhängig.

#### Lesezeichen hinzufügen und darauf zugreifen

Um schnell und einfach auf Ihre Lieblingswebseiten zu gelangen, können Sie Lesezeichen hinzufügen und Webseiten speichern.

- 1 Drücken Sie Menü, und wählen Sie **Browser**
- 2 Wählen Sie Lesezeichen. Fine Liste Ihrer Lesezeichen wird im Bildschirm angezeigt.
- 3 Wählen Sie zum Hinzufügen eines neuen Lesezeichens Optionen und anschließend Neues Lesezeichen. Einen Namen für Ihr Lesezeichen eingeben, gefolgt von einer URL.

**BROWSER** BROWSER 65

์ 01  $^{\circ}$  02 03  $\overline{04}$ 05 06  $\overline{07}$  $\overline{08}$ 

# **Browser**

- 4 Wählen Sie Speich. Ihr Lesezeichen erscheint nun in der Liste der Lesezeichen.
- 5 Sie können auf das Lesezeichen einfach zugreifen, indem Sie zum gewünschten Lesezeichen blättern und Verhinden wählen. Sie werden mit der Seite des Lesezeichens verbunden.

#### Seite speichern

- 1 Greifen Sie wie oben beschrieben auf die gewünschte Webseite zu.
- 2 Wählen Sie Optionen, und blättern Sie zu Speich. Wählen Sie Diese Seite.
- 3 Wählen Sie OK.

# Auf gespeicherte Seite zugreifen

- 1 Drücken Sie Menü, und wählen Sie **Browser**
- 2 Wählen Sie Gespeicherte Seiten.
- 3 Wählen Sie die erforderliche Seite und wählen Sie **Verbinden**

TIPP! Dieses Menü erlaubt Ihnen ebenfalls das Löschen gespeicherter Seiten.

#### Browserverlauf ansehen

Dieses Menü zeigt die zuletzt aufgerufenen Seiten an.

- 1 Drücken Sie Menü, und wählen Sie **Browser**
- 2 Wählen Sie Verlauf und dann OK.
- 3 Eine Liste von Webseiten, die Sie kürzlich angesehen haben, wird angezeigt. Zum Zugreifen auf eine dieser Seiten blättern Sie zu der erforderlichen Seite und wählen dann Öffnen.

#### Browsereinstellungen ändern

Sie können das Profil, den Cache, Cookies und die Zertifikate des WAP Browsers einstellen.

- 1 Drücken Sie Menü, und wählen Sie Browser .
- 2 Wählen Sie Einstellungen.
- 3 Sie können auswählen, auf welche Weise Ihr Mobiltelefon Informationen während des Surfens im Internet verarbeitet, anzeigt und verwendet. Sie können die Einstellungen folgender Optionen ändern: Datenkonten, Renderingmodus, Cache , Cookie , Sicherheitszertifikate, Bilder anzeigen, Javascript und Speicherort.
- 4 Wählen Sie OK, wenn Sie Ihre Einstellungen geändert haben.

#### Informationen

Zeigt die Version des verwendeten WAP-Browsers an.

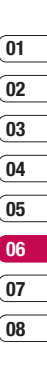

**BROWSER** BROWSER 6 7

# Einstellungen

In diesem Ordner können Sie Ihre Einstellungen anpassen, um Ihr KM380 zu personalisieren.

## Profile ändern

Sie können Ihr Profil rasch auf dem Standby-Bildschirm ändern. Drücken Sie einfach und anschließend das Profil, das Sie aktivieren möchten. Sie haben folgende Wahlmöglichkeiten: Allgemein, Lautlos, Nur vibrieren und Laut.

# Profile anpassen

Blättern Sie in der Profilliste zum gewünschten Profil.

- 1 Drücken Sie Menü, und wählen Sie Profile.
- 2 Wählen Sie die zu bearbeitende Profileinstellung aus, und wählen Sie Bearbeiten.
- 2 Für die Profile Lautlos und Nur vibrieren können Sie Vibration einstellen. Für die anderen Profile können Sie alle Sound- und Alarmoptionen in der Liste ändern, einschließlich: Ruftonart, Ruftöne, Ruftonlautstärke, Nachrichtensignal, Nachrichtentöne, Nachrichtenlautstärke, Tastenton, Tastenlautstärke, Klappenton, Effektlautstärke, Ein/Aus Lautstärke.

# Datum & Uhrzeit ändern

Hier können Sie die Einstellungen für Datum und Uhrzeit anpassen.

- 1 Drücken Sie Menü, und wählen Sie Einstellungen.
- 2 Wählen Sie Datum & Uhrzeit und dann zwischen:

Datum einstellen - Hier können Sie das Datum einstellen.

Datumsformat - Sie können das Datumsformat festlegen, z. B. JJJJ/MM/TT, TT/MM/JJJJ, MM/TT/JJJJ. (T: Tag/M: Monat/ J: Jahr)

Uhrzeit - Hier können Sie die aktuelle Uhrzeit einstellen.

Zeitformat - Hier können Sie das Zeitformat wählen (12 Stunden oder 24 Stunden).

Autom. Aktualis. - Wenn Sie diese Funktion aktivieren, werden Datum und Uhrzeit des Telefons automatisch aktualisiert.

# ์ 01  $^{\circ}$  02 03  $\overline{04}$ 05 06

# 07  $\overline{08}$

Sprachen ändern

Hier können Sie eine andere Sprache für die Anzeigetexte wählen. Dadurch wird auch der Texteingabe Modus geändert.

### Anzeige ändern

Hier können Sie die Einstellungen für die Bildschirmanzeige ändern.

- 1 Drücken Sie Menü, und wählen Sie **Einstellungen**
- 2 Wählen Sie Anzeige und dann zwischen:

Hintergrund - Wählen Sie einen Hintergrund für die Bildschirmanzeige aus.

Uhren - Zeigen Sie die Uhrzeit und das Datum auf dem Standby-Bildschirm an.

Beleuchtungsdauer - Wählen Sie, wie lange die Hintergrundbeleuchtung angezeigt wird.

TIPP! Je länger die Hintergrundbeleuchtung verwendet wird, desto höher ist der Stromverbrauch, und sie müssen möglicherweise Ihr Telefon häufiger aufladen. Helligkeit - Passen Sie die Helligkeit des Bildschirms an.

Schnellzugriff - Wenn Sie die Einstellung Ein wählen, werden die Funktionen der 4 Navigationstasten und der Menütaste in der Mitte des Mobiltelefonbildschirms als Bilder angezeigt.

Schriftgröße - Ändern Sie die Schriftgröße für Menü, Wählvorgang und Nachrichten.

Thema - Verändern Sie rasch das Aussehen Ihres Bildschirms.

Menüstil - Wählen Sie die Menüanzeige Rasteransicht oder Listenansicht aus.

Schriftart - Sie können den gewünschten Schriftstil für Ihre Mails auswählen.

Wählschriftstil - Für Ihr Telefon stehen vier Wählarten zur Verfügung.

Hintergrundtext - Wenn Sie Ein wählen. können Sie den Text, der im Standbymodus angezeigt wird, bearbeiten.

Netzname - Wenn diese Funktion aktiviert ist, wird der Netzwerkname auf dem Display angezeigt.

**EINSTELLUNGEN** EINSTELLUNGEN 69

# Einstellungen

# Sicherheitseinstellungen ändern

Sie können die Sicherheitseinstellungen ändern, um Ihr KM380 und wichtige gespeicherte Informationen zu schützen.

- 1 Drücken Sie Menü, und wählen Sie Einstellungen.
- 2 Wählen Sie Sicherheit und dann zwischen:

PIN-Anforderung - Wählen Sie, ob die PIN-Abfrage ein-oder ausgeschalten sein soll.

Autom. Tastensperre - Wenn diese Funktion aktiviert ist, wird das Tastenfeld im Standbymodus automatisch gesperrt, ohne dass eine Taste betätigt werden muss.

Telefonsperre - Wählen Sie eine Option um Ihr Telefon zu sperren. Beim einschalten Nach SIM-Wechsel oder Sofort.

Anrufsperre - Mit der Anrufsperre können Sie verhindern, dass mit Ihrem Telefon bestimmte Anrufe durchgeführt oder empfangen werden können. Für diese Funktion ist ein Sperrkennwort erforderlich. Im Folgenden werden die Menüoptionen erläutert.

Festwahlnummern - (SIM-abhängig) Mit dieser Option sind abgehende Anrufe nur zu bestimmten Rufnummern möglich. Die Beschränkung kann nur durch Eingabe des PIN2-Codes umgegangen werden. Sie brauchen dazu einen PIN2- Code von Ihrem Netzanbieter. Von diesem Mobiltelefon können nur Nummern aus der Festwahlliste angerufen werden.

Codes ändern - Ändern Sie Sicherheitscode, PIN1-Code oder PIN2- Code.

## **Fluamodus**

Schalten Sie den Flugmodus Ein oder Aus. Wenn der Flugmodus aktiviert ist, können Sie keine Anrufe vornehmen, keine Verbindung zum Internet herstellen, keine Nachrichten senden und Bluetooth nicht verwenden.

## **Energiesparmodus**

Wenn Sie diese Option auf Immer ein einstellen, können Sie Akkuenergie sparen, wenn Sie das Telefon nicht verwenden. Wählen Sie Immer ein, Nur nachts oder Aus, um die Einstellungen für den Energiesparmodus immer oder nur nachts zu aktivieren oder zu deaktivieren.

### Zurücksetzen

Sie können das Telefon auf die werkseitigen Standardeinstellungen zurücksetzen. Zum Aktivieren dieser Funktion benötigen Sie den Sicherheitscode. Dieser ist standardmäßig auf 0000" festgelegt.

#### Speicherstatus

Ihr KM380 hat drei Speicherorte: Mobiltelefon, SIM-Karte und Speicherkarte (die Speicherkarte können Sie separat erwerben).

Mit der Speicherverwaltung können Sie festlegen, wieviel Speicher verwendet wird und feststellen, wieviel Speicher verfügbar ist.

Drücken Sie Menü, und wählen Sie Einstellungen. Wählen Sie Speicherstatus und dann zwischen: Allgemein, Reserviert, SIM-Karte oder Speicherkarte.

#### Bluetooth-Einstellungen ändern

- 1 Drücken Sie Menü, und wählen Sie Einstellungen dann Verbindungen, dann Bluetooth.
- 2 Wählen Sie Einstellungen. Ändern Sie:

Sichtbarkeit - Wählen Sie, ob Ihr Gerät für andere sichtbar (Anzeigen) oder unsichtbar (Verbergen) sein soll.

Mein Name - Sie können den Namen des Bluetooth-Geräts festlegen. Der Standardname ist ..LG KM380".

Eigene Adresse - Sie können die Adresse Ihres Bluetooth-Geräts anzeigen.

## Verbindungseinstellungen ändern

Die Verbindungseinstellungen wurden schon von Ihrem Netzbetreiber eingestellt, so dass Sie Ihr Mobiltelefon sofort in Gebrauch nehmen können. Verwenden Sie dieses Menü zum Ändern von Einstellungen.

Sie können in diesem Menü auf Netzwerkeinstellungen, Daten und Profile zugreifen.

Drücken Sie Menü, und wählen Sie Einstellungen dann Verbindungen,

Bluetooth - Richten Sie das KM380 für die Bluetooth-Verwendung ein. Sie können Ihre Anzeige an anderen Geräten anpassen oder die gekoppelten Geräte durchsuchen.

Netz - Ihr KM380 verbindet Sie automatisch mit Ihrem bevorzugten Netz. Verwenden Sie dieses Menü, um Einstellungen zu ändern. Mit diesem Menü können Sie einen neuen Zugriffspunkt hinzufügen.

**EINSTELLUNGEN** EINSTELLUNGEN 71

์ 01  $^{\circ}$  02 03 <u>n4</u> <u>ns</u> 06 07  $\overline{0}$
# Einstellungen

USB-Verbindung - Wählen Sie Datendienste, und synchronisieren Ihr KM380 mit der LG PC Suite Software, um Dateien von Ihrem Mobiltelefon zu kopieren. Wenn eine Speicherkarte eingesetzt ist, wählen Sie USB-Speicher, um Ihr Mobiltelefon wie einen USB-Stick zu verwenden. Stellen Sie eine Verbindung zum Computer her, und verschieben Sie Dateien in den KM380-Wechseldatenträgerordner.

## Koppeln mit anderen Bluetooth-Geräten.

Durch Koppeln des KM380 mit einem anderen Gerät können Sie eine passwortgeschützte Verbindung herstellen. Das bedeutet, dass Ihre Kopplung sicher ist.

- 1 Prüfen Sie ob, Ihr Bluetooth Ein und sichtbar (Anzeigen) ist. Sie können Ihre Sichtbarkeit im Menü Einstellungen ändern, indem Sie Sichtharkeit und dann Anzeigen wählen
- 2 Wählen Sie Geräteliste aus dem Menü Bluetooth und anschließend Neu.
- 3 Ihr KM380 sucht nach Geräten. Wenn die Suche beendet ist, erscheinen Koppeln und Aktualisieren auf dem Bildschirm.
- 4 Wählen Sie das Gerät, mit dem Sie koppeln möchten, wählen Sie Koppeln, geben Sie das Passwort ein, und wählen Sie OK.
- 5 Ihr Mobiltelefon wird jetzt mit dem anderen Gerät verbunden, dort geben Sie dasselbe Passwort ein.
- 6 Ihre passwortgeschützte Bluetooth-Verbindung ist jetzt hergestellt.

## Verwenden von Bluetooth-Kopfhörern

- 1 Prüfen Sie, ob Ihr Bluetooth Ein und Sichtbar ist.
- 2 Befolgen Sie die Anweisungen zu Ihrem Headset, versetzen Sie Ihr Headset in den Kopplungsmodus und koppeln Sie die Geräte.
- 3 Ihr KM380 wechselt automatisch ins Headset-Profil. Die Verbindung mit Bluetooth-Kopfhörern erlaubt Ihnen, Anrufe zu tätigen und empfangen.

# Zubehör

Für Ihr Mobiltelefon sind verschiedene optionale Zubehörteile erhältlich, mit denen Sie das Gerät noch bequemer und einfacher nutzen können.

Ladegerät

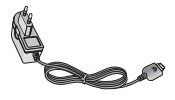

## Datenkabel/CD

Mit dem Datenkabel können Sie das Telefon für den Datenaustausch an einen PC anschließen.

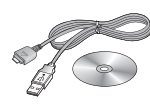

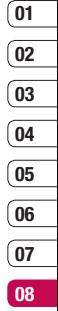

Akku

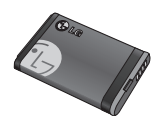

## Benutzerhandbuch

Erfahren Sie mehr über Ihr KM380.

Stereo-Kopfhörer

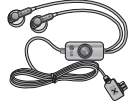

## TIPP!

- Verwenden Sie ausschließlich Originalzubehör von LG. Die Missachtung dieses Hinweises kann zum Erlöschen Ihrer Garantie führen.
- Da das Zubehör je nach Land oder Region unterschiedlich sein kann, setzen Sie sich bei Fragen mit einem unserer regionalen Dienstanbieter oder Fachhändler in Verbindung.

ZUBEHÖR

# **Netzdienste**

Das in diesem Benutzerhandbuch beschriebene Mobiltelefon ist zur Verwendung mit dem GSM 900- und DCS 1800- und PCS 1900-Netz zugelassen.

Zahlreiche Funktionen in diesem Handbuch werden als Netzdienste bezeichnet. Dies sind spezielle Dienste, die Sie über Ihren Anbieter für Funkdienste aktivieren. Sie können diese Netzdienste erst nutzen, wenn Sie sie über Ihren Dienstanbieter abonniert und Anweisungen zur Verwendung erhalten haben.

# Technische Daten

## Allgemein

Produktname : KM380 System : GSM 900 / DCS 1800 / PCS 1900

## Umgebungstemperatur

Max : +55°C (entladen) +45°C (laden)

Min : -10°C

## Bluetooth QD ID B013827

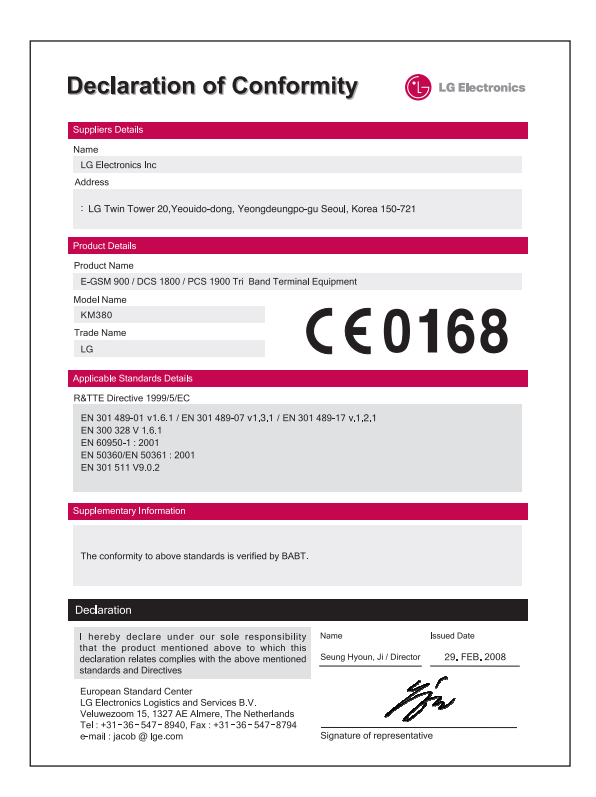

# **Richtlinien für die sichere und effiziente Handhabung**

Lesen Sie diese einfachen Richtlinien sorgfältig durch. Die Nichtbeachtung dieser Richtlinien kann gefährlich oder gesetzeswidrig sein. Weitere ausführliche Informationen dazu finden Sie in diesem **Handbuch** 

## WARNIING A

- Schalten Sie Ihr Mobiltelefon an Bord eines Flugzeugs immer aus.
- Halten Sie das Telefon nicht in der Hand, während Sie ein Fahrzeug führen.
- Schalten Sie das Gerät an Tankstellen, in Kraftstoffdepots, chemischen Anlagen oder Sprenggebieten aus.
- Verwenden Sie aus Sicherheitsgründen ausschließlich die angegebenen Originalakkus und -Ladegeräte.
- **EGET Scheinerschutzerhandbuch 76**<br>
Sprenggebieten aus.<br> **LG KM380** I Benutzerhandbuch 76<br> **LG KM380** I Benutzerhandbuch 76<br> **LG KM380** I Benutzerhandbuch<br> **LG KM380** I Benutzerhandbuch **•** Bewahren Sie das Mobiltelefon an einem sicheren Ort außerhalb der Reichweite von Kleinkindern auf. Es enthält Kleinteile, die verschluckt oder eingeatmet werden könnten.

## **ACHTUNG**

- Schalten Sie das Telefon aus, wenn dies durch die jeweils geltenden Bestimmungen geregelt ist. Verwenden Sie Ihr Telefon beispielsweise nicht in Krankenhäusern, da andernfalls die Funktionalität sensibler medizinischer Geräte beeinträchtigt werden kann.
- Notrufe sind möglicherweise nicht in allen Mobilfunknetzen möglich. Verlassen Sie sich daher bei Notrufen nie ausschließlich auf ein Mobiltelefon.
- Verwenden Sie ausschließlich Originalzubehör, um Schaden am Telefon zu vermeiden.
- Bei allen Sendern von RF-Signalen besteht die Gefahr, dass eine Störung mit elektronischen Geräten auftritt. Bei Fernsehgeräten, Radios, PCs usw. können ebenfalls leichte Interferenzen auftreten.
- Entsorgen Sie den Akku entsprechend den geltenden Vorschriften.
- Nehmen Sie das Telefon oder den Akku nicht auseinander.

## **Sicherheitshinweis über die Einwirkung elektromagnetischer Energie im Radiofrequenzbereich**

Informationen zur Einwirkung elektromagnetischer Felder und zur Spezifischen Absorptionsrate (SAR).

Das Mobiltelefon KM380 entspricht den geltenden Sicherheitsbestimmungen hinsichtlich der Einwirkung elektromagnetischer Felder. Diese Bestimmungen basieren auf wissenschaftlichen Richtlinien, die auch Sicherheitsabstände definieren, um eine gesundheitliche Gefährdung von Personen (unabhängig von Alter und allgemeinem Gesundheitszustand) auszuschließen.

**•** In den Richtlinien hinsichtlich der Einwirkung elektromagnetischer Felder wird eine Maßeinheit verwendet, die als Spezifische Absorptionsrate bzw. SAR bezeichnet wird. Der SAR-Wert wird mit standardisierten Testmethoden ermittelt, bei denen das Telefon in allen getesteten Frequenzbändern mit der höchsten zulässigen Sendeleistung betrieben wird.

- Auch wenn Unterschiede zwischen den SAR-Werten verschiedener LGTelefonmodelle bestehen, entsprechen Sie in jedem Fall den geltenden Richtlinien hinsichtlich der Einwirkung elektromagnetischer Felder.
- Der von der Internationalen Kommission für den Schutz vor nichtionisierenden Strahlen (International Commission on Non-lonizing Radiation Protection, ICNIRP) empfohlene SAR-Grenzwert liegt bei 2 W/Kg gemittelt über zehn (10) Gramm Gewebe.
- Der höchste für dieses Telefonmodell mit DASY4 ermittelte SAR-Wert bei Verwendung am Ohr liegt bei 0.669 W/Kg (10 g) und bei 0.932 W/Kg (10g), wenn das Gerät am Körper getragen wird.
- Einige Länder/Regionen haben den vom Institute of Electrical and Electronics Engineers (IEEE) empfohlenen SAR-Grenzwert übernommen. Dieser liegt bei 1.6 W/Kg gemittelt über ein (1) Gramm Gewebe.

# **Richtlinien für die sichere und effiziente Handhabung**

## **Pflege und Wartung des Mobiltelefons**

## **WARNUNG!**

Verwenden Sie ausschließlich Akkus, Ladegeräte und Zubehörteile, die für die Verwendung mit diesem Mobiltelefon zugelassen sind. Die Verwendung anderer Teile kann zum Erlöschen der Zulassungen oder Garantien für dieses Mobiltelefon führen und kann gefährlich sein.

- Öffnen Sie dieses Mobiltelefon nicht. Sollten Reparaturen erforderlich sein, wenden Sie sich an einen qualifizierten Kundendienstmitarbeiter.
- Bewahren Sie dieses Mobiltelefon nicht in der Nähe elektrischer Geräte auf (z.B. Fernsehgeräte, Radios, PCs).
- **LASP EXECT ALTERNATION CONCORRENT CONSUMING THE SURVEY CONSUMIBITION CONSUMIBITION**<br> **LASP EXECT AND SURVEY CONSUMIST CONSUMIST CONSUMIDITION**<br> **LASP CONSUMIST CONSUMIST CONSUMIST CONSUMIST CONSUMIST CONSUMIST CONSUMIST C •** Halten Sie das Mobiltelefon von Wärmequellen wie Heizungen oder Herdplatten fern.
	- Lassen Sie das Mobiltelefon nicht fallen.
	- Setzen Sie das Mobiltelefon keinen starken Erschütterungen oder Stößen aus.
	- Die Beschichtung des Mobiltelefons kann durch Folien, Klebestreifen u. Ä. beschädigt werden.
- Reinigen Sie die Außenseite des Geräts nur mit einem trockenen Tuch. Verwenden Sie keine lösungsmittelhaltigen Reiniger oder Lösungsmittel wie Benzin, Verdünner oder Alkohol.
- Bewahren Sie das Mobiltelefon nicht in stark verrauchten oder staubigen Umgebungen auf.
- Bewahren Sie das Mobiltelefon nicht in der Nähe von Gegenständen mit Magnetstreifen (Kreditkarten, Flugscheine usw.) auf, da andernfalls die auf dem Magnetstreifen gespeicherten Informationen beschädigt werden könnten.
- Drücken Sie das Display nicht mit spitzen oder scharfen Gegenständen; andernfalls kann das Mobiltelefon beschädigt werden.
- Setzen Sie das Mobiltelefon keiner Feuchtigkeit oder Nässe aus.
- Verwenden Sie Zubehörteile (wie z. B. einen Kopfhörer) immer mit der erforderlichen Sorgfalt. Drücken Sie die Antenne nicht unnötig.

## **Effiziente Verwendung des Mobiltelefons**

## **Elektronische Geräte**

Bei Mobiltelefonen kann es zu Interferenzen kommen, die die Leistung beeinträchtigen können.

- Verwenden Sie das Mobiltelefon nicht unerlaubt in der Nähe medizinischer Geräte. Wenn Sie einen Herzschrittmacher tragen, bewahren Sie das Telefon nicht in der Nähe des Herzschrittmachers (z.B. in der Brusttasche) auf.
- Einige Hörhilfen können durch Mobiltelefone beeinträchtigt werden.
- Bei Fernsehgeräten, Radios, PCs usw. können ebenfalls leichte Interferenzen auftreten.

## **Sicherheit im Straßenverkehr**

Erkundigen Sie sich über die jeweils geltenden Gesetze und Bestimmungen über die Verwendung von Mobiltelefonen in Fahrzeugen.

**•** Benutzen Sie während der Fahrt kein Handtelefon.

- Richten Sie Ihre ganze Aufmerksamkeit auf den Straßenverkehr.
- Verwenden Sie, sofern verfügbar, eine Freisprecheinrichtung.
- Parken Sie ggf. zuerst das Fahrzeug, bevor Sie Anrufe tätigen oder entgegennehmen.
- Elektromagnetische Strahlen können u.U. elektronische Systeme in Ihrem Fahrzeug stören, wie beispielsweise das Autoradio oder Sicherheitssysteme.

Wenn Sie Musik hören, während Sie unterwegs sind, stellen Sie sicher, dass die Lautstärke auf ein angemessenes Maß eingestellt ist, sodass Sie Ihre Umgebung wahrnehmen. Dies ist vor allem dann wichtig wenn Sie eine Straße überqueren.

## **Vermeiden von Hörschäden**

Wenn Sie längere Zeit einem hohen Geräuschpegel ausgesetzt sind, können Hörschäden auftreten. Wir empfehlen deshalb, dass Sie das Telefon beim Ein- und Ausschalten nicht ans Ohr halten. Es empfiehlt sich außerdem, die Lautstärke von Musik und Anrufen auf ein angemessenes Maß einzustellen.

# **Richtlinien für die sichere und effiziente Handhabung**

## **Sprenggebiete**

Benutzen Sie das Telefon nicht in Sprenggebieten. Beachten Sie die Einschränkungen, und befolgen Sie alle geltenden Vorschriften und Regeln.

## **Explosionsgefährdete Orte**

**•** Transportieren und lagern Sie keine brennbaren Flüssigkeiten, Gase oder Explosivstoffe im gleichen Raum eines Fahrzeugs, in dem sich auch das Mobiltelefon oder Mobiltelefonzubehör **befindet** 

## **In Flugzeugen**

In einem Flugzeug können Mobiltelefone zu Interferenzen führen.

- Schalten Sie daher Ihr Mobiltelefon aus, bevor Sie in ein Flugzeug steigen.
- **LG KM380** | Benutzerhandbuch<br> **LG KM380** | Benutzerhandbuch 80<br> **LG KM380** | Benutzerhandbuch 80<br> **LG KM380** | Benutzerhandbuch<br> **LG KM380** | Benutzerhandbuch<br> **LG KM380** | Benutzerhandbuch **•** Verwenden Sie es auch nicht während des Aufenthalts auf dem Flughafengelände, sofern dies nicht ausdrücklich vom Personal erlaubt wurde.

## **Kinder**

Bewahren Sie das Mobiltelefon an einem sicheren Ort außerhalb der Reichweite von Kleinkindern auf. Es enthält Kleinteile, die verschluckt oder eingeatmet werden könnten.

## **Notrufe**

Notrufe sind möglicherweise nicht in allen Mobilfunknetzen möglich. Verlassen Sie sich daher bei Notrufen nie ausschließlich auf ein Mobiltelefon. Weitere Informationen dazu erhalten Sie von Ihrem Dienstanbieter.

## **Hinweise zum Akku und zur Pflege des Akkus**

- Es ist nicht erforderlich, den Akku vor dem Laden vollständig zu entladen. Anders als bei herkömmlichen Akkus tritt bei diesem Akku kein Memory-Effekt auf, der die Leistung vermindert.
- Verwenden Sie ausschließlich Akkus und Ladegeräte von LG. Ladegeräte von LG sind so ausgelegt, dass die Lebensdauer des Akkus optimiert wird.
- Öffnen Sie den Akku nicht und schließen Sie ihn nicht kurz.
- Achten Sie darauf, dass die Kontakte des Akkus sauber sind.
- Tauschen Sie den Akku aus, wenn die Leistung nicht mehr zufrieden stellend ist. Ein Akku kann mehrere Hundert Mal aufgeladen werden, bevor er ausgetauscht werden muss.
- Wenn Sie den Akku längere Zeit nicht verwendet haben, laden Sie ihn erneut auf, um maximale Leistung zu erzielen.
- Setzen Sie das Ladegerät keiner direkten Sonneneinstrahlung oder hoher Luftfeuchtigkeit (wie z. B. in einem Badezimmer) aus.
- Bewahren Sie den Akku nicht in sehr heißen oder sehr kalten Räumen auf, da dies die Leistung beeinträchtigen kann.
- Entsorgen Sie unbrauchbar gewordene Akkus gemäß den Anweisungen des Herstellers. Nutzen Sie Recycling, wenn dies möglich ist. Geben Sie Akkus nicht einfach in den Hausmüll.
- Wenn Sie den Akku ersetzen müssen, wenden Sie sich an einen LG Electronics Service Point oder Händler in Ihrer Nähe.
- Entfernen Sie das Ladegerät immer aus der Steckdose, wenn das Telefon voll aufgeladen ist. So vermeiden Sie, dass das Ladegerät unnötig Strom verbraucht.

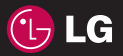

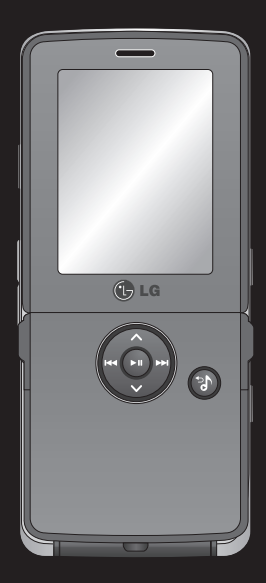

Le contenu de ce manuel peut présenter quelques différences avec celui de votre téléphone selon l'opérateur et la version logiciel que vous utilisez.

# KM380 Guide de l'utilisateur

Félicitations ! Vous venez de faire l'acquisition du KM380 de LG, un téléphone portable sophistiqué et compact, conçu pour tirer parti des toutes dernières technologies de communication mobile.

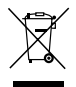

## Recyclage de votre ancien téléphone

- 1 Ce svmbole, représentant une poubelle sur roulettes barrée d'une croix, signifie que le produit est couvert par la directive européenne 2002/96/EC.
- 2 Les éléments électriques et électroniques doivent être jetés séparément, dans les vide-ordures prévus à cet effet par votre municipalité ou être rapportés dans un magasin de téléphonie mobile.
- 3 Le recyclage de votre téléphone dans une poubelle appropriée ou dans un magasin de téléphonie mobile aidera à réduire les risques pour l'environnement et votre santé.
- 4 Pour plus d'information concernant le recyclage de votre ancien téléphone. veuillez contacter votre mairie, le service des ordures ménagères ou encore la magasin où vous avez acheté ce produit.

## Contrat de licence Gracenote (EULA)

Version 20061005

Cet appareil ou cette application contient un logiciel développé par Gracenote, société sise à Emeryville, Californie, USA (ci-après, « Gracenote »). Ce logiciel Gracenote (ci-après, « le Logiciel Gracenote ») permet à cet appareil d'accéder à des serveurs en ligne ou à des bases de données en ligne (ci-après et collectivement, « les Serveurs Gracenote ») en vue d'identifier le contenu de certains supports musicaux ou/et de certains fichiers audio, de copier des informations relatives à des données audio (titre d'un album, nom d'un artiste ou d'un groupe, liste des pistes, etc. – ci-après, « les Données Gracenote ») et d'exécuter de nombreuses autres fonctions. Vous êtes autorisé à utiliser les Données Gracenote uniquement par exécution des fonctions grand public de cet appareil ou de ce téléphone.

Vous convenez d'utiliser les Données Gracenote, le Logiciel Gracenote et les Serveurs Gracenote uniquement pour un usage personnel et non commercial. Vous convenez de ne pas céder, copier, transférer ou transmettre le Logiciel Gracenote ou aucune partie des Données Gracenote à une société tierce. VOUS CONVENEZ DE NE PAS UTILISER NI EXPLOITER LES DONNÉES GRACENOTE, LE LOGICIEL GRACENOTE OU LES SERVEURS GRACENOTE À DES FINS AUTRES QUE CELLES QUI SONT AUTORISÉES EXPLICITEMENT DANS LE PRÉSENT CONTRAT DE LICENCE (EULA).

Vous convenez que la licence non exclusive dont vous jouissez pour l'utilisation des Données Gracenote, du Logiciel Gracenote et des Serveurs Gracenote sera résiliée si vous ne respectez pas les conditions stipulées dans le présent Contrat de licence (EULA). Si votre licence est résiliée, vous convenez de mettre fin immédiatement à tout type d'utilisation des Données Gracenote, du Logiciel Gracenote et des Serveurs Gracenote. Gracenote se réserve tous les droits vis-à-vis des Données Gracenote, du Logiciel Gracenote et des Serveurs Gracenote, y compris tous droits de propriété. Gracenote ne saurait en aucun cas être redevable d'un paiement en votre faveur pour des informations que vous auriez communiquées à Gracenote. Vous convenez que Gracenote pourra faire valoir contre vous ses droits tels que décrits dans le présent Contrat de licence, directement et en son nom propre.

Le Service Gracenote utilise un identifiant (unique et attribué en mode aléatoire) pour suivre les interrogations des utilisateurs de ce Service. Ce mécanisme est destiné à des mesures statistiques : il permet au Service Gracenote de déterminer le nombre d'interrogations effectué sans avoir à connaître quelque information que ce soit vous concernant. Pour plus de détails sur ce mécanisme de suivi, consultez la page Web qui présente la Charte de confidentialité du Service Gracenote.

Le Logiciel Gracenote et l'intégralité des Données Gracenote vous sont cédés sous licence « EN L'ÉTAT ». Gracenote n'apporte aucune déclaration ou garantie, explicite ou implicite, en ce qui concerne la précision des Données Gracenote disponibles à partir des « Serveurs Gracenote ». Gracenote se réserve le droit de supprimer certaines données des Serveurs Gracenote ou de changer des données de catégorie pour toute raison que Gracenote estimera nécessaire ou/et suffisante. Aucune garantie n'est apportée que le Logiciel Gracenote ou les Serveurs Gracenote seront exempts d'erreurs ou que le fonctionnement du Logiciel Gracenote ou des Serveurs Gracenote s'effectuera sans interruption. Gracenote n'est nullement obligé de mettre à votre disposition les types ou catégories de données nouveaux, complémentaires ou améliorés que Gracenote pourrait proposer à l'avenir, et Gracenote est libre de mettre fin à ses services à tout moment.

© Gracenote 2006

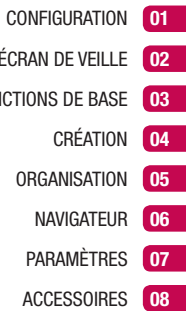

- ÉCRAN D
- FONCTIONS
	- CRÉATION
	- **ORGAI**

# Table des matières

## 01 CONFIGURATION

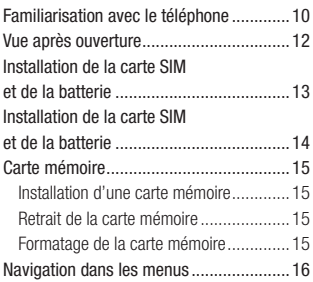

## 02 ÉCRAN DE VEILLE

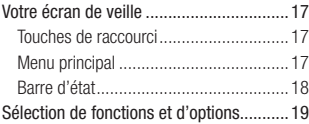

## 03 FONCTIONS DE BASE

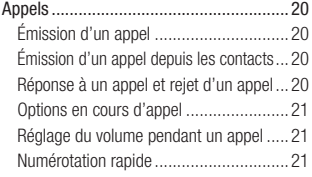

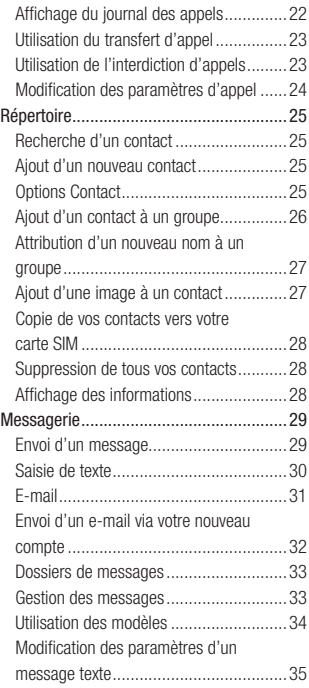

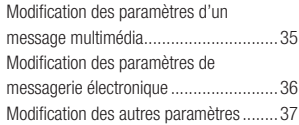

## 04 CRÉATION

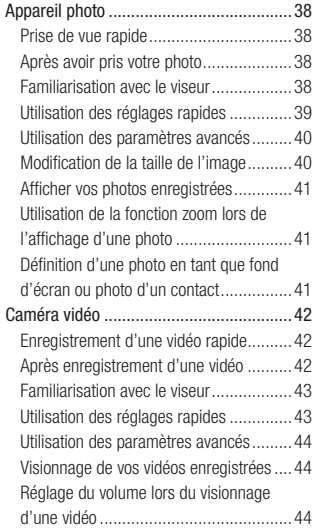

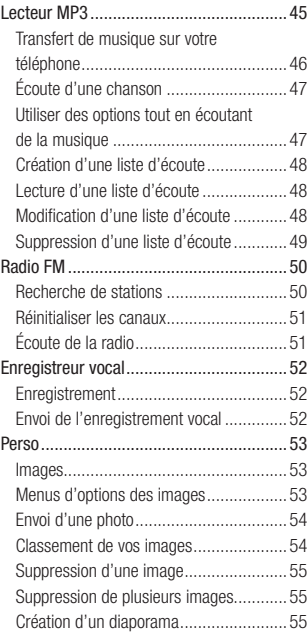

# Table des matières

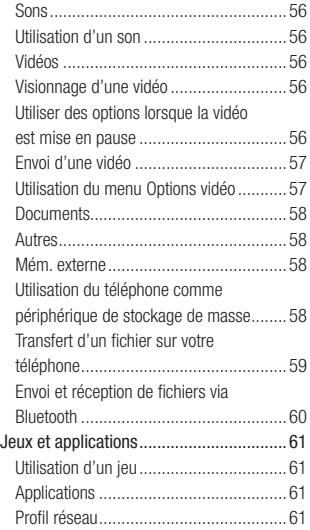

## 05 ORGANISATION

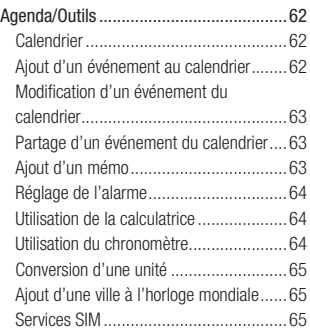

## 06 NAVIGATEUR

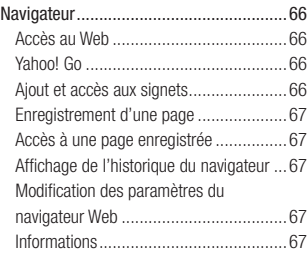

## 07 PARAMÈTRES

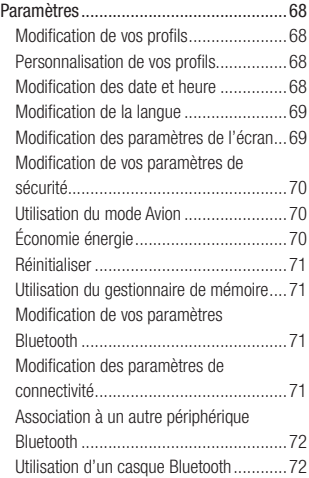

## 08 ACCESSOIRES

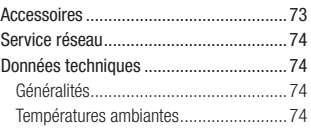

[Recommandations pour une utilisation sûre](#page-157-0)  [et efficace................................................76](#page-157-0)

# <span id="page-91-0"></span>Familiarisation avec le téléphone

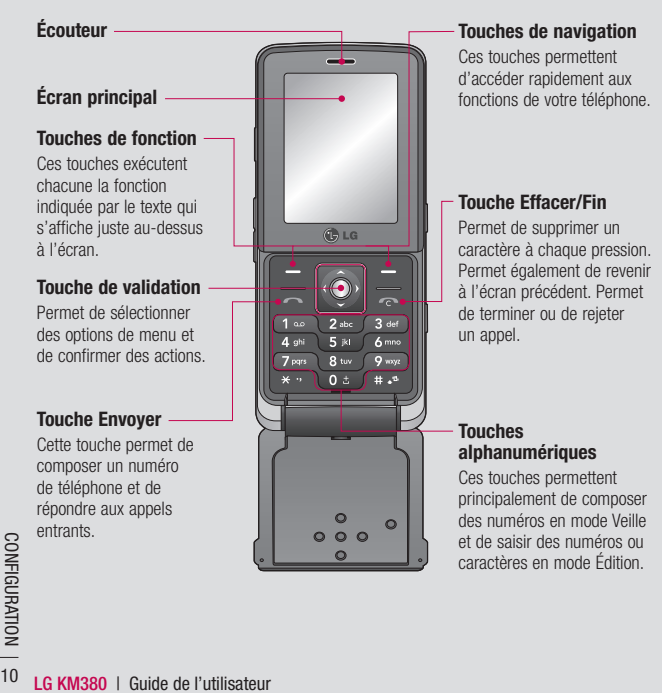

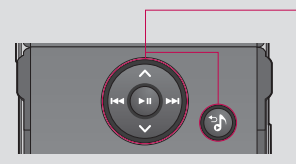

## Touche Lecteur MP3

Lorsque le téléphone est fermé, vous pouvez accéder au menu du lecteur MP3 et écouter vos fichiers musicaux en appuyant sur la touche  $\bullet$ 

Sélectionnez le fichier musical en appuyant sur les touches  $\iff$  et  $\iff$ , puis appuyez sur la touche  $\bullet$ .

## Pendant la lecture de musique :

- $-$  Appuyez sur  $\odot$  pour mettre la chanson sur pause.
- Appuyez sur **sur pour passer à la chanson précédente.**
- Appuyez sur **pour revenir à la chanson suivante.**
- Sélectionnez  $\bigcirc$  ,  $\bigcirc$  pour arrêter la musique et revenir au menu Lecteur MP3.

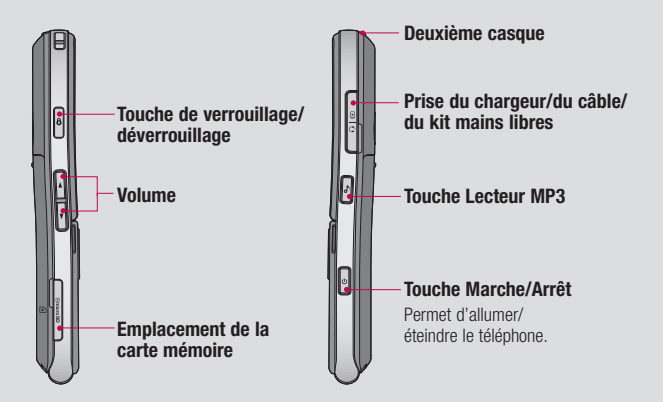

# CONFIGURATION | 11CONFIGURATION - 11

 $11$ 

 $\boxed{01}$  $\overline{\mathbf{02}}$  $\overline{\mathbf{03}}$  $\overline{04}$  $\overline{\overline{\mathbf{05}}}$  $\overline{\mathbf{06}}$  $\overline{07}$  $\sqrt{08}$ 

# <span id="page-93-0"></span>Vue après ouverture

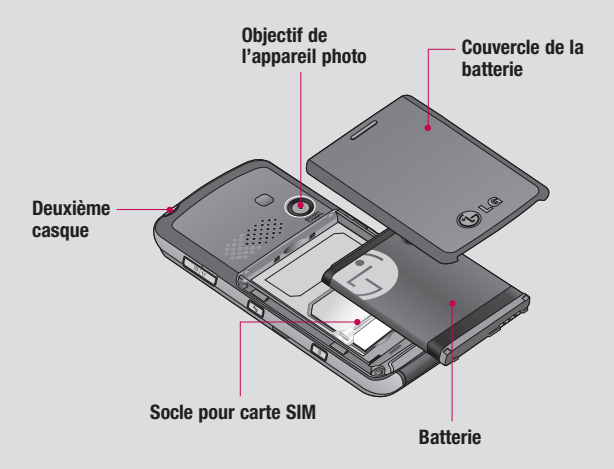

Remarque : Le second casque es<br>
(Lorsque le second casque es<br>
filaire.)<br>
<br> **Example 12CONFIGURATION**<br> **LG KM380** | Guide de l'utilisateur Remarque : Le second casque ne peut être utilisé que pour écouter des sons (MP3). (Lorsque le second casque est inséré, il est impossible de téléphoner avec un casque filaire.)

# <span id="page-94-0"></span>Installation de la carte SIM et de la batterie

## 1 Retirez le couvercle de la batterie.

 Faites coulisser le couvercle du compartiment de la batterie vers le bas du téléphone, puis retirez-le.

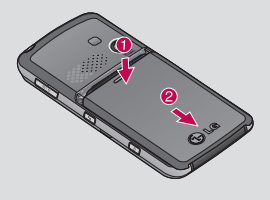

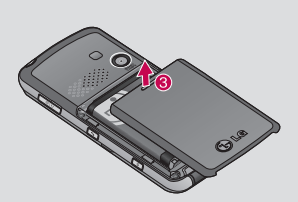

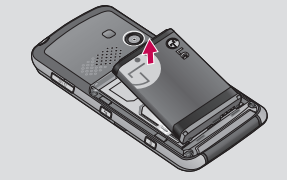

 $\triangle$  **AVERTISSEMENT** : Ne retirez pas la batterie alors que le téléphone est allumé car vous risqueriez de l'endommager.

## 3 Installez la carte SIM.

 Faites glisser la carte SIM dans le logement approprié. Assurez-vous que la zone de contact dorée de la carte est bien orientée vers le bas.

 Pour retirer la carte SIM, tirez-la doucement dans la direction opposée.

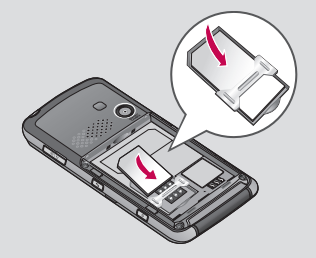

CONFIGURATION | t3

 $13$ 

CONFIGURATION

## 2 Retrait de la batterie.

Soulevez la batterie par sa partie supérieure et retirez-la délicatement de son compartiment.

# <span id="page-95-0"></span>Installation de la carte SIM et de la batterie

## 4 Installation de la batterie.

Placez tout d'abord la partie inférieure de la batterie dans la partie inférieure de l'emplacement prévu à cet effet. Assurezvous que les contacts de la batterie sont bien en face des pôles batterie du téléphone. Effectuez une pression vers le bas sur la partie supérieure de la batterie jusqu'à ce qu'elle soit en place ; vous devez sentir un déclic.

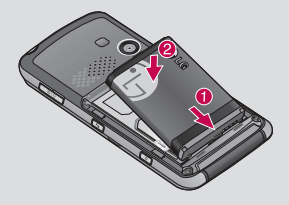

5 Replacez le couvercle de la batterie en place. Faites glisser le couvercle de la batterie vers le haut du téléphone jusqu'au déclic.

6 Chargement de la batterie.

 Soulevez le couvercle de la prise du chargeur située sur le côté du KM380. Insérez le chargeur, puis branchez-le à une prise murale. Vous devez charger la batterie de votre KM380 jusqu'à ce que le message Chargement terminé s'affiche.

 $\triangle$  **AVERTISSEMENT** : Ne rechargez pas votre téléphone lorsqu'il est posé sur du tissu. Rechargez votre téléphone dans une zone bien ventilée.

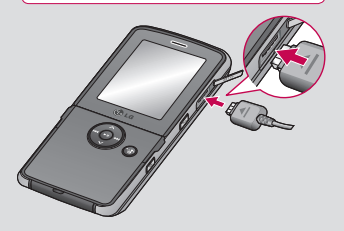

# <span id="page-96-0"></span>Carte mémoire

## Installation d'une carte mémoire

Une carte mémoire permet d'étendre l'espace mémoire de votre téléphone.

A SAVOIR La carte mémoire est un accessoire facultatif.

Insérez la carte mémoire. Insérez-la dans le logement prévu à cet effet, dans la partie supérieure, jusqu'à ce que vous entendiez un déclic. Assurez-vous que la zone de contact dorée de la carte soit bien orientée vers le haut.

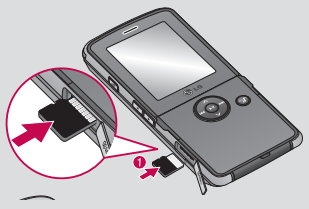

## Retrait de la carte mémoire

Poussez la carte dans l'emplacement du bout du doigt. Retirez délicatement la carte de son emplacement.

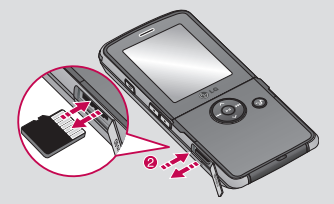

## Formatage de la carte mémoire

Si votre carte mémoire est déjà formatée, elle est directement prête à l'emploi. Dans le cas contraire, vous devez la formater.

- 1 Sur l'écran de veille, appuyez sur Menu puis sélectionnez Paramètres.
- 2 Choisissez État mémoire, puis sélectionnez Mém. externe.
- 3 Appuyez sur Format et saisissez le mot de passe, par défaut : 0000. Votre carte sera formatée et prête à l'emploi.
- 4 Pour afficher les nouveaux dossiers formatés du KM380, appuyez sur Menu. puis sélectionnez Perso. Choisissez Mém. externe.

**AVERTISSEMENT :** Lors du formatage de la carte mémoire, tout son contenu est effacé. Si vous ne voulez pas perdre les données de votre carte mémoire, sauvegardez-les avant de procéder au formatage.

15CONFIGURATION - 15 **CONFIGURATION**  $15$ 

 $01$  $\overline{02}$  $\sqrt{03}$  $\overline{04}$  $\sqrt{05}$  $\left( 06 \right)$  $\overline{07}$  $\sqrt{08}$ 

# <span id="page-97-0"></span>Navigation dans les menus

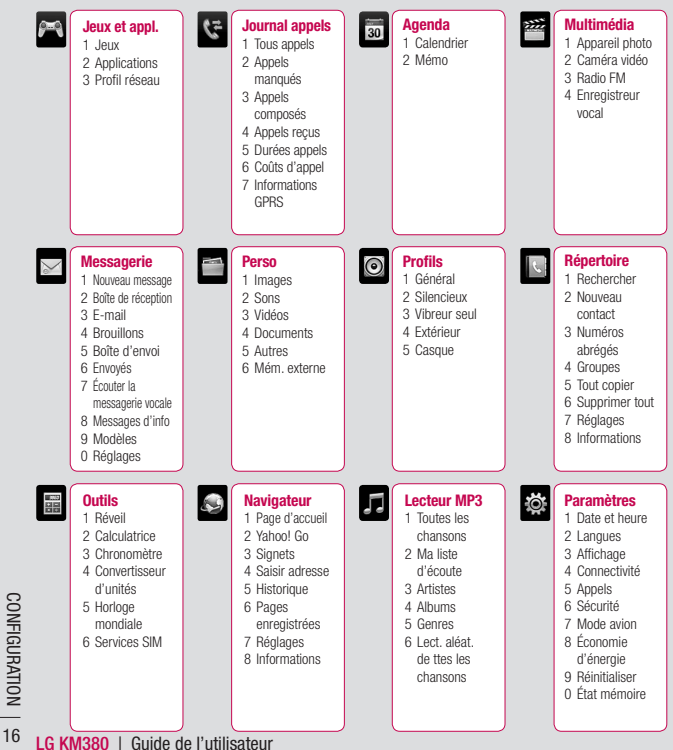

# <span id="page-98-0"></span>Votre écran de veille

## Touches de raccourci

Les touches de raccourci vous permettent d'accéder d'une simple touche aux fonctions que vous utilisez le plus.

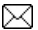

 Pour ouvrir votre Éditeur de messages et ouvrir la boîte de réception, maintenez la touche enfoncée.

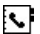

Permet d'ouvrir votre répertoire. Le contenu de votre répertoire s'affiche par ordre alphabétique. Vous pouvez également créer de nouveaux contacts et modifier des contacts existants.

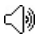

Appuyez pour choisir un profil audio pour votre téléphone.

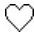

 Utilisez cette touche pour ouvrir le menu Favoris.

## Menu principal

Le menu principal vous propose 12 sousmenus. Pour ouvrir le menu :

- 1 Appuyez sur Menu.
- 2 Le menu principal s'affiche à l'écran.
- 3 Appuyez sur les flèches pour naviguer parmi les icônes du menu principal.
- 4 Lorsque l'option souhaitée est sélectionnée, appuyez sur OK pour ouvrir.

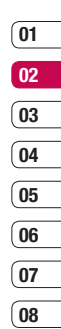

# <span id="page-99-0"></span>Votre écran de veille

## Barre d'état

La barre d'état indique, à l'aide d'icônes, des éléments tels que l'intensité du signal, l'arrivée de nouveaux messages, le niveau de charge de la batterie et si la connectivité Bluetooth est activée.

Le tableau ci-dessous explique la signification des icônes susceptibles d'apparaître dans la barre d'état.

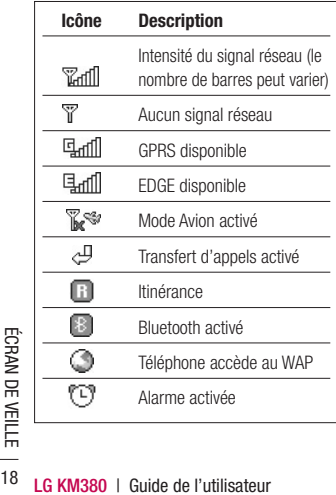

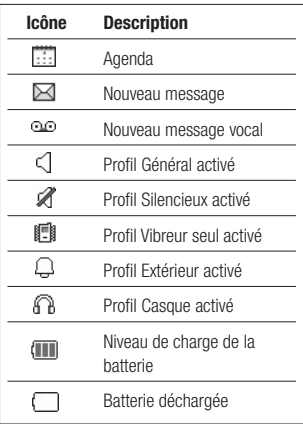

# <span id="page-100-0"></span>Sélection de fonctions et d'options

Votre téléphone comprend un ensemble de fonctions qui vous permettent de le personnaliser. Ces fonctions sont classées dans des menus et sous-menus, accessibles via les deux touches de fonction gauche et droite. Chaque menu et sous-menu vous permet de consulter et de modifier les paramètres d'une fonction spécifique. Les rôles des touches de fonction varient selon le contexte. Le texte indiqué sur la dernière ligne de l'écran, juste au-dessus de ces touches, indique la fonction actuelle.

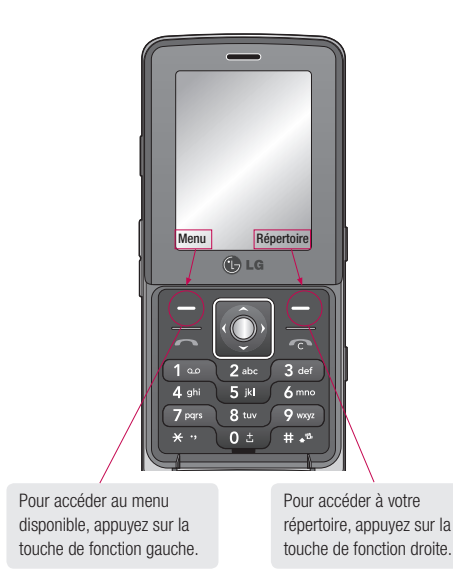

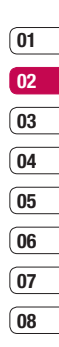

**ECRAN DE VEILLE** ÉCRAN DE VEILLE 19

# <span id="page-101-0"></span>Appels

## Émission d'un appel

- 1 Saisissez le numéro à l'aide du clavier. Pour effacer un chiffre, appuyez sur
- 2 Pour émettre l'appel, appuyez sur
- 3 Pour raccrocher, faites coulisser la touche  $\mathbb{R}$ .

Astuce : Pour saisir le signe + afin d'émettre un appel vers l'international, appuyez sur la touche 0 et maintenez-la enfoncée.

## Émission d'un appel depuis les contacts

1 Pour ouvrir le répertoire, appuyez sur  $\left\{ \right\}$ .

- 2 À l'aide du clavier, saisissez la première lettre du contact que vous souhaitez appeler. Par exemple, pour « École », appuyez sur la touche "DEF" deux fois.
- 3 À l'aide des flèches vous pouvez parcourir les contacts et leurs différents numéros.
- 4 Pour émettre l'appel, appuyez sur

## Réponse à un appel et rejet d'un appel

Lorsque votre téléphone sonne, appuyez sur Accepter ou appuyez sur **compared** pour répondre à l'appel si le clapet de votre téléphone est ouvert.

Lorsque votre téléphone sonne et que le clapet est fermé, sonne et qu'il est fermé, appuyez sur le bouton placé sur le clapet pour prendre l'appel.

Pour rejeter un appel entrant, appuyez sur la touche cou appuyez sur Rejeter.

Astuce : Vous pouvez modifier les paramètres de votre téléphone pour modifier les modes de réponse à vos appels. Appuyez sur Menu, sélectionnez Paramètres et choisissez Appels. Sélectionnez Mode réponse et choisissez l'une des options suivantes : Clapet ouvert, Toute touche ou Touche décrocher.

## <span id="page-102-0"></span>Options en cours d'appel

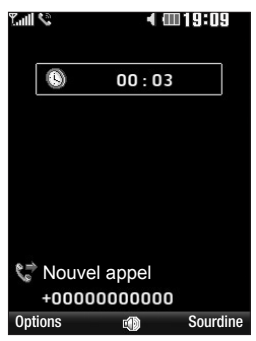

Options - Permet d'accéder à une liste d'options supplémentaires disponibles en cours d'appel, notamment Répertoire et Messagerie afin que vous puissiez vérifier vos messages et ajouter des contacts en cours d'appel.

Haut-parleur - Appuyez sur **n** b pour activer le haut-parleur.

Sourdine - Appuyez sur Sourdine pour désactiver le microphone de sorte que votre interlocuteur ne puisse pas vous entendre.

## Réglage du volume pendant un appel

Pour régler le volume au cours d'une communication, utilisez les touches de volume sur le côté droit de votre téléphone.

## Numérotation rapide

Vous pouvez associer à un numéro abrégé un contact que vous appelez régulièrement.

- 1 Appuyez sur Répertoire et sélectionnez Numéros abrégés.
- 2 Sélectionnez Affect. puis choisissez dans votre répertoire le contact auquel vous souhaitez associer le numéro de raccourci souhaité.
- 3 Appuyez sur OK pour valider l'affectation de ce raccourci au contact que vous avez précédemment sélectionné.

Pour appeler un numéro abrégé, appuyez sur la touche portant le numéro qui lui est affecté et maintenez-la enfoncée jusqu'à ce que le contact correspondant apparaisse à l'écran. L'appel est émis automatiquement ; il n'est pas nécessaire d'appuyer sur  $\bullet$ .

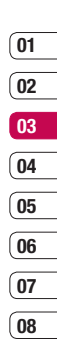

# <span id="page-103-0"></span>Appels

## Affichage du journal des appels

Vous pouvez consulter la liste des appels manqués, des appels reçus et des numéros composés uniquement si le réseau prend en charge le service CLI (Calling Line Identification, identification de la ligne appelante) dans la zone de couverture. Le numéro et le nom (si disponibles) s'affichent tous deux avec la date et l'heure de l'appel. Vous pouvez également consulter la durée des appels.

Appuyez sur Menu et sélectionnez Journal appels.

Tous appels - Permet d'afficher la liste complète de tous les appels effectués, reçus et en absence.

Appels manqués - Permet d'afficher la liste de tous les appels que vous avez manqués.

Appels composés - Permet d'afficher la liste de tous les numéros que vous avez appelés.

Appels reçus - Permet d'afficher la liste de tous les numéros qui vous ont appelé.

Durées appels - Permet d'afficher des informations détaillées sur le temps que vous avez passé en communication.

Coûts d'appel - Permet d'afficher le coût des appels que vous avez émis (ce service dépend du réseau, certains opérateurs ne le prennent pas en charge), ainsi que la durée de tous vos appels (reçus et émis).

Informations GPRS - Permet d'afficher le volume des données reçues et envoyées (en octets).

Astuce : Depuis le journal des appels. sélectionnez Options et choisissez Supprimer pour supprimer les éléments sélectionnés ou tous les éléments.

Astuce : À l'aide des flèches du pavé tactile, sélectionnez une des entrées du journal des appels pour afficher la date, l'heure et la durée de l'appel en question. Appuyez sur Afficher pour afficher la durée de l'appel.

# ์ 01  $\overline{02}$ 03  $\overline{04}$  $05$ 06  $\overline{07}$  $\overline{0}$

## <span id="page-104-0"></span>Utilisation du transfert d'appel

- 1 Appuyez sur Menu, sélectionnez Paramètres et choisissez Appels
- 2 Sélectionnez Transfert d'appel.
- 3 Choisissez de transférer tous les appels lorsque la ligne est occupée, lorsque vous ne décrochez pas ou lorsque vous n'êtes pas joignable.
- 4 Vous pouvez transférer les appels, au choix, vers votre boîte vocale, vers un autre numéro ou vers votre numéro favori.
- 5 Saisissez votre numéro de transfert ou appuyez sur Recherche pour y accéder.

Remarque : Le transfert des appels entraîne des frais supplémentaires. Pour plus d'informations, contactez votre opérateur.

Astuce : Pour désactiver tous les transferts d'appel, choisissez Tout annuler dans le menu Transfert d'appel.

## Utilisation de l'interdiction d'appels

- 1 Appuyez sur Menu, sélectionnez Paramètres et choisissez Sécurité
- 2 Sélectionnez Interdiction appel.
- 3 Choisissez l'une des options suivantes (ou les sept) :

Tous les appels sortants Appels internationaux sortants Vers l'international sauf pays d'origine Tous appels entrants Entrants quand à l'étranger Annuler toutes interdictions Changer mot de passe

4 Sélectionnez Activer et entrez le mot de passe d'interdiction d'appel. Pour plus d'informations sur ce service, contactez votre opérateur.

# <span id="page-105-0"></span>Appels

## Modification des paramètres d'appel

Cette fonction permet de définir les paramètres d'un appel.

- 1 Appuyez sur Menu, sélectionnez Paramètres et choisissez Appels.
- 2 Dans ce menu, vous pouvez régler les paramètres des options suivantes :

Transfert d'appel - Permet de transférer ou non vos appels.

 Mode réponse - Permet de répondre au téléphone en utilisant la touche décrocher, n'importe quelle touche ou en ouvrant le clavier coulissant.

 Envoyer mon numéro - Permet d'afficher votre numéro lorsque vous émettez un appel.

Appel en attente - Permet d'être alerté si vous recevez un appel en attente.

Minuterie - Sélectionnez Activé pour qu'une tonalité soit émise toutes les minutes en cours d'appel.

Rappel automatique - Sélectionnez Activé ou Désactivé.

 Envoyer sons DTMF - Sélectionnez Activé ou Désactivé.

# <span id="page-106-0"></span>Répertoire

## Recherche d'un contact

Cette fonction permet de rechercher des contacts dans le répertoire.

- 1 Appuyez sur Répertoire et sélectionnez Rechercher. Sinon, appuyez sur pour ouvrir le répertoire.
- 2 Appuyez sur la touche correspondant à la première lettre du contact que vous souhaitez voir. Par exemple, pour « École », appuyez sur la touche "DEF" deux fois.
- 3 À l'aide des flèches vous pouvez parcourir les contacts et leurs différents numéros.

## Ajout d'un nouveau contact

Cette fonction vous permet d'ajouter une entrée à l'annuaire.

- 1 Appuyez sur Répertoire et sélectionnez Nouveau contact.
- 2 Indiquez si vous souhaitez enregistrer votre nouveau contact dans votre Téléphone ou sur votre carte SIM.
- 3 Entrez toutes les informations dont vous disposez, puis appuyez sur **Enreg**.

Sinon, utilisez la méthode suivante, un peu plus rapide :

- 1 Entrez le numéro que vous souhaitez enregistrer, puis sélectionnez Options.
- 2 Choisissez Enreg ou Ajouter aux contacts.
- 3 Entrez les informations pertinentes (comme précédemment), puis appuyez sur Enreg.

Remarque : Lorsque vous enregistrez l'adresse e-mail d'un contact, appuyez sur **pour saisir un symbole, puis faites défiler** l'écran, jusqu'à atteindre le symbole @.

## Options Contact

Vous pouvez effectuer un grand nombre d'opérations à partir d'un contact. Pour accéder au menu des options et utiliser ce dernier, procédez comme suit :

- 1 Ouvrez le contact que vous souhaitez utiliser. Reportez-vous à la rubrique Recherche d'un contact ci-dessus.
- 2 Pour ouvrir la liste des options, appuyez sur **Options**.

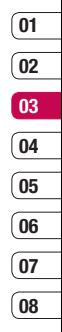

FONCTIONS DE BASE FONCTIONS DE BASE 25

# <span id="page-107-0"></span>Répertoire

 À partir de ce menu, vous pouvez choisir les options suivantes :

 Modifier - Permet de modifier les informations du contact concerné.

 Nouveau message - Permet d'envoyer un message au contact concerné. Si une adresse e-mail est enregistrée pour ce contact, spécifiez si vous souhaitez envoyer un Message ou un E-mail.

 Envoyer via - Permet d'envoyer à une autre personne les informations du contact concerné sous la forme d'une carte de visite. Vous pouvez choisir de l'envoyer en tant que **SMS**. MMS, via Bluetooth ou E-mail.

 Supprimer - Permet de supprimer le contact. Appuyez sur **Oui** pour confirmer la suppression du contact.

 Nouveau contact - Permet d'ajouter un nouveau contact.

marquer des contacts multiples protectes supprimer.<br>
Supprimer.<br>
The BASE<br>
DE BASE<br>
26 **LG KM380** | Guide de l'utilisateur Suppression multiple - Permet de marquer des contacts multiples pour les supprimer.

 Copier sur SIM/téléphone - Permet de déplacer ou copier le contact concerné vers la carte SIM ou vers le téléphone (selon l'emplacement ou est enregistré ce contact).

**Numéro principal - Si plusieurs numéros** sont répertoriés pour un même contact sélectionnez celui que vous désirez.

## Ajout d'un contact à un groupe

Vous pouvez classer vos contacts en groupes, par exemple pour séparer vos collègues de travail et votre famille. Plusieurs groupes préconfigurés sur votre téléphone vous sont proposés, notamment Famille, Amis. Collègue, VIP, Groupe 1 et Groupe 2.

- 1 Appuyez sur Répertoire et sélectionnez **Groupes**
- 2 Accédez au groupe auquel vous souhaitez ajouter un contact, puis sélectionnez Afficher et choisissez Ajouter.
- 3 Votre répertoire s'ouvre. Accédez à chacun des contacts que vous souhaitez ajouter au groupe, puis sélectionnez  $\triangledown$  et appuyez sur Terminé.
4 Si vous êtes sûr, sélectionnez Oui.

Astuce : Vous pouvez attribuer une sonnerie ou une icône à un groupe. Sélectionnez le groupe auquel vous souhaitez attribuer une sonnerie ou une icône, sélectionnez Options et choisissez l'élément souhaité.

#### Attribution d'un nouveau nom à un groupe

Vous pouvez renommer chacun des groupes à votre convenance.

- 1 Appuyez sur **Répertoire** et sélectionnez **Groupes**
- 2 Sélectionnez celui que vous souhaitez renommer.
- 3 Choisissez Options, sélectionnez Renommer, puis entrez le nouveau nom du groupe concerné.
- 4 Sélectionnez Enrea.

**Remarque :** Vous pouvez affecter un contact à un groupe ou ajouter une image à un contact uniquement si ces derniers sont enregistrés dans la mémoire de votre téléphone (et non la mémoire SIM).

#### Ajout d'une image à un contact

Vous pouvez modifier l'apparence de vos contacts dans votre répertoire en leur ajoutant des images.

- 1 Appuyez sur Répertoire et sélectionnez Réglages.
- 2 Sélectionnez Options d'affichage, puis choisissez Avec image.
- 3 Retournez ensuite au répertoire et sélectionnez le contact auquel vous souhaitez ajouter une image.
- 4 Choisissez Options, puis sélectionnez **Modifier**
- 5 Faites défiler jusqu'à la rubrique Photo. Choisissez **Options**, puis sélectionnez image ou Nouvelle image. Si vous sélectionnez *Images*, le viseur photo de votre appareil photo s'ouvre pour que vous puissiez prendre une photo de votre contact. Si vous sélectionnez Nouvelle image, le viseur photo de votre appareil photo s'ouvre pour que vous puissiez prendre une photo de votre contact.

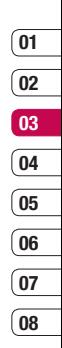

# Répertoire

#### Copie de vos contacts vers votre carte SIM

Vous pouvez également choisir de copier vos contacts depuis votre carte SIM vers votre téléphone et vice versa.

- 1 Appuyez sur Répertoire et sélectionnez Tout copier.
- 2 Sélectionnez les contacts à copier pour une copie de type SIM vers tél. ou Téléphone vers SIM.
- 3 Indiquez si les enregistrements d'origine doivent être conservés ou supprimés.
- 4 Si vous êtes sûr, sélectionnez Oui.

#### Suppression de tous vos contacts

Cette fonction permet de supprimer toutes les entrées de la carte SIM ou de la mémoire du téléphone.

- 1 Appuyez sur Répertoire et sélectionnez Supprimer tout.
- Etre supprimés les contacts, SIM<br>
Téléphone.<br>
SES<br>
Tels<br>
Tels<br>
DE BASE<br>
DE LG KM380 | Guide de l'utilisateur 2 Sélectionnez la mémoire dont doivent être supprimés les contacts. SIM ou Téléphone.
- 3 Si vous êtes sûr, sélectionnez Oui.
- 4 Saisissez le mot de passe (par défaut : 0000) et sélectionnez OK.

#### Affichage des informations

Appuyez sur **Répertoire** et sélectionnez **Informations**. Cette section vous permet de consulter votre Numéros d'accès aux services, Numéros personnels et Carte de visite.

Astuce : Si vous n'avez pas encore créé votre carte de visite, l'écran Carte de visite vous permet d'en créer une. Sélectionnez Nouveau et saisissez vos informations détaillées, tout comme vous le feriez pour n'importe quel autre contact. Choisissez Enreg.

# **Messagerie**

#### Messagerie

Ce menu comprend les fonctions en rapport avec les SMS (Service de messages courts) les MMS (Service de messagerie multimédia) le message E-mail/Bluetooth, ainsi que les messages de service du réseau. Appuyez sur Menu, sélectionnez Messagerie.

### Envoi d'un message

- 1 Appuyez sur Menu, sélectionnez Messagerie et Nouveau message.
- 2 Pour envoyer un SMS ou un MMS choisissez Message. (Pour envoyer un e-mail, choisissez E-mail. Pour plus d'informations, reportez-vous à la page 31-32. Si vous souhaitez effectuer un envoi via Bluetooth, reportez-vous à la page 56-57).
- 3 L'Éditeur de messages vous permet de passer en toute simplicité du mode SMS au mode MMS. Par défaut, l'Éditeur de messages est paramétré sur SMS.
- 4 Saisissez votre message à l'aide de la saisie intuitive T9 ou de la saisie manuelle Abc. Reportez-vous à la section Saisir du texte, page 30, pour découvrir comment basculer d'un mode de saisie à l'autre.

Astuce : Vous pouvez sélectionner votre type de message (SMS ou MMS), lorsque le message que vous saisissez dans le champ prévu à cet effet dépasse 2 pages. Si vous souhaitez modifier le type de message à envoyer, reportez-vous à la page 35, à la section Envoi txt long par menu depuis Modification des paramètres de message texte.

- 5 Sélectionnez Options, puis choisissez **Insérer** pour ajouter une **Image**. du Son, une Vidéo, un Symbole, un modèle texte, un Emoticône, un Nom et numero, une Nouvelle diapo. un Object ou Extras (Répertoire/Ma carte de visite/Agenda).
- 6 Appuyez sur Envoyer
- 7 Entrez le numéro de téléphone de destination ou sélectionnez Options et choisissez Répertoire pour ouvrir votre liste de contacts. Vous pouvez ajouter plusieurs contacts.
- 8 Appuyez sur Envoyer.

 $\triangle$  ATTENTION: Si vous ajoutez une Image. un Son, une Vidéo, une Nouvelle diapo, un Objet, Répertoire, Ma carte de visite ou **Agenda** à l'Éditeur de message, le mode bascule automatiquement en mode MMS. Vous serez facturé en conséquence.

FONCTIONS DE BASE FONCTIONS DE BASE 29

 $\overline{01}$  $\mathbf{02}$ 03  $\overline{04}$ 05 06  $\overline{07}$  $\overline{08}$ 

### **Messagerie**

#### Saisie de texte

Vous pouvez entrer des caractères alphanumériques à l'aide du clavier alphanumérique de votre téléphone. Pour stocker des noms, écrire un message créer un message d'accueil personnalisé ou des rendez-vous dans l'agenda, par exemple, vous devez saisir un texte. Vous pouvez choisir parmi les méthodes de saisie présentées sur la page suivante.

Remarque : Certains champs n'acceptent qu'un seul mode de saisie (par ex. numéros de téléphone dans le carnet d'adresses).

Pour activer la saisie intuitive T9, entamez la rédaction d'un nouveau message, choisissez **Options**, sélectionnez **Install. T9**, puis choisissez Activé. Lorsque le T9 est activé. vous pouvez basculer entre les modes de saisie intuitive T9, de saisie manuelle Abc et de saisie de nombres en appuyant sur . Un indicateur de mode de saisie s'affiche dans le coin supérieur droit de l'écran.

Example Pour insérer un symbole, appuyez st<br>
Conche comes Discletionnez le symbol<br>
disc insérer à l'aide des touches de navigation<br>
Franç puis appuyez sur la touche OK.<br>
Tranç de l'utilisateur<br>
Comparent de l'utilisateur<br> Pour insérer un symbole, appuyez sur la touche **.** Sélectionnez le symbole à insérer à l'aide des touches de navigation, puis appuyez sur la touche OK.

Séparez chaque mot d'un espace en appuyant sur la touche 0.

Pour supprimer des lettres, appuyez sur la  $t$ ouche  $\sim$ 

#### Saisie intuitive T9

Le mode T9 utilise un dictionnaire intégré pour reconnaître les mots que vous écrivez. Pour ce faire, il se base sur la séquence des touches sur lesquelles vous appuyez. Appuyez sur la touche numérique associée à la lettre que vous souhaitez saisir ; le dictionnaire reconnaîtra le mot une fois toutes les lettres saisies.

Si le mot souhaité ne s'affiche pas, choisissez **Options et sélectionnez Aiouter mot T9.** Saisissez le mot ou le nom souhaité à l'aide de la saisie manuelle Abc afin qu'il soit ajouté au dictionnaire.

**Remarque :** Vous pouvez sélectionner une langue T9, en appuyant sur Options et en sélectionnant Langue d'écriture

#### Saisie manuelle Abc

Ce mode vous permet d'entrer des lettres en appuyant une fois, deux fois, trois fois ou plus sur la touche correspondant à la lettre désirée, jusqu'à ce que celle-ci apparaisse.

#### Mode 123 (chiffres)

Pour entrer un chiffre, appuyez une seule fois sur la touche correspondante. Lorsque vous vous trouvez en mode lettres, vous pouvez tout de même saisir des chiffres en maintenant la touche souhaitée enfoncée.

#### E-mail

Grâce à la fonction e-mail de votre KM380 gardez le contact même lors de vos déplacements ! Configurer un compte de messagerie POP3 ou IMAP4 est à la fois simple et rapide.

- 1 Appuyez sur Menu, sélectionnez Messagerie et Réglages.
- 2 Sélectionnez E-mail, puis choisissez Messagerie électronique.
- 3 Appuyez sur Nouv.
- 4 Vous pouvez spécifier le fonctionnement de votre compte :

Nom de compte - Saisissez l'adresse électronique fournie par votre opérateur.

 Adresse e-mail - Saisissez l'adresse électronique fournie par votre fournisseur de services.

Mon nom - Permet de créer votre surnom.

#### Serveur de messagerie entrant

- Saisissez l'adresse POP3 et le numéro de port du serveur qui reçoit vos messages.

 Nom d'utilisateur - Saisissez votre ID de messagerie

 Mot de passe - Saisissez votre mot de passe de messagerie.

#### Serveur de messagerie sortant -

Saisissez l'adresse SMTP et le numéro de port du serveur qui envoie vos messages.

#### Authentification courrier sortant

- Lorsque vous envoyez un message, vous pouvez activer ou désactiver l'authentification.

 ID serveur sortant - Saisissez l'ID pour l'envoi d'e-mails.

#### Mot de passe serveur sortant

- Saisissez mot de passe pour l'envoi d'emails.

 Pour saisir les informations suivantes, appuyez sur **Options**, puis sélectionnez les Paramètres avancés.

Type de protocole -Choisissez votre type de protocole (POP3/IMAP4).

#### Taille de réception maximale

- Définissez la taille maximum des fichiers recus.

FONCTIONS DE BASE FONCTIONS DE BASE 31

์ 01  $^{\circ}$  02 03  $\overline{04}$  $05$ 06  $\overline{07}$ ์ คล

# **Messagerie**

Enregistrer sur serveur - Sélectionnez Activé pour laisser les messages sur le serveur.

**Insérer signature - Sélectionnez Activé** pour ajouter une signature aux e-mails.

Adresse e-mail de réponse - Vous pouvez configurer l'adresse e-mail de réponse.

Numéro de port entrant - Saisissez l'adresse POP3/IMAP et le numéro de port du serveur qui reçoit vos messages.

Numéro de port sortant - Saisissez l'adresse SMTP et le numéro de port de l'ordinateur qui envoie vos messages.

Récup. auto - Permet de récupérer automatiquement vos e-mails.

 Mode de récup. - Permet de définir le mode de téléchargement de vos courriers (En-têtes uniquement ou Message entier).

APOP secure login - Permet d'établir une connextion sécurisée APOP.

Votre compte est configuré. Il apprendians la liste des comptes, dans v<br>dossier **E-mail**.<br>
To Base<br> **E-M**<br> **CGNM380** | Guide de l'utilisateur Votre compte est configuré. Il apparaît dans la liste des comptes, dans votre dossier E-mail.

#### Envoi d'un e-mail via votre nouveau compte

Pour envoyer/recevoir des e-mails, vous devez configurer un compte de messagerie. Pour plus d'informations, reportez-vous à la page 31-32.

- 1 Appuyez sur Menu, sélectionnez Messagerie et Nouveau message.
- 2 Choisissez E-mail, un nouvel e-mail s'ouvre.
- 3 Saisissez Obiet et appuyez sur OK.
- 4 Saisissez votre message à l'aide de la saisie intuitive T9 ou de la saisie manuelle Abc. Reportez-vous à la section Saisir du texte, page 30, pour découvrir comment basculer d'un mode de saisie à l'autre.
- 5 Sélectionnez Options, puis pour joindre des images, des vidéos, des sons ou d'autres types de fichiers, utilisez l'onglet **Fichiers**
- 6 Appuyez sur **Envoyez à** et saisissez les adresses des destinataires ou appuyez sur Options et sélectionnez Répertoire pour ouvrir votre liste de contacts.
- **7** Appuyez sur **Envoyer**.

#### Dossiers de messages

Appuyez sur Menu, sélectionnez **Messagerie.** 

Boîte de réception - Tous les messages que vous recevez sont placés dans votre boîte de réception. Dans ce dossier, vous pouvez répondre à un message, le transférer et effectuer d'autres opérations. Pour plus de détails consultez les informations ci-dessous.

E-mail - Vous pouvez vérifier les e-mails enregistrés, les brouillons, la boîte d'envoi ainsi que les e-mails envoyés. Vous pouvez également consulter les brouillons et la boîte d'envoi. Sélectionnez le compte que vous voulez utiliser, puis appuyez sur Récup. Votre KM380 va se connecter à votre messagerie et récupérer vos nouveaux messages.

Brouillons - Si vous n'avez pas le temps de terminer la rédaction d'un message, vous pouvez en enregistrer le début dans ce dossier.

Boîte d'envoi - Il s'agit d'un dossier de stockage temporaire dans lequel sont placés les messages en cours d'envoi.

Envoyés - Tous les messages que vous envoyez sont placés dans ce dossier.

Écouter la messagerie vocale - Une fois ce menu sélectionné, il vous suffit d'appuyer sur OK pour écouter votre messagerie vocale. Lorsque vous recevez un message vocal. une icône s'affiche et une alerte sonore est émise. Demandez à votre opérateur plus d'informations sur ses services.

Message d'info - Ce dossier contient tous les messages d'information et toutes les mises à jour reçues de la part de votre opérateur.

Modèles - Il s'agit d'une liste de messages utiles, pré-écrits pour vous permettre de répondre rapidement.

Réglages - Permet de paramétrer les réglages de vos messages (SMS, MMS, Email ...) tels que la période de validité, les accusés réception, les paramètres réseau...

#### Gestion des messages

Pour gérer vos messages, vous pouvez utiliser votre boîte de réception.

- 1 Appuyez sur Menu, sélectionnez Messagerie et Boîte de réception.
- 2 Sélectionnez Options, puis indiquez l'action que vous souhaitez effectuer:

FONCTIONS DE BASE FONCTIONS DE BASE 33

01  $\overline{02}$ 03  $\overline{04}$ 05 06  $\overline{07}$  $\overline{08}$ 

# **Messagerie**

**Supprimer** - Vous pouvez supprimer tous les messages.

Répondre - Permet d'envoyer une réponse au message sélectionné.

Transférer - Permet d'envoyer le message sélectionné à une autre personne.

Appeler - Permet d'appeler la personne qui vous a envoyé le message.

 Informations - Permet d'afficher des informations sur les messages reçus: l'adresse de l'expéditeur, l'objet (uniquement pour les messages multimédias), la date et heure du message, le type, la taille du message.

Copier/Déplacer - Permet de copier ou de déplacer du message sur votre téléphone.

 Suppression multiple - Permet de supprimer les messages sélectionnés.

 Supprimer messages lus - Permet de supprimer tous les messages lus.

LAG KM380 | Guide de l'utilisateur<br>
Texas de l'universales<br>
Texas de l'utilisateur<br>
Texas<br>
Texas<br>
Texas de l'utilisateur<br>
16FONCTIONS DE Guide de l'utilisateur **Supprimer tout** - Permet de supprimer tous les messages ou certains types de messages.

#### Utilisation des modèles

Vous pouvez créer des modèles pour les messages texte (SMS) et multimédia (MMS) que vous envoyez le plus fréquemment. Des modèles sont déjà pré-enregistrés dans votre téléphone ; vous pouvez les modifier si vous le souhaitez.

- 1 Appuyez sur Menu, sélectionnez Messagerie et Modèles.
- 2 Choisissez Modèles SMS ou Modèles MMS. Vous pouvez alors modifier les modèles existants en sélectionnant **Options et en choisissant Modifier:** vous pouvez également en ajouter et en supprimer en sélectionnant Nouveau modèle ou Supprimer.
- 3 Pour envoyer un modèle, sélectionnez-le, choisissez **Options**, puis sélectionnez Envoyer via.
- 4 Choisissez votre mode d'envoi du modèle en tant que Message. Message Bluetooth ou E-mail.
- 5 Sélectionnez un contact et choisissez Envoyer.

#### Modification des paramètres d'un message texte

Les paramètres SMS de votre KM380 sont pré-définis afin que vous puissiez envoyer des messages immédiatement.

Si vous souhaitez modifier ces paramètres, reportez-vous aux Message d'info.

Appuyez sur Menu, sélectionnez Messagerie. Choisissez Réglages et SMS. Vous pouvez modifier les paramètres suivants:

Type de message - Permet de convertir votre texte en Vocal, Fax, Pagination, X.400, E-mail ou ERMES.

Période de validité - Permet de définir la durée de stockage des messages dans le centre de messagerie.

Accusé de réception - Permet de définir si vous souhaitez recevoir une confirmation de remise des messages.

#### Réponse avec le même centre SMS

- Permet de définir si vous souhaitez être facturé pour la réponse du destinataire de votre message.

Centre SMS - Permet d'entrer les informations détaillées relatives à votre centre de messagerie.

Codage des caractères - Permet de définir le mode de codage des caractères. Ce paramètre a une incidence sur la taille de vos messages et par conséquent sur leur coût.

**Envoyer txt long par - Choisissez si vous** souhaitez saisir un SMS ou un MMS, lorsque le message que vous saisissez dans le champ prévu à cet effet dépasse 2 pages.

Paramètre réseau - Permet de définir si vous souhaitez envoyer vos messages via GSM ou GPRS.

#### Modification des paramètres d'un message multimédia

Les paramètres SMS de votre KM380 sont pré-définis afin que vous puissiez envoyer des messages immédiatement.

Si vous souhaitez modifier ces paramètres, reportez-vous aux Message d'information.

Appuyez sur Menu, sélectionnez Messagerie. Choisissez Réglages et MMS. ์ 01  $^{\circ}$  02 03 <u>n4</u> 05 0<sub>6</sub>  $\overline{07}$ ົດຂ

# **Messagerie**

Vous pouvez modifier les paramètres suivants :

Durée diapositive - Permet de définir la durée d'affichage de vos diapositives.

Priorité - Permet de définir le niveau de priorité de vos messages multimédia (MMS).

Période de validité - Permet de définir la durée de stockage des messages dans le centre de messagerie.

Accusé de réception - Permet de choisir d'autoriser et/ou de demander un accusé de réception.

Accusé de lecture - Permet de choisir d'autoriser et/ou d'envoyer une confirmation de lecture.

Téléchargement auto - Permet d'indiquer si vous souhaitez télécharger les messages multimédia (MMS) automatiquement ou manuellement, selon que vous êtes sur votre réseau local ou sur un réseau d'itinérance.

LEG Profil réseau spécifique de l'opérate<br>L'envoi des messages multimédia (M<br>CONCTIONS<br>TRES<br>DE BASE<br>DE LG KM380 | Guide de l'utilisateur Profils réseau - Permet de sélectionner un Profil réseau spécifique de l'opérateur pour l'envoi des messages multimédia (MMS).

Types de messages autorisés - permet de sélectionner les types d'expéditeur dont les messages multimédia (MMS) sont autorisés à être réceptionnés.

#### Modification des paramètres de messagerie électronique

Ce menu permet de modifier, de supprimer ou d'ajouter un compte email.

- 1 Appuyez sur Menu, sélectionnez Messagerie. et choisissez Réglages.
- 2 Sélectionnez E-mail, puis:

Messagerie électronique - Ce menu permet de modifier, de supprimer ou d'ajouter un compte email.

Point d'accès - Précisez le nom du point d'accès.

Intervalle récup. - Permet de définir la fréquence à laquelle votre KM380 vérifie l'arrivée de nouveaux e-mails.

Signature - Permet de créer une signature et d'activer cette fonction

#### Modification des autres paramètres

Vous pouvez définir le profil, le cache et les informations de sécurité liés au service Internet.

Appuyez sur Menu, sélectionnez Messagerie et choisissez Réglages puis:

Numéro de boîte vocale - C'est là où est enregistré votre numéro de boîte vocale. Pour plus d'informations sur le service proposé, contactez votre opérateur.

Message de service - Vous pouvez définir cette option selon que vous souhaitez recevoir les messages Push ou non.

Message d'information - Permet de choisir l'état de réception, les alertes et la langue de vos messages d'information.

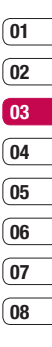

FONCTIONS DE BASE FONCTIONS DE BASE 37

# Appareil photo

### Prise de vue rapide

- 1 L'appareil photo intégré vous permet de faire des photos. Appuyez sur Menu, puis sélectionnez Multimédia, et Appareil photo, puis sélectionnez ce dernier pour faire apparaître le viseur.
- 2 Dirigez l'objectif vers le sujet de la photo.
- 3 Appuyez sur la touche de fonction centrale pour prendre une photo.

### Après avoir pris votre photo

Après avoir pris une photo, vous pouvez afficher le menu suivant:

OK - Permet d'accéder directement à votre album photo. Votre photo actuelle est enregistrée.

Nouvelle image - Permet de prendre immédiatement une autre photo. Votre photo actuelle est enregistrée.

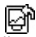

Définir comme - Appuyez pour ouvrir l'un des sous-menus et définir votre image comme fond d'écran ou Photo.

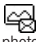

Envover via - Permet d'envover la photo sous forme de MMS ou E-mail.

 $\frac{1}{24}$  album - Appuyez pour regarder les<br>  $\frac{1}{24}$  autres photos de votre album.<br>  $\frac{1}{28}$  LG KM380 | Guide de l'utilisateur autres photos de votre album.

**Supprimer** - Permet de supprimer la photo que vous venez de prendre. Confirmez en appuyant sur **Oui**. Le viseur réapparaît.

#### Familiarisation avec le viseur

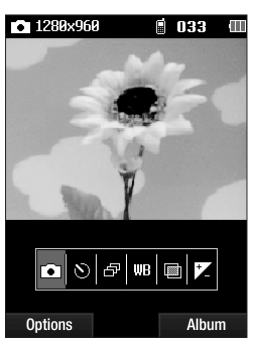

Astuce : Vous pouvez régler le zoom, à l'aide de la touche de volume située à gauche de votre téléphone. La fonction de zoom est disponible uniquement lorsque la résolution est inférieure ou égale à 640x480 pixels. Pour plus de détails, reportez-vous à la section Modification de la taille de l'image, page 40.

Astuce : L'utilisation de l'appareil photo entraîne une consommation d'énergie accrue. L'icône indique un niveau de batterie faible; dès qu'elle apparaît, nous vous conseillons de recharger la batterie.

#### Utilisation des réglages rapides

**Capturer** - Permet de prendre une photo.

Retardateur - Permet de définir un intervalle de temps entre le moment où vous appuyez sur le déclencheur et le moment où la photo est prise. Sélectionnez l'un des intervalles de temps suivants : 3 secondes, 5 secondes ou 10 secondes. Cette option est idéale si vous souhaitez faire partie d'une photo de groupe que vous prenez.

Rafale - Permet de prendre automatiquement jusqu'à six prises de vue en succession très rapide, ce qui est idéal pour photographier des objets en mouvement ou des événements sportifs.

**WER** Balance des blancs - La balance des blancs garantit que les parties blanches de vos photos ont un aspect réaliste. Pour que votre appareil photo puisse ajuster correctement la balance des blancs, vous devez définir les conditions d'éclairage. Vous avez le choix entre les options suivantes : Automatique, Mode nuit, Lumière du jour, Incandescent, Nuageux et Fluorescent.

**Effet de couleur** - Vous avez le choix entre quatre options de tonalité de couleur - Désactivé (normal/couleur), Sépia, Mono ou Négatif.

l\*4 **Exposition** - Le contraste définit la différence entre les parties claires et sombres d'une image. Une image au contraste faible paraît floue, alors qu'une image au contraste élevé paraît beaucoup plus nette. Faites défiler l'indicateur de contraste le long de la barre, vers - pour un contraste plus faible et une image plus floue ou vers + pour un contraste plus élevé et une image plus nette.

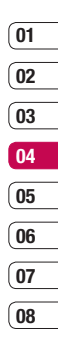

# Appareil photo

### Utilisation des paramètres avancés

Appuyez sur **Options** pour ouvrir toutes les options de paramètres avancés. Utilisez les flèches pour naviguer d'une option à l'autre.

Caméra vidéo - Vous pouvez également accéder au menu de la caméra vidéo.

Résolution - Pour plus de détails, reportezvous à la section Modification de la taille de l'image.

Qualité - Permet de définir la qualité de l'image : Super avancé, Avancé et Normal. Plus la qualité est avancée, plus l'image d'une photo est nette, mais plus la taille du fichier augmente. Cela signifie que la mémoire peut stocker moins de photos.

Son prise de vue - Permet de définir le son que vous entendrez lorsque vous prenez une photo.

Enreg. sous - Permet de sélectionner l'emplacement après avoir pris la photo (Téléphone ou Externe).

Réinit. réglages - Permet de réinitialiser les réglages

### Modification de la taille de l'image

Vous pouvez modifier la taille de la photo pour économiser de l'espace mémoire. Plus le nombre de pixels est élevé, plus la taille du fichier est importante et plus le fichier prend de l'espace mémoire. Si vous souhaitez stocker davantage de photos sur votre téléphone, le nombre de pixels peut être modifié, de manière à réduire la taille du fichier.

- 1 Annuvez sur **Ontions**, sélectionnez Résolution et sélectionnez celle que vous souhaitez utiliser.
- 2 Sélectionnez une valeur de pixel parmi les trois options numériques : 320x240. 640x480, 1280x960.
- 3 Sélectionnez la taille que vous souhaitez utiliser et choisissez OK pour appliquer vos **Modifications**

# 01  $\overline{02}$ 03 04  $\sqrt{05}$ 06  $\overline{07}$  $\overline{08}$

#### Afficher vos photos enregistrées

- 1 Le mode Appareil photo et l'écran du mode veille vous permettent d'accéder à vos photos enregistrées. À partir du viseur sélectionnez simplement **Album**. Depuis l'écran de veille, vous devez appuyer sur Menu, puis sélectionner Perso et Images.
- 2 Votre galerie s'affiche à l'écran.
- 3 Pour sélectionner la photo que vous souhaitez afficher, utilisez les touches fléchées ; pour l'agrandir, choisissez **Afficher**

#### Utilisation de la fonction zoom lors de l'affichage d'une photo

Pour déplacer la zone de mise au point et effectuer un zoom avant ou arrière, utilisez les touches fléchées.

#### Remarque : Le menu de Résolution se

ferme automatiquement et vous pouvez alors prendre une photo.

#### Définition d'une photo en tant que fond d'écran ou photo d'un contact

À partir de votre galerie d'images, utilisez les flèches pour sélectionner une image et appuyez sur "Définir en tant que" pour utiliser l'image sélectionnée comme Papier peint ou Photo de l'appelant.

Remarque : Seuls les contacts enregistrés dans votre téléphone (et non sur la carte SIM) peuvent se voir affecter une photo.

> 41 CRÉATION

# Caméra vidéo

### Enregistrement d'une vidéo rapide

- 1 L'appareil photo intégré vous permet de faire des vidéos. Appuyez sur Menu puis sélectionnez Multimédia, faites défiler l'écran jusqu'à Caméra vidéo, puis sélectionnez ce dernier pour faire apparaître le viseur.
- 2 Dirigez l'objectif vers le sujet de la vidéo.
- 3 Appuyez sur la touche de fonction centrale pour démarrer l'enregistrement.
- 4 REC s'affiche dans le bas au centre du viseur et une minuterie indique la longueur de votre vidéo.
- 5 Si vous souhaitez interrompre la vidéo. choisissez **Pause** : pour la reprendre, sélectionnez Reprise.
- 6 Pour arrêter l'enregistrement, sélectionnez Arrêter.

### Après enregistrement d'une vidéo

Après avoir pris une vidéo rapide, vous pouvez afficher le menu suivant:

OK - Permet de prendre une autre vidéo immédiatement. Votre vidéo actuelle est enregistrée.

**HA** Nouvelle vidéo - Permet de prendre une autre vidéo immédiatement. Votre vidéo actuelle est enregistrée.

 $\triangleright$  Lire - Utilisez cette touche pour lire la vidéo que vous venez d'enregistrer.

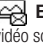

el Envoyer via - Permet d'envoyer la vidéo sous forme de MMS ou E-mail.

Album - Utilisez cette touche pour regarder les autres vidéos de votre album.

Supprimer - Permet de supprimer la vidéo que vous venez de prendre. Confirmez en appuyant sur **Qui**. Le viseur réapparaît.

 $\overline{01}$  $\overline{02}$ 03 04 05 06  $\overline{07}$  $\overline{08}$ 

Familiarisation avec le viseur

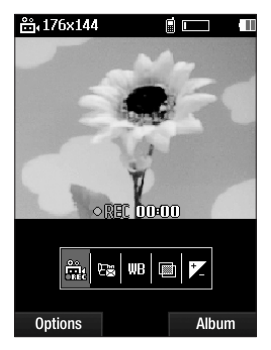

Astuce : Vous pouvez régler le zoom, à l'aide de la touche de volume située à gauche de votre téléphone.

### Utilisation des réglages rapides

Enregistrement - Permet de prendre une image en déplacement.

**IP Mode** - Pour enregistrer une vidéo que vous souhaitez envoyer via un message multimédia, sélectionnez MMS.

**III.B.** Balance des blancs - La balance des blancs garantit que les parties blanches de vos vidéos ont un aspect réaliste. Pour que votre appareil photo puisse ajuster correctement la balance des blancs, vous devez peut-être définir les conditions d'éclairage. Vous avez le choix entre les options suivantes : Automatique, Lumière du jour, Incandescent, Nuageux, Fluorescent ou Mode nuit.

**Effet de couleur** - Vous avez le choix entre quatre options de tonalité de couleur - Désactivé (normal/couleur), Sepia, Mono ou Négatif.

# Caméra vidéo

**Exposition** - Le contraste définit la différence entre les parties claires et sombres d'une image. Une image au contraste faible paraît floue, alors qu'une image au contraste élevé paraît beaucoup plus nette. Faites défiler l'indicateur de contraste le long de la barre, vers - pour un contraste plus faible et une image plus floue ou vers + pour un contraste plus élevé et une image plus nette.

#### Utilisation des paramètres avancés

Appuyez sur **Options** pour ouvrir toutes les options de paramètres avancés. Utilisez les flèches pour naviguer d'une option à l'autre.

Appareil photo - Vous pouvez également accéder au menu de l'appareil photo.

Qualité - Vous avez le choix entre trois options - Super fine, Fine et Normal. Plus la qualité est avancée, plus l'image de la vidéo est nette, mais plus la taille du fichier augmente. Cela signifie que la mémoire du téléphone peut stocker moins de vidéos.

Enreg. sous - Permet de sélectionner l'emplacement après avoir pris la vidéos (Téléphone ou Externe).

Réinit. réglages - Choisissez Oui pour restaurer les paramètres de caméra vidéo d'origine de votre téléphone.

#### Visionnage de vos vidéos enregistrées

- 1 Le mode Caméra vidéo et l'écran du mode veille vous permettent d'accéder à vos vidéos enregistrées. À partir du viseur, sélectionnez simplement **Album**. Depuis l'écran de veille, vous devez appuyer sur Menu, puis sélectionner Perso et Vidéos.
- 2 Votre galerie s'affiche à l'écran.
- 3 Utilisez les flèches pour sélectionner la vidéo que vous souhaitez regarder et appuyez sur la touche de fonction centrale pour la lire.

#### Réglage du volume lors du visionnage d'une vidéo

Pour régler le volume audio d'une vidéo lors de sa lecture, utilisez les touches de volume situées sur le côté gauche du téléphone.

# Lecteur MP3

#### Lecteur MP3

Votre LG KM380 est équipé d'un lecteur MP3 intégré qui vous permet d'écouter vos morceaux préférés.

#### Remarque:

- Durée de lecture des fichiers musicaux : jusqu'à 40 h (avec utilisation du casque stéréo)
- La durée de lecture réelle dépend de la configuration du réseau, du volume, des contenus musicaux, du type de carte SD, de l'utilisation, de la batterie et des conditions extérieures.

Technologie de  $\bullet$  gracenote. reconnaissance musicale et données connexes fournies par Gracenote®.

Gracenote constitue la norme de l'industrie en matière de technologie de reconnaissance musicale et de fourniture de contenus connexes. Pour plus de détails, visitez www.gracenote.com.

CD et données musicales de Gracenote, Inc., copyright © 2000-2007 Gracenote. Logiciel Gracenote, copyright © 2000- 2007 Gracenote.

Ce produit et service peut reposer sur l'un ou plusieurs des brevets américains suivants : #5,987,525; #6,061,680; #6,154,773, #6,161,132, #6,230,192, #6,230,207, #6,240,459, #6,304,523, #6,330,593, #7,167,857, et autres brevets déposés ou en cours.

Gracenote et CDDB sont des marques déposées de Gracenote. Le logo et le logotype Gracenote, et le logo "Powered by Gracenote" sont des marques de Gracenote.

Pour accéder au lecteur MP3, appuyez sur Menu, sélectionnez choisissez Lecteur MP3. Vous pouvez accéder au lecteur MP3 en appuyant sur la touche Lecteur MP3 située sur le côté droit du téléphone ou sur le flip de votre téléphone. Depuis ce menu, vous avez accès à :

Lecture en cours - Permet d'accéder au morceau que vous êtes entrain d'écouter.

Toutes les chansons - Permet d'afficher toutes les chansons contenues dans votre téléphone.

 $\overline{01}$  $\overline{02}$  $^{\circ}$  0.3 04 05 06  $\overline{07}$  $\overline{0}$ 

# Lecteur MP3

Ma liste d'écoute - Permet d'afficher toutes les listes d'écoute que vous avez créées, telles que "On-the-go", Chansons récentes et Chansons favorites. Vous avez accès à : Les plus lues, Les mieux classées, Similaires à celles-ci et On-the-go.

Artistes - Permet de parcourir votre collection musicale par artiste.

Albums - Permet de parcourir votre collection musicale par album.

Genres - Permet de parcourir votre collection musicale par genre.

Lecture aleatoire - Vous pouvez écouter de la musique en mode aléatoire.

Astuce : Vous pouvez accéder au lecteur MP3 en appuyant sur la touche de fonction MP3 située sur la partie avant du téléphone En appuyant sur la touche **et al.** vous pouvez accéder directement à votre liste d'écoute.

#### Transfert de musique sur votre téléphone

La manière la plus simple de transférer de la musique sur votre téléphone est de le faire via Bluetooth ou avec votre câble de synchronisation PC. Pour transférer des fichiers à l'aide de Bluetooth :

- 1 Assurez-vous que les deux périphériques sont activés et qu'ils se voient mutuellement.
- 2 Sélectionnez le fichier musical sur l'autre périphérique et choisissez de l'envoyer via Bluetooth.
- 3 Lorsque le fichier est envoyé, vous devez l'accepter sur votre téléphone en sélectionnant Oui.
- 4 Le fichier doit apparaître dans Lecteur MP3 > Toutes les chansons.

### Écoute d'une chanson

- 1 Appuyez sur Menu, sélectionnez MP3.
- 2 Sélectionnez Toutes les chansons, puis la chanson que vous souhaitez écouter. Appuyez sur .
- 3 Appuyez sur pour mettre la chanson sur pause.
- 4 Appuyez sur **DI** pour revenir à la chanson suivante.
- 5 Appuyez sur  $\blacktriangleright$  pour passer à la chanson précédente.
- 6 Sélectionnez | , cour arrêter la musique et revenir au menu Lecteur MP3.

Astuce : Pour modifier le volume pendant que vous écoutez de la musique, utilisez les touches de volume situées sur le côté de votre téléphone.

Astuce : Appuyez sur la touche Lecteur MP3 située sur le côté droit du téléphone pour masquer l'écran du lecteur audio. Vous pourrez ainsi utiliser votre téléphone normalement.

#### Utiliser des options tout en écoutant de la musique

Sélectionnez Options et faites votre choix parmi les options suivantes :

Réduire - Permet de faire disparaître l'écran du lecteur audio de manière à utiliser votre téléphone normalement.

Son naturel - Sélectionnez Activé ou Désactivé.

Ajouter à la liste d'écoute - Permet d'ajouter ou de supprimer des chansons de la liste d'écoute.

Envoyer via Bluetooth - Vous pouvez écouter votre musique via une connexion Bluetooth. (Avant de l'utiliser, assurez-vous que la fonction Bluetooth est activée et visible.)

Définir en tant que - Vous pouvez définir la musique en cours de lecture en tant que sonnerie.

Informations - Permet d'afficher les informations du fichier MP3 que vous êtes entrain d'écouter.

Réglages - Permet de basculer entre les modes Égaliseur, Mode de lecture ou Lecture aléatoire qui mélange les morceaux.

# 47 CRÉATION

# Lecteur MP3

### Création d'une liste d'écoute

Vous pouvez créer vos propres listes d'écoute en sélectionnant des chansons dans le dossier Toutes les chansons.

- 1 Appuyez sur Menu, sélectionnez Lecteur MP3.
- 2 Choisissez Ma liste d'écoute.
- 3 Sélectionnez Options et choisissez Nouvelle liste d'écoute, entrez le nom de la liste d'écoute, puis choisissez Enreg.
- 4 Le dossier Nouvelle liste d'écoute s'affiche. Sélectionnez toutes les chansons que vous souhaitez inclure dans votre liste d'écoute en faisant défiler l'écran jusqu'aux chansons que vous voulez sélectionner et appuyez sur  $\blacktriangledown$ ; une coche s'affiche en regard de leur nom. Si vous ajoutez une chanson par erreur, sélectionnez-la, appuyez à nouveau sur pour que la coche ne soit plus affichée.
- 5 Sélectionnez Enreg. pour enregistrer la liste d'écoute.

#### Lecture d'une liste d'écoute

- 1 Appuyez sur Menu, sélectionnez Lecteur MP3.
- 2 Choisissez Ma liste d'écoute.
- 3 Sélectionnez la liste d'écoute que vous souhaitez lire, sélectionnez  $\blacktriangleright$ .

ASTUCE : Vous pouvez télécharger de nouvelles chansons sur votre KM380 en utilisant l'application de synchronisation de musique fournie dans le CD présent dans la boîte de votre produit. Ces chansons seront téléchargées avec un dispositif additionnel appelé Similaires à cellesci™, ce qui vous permettra de gérer vos propres playlists en fonction des artistes, des genres de musique... Ces playlists sont enregistrées dans Ma liste d'écoute dans un dossier appelé Similaires à celles-ci. Vous pouvez ainsi contrôler ces playlists comme vous le souhaitez.

#### Modification d'une liste d'écoute

De temps en temps, vous souhaiterez peutêtre ajouter de nouvelles chansons ou supprimer des chansons d'une liste d'écoute.

Vous pouvez également organiser vos listes peut-être. Pour ce faire, vous pouvez les modifier.

- 1 Appuyez sur Menu, sélectionnez Lecteur MP3.
- 2 Choisissez Ma liste d'écoute.
- 3 Faites défiler l'écran pour accéder à la liste d'écoute que vous souhaitez modifier sélectionnez **Afficher**, puis choisissez **Options**. Choisissez entre:

Ajouter - Permet d'ajouter des chansons à la liste d'écoute.

 Supprimer - Permet de supprimer une chanson de la liste d'écoute. Sélectionnez Oui pour confirmer.

 Multi remove - Permet de supprimer plusieurs chansons de la liste d'écoute.

**Tout supprimer** - Permet de supprimer toutes les chansons de la liste d'écoute.

Informations - Permet d'afficher les informations concernant la liste d'écoute.

#### Suppression d'une liste d'écoute

- 1 Appuyez sur Menu, sélectionnez Lecteur MP3.
- 2 Choisissez Ma liste d'écoute.
- 3 Faites défiler l'écran jusqu'à la liste d'écoute que vous souhaitez supprimer et choisissez Options.
- 4 Sélectionnez Suppr., puis Oui pour confirmer.

#### Remarque :

Gestion des droits numériques (DRM) Dans le cadre du système DRM (Digital Rights Management - Gestion des droits numériques), l'accès à certains éléments multimédia téléchargés sur Internet ou reçus par MMS peut être protégé par un menu « Acheter les droits ». Pour acquérir le code d'achat de ces droits, rendez-vous sur le site Web propriétaire des droits de ce contenu.

Le contenu musical est protégé par un copyright dans des lois et des traités nationaux et internationaux. La copie ou la reproduction d'un contenu musical peut donc être soumise à l'obtention d'autorisations ou de licences particulières. Dans certains pays, la législation en vigueur interdit la copie à usage privé de tout contenu protégé par un copyright. Veuillez vous conformer à la législation de votre pays de résidence avant d'utiliser un tel contenu.

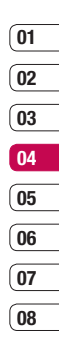

# Radio FM

### Radio FM

La fonction radio FM de votre LG KM380 vous permet de vous brancher à vos stations de radio préférées quand vous le souhaitez.

Remarque : Pour écouter la radio, vous devez brancher votre casque. Insérez-le dans la prise casque (il s'agit de la même prise que celle utilisée pour le chargeur).

#### Recherche de stations

Les stations de radio peuvent être réglées dans votre téléphone par une recherche manuelle ou automatique. Vous n'aurez plus à les régler de nouveau car elles seront ensuite associées à un numéro de canal spécifique. Votre téléphone vous permet de sauvegarder jusqu'à 12 canaux.

Pour effectuer un réglage automatique :

- 1 Appuyez sur Menu, sélectionnez Multimédia et choisissez Radio FM.
- 2 Sélectionnez Options et Rech. Auto., puis Oui.
- Sounaitez la sauvegarder. Selectionnel<br> **Oui** si vous souhaitez enregistrer le<br> **OUI SINGEATION**<br> **CGREATION**<br> **CGREATION**<br> **CGREATION**<br> **CGREATION** 3 Chaque fois qu'une station est trouvée. votre KM380 vous demande si vous souhaitez la sauvegarder. Sélectionnez

canal concerné ; sélectionnez Non si vous ne le souhaitez pas. Les stations que vous décidez de sauvegarder sont automatiquement associées à un numéro de canal dans votre téléphone.

Pour effectuer un réglage manuel :

- 1 Appuyez sur Menu, sélectionnez Multimédia et choisissez Radio FM.
- 2 Sélectionnez le numéro de canal que souhaitez associer à la station puis appuyez sur **Modifier**.
- 3 Pour entrer votre station, vous pouvez utiliser les touches fléchées afin d'en rechercher la fréquence ou bien entrer cette dernière manuellement à l'aide du clavier. Sélectionnez Enreg.

Remarque : Pouvez également modifier les stations que vous avez enregistrées dans les numéros de canal en utilisant la même fonction Modifier que celle utilisée pour rechercher les stations manuellement.

Astuce : Afin d'améliorer la réception radio, déployez le cordon du casque qui fait office d'antenne.

#### Réinitialiser les canaux

- 1 Appuyez sur Menu, sélectionnez Multimédia et choisissez Radio FM .
- 2 Sélectionnez Options, Réinitialiser canaux. Choisissez Oui pour confirmer la réinitialisation. Chaque canal revient à la première fréquence, 87.5 Mhz.

### Écoute de la radio

- 1 Appuyez sur Menu, sélectionnez Multimédia et choisissez Radio FM .
- 2 Sélectionnez le numéro de canal de la station que vous souhaitez écouter. Remarque : Vous pouvez écouter la radio via le haut-parleur intégré. Appuyez sur Options, sélectionnez Écouter via et choisissez Haut-parleur.

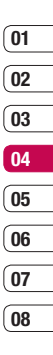

# Enregistreur vocal

#### Enregistreur vocal

Votre **Enregistreur vocal** vous permet d'enregistrer des mémos vocaux ou d'autres sons.

#### **Enregistrement**

- 1 Appuyez sur Menu, sélectionnez Multimédia et choisissez Enregistreur vocal.
- 2 Sélectionnez **pour lancer** l'enregistrement
- 3 Pour interrompre l'enregistrement. sélectionnez Pause.
- 4 Pour mettre fin à l'enregistrement, sélectionnez Arrêter.
- 5 Pour écouter l'enregistrement >.

Remarque : Vous pouvez écouter tous les enregistrements vocaux que vous avez sauvegardés en sélectionnant Options. Album.

#### Envoi de l'enregistrement vocal

- 1 Lorsque vous avez terminé l'enregistrement, sélectionnez Options.
- 2 Sélectionnez Envoyer via, puis choisissez l'une des options suivantes : MMS, Bluetooth ou E-mail. Si vous choisissez Message ou E-mail, l'enregistrement sera ajouté au message ; vous pourrez écrire et envoyer ce dernier normalement. Si vous choisissez **Bluetooth** un message vous demandera d'activer Bluetooth.

Astuce : Si vous prévoyez d'envoyer votre enregistrement en tant que message, avant de démarrer l'enregistrement, choisissez Options et sélectionnez Mode enregistrement Choisissez MMS. De cette manière, vous garantissez l'adéquation de l'enregistrement au message.

# **Perso**

La mémoire de votre téléphone vous permet de stocker des fichiers multimédia afin d'accéder facilement à tous vos fichiers d'images, de sons, de vidéos et de jeux. La carte mémoire permet également d'enregistrer vos fichiers. De plus, les cartes mémoire libèrent de l'espace sur la mémoire de votre téléphone.

Tous vos fichiers multimédia seront enregistrés dans le dossier Perso. Pour accéder à ce dossier, appuyez sur Menu, sélectionnez Perso pour ouvrir une liste de dossiers dans lesquels sont enregistrés tous vos fichiers multimédia.

#### Images

Le dossier *Images* contient un dossier d'images comprenant des images par défaut préchargées sur votre téléphone, des images que vous avez téléchargées et des images prises avec l'appareil photo de votre téléphone.

### Menus d'options des images

Les options disponibles dans Images dépendent du type d'image sélectionné. Toutes les options sont disponibles pour les photos prises avec l'appareil photo de votre téléphone, mais seules les options Définir comme, Infos fichier, Diaporama, Trier par et les options d'affichage Vue liste/Vue miniature sont disponibles pour les images par défaut.

Dans le dossier Images, sélectionnez Options pour afficher votre liste d'options.

Supprimer - Permet de supprimer l'image sélectionnée.

Définir comme - Définir votre image comme Fond d'écran ou Photo.

Envoyer via - Permet d'envoyer l'image sélectionnée à un ami via MMS, Bluetooth ou E-mail.

Remarque : Avant de pouvoir envoyer l'image par MMS, il se peut que vous deviez modifier sa taille.

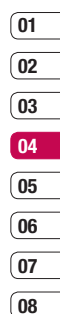

# **Perso**

Fichier - Permet de modifier l'image sélectionnée, de la renommer, créer une animation ou d'en afficher les informations (nom, taille, date, et copyright). Si une carte mémoire externe est insérée, deux options supplémentaires s'affichent : Déplacer vers mémoire externe et Copier sur mémoire externe.

Imprimer via - Permet d'imprimer un fichier image via **Bluetooth ou Pictbridge.** 

Dianorama - Permet d'afficher un diaporama à partir des photos contenues dans votre dossier Images. Reportez-vous à la rubrique Création d'un diaporama, page 55.

Nouveau dossier - Permet de créer un nouveau dossier dans le dossier Images principal.

Suppression multiple - Permet de sélectionner plusieurs fichiers.

Supprimer tout - Permet de supprimer toutes les photos de votre dossier Images.

Trier par - Permet de classer vos images par Date. Type ou Nom.

Vue liste - Permet de modifier la façon dont vos photos sont affichées.

### Envoi d'une photo

- 1 Appuyez sur Menu, sélectionnez Perso.
- 2 Sélectionnez Images.
- 3 Sélectionnez une photo et choisissez Options.
- 4 Sélectionnez **Envover via**, puis choisissez l'une des options suivantes : MMS, Bluetooth ou E-mail.
- 5 Si vous choisissez MMS ou F-mail votre photo sera jointe au message et vous pourrez écrire et envoyer le message normalement. Si vous choisissez Bluetooth, un message vous demandera d'activer le Bluetooth. Votre téléphone recherchera alors un périphérique sur lequel envoyer la photo.

### Classement de vos images

- 1 Appuyez sur Menu, sélectionnez Perso.
- 2 Sélectionnez Images.
- 3 Sélectionnez Options, puis Trier par.
- 4 Faites votre choix entre les options suivantes : Date, Type ou Nom.

### Suppression d'une image

- 1 Annuvez sur Menu, sélectionnez Perso.
- 2 Sélectionnez Images.
- 3 Sélectionnez une image et choisissez Options.
- 4 Sélectionnez Supprimer.

#### Suppression de plusieurs images

- 1 Appuyez sur Menu, sélectionnez Perso.
- 2 Sélectionnez Images.
- 3 Choisissez Options et sélectionnez Suppression multiple.
- 4 Une case apparaît à gauche de chaque image. Sélectionnez l'image, puis appuyez simplement sur  $\triangledown$  pour la marquer. Pour annuler le marquage d'une image. appuyez simplement sur  $\mathcal{A}$  afin de faire disparaître la coche de la case.
- 5 Une fois les cases appropriées cochées. sélectionnez Terminé et confirmez que vous souhaitez supprimer toutes les images marquées.

### Création d'un diaporama

Si vous souhaitez regarder toutes les images de votre téléphone ou les passer en revue, le diaporama vous permet de les afficher sans avoir à ouvrir et refermer chaque image l'une après l'autre.

- 1 Appuyez sur Menu, sélectionnez Perso.
- 2 Sélectionnez Images.
- 3 Sélectionnez la photo avec laquelle vous souhaitez démarrer le diaporama et choisissez Options.
- 4 Sélectionnez Diaporama.
- 5 Sélectionnez Pause pour interrompre le diaporama et **Quitter** pour y mettre fin et retourner dans le dossier Images.

Si vous sélectionnez **Options** au cours du diaporama, les options suivantes s'affichent :

Afficher - Permet de choisir entre Image entière et Plein écran. Sélectionnez Paysage pour modifier l'orientation de l'image.

Répéter - Permet d'activer ou de désactiver le mode de répétition du diaporama.

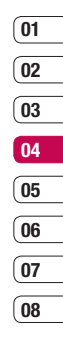

# **Perso**

#### Sons

Le dossier Sons contient des sons par défaut, vos enregistrements vocaux, ainsi que les fichiers son que vous avez téléchargés. Cette fonction permet de gérer, d'envoyer ou de définir des sons de sonneries.

### Utilisation d'un son

- 1 Appuyez sur Menu, sélectionnez Perso.
- 2 Faites défiler l'écran et sélectionnez Sons
- **3** Sélectionnez **Sons par défaut** ou faites votre choix parmi la liste des fichiers d'enregistrements vocaux.
- 4 Sélectionnez un son et appuyez sur pour l'écouter.
- 5 Appuyez sur Options, sélectionnez Définir comme et choisissez Sonnerie, ID sonnerie ou Sonnerie message.

### Vidéos

Le dossier Mes Vidéos affiche la liste des vidéos téléchargées et des vidéos enregistrées sur votre téléphone.

### Visionnage d'une vidéo

- 1 Appuyez sur Menu, sélectionnez Perso.
- 2 Faites défiler l'écran et sélectionnez Vidéos.
- 3 Sélectionnez une vidéo et appuyez sur .

#### Utiliser des options lorsque la vidéo est mise en pause

Si vous sélectionnez **Options**, la vidéo en cours de lecture s'interrompt ; les options suivantes vous sont proposées :

Supprimer - Permet de supprimer la vidéo.

**Envoyer via** - Permet d'envoyer la vidéo dans un MMS, par E-mail ou via Bluetooth.

Informations - Permet de renommer la vidéo, de la déplacer dans un autre dossier ou d'afficher les informations (Nom, Taille, Date, Heure, Type et Copyright).

# ์ 01  $^{\circ}$ 02 ์ 03 04  $05$ 06 <u>o7</u>  $\overline{08}$

#### Envoi d'une vidéo

- 1 Annuvez sur Menu, sélectionnez Perso.
- 2 Faites défiler l'écran et sélectionnez Vidéos.
- 3 Sélectionnez une vidéo et choisissez Options.
- 4 Sélectionnez Envoyer via, choisissez MMS, E-mail ou Bluetooth.
- 5 Si vous choisissez MMS ou E-mail. votre vidéo sera jointe au message et vous pourrez écrire et envoyer le message normalement. Si vous choisissez **Bluetooth**, un message vous demandera d'activer le **Bluetooth**. Votre téléphone recherchera alors un périphérique sur lequel envoyer la vidéo.

Remarque : Avant de pouvoir envoyer la photo ou la vidéo par MMS, vous devrez peut-être modifier sa taille. Il est possible que certaines vidéos soient trop volumineuses pour être envoyées par MMS. Dans ce cas, vous devrez sélectionner l'une des autres options d'envoi.

### Utilisation du menu Options vidéo

Dans le dossier Vidéos, sélectionnez Options pour afficher la liste d'options suivante.

Supprimer - Permet de supprimer la vidéo sélectionnée.

Envoyer via - Permet d'envoyer la vidéo dans un MMS, par E-mail ou via Bluetooth.

Fichier - Permet de renommer la vidéo de la déplacer dans un autre dossier ou d'afficher les informations (Nom, Taille, Date, Heure, Type et Copyright). Si une carte mémoire externe est insérée, deux options supplémentaires s'affichent : Déplacer vers mémoire externe et Copier sur mémoire externe.

Nouveau dossier - Permet de créer un nouveau dossier dans le dossier Vidéos principal.

**Suppression multiple - Permet de** sélectionner plusieurs fichiers.

Supprimer tout - Permet de supprimer toutes les vidéos de votre dossier Vidéos.

Trier par - Permet de classer vos vidéos par Date, Type ou Nom.

# **Perso**

Lecture suivante automatique - Permet de définir le mode de lecture : Désactivé, Répéter une fois et Tout répéter.

- Désactivé : lit le fichier sélectionné.
- Répéter une fois : lit une fois tous les fichiers de la liste.
- Tout répéter : lit en boucle tous les fichiers de la liste.

Vue liste / Vue miniature - Permet de modifier la façon dont vos vidéos sont affichées.

### **Documents**

Tous les documents peuvent être affichés dans le menu Documents. Ce menu permet d'afficher des fichiers Excel, PowerPoint, Word, Text et PDF.

### Autres

Cette fonction permet d'afficher la liste de fichiers stockés sous Autres dans la mémoire interne/externe, dans la mémoire multimédia.

Astuce : Seuls les fichiers stockés dans la mémoire externe du téléphone peuvent être envoyés via Bluetooth.

### Mém. externe

Si vous avez inséré une carte mémoire, elle sera affichée sous forme de dossier dans Perso. Votre dossier de mémoire externe sera divisé en cinq autres dossiers : **Images** Sons, Vidéos, Autres et Documents. Chacun de ces dossiers contiendra tous les fichiers du type correspondant que vous enregistrez sur votre carte mémoire plutôt que dans votre téléphone.

#### Utilisation du téléphone comme périphérique de stockage de masse

Votre KM380 peut être utilisé en tant que périphérique de stockage de masse, tout comme une clé USB. Cela peut s'avérer très utile pour déplacer vos fichiers depuis votre ordinateur vers votre téléphone. Si vous avez inséré une carte mémoire, lorsque vous vous connectez en tant que Stockage de masse, votre ordinateur affichera un disque: disque amovible.

- 1 Appuyez sur Menu, sélectionnez Paramètres et Connectivité.
- 2 Sélectionnez Connexion USB.
- 3 Sélectionnez Stockage de masse et appuyez sur OK.

 $(01)$  $\overline{02}$ 03

- 4 Insérez la plus petite extrémité du câble USB dans le connecteur pour câble USB sur le côté du KM380. Branchez la plus grande extrémité du câble USB dans le port USB de votre ordinateur.
- 5 Un dossier de disque amovible s'ouvre automatiquement (si une carte mémoire est insérée dans votre téléphone), affichant tous les dossiers contenus dans votre carte mémoire.
- 6 Glissez-déposez vos images, vidéos, fichiers musicaux ou autres dans les dossiers adéquats.
- 7 Déconnectez votre téléphone en toute sécurité en cliquant sur l'icône Retirer le périphérique en toute sécurité située dans la barre des tâches de votre ordinateur.
- 8 Par exemple, pour accéder à vos images, appuyez sur Menu, sélectionnez Perso, puis Mémoire externe et Images. Toutes les images que vous venez de transférer seront contenues dans ce dossier.

Remarque : Pour utiliser la fonction de stockage de masse USB, vous devez insérer une carte mémoire externe dans votre téléphone.

#### Transfert d'un fichier sur votre téléphone

Vous pouvez également transférer des fichiers depuis votre ordinateur vers votre téléphone en utilisant la fonction Bluetooth.

- 1 Assurez-vous que Bluetooth est activé sur votre téléphone et votre ordinateur, et que ces derniers sont visibles l'un envers l'autre.
- 2 Utilisez votre ordinateur pour envoyer le fichier via Bluetooth.
- 3 Lorsque le fichier est envoyé, vous devez l'accepter sur votre téléphone en sélectionnant Oui.
- 4 Le fichier sera enregistré dans le dossier adéquat, en fonction de son type. Ainsi, par exemple, les photographies seront enregistrées dans le dossier **Images** et la musique dans le dossier Sons. Si votre téléphone ne parvient pas à identifier le type du fichier, il sera enregistré dans le dossier Autres.

Remarque : Les fichiers envoyés à l'aide de la fonction Bluetooth seront enregistrés dans la mémoire du téléphone.

CRÉATION

# **Perso**

#### Envoi et réception de fichiers via Bluetooth

Grâce à la technologie Bluetooth, vous pouvez envoyer et recevoir des fichiers très facilement. La connexion est rapide et aucun câble n'est requis. Vous pouvez également connecter un casque Bluetooth pour émettre et recevoir des appels.

Avant de pouvoir commencer à partager des fichiers via Bluetooth, vous devez associer votre téléphone avec un autre périphérique Bluetooth. Pour plus d'informations sur l'association de périphériques, reportezvous à la rubrique Association à un autre périphérique Bluetooth.

#### Pour activer le Bluetooth:

- 1 Appuyez sur Menu, sélectionnez Paramètres et Connectivité, choisissez Bluetooth.
- 2 Sélectionnez Bluetooth activé/désactivé et choisissez Activé.
- 3 Pour désactiver le Bluetooth, sélectionnez Désactivé.

#### Pour envoyer un fichier :

- 1 Ouvrez le fichier à envoyer. Il s'agit en général d'une photo, d'une vidéo ou d'un fichier musical.
- 2 Sélectionnez Ontions, puis choisissez Envoyer via, suivi de Bluetooth.
- 3 Sélectionnez **Qui** pour activer le Bluetooth s'il ne l'est pas déjà.
- 4 Votre KM380 recherche automatiquement les autres périphériques Bluetooth activés à sa portée.
- 5 Choisissez le périphérique auquel vous souhaitez envoyer le fichier, puis appuyez sur Envoyer.
- 6 Votre fichier est envoyé.

#### Pour recevoir un fichier :

- 1 Pour recevoir des fichiers, le Bluetooth doit être Activé et Visible.
- 2 Un message vous invite à accepter le fichier de l'expéditeur. Pour recevoir le fichier, sélectionnez Oui.

#### **Astuce**

La marque Bluetooth® et ses logos sont la propriété de Bluetooth SIG, Inc. et sont utilisés par LG Electronics sous licence de cette société. Les autres marques déposées et noms commerciaux sont ceux de leurs propriétaires respectifs.

# Jeux et applications

#### Jeux et applications

Votre KM380 est fourni avec des jeux préchargés afin que vous puissiez vous distraire lorsque vous avez du temps libre. Si vous choisissez de télécharger des jeux ou applications supplémentaires, ils seront enregistrés dans ce dossier.

### Utilisation d'un jeu

- 1 Annuvez sur Menu, sélectionnez Jeux et appl.
- 2 Sélectionnez Jeux.
- 3 Sélectionnez le jeu de votre choix et choisissez Iecture.

### **Applications**

Vous pouvez gérer les applications Java installées sur votre téléphone en utilisant le menu Applications. Vous pouvez également supprimer les applications téléchargées.

- 1 Appuyez sur Menu, sélectionnez Jeux et appl.
- 2 Sélectionnez Applications.
- 3 Affichez et gérez toutes vos applications.

### Profil réseau

Pour télécharger un jeu, vous pouvez définir une valeur pour connecter le réseau en utilisant le Profil de réseau.

- 1 Appuyez sur Menu, sélectionnez Jeux et appl.
- 2 Sélectionnez Profil réseau.
- 3 Permet d'ajouter et de modifier un profil de réseau.

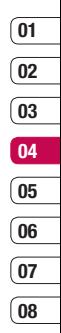

# Agenda/Outils

#### Calendrier

Cette fonction vous permet de consulter votre agenda par jour ou par mois.

#### Ajout d'un événement au calendrier

- 1 Appuyez sur Menu, sélectionnez Agenda et sélectionnez Calendrier
- 2 Sélectionnez la date pour laquelle vous souhaitez ajouter un événement. Vous pouvez choisir une date en faisant défiler l'écran à l'aide des touches fléchées ou en sélectionnant Options et en saisissant la date manuellement.

Remarque : Une fois qu'un événement est enregistré dans votre calendrier, vous devez sélectionner **Aller à la date** après avoir sélectionné **Options** pour saisir la date de votre événement.

3 Sélectionnez Nouvel agenda, puis saisissez l'heure de début de l'événement. Faites défiler l'écran vers le bas à l'aide des touches fléchées et saisissez l'heure de fin de votre événement.

- 4 Faites défiler l'écran une nouvelle fois et indiquez si vous souhaitez définir une Alarme pour l'événement. Faites défiler l'écran vers la droite ou vers la gauche pour voir les options disponibles. Vous pouvez sélectionner l'alarme pour qu'elle se déclenche au moment du démarrage de l'événement ou à un autre moment précédant l'événement pour vous rappeler l'imminence de ce dernier.
- 5 Faites défiler l'écran vers le bas et saisissez l'Objet de l'événement. Utilisez le clavier pour taper des chiffres et des lettres.
- 6 Faites défiler une nouvelle fois l'écran afin de définir si l'événement est unique ou s'il doit être répété de manière quotidienne, hebdomadaire, mensuelle ou annuelle. Si l'événement est répété, vous pouvez également faire défiler l'écran vers le bas pour saisir une date d'expiration à laquelle les événements s'arrêtent totalement. Si l'événement est répété, vous pouvez également faire défiler l'écran vers le bas pour saisir une Date d'expiration à laquelle les événements s'arrêteront totalement.
$\overline{01}$  $^{\circ}$  02 ์ 03 04 05 06  $\overline{07}$ 

 $\overline{0}$ 

7 Pour enregistrer l'événement dans le calendrier, sélectionnez Enreg. Un curseur triangulaire marque les jours pour lesquels des événements sont enregistrés.

### Modification d'un événement du calendrier

- 1 Appuyez sur Menu, sélectionnez Agenda et sélectionnez **Calendrier**
- 2 Choisissez Options et sélectionnez Tous les agendas pour voir la liste de tous vos événements. Faites défiler l'écran jusqu'à l'événement que vous souhaitez modifier, puis appuyez sur **Afficher**. Sinon, vous pouvez sélectionner le jour de l'événement dans le calendrier, puis appuyez sur Afficher.
- 3 Appuyez sur Modifier et faites défiler l'écran jusqu'aux détails de l'événement que vous souhaitez modifier. Effectuez vos modifications et appuyez sur Enreg.

Remarque : Pour effacer un événement de votre calendrier, sélectionnez-le et affichez-le, puis appuyez sur Supprimer.

### Partage d'un événement du calendrier

- 1 Appuyez sur Menu, sélectionnez Agenda et sélectionnez Calendrier
- 2 Sélectionnez l'événement que vous souhaitez partager et choisissez Options.
- 3 Choisissez Envoyer via et sélectionnez l'une des options suivantes : Message texte (SMS), Message multimédia (MMS), Bluetooth ou E-mail.

### Ajout d'un mémo

Cette fonction permet de créer une liste de tâches.

- 1 Appuyez sur Menu, sélectionnez Agenda et sélectionnez Mémo.
- 2 Sélectionnez Nouv. et saisissez votre mémo.
- 3 Appuyez sur Enreg.
- 4 Votre mémo s'affichera la prochaine fois que vous ouvrirez l'application Mémo.

Astuce : Vous pouvez modifier un mémo existant. Sélectionnez le mémo à modifier, choisissez Options, puis Modifier.

**ORGANISATION** ORGANISATION 63

## Agenda/Outils

### Réglage de l'alarme

Vous pouvez programmer un maximum de 5 alarmes pour se déclencher à une date déterminée.

- 1 Appuyez sur Menu, sélectionnez Outils et sélectionnez Réveil.
- 2 Sélectionnez Nouv
- 3 Faites défiler l'écran vers le bas et entrez l'heure à laquelle vous souhaitez que l'alarme sonne.
- 4 Sélectionnez la période de répétition: Une fois, Quotidien, Lun-Ven, Lun-Sam, Sam-Dim ou Choisir un jour de la semaine.
- 5 Faites défiler l'écran vers le bas et choisissez si vous voulez régler l'alarme sur Suivre profil. Tis en mode sonnerie ou Tjs en mode vibreur.
- 6 Faites défiler l'écran vers le bas pour sélectionner la sonnerie de l'alarme. Choisissez **Sons** pour sélectionner un nouveau son.
- Se 7 Faltes défiler l'écran vers le bas en saisissez un nom pour l'alarme of<br>saisissez un nom pour l'alarme of<br>conservez le nom suggéré.<br>**8** Choisissez **Enreg**.<br>64 LG KM380 | Guide de l'utilisateur 7 Faites défiler l'écran vers le bas et saisissez un nom pour l'alarme ou conservez le nom suggéré.
	- 8 Choisissez Enreg.

Remarque : Vous pouvez programmer un maximum de 5 alarmes.

### Utilisation de la calculatrice

Ce menu permet d'exécuter des fonctions standard, telles que des additions, des soustractions, des multiplications et des divisions.

- 1 Appuyez sur Menu, sélectionnez Outils et sélectionnez Calculatrice.
- 2 Saisissez les chiffres à l'aide du clavier alpha-numérique.
- 3 Pour les calculs simples, sélectionnez la fonction souhaitée  $(+, -, \times, \div)$  suivie de =.
- 4 Pour des opérations plus complexes, sélectionnez Fonction afin de choisir une commande.
- 5 Sélectionnez **Effacer** pour effacer l'écran et recommencer avec un nouveau calcul.

### Utilisation du chronomètre

Le chronomètre fonctionne comme les chronomètres classiques.

- 1 Appuyez sur Menu, sélectionnez Outils et sélectionnez Chronomètre
- 2 Sélectionnez Lancer pour lancer la minuterie.

์ 01  $\overline{02}$ 03  $\overline{\mathbf{04}}$ 05 06  $\overline{07}$  $\overline{0}$ 

- 3 Choisissez Tour si vous souhaitez enregistrer la durée d'un tour.
- 4 Sélectionnez Arrêter pour arrêter la minuterie.
- 5 Choisissez Reprise pour redémarrer le chronomètre au moment où vous l'avez arrêté ou **Réinitialise** pour remettre le temps à zéro.

### Conversion d'une unité

Ce menu permet de convertir une mesure en l'unité de votre choix.

- 1 Appuyez sur Menu, sélectionnez Outils et sélectionnez Convertisseur d'unités.
- 2 Choisissez le type de données à convertir Devise, Zone, Longueur, Poids, Température, Volume ou Vitesse.
- 3 Faites défiler l'écran vers le haut pour sélectionner l'unité de mesure à partir de laquelle vous souhaitez effectuer la conversion. Faites défiler l'écran vers la gauche et la droite pour sélectionner une unité, puis vers le bas pour entrer la quantité.
- 4 Faites défiler l'écran vers le bas jusqu'à la zone de conversion des unités et choisissez l'unité de mesure dans laquelle vous souhaitez effectuer la conversion.

La conversion s'affiche automatiquement dans la ligne du dessous.

### Ajout d'une ville à l'horloge mondiale

Cette fonction permet de connaître l'heure d'un autre fuseau horaire ou d'un autre pays.

- 1 Appuyez sur Menu, sélectionnez Outils et sélectionnez Horloge mondiale.
- 2 Faites défiler les flèches du pavé numérique pour traverser le globe et choisir un continent.
- 3 Sélectionnez Zoom, afin de zoomer sur une zone et choisir l'une des villes qui s'y trouvent.
- 4 Appuyez sur OK et sélectionnez Oui.

#### Services SIM

Ce menu dépend de la carte SIM et des services du réseau.

Si la carte SIM prend en charge les services SAT (SIM Application Toolkit), ce menu correspond au nom du service spécifique de l'opérateur enregistré sur la carte SIM.

**ORGANISATION** ORGANISATION 65

## **Navigateur**

Grâce à un navigateur mis à votre disposition, vous pouvez accéder aux toutes dernières actualités et prévisions météo, ainsi qu'aux informations sportives et routières dès que vous en avez besoin. Par ailleurs, ce navigateur vous permet de télécharger les fichiers musicaux, sonneries, fonds d'écran et jeux les plus récents.

### Accès au Web

Ce menu permet d'accéder à la page d'accueil. La page d'accueil est le site qui se trouve dans le profil activé. Elle est définie par l'opérateur par défaut si vous ne l'avez pas fait dans le profil activé.

- 1 Appuyez sur Menu, sélectionnez Navigateur.
- 2 Pour accéder directement à la page d'accueil du navigateur, sélectionnez Page d'accueil. Autrement, vous pouvez sélectionner Saisir adresse et choisissez Connex.

LAG COMIGATEUR (SCIENCE)<br>
s'appliquent. Vérifiez le coût des données<br>
auprès de votre opérateur.<br>
<del>G</del><br> **CG KM380** | Guide de l'utilisateur Remarque : Lorsque vous vous connectez à ce service et lorsque vous téléchargez du contenu, des frais supplémentaires auprès de votre opérateur.

### Yahoo! Go

Vous pouvez accéder au service Internet Yahoo Mobile.

Pour accéder au service Yahoo, appuyez sur Menu, puis sélectionnez Navigateur et Yahoo! Go.

Astuce : Il est impossible d'accéder à Yahoo! Go dans certains pays. Cela dépend des Services Réseau.

### Ajout et accès aux signets

Pour accéder facilement et rapidement à vos sites Web favoris, vous pouvez ajouter des signets et enregistrer des pages Web.

- 1 Appuyez sur Menu, sélectionnez Navigateur.
- 2 Sélectionnez Signets. Votre liste de signets s'affiche.
- 3 Pour ajouter un nouveau signet, sélectionnez Options, puis choisissez Nouveau signet. Entrez un nom pour ce signet, suivi de l'URL.
- 4 Sélectionnez Enreg. Le signet apparaît dans la liste des signets.

5 Pour accéder au favori, il vous suffit de faire défiler l'écran jusqu'au favori souhaité et de sélectionnez Connex. Vous serez alors connecté à la page correspondant à ce favori.

### Enregistrement d'une page

- 1 Accédez à la page Web souhaitée, comme indiqué ci-dessus.
- 2 Choisissez Options et accédez à Enreg. puis sélectionnez Cette page.
- 3 Sélectionnez OK.

### Accès à une page enregistrée

- 1 Appuyez sur Menu, sélectionnez **Navigateur**
- 2 Sélectionnez Pages enregistrées.
- 3 Sélectionnez la page souhaitée, puis choisissez Afficher.

#### Affichage de l'historique du navigateur

Ce menu affiche les dernières pages Internet visitées.

- 1 Appuyez sur Menu, sélectionnez Navigateur.
- 2 Sélectionnez Historique et choisissez OK

3 La liste des titres des pages Web dernièrement visitées s'affiche. Pour accéder à l'une de ces pages, sélectionnez la page souhaitée et sélectionnez Connex.

#### Modification des paramètres du navigateur Web

Vous pouvez définir le profil, le cache et les informations de sécurité liés au service Internet.

- 1 Appuyez sur Menu, sélectionnez Navigateur.
- 2 Sélectionnez Réglages.
- 3 Vous pouvez définir la manière dont votre téléphone portable traite, affiche et utilise les informations lors de la navigation sur Internet. Vous pouvez modifier les paramètres suivants : Profils réseau, Mode de rendu, Cache, Cookies, Certificats de sécurité, Afficher image, Javascript et Emplacement de stockage.
- 4 Une fois vos paramètres modifiés, sélectionnez OK.

### Informations

Ce menu permet d'afficher les informations relatives à la version du navigateur WAP.

NAVIGATEUR NAVIGATEUR 67

 $^{\circ}$ 02 ์ 03  $\overline{04}$  $05$ 06

์ 01

 $\overline{07}$  $\overline{0}$ 

## Paramètres

Dans ce dossier, vous pouvez modifier des paramètres afin de personnaliser votre KM380.

Remarque : Pour plus d'informations sur les paramètres d'appel, reportez-vous à la page 22~23.

### Modification de vos profils

À partir de l'écran de veille, vous pouvez rapidement modifier votre profil. Il suffit de sélectionner  $\leq$  suivi du profil que vous souhaitez activer. Choisissez entre : Général, Silencieux, Vibreur seul, Extérieur ou Casque.

### Personnalisation de vos profils

Accédez au profil de votre choix dans la liste. L'option des paramètres du profil s'ouvre.

- 1 Appuyez sur Menu, sélectionnez Profils.
- 2 Choisissez le Profil que vous souhaitez modifier et sélectionnez Personnaliser.
- Son et d'alerte disponibles dans la notamment : Alerte appel, Sonne<br>
Volume sonnerie, Alerte message<br>
COMBETRES<br>
COMBETRES<br>
COMBETRES<br>
COMBETRES<br>
COMBETRESS LG KM380 | Guide de l'utilisateur 3 Les Profils Silencieux et Vibreur seul vous permettent d'adapter la vibration. Pour les autres profils, vous pouvez modifier toutes les options de son et d'alerte disponibles dans la liste, notamment : Alerte appel, Sonneries, Volume sonnerie, Alerte message, Tonalités

message, Volume ton. messages, Bip touches, Volume clavier, Bips clapet, Volume effets sonores, Volume Arrêt/ Marche.

Astuce : Certains profils ne peuvent pas être renommés.

### Modification des date et heure

Vous pouvez définir des fonctions relatives à la date et à l'heure.

- 1 Appuyez sur Menu puis sélectionnez Paramètres.
- 2. Sélectionnez Date et heure. Faites votre choix parmi la liste d'options suivantes :

Définir date - Vous pouvez entrer la date du jour.

Format date - Vous pouvez définir les formats de date suivants: AAAA/MM/JJ JJ/MM/AAAA, MM/JJ/AAAA (J : Jour/ M : Mois/ A : Année).

Définir heure - Vous pouvez entrer l'heure actuelle.

Format heure - Vous pouvez définir le format d'heure sur 12 heures ou 24 heures.

Mise à jour automatique - Sélectionnez Activé pour que le téléphone mette à jour automatiquement la date et l'heure.

## 01 02 ์ 03  $\overline{04}$ 05 06 07

 $\overline{08}$ 

### Modification de la langue

Vous pouvez modifier la langue des textes affichés sur votre téléphone. Ce changement affecte également le mode Entrée langue.

#### Modification des paramètres de l'écran

Cette fonction permet de modifier les paramètres d'affichage du téléphone.

- 1 Appuyez sur Menu puis sélectionnez Paramètres.
- 2 Sélectionnez Affichage. Faites votre choix parmi la liste d'options suivantes :

Fond d'écran - Vous pouvez sélectionner des images d'arrière-plan en mode veille.

Horloge - Choisissez si vous souhaitez que l'heure et la date soit affichées sur votre écran de veille.

Durée rétroéclairage - Vous pouvez définir la durée de fonctionnement de l'affichage.

Astuce : Plus la durée de fonctionnement du rétroéclairage est importante, plus la batterie est sollicitée. Vous devrez probablement recharger votre téléphone plus souvent.

Luminosité - Réglez la luminosité de l'écran.

Raccourci de l'écran d'accueil - Si vous activez cette fonction, les fonctionnalités des 4 touches de navigation et de la touche Menu s'affichent sous forme d'images, au milieu de l'écran de veille.

Taille de police - Modifier la taille de Menu.

Thème - Permet de modifier rapidement l'apparence générale de l'écran du téléphone.

Style de menu - Votre téléphone est doté de deux thèmes de menu : Grille et Liste. Sélectionnez le style du menu en faisant défiler l'affichage, puis en appuyant sur la touche de fonction gauche OK.

Style de police principal - Cette option permet de sélectionner le style de police désiré.

#### Style de police de numérotation

- Votre téléphone propose trois styles de numérotation (Style Musique, Pelouse, Digital).

Texte Veille - Si vous sélectionnez Activé vous pouvez modifier le texte affiché en mode veille.

Nom du réseau - Vous pouvez choisir d'afficher ou non le nom de votre opérateur sur l'écran principal.

## Paramètres

#### Modification de vos paramètres de sécurité

Pour protéger votre KM380 et les informations importantes qu'il contient, vous pouvez modifier vos paramètres de sécurité.

- 1 Appuyez sur Menu puis sélectionnez Paramètres.
- 2. Sélectionnez Sécurité. Faites votre choix parmi la liste d'options suivantes :

Demander code PIN - Permet de choisir un code PIN qui sera exigé à chaque fois que votre téléphone sera allumé.

Verr. clavier auto - Si vous activez cette fonction, les touches seront automatiquement verrouillées en mode veille sans qu'il soit nécessaire d'appuyer sur une touche. Permet de vérouiller votre téléphone automatiquement après 10 secondes, 30 secondes ou 60 secondes d'inactivité.

Verrouillage téléphone - Permet de choisir un code de sécurité pour verrouiller votre téléphone : Lorsque allumé, Au changement de SIM ou Immédiatement.

**Example 1** Permet de définir une<br> **EXAMÉTRES** interdiction d'appel vers certains numéros,<br>
vers ou en provenance de certains pays.<br>
TRES<br> **LG KM380** | Guide de l'utilisateur interdiction d'appel vers certains numéros, vers ou en provenance de certains pays.

Répertoire limité - Sélectionnez Répertoire limité pour activer et compiler une liste de numéros pouvant être appelés à partir de votre téléphone. Le code PIN2 que vous a communiqué votre opérateur est requis. Depuis votre téléphone, vous pourrez uniquement appeler les numéros inclus dans la liste des appels restreints.

**Changer codes** - Permet de changer votre Code de sécurité, votre Code PIN1 ou votre Code PIN2.

### Utilisation du mode Avion

Lorsque vous vous trouvez dans un avion ou dans un espace où l'usage du réseau sans fil est interdit, vous pouvez utiliser uniquement les fonctionnalités du téléphone n'exigeant pas le recours au réseau sans fil. Lorsque le mode Avion est activé, l'icône correspondante s'affiche sur l'écran à la place de l'icône du signal réseau.

### Économie énergie

Si vous activez cette option, votre téléphone se met en mode d'économie d'énergie lorsque vous ne l'utilisez pas. Choisissez l'un des paramètres d'économie d'énergie suivants : Toujours activé, Nuit uniquement ou Désactivé.

## ์ 01  $\overline{02}$ ์ 03  $\overline{04}$  $05$ 06 07

n<sub>8</sub>

### Réinitialiser

Vous pouvez initialiser tous les paramètres d'usine par défaut. Pour activer cette fonction, le code de sécurité est nécessaire. (par défaut : 0000)

#### Utilisation du gestionnaire de mémoire

Votre téléphone peut stocker vos données dans trois mémoires différentes : le téléphone, la carte SIM et une carte mémoire externe.

Vous pouvez utiliser le gestionnaire de mémoire pour déterminer l'espace mémoire utilisé et l'espace mémoire disponible.

Appuyez sur **Menu** puis sélectionnez Paramètres et choisissez État mémoire.

Astuce : Pour plus d'informations sur l'insertion d'une carte mémoire, reportez-vous à la page 15.

#### Modification de vos paramètres Bluetooth

1 Appuyez sur Menu, sélectionnez Paramètres et Connectivité, choisissez Bluetooth.

2 Choisissez Paramètres Bluetooth. Vous pouvez modifier les paramètres suivants :

Ma visibilité - Permet d'afficher ou de masquer votre téléphone aux autres périphériques.

Mon nom - Permet de saisir un nom pour votre KM380.

Mon adresse - Permet de modifier votre adresse Bluetooth.

### Modification des paramètres de connectivité

Les paramètres de connectivité ont déjà été paramétrés par votre opérateur réseau afin que vous puissiez profiter immédiatement de votre nouveau téléphone. Pour modifier des paramètres, accédez à ce menu.

Appuyez sur Menu, sélectionnez Paramètres et Connectivité. Faites votre choix parmi la liste d'options suivantes :

Bluetooth - Permet de paramétrer votre KM380 pour qu'il utilise le Bluetooth. Vous pouvez adapter votre visibilité envers les autres périphériques ou effectuer recherche parmi les périphériques auxquels vous êtes associé

## Paramètres

Réseau - Votre KM380 se connecte automatiquement à votre réseau préféré. Pour modifier ces paramètres, utilisez ce menu. Ce menu vous permet d'ajouter de nouveaux points d'accès.

Connexion USB - Choisissez Service de données et synchronisez votre KM380 à l'aide du logiciel LG PC Suite afin de copier des fichiers depuis votre téléphone. Si une carte mémoire est insérée dans votre téléphone, sélectionnez Stockage de masse pour utiliser votre téléphone comme une clé USB. Connectez-le à votre ordinateur et glissez-déposez les fichiers vers le dossier de disque amovible KM380.

### Association à un autre périphérique Bluetooth

Lorsque vous associez votre KM380 à un autre périphérique, vous pouvez paramétrer une connexion protégée par mot de passe. L'association créée est alors davantage sécurisée.

Presence of Fishbell LG Include de modifier votre<br>Bluetooth vous permet de modifier votre<br>visibilité, en sélectionnant **Visibilité,** puis<br>Afficher.<br>TRES<br>CRES LG KM380 | Guide de l'utilisateur 1 Assurez-vous que le Bluetooth est Activé et Visible. Le menu Paramètres visibilité, en sélectionnant Visibilité, puis Afficher.

- 2 Dans le menu Bluetooth, sélectionnez Liste périphériques et choisissez Nouveau.
- 3 Votre KM380 recherche des périphériques. Lorsque la recherche est terminée, les options Actualiser et Association apparaissent à l'écran.
- 4 Choisissez le périphérique auquel associer votre téléphone, sélectionnez Association. saisissez le mot de passe, puis choisissez OK.
- 5 Votre téléphone se connecte à l'autre périphérique, sur lequel vous devez saisir le même mot de passe.
- 6 Votre connexion Bluetooth protégée par mot de passe est désormais prête à l'emploi.

### Utilisation d'un casque Bluetooth

- 1 Assurez-vous que le Bluetooth est Activé et Visible.
- 2 Pour mettre votre casque en mode associatif et associer vos périphériques suivez les instructions fournies avec votre casque.
- 3 Votre KM380 bascule automatiquement sur le profil Casque. Vous pouvez également connecter un casque Bluetooth pour émettre et recevoir des appels.

## **Accessoires**

Il existe divers accessoires pour votre téléphone portable.

### Chargeur de batterie

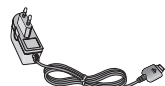

Ce chargeur vous accompagne lors de vos déplacements.

et câble USB. Vous pouvez connecter votre

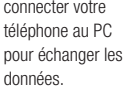

CD d'installation

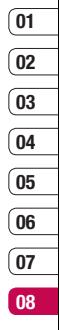

#### Guide utilisateur

Pour en savoir plus sur votre KM380.

#### Batterie standard

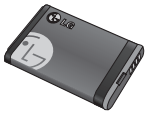

Casque stéréo

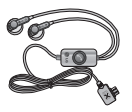

#### Astuce

- Utilisez toujours des accessoires d'origine LG. Le non-respect de cette recommandation risque d'entraîner l'annulation de votre garantie.
- Les accessoires peuvent différer selon les pays. Contactez votre distributeur pour vous procurer des accessoires supplémentaires.

**ACCESSOIRES** ACCESSOIRES

## Service réseau

Le téléphone décrit dans ce guide est compatible avec les réseaux GSM 900, DCS 1800 et PCS 1900.

Certaines des fonctions décrites dans ce guide sont appelées services réseau. Il s'agit de fonctions spéciales que vous définissez avec votre opérateur. Pour bénéficier des services réseau, vous devez vous y abonner par le biais de votre opérateur et obtenir de ce dernier des instructions d'utilisation.

## Données techniques

### Généralités

Nom du produit : KM380 Système : GSM 900 / DCS 1800 / PCS 1900

### Températures ambiantes

Max : +55°C (en veille) +45°C (en charge)

Min : -10°C

### Bluetooth QD ID B013827

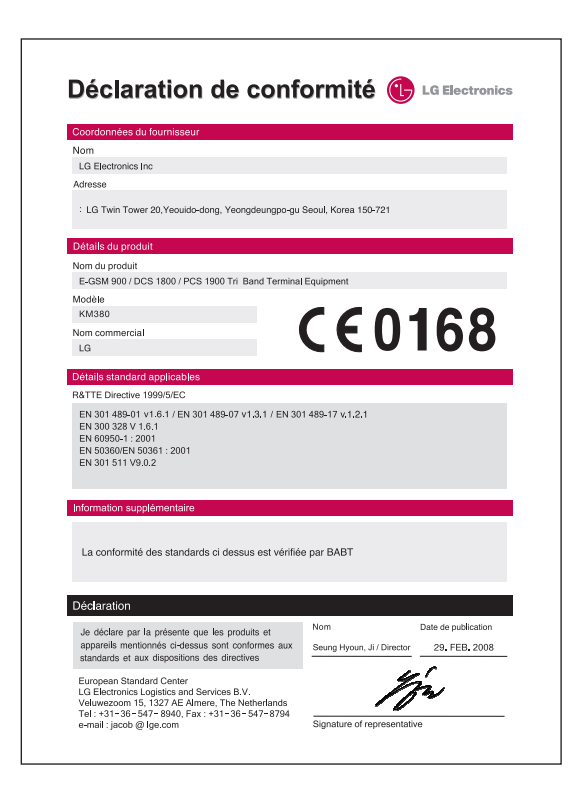

## Recommandations pour une utilisation sûre et efficace

Veuillez lire ces recommandations. Leur non respect peut s'avérer dangereux, voire illégal.

### **ATTENTION**

- Éteignez votre téléphone dans toute zone où les réglementations spéciales en vigueur l'exigent. Par exemple, n'utilisez pas votre téléphone, dans les hôpitaux, car celui-ci pourrait perturber le bon fonctionnement des équipements médicaux sensibles.
- Il est possible que les numéros d'urgence ne soient pas disponibles sur tous les réseaux de téléphonie mobile. Vous ne devez donc pas dépendre uniquement de votre téléphone portable pour émettre un appel d'urgence.
- Utilisez uniquement les accessoires d'ORIGINE afin d'éviter d'endommager votre téléphone.
- Tous les émetteurs radio peuvent provoquer des interférences si des appareils électroniques se trouvent à proximité. Des interférences mineures peuvent perturber le bon fonctionnement des téléviseurs, radios, ordinateurs, etc.
- Les batteries usées doivent être recyclées conformément à la législation en vigueur.
- Ne démontez pas le téléphone ni la batterie.

• Le remplacement de la batterie par un modèle inadapté présente un risque d'explosion.

#### Exposition aux radiofréquences

Informations sur l'exposition aux ondes radio et sur le débit d'absorption spécifique (SAR, Specific Absorption Rate).

Le téléphone portable KM380 est conforme aux exigences de sécurité relatives à l'exposition aux ondes radio. Ces exigences sont basées sur des recommandations scientifiques qui comprennent des marges de sécurité destinées à assurer la sécurité des personnes, quels que soient leur âge et leur état de santé.

• Les recommandations relatives à l'exposition aux ondes radio utilisent une unité de mesure connue sous le nom de débit d'absorption spécifique ou DAS (Specific Absorption Rate ou SAR). Les tests de SAR sont effectués via des méthodes normalisées, en utilisant le niveau de puissance certifié le plus élevé du téléphone, dans toutes les bandes de fréquence utilisées.

- Même si tous les modèles de téléphones LG n'appliquent pas les mêmes niveaux de SAR, ils sont tous conformes aux recommandations appropriées en matière d'exposition aux ondes radio.
- La limite de SAR recommandée par l'ICNIRP (Commission internationale de protection contre les rayonnements non ionisants) est de 2 W/Kg en moyenne sur dix (10) grammes de tissus.
- La valeur de SAR la plus élevée pour ce modèle a été mesurée par DASY4 (pour une utilisation à l'oreille) à 0.669 W/Kg (10g) et à 0.932 W/Kg (10g) quand il est porté au niveau du corps.
- La valeur du SAR applicable aux habitants de pays/régions ayant adopté la limite du SAR recommandée par l'IEEE (Institut des Ingénieurs Électriciens et Électroniciens) est de 1.6 W/Kg en moyenne pour un (1) gramme de tissu humain. (États-Unis, Canada, Australie et Taiwan).

### Entretien et réparation

## AVERTISSEMENT

Utilisez uniquement des batteries, chargeurs et accessoires agréés pour ce modèle de téléphone spécifique. L'utilisation de tout autre type de batterie, de chargeur et d'accessoire peut s'avérer dangereuse et peut annuler tout accord ou garantie applicable au téléphone.

- Ne démontez pas votre téléphone. Si une réparation s'avère nécessaire, confiez-le à un technicien qualifié.
- Tenez votre téléphone éloigné des appareils électriques, tels que téléviseur. ordinateur, radio, etc.
- Ne placez pas votre téléphone à proximité de sources de chaleur, telles qu'un radiateur ou une cuisinière. Ne placez pas votre téléphone dans un four à microondes, auquel cas la batterie exploserait.
- Ne le faites pas tomber.
- Ne soumettez pas votre téléphone à des vibrations mécaniques ou à des chocs.

## Recommandations pour une utilisation sûre et efficace

- Le revêtement de votre téléphone risque d'être endommagé si vous le recouvrez d'un emballage en vinyle.
- Pour nettoyer l'extérieur du téléphone, utilisez un chiffon sec. (N'utilisez pas de solvant, tel que du benzène, un diluant ou de l'alcool.)
- N'exposez pas le téléphone à de la fumée ou de la poussière en quantité excessive.
- Ne placez pas votre téléphone à proximité de cartes de crédit ou de titres de transport, car il pourrait altérer les données des bandes magnétiques.
- N'appuyez pas sur l'écran avec un objet pointu, vous risqueriez d'endommager votre téléphone.
- Ne mettez pas votre téléphone en contact avec des liquides ou des éléments humides.
- Utilisez les accessoires tels que l'oreillette avec la plus grande précaution. Ne manipulez pas l'antenne inutilement. Retirez le câble de données avant de mettre le téléphone sous tension.

### Fonctionnement optimal du téléphone

### Appareils électroniques

Tous les téléphones portables peuvent provoquer des interférences pouvant affecter les performances des appareils électroniques.

- N'utilisez pas votre téléphone à proximité d'équipements médicaux sans autorisation. Évitez de placer votre téléphone à proximité de votre stimulateur cardiaque (par exemple, dans votre poche de poitrine).
- Les téléphones portables peuvent nuire au bon fonctionnement de certaines prothèses auditives.
- Des interférences mineures peuvent perturber le bon fonctionnement des téléviseurs, radios, ordinateurs, etc.

### Sécurité au volant

Vérifiez les lois et règlements en vigueur en matière d'utilisation des téléphones portables dans les zones où vous conduisez.

- Ne tenez pas le téléphone dans votre main alors que vous conduisez.
- Concentrez toute votre attention sur la conduite.

Recommandations

pour une

utilisation

sûre

- Utilisez un kit mains libres, si disponible.
- Si les conditions de conduite le permettent, quittez la route et garez-vous avant d'émettre ou de recevoir un appel.
- Les radiofréquences peuvent affecter certains systèmes électroniques de votre véhicule, tels que le système audio stéréo ou les équipements de sécurité.
- Lorsque votre véhicule est équipé d'un airbag, ne gênez pas son déclenchement avec un équipement sans fil portable ou fixe.

Si vous écoutez de la musique en extérieur, assurez-vous que le volume soit réglé à un niveau raisonnable afin que vous restiez avertis de ce qu'il se passe autour de vous. Cela est particulièrement recommandé lorsque vous vous apprêtez à traverser la rue.

### Eviter toute nuisance à votre ouïe

Vous exposer à un volume sonore très élevé pendant longtemps peut nuire à votre ouïe. C'est pour cela que nous vous recommandons de ne pas allumer ou éteindre votre téléphone trop près de votre oreille et de régler le volume de la musique et des sonneries à un niveau raisonnable.

### Zone de dynamitage

N'utilisez pas votre téléphone lorsque des opérations de dynamitage sont en cours. Respectez les restrictions, les règlements et les lois.

### Zones à atmosphère explosive

- N'utilisez pas votre téléphone dans une station-service. N'utilisez pas votre téléphone à proximité de carburant ou de produits chimiques.
- Ne transportez pas et ne stockez pas de produits dangereux, de liquides ou de gaz inflammables dans le coffre de votre voiture, à proximité de votre téléphone portable et de ses accessoires.

#### Dans un avion

Les appareils sans fil peuvent générer des interférences dans les avions.

- Éteignez votre téléphone avant d'embarquer dans un avion.
- Ne l'utilisez pas sur la piste sans autorisation de l'équipage.

## Recommandations pour une utilisation sûre et efficace

### Enfants

Conservez votre téléphone dans un endroit sûr, hors de la portée des enfants. En effet un enfant risquerait de s'étouffer avec les petites pièces.

### Appels d'urgence

Il est possible que les numéros d'urgence ne soient pas disponibles sur tous les réseaux de téléphonie mobile. Vous ne devez donc pas dépendre uniquement de votre téléphone portable pour émettre un appel d'urgence. Renseignez-vous auprès de votre opérateur.

#### Informations sur la batterie et précautions d'usage

- Il n'est pas nécessaire de décharger complètement la batterie avant de la recharger. Contrairement aux autres batteries, elle n'a pas d'effet mémoire pouvant compromettre ses performances.
- Utilisez uniquement les batteries et chargeurs LG. Les chargeurs LG sont conçus pour optimiser la durée de vie de votre batterie.
- Ne démontez pas et ne court-circuitez pas la batterie.
- Les contacts métalliques de la batterie doivent toujours rester propres.
- Procédez au remplacement de la batterie lorsque celle-ci n'offre plus des performances acceptables. La batterie peut être rechargée des centaines de fois avant qu'il soit nécessaire de la remplacer.
- Rechargez la batterie en cas de non utilisation prolongée afin d'optimiser sa durée d'utilisation.
- N'exposez pas le chargeur de la batterie au rayonnement direct du soleil. Ne l'utilisez pas non plus dans des lieux très humides, tels que les salles de bain.
- Ne placez pas votre téléphone dans des endroits chauds ou froids, cela pourrait affecter les performances de la batterie.
- Le remplacement de la batterie par un modèle inadapté risque d'entraîner une explosion de cette dernière.
- Respectez les instructions du fabricant relatives au recyclage des batteries usagées. Recyclez-les si possible. Ne vous en débarrassez pas avec les déchets ménagers.
- N'oubliez pas de débrancher le chargeur de la prise murale dès que la batterie de votre téléphone est rechargée. Ainsi, vous éviterez de gaspiller de l'énergie.

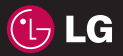

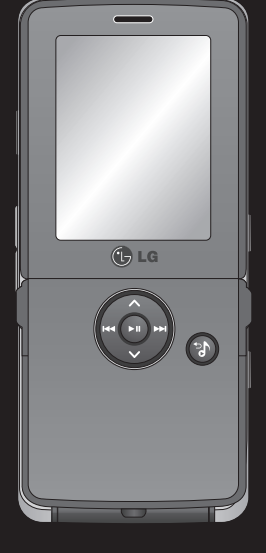

Le informazioni fornite nel presente manuale possono variare a seconda del software del telefono in uso o delle impostazioni del fornitore di servizi.

# Guida per l'utente KM380

Congratulazioni per aver acquistato il telefono cellulare KM380 di LG compatto e avanzato, progettato per funzionare con le più recenti tecnologie di comunicazione mobile digitale.

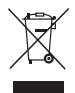

#### Smaltimento delle apparecchiature obsolete

- 1 Quando su un prodotto è riportato il simbolo di un bidone della spazzatura barrato da una croce significa che il prodotto è coperto dalla direttiva europea 2002/96/EC.
- 2 Tutti i prodotti elettrici ed elettronici dovrebbero essere smaltiti separatamente rispetto alla raccolta differenziata municipale, mediante impianti di raccolta specifici designati dal governo o dalle autorità locali.
- 3 Il corretto smaltimento delle apparecchiature obsolete contribuisce a prevenire possibili conseguenze negative sulla salute umana e sull'ambiente.
- 4 Per informazioni più dettagliate sullo smaltimento delle apparecchiature obsolete, contattare il comune, il servizio di smaltimento rifiuti o il negozio in cui è stato acquistato il prodotto.

### Accordo di licenza per utente finale Gracenote®

Version 20061005

Questa applicazione o dispositivo contiene software prodotto dalla Gracenote, Inc. di Emeryville, California ("Gracenote"). Il software Gracenote ("Software Gracenote") permette a questa applicazione di eseguire l'identificazione online di dischi e/o file e di ottenere informazioni associate alla musica, compresi dati sul nome, l'artista, la traccia e il titolo ("Dati Gracenote") da server o database integrati online (collettivamente "Server Gracenote") e di svolgere altre funzioni. I Dati Gracenote possono essere utilizzati solo entro i limiti delle funzioni di questa applicazione o dispositivo previste per l'utente finale.

L'utente accetta di usare i Dati Gracenote, il Software Gracenote e i Server Gracenote esclusivamente per il proprio uso personale e non commerciale. L'utente si impegna a non dare in prestito, copiare, trasferire o trasmettere il Software Gracenote o alcuno dei Dati Gracenote a terze parti. L'UTENTE SI IMPEGNA A NON UTILIZZARE O SFRUTTARE I DATI GRACENOTE, IL SOFTWARE GRACENOTE O I SERVER GRACENOTE, SE NON PER QUANTO ESPLICITAMENTE PERMESSO DAL PRESENTE ACCORDO.

L'utente accetta che la licenza non esclusiva per l'uso dei Dati Gracenote, del Software Gracenote e dei Server Gracenote cesserà a ogni effetto in caso di violazione di queste limitazioni. In caso di cessazione della suddetta licenza, l'utente si impegna a non utilizzare in alcun modo i Dati Gracenote, il Software Gracenote e i Server Gracenote. Gracenote si riserva tutti i diritti sui Dati Gracenote, il Software Gracenote e i Server Gracenote, inclusi tutti i diritti di proprietà. In nessun caso o circostanza la Gracenote sarà tenuta ad alcuna forma di pagamento all'utente per eventuali informazioni da questo fornite. L'utente accetta che la Gracenote, Inc. possa far valere i propri diritti nei confronti dell'utente medesimo ai sensi del presente Accordo direttamente a proprio nome.

Il servizio Gracenote usa un identificatore unico per tenere traccia delle interrogazioni, a fini statistici. Lo scopo di questo identificatore numerico, assegnato in modo casuale, consiste nel permettere al servizio Gracenote di conteggiare le interrogazioni senza acquisire alcuna informazione sull'utente che le inoltra. Per ulteriori informazioni, vedere la pagina web che riporta la Politica di tutela (Privacy Policy) per il servizio Gracenote.

Il Software Gracenote e ciascun elemento dei Dati Gracenote vengono concessi in licenza d'uso "COME SONO". Gracenote non fa alcuna dichiarazione né fornisce alcuna garanzia, esplicita o implicita, in merito alla precisione e accuratezza di alcuno dei Dati Gracenote ricavati dai Server Gracenote. La Gracenote si riserva il diritto di eliminare dati dai Server Gracenote o di cambiare categorie di dati per qualsivoglia ragione che Gracenote consideri sufficiente. Nessuna garanzia viene data che il Software Gracenote o i Server Gracenote siano esenti da errori o che il funzionamento del Software Gracenote o dei Server Gracenote sarà immune da interruzioni. La Gracenote non è obbligata a fornire all'utente alcun tipo o categoria di dati nuova, migliorata o supplementare, che decida di fornire in futuro ed è libera di interrompere i propri servizi in qualsiasi momento.

LA GRACENOTE NON RICONOSCE GARANZIE, ESPLICITE O IMPLICITE, COMPRESE, A MERO TITOLO ESEMPLIFICATIVO, LE GARANZIE IMPLICITE DI COMMERCIABILITÀ, IDONEITÀ PER SCOPI SPECIFICI, TITOLO E ASSENZA DI VIOLAZIONI DI DIRITTI DI TERZI. LA GRACENOTE NON GARANTISCE I RISULTATI CHE SARANNO OTTENUTI CON L'UTILIZZO DEL SOFTWARE GRACENOTE O DI SERVER GRACENOTE. IN NESSUN CASO LA GRACENOTE POTRÀ ESSERE RITENUTA RESPONSABILE PER EVENTUALI DANNI INDIRETTI O DIPENDENTI, COMPRESI LUCRO CESSANTE E MANCATO GUADAGNO.

© Gracenote 2006

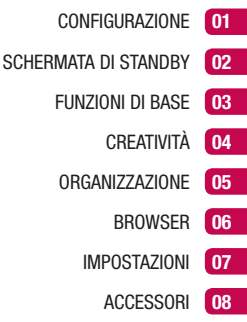

#### Nota

Nonostante l'attenzione con cui è stato redatto questo manuale, è possibile che, in un'ottica di continuo miglioramento del prodotto, alcune funzionalità del telefono siano leggermente diverse da come sono descritte nel manuale. Per eventuali informazioni aggiuntive Vi consigliamo di contattare il Customer Care di LG Electronics.

## **Contenuti**

### 01 CONFIGURAZIONE

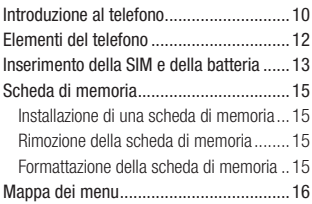

### 02 SCHERMATA DI STANDBY

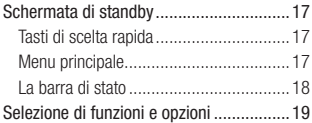

### 03 FUNZIONI DI BASE

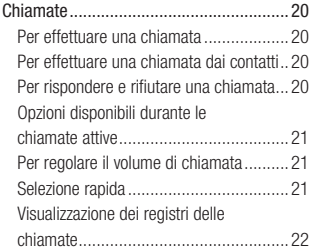

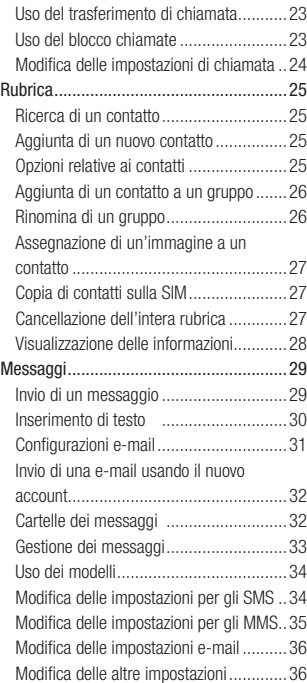

### 04 CREATIVITÀ

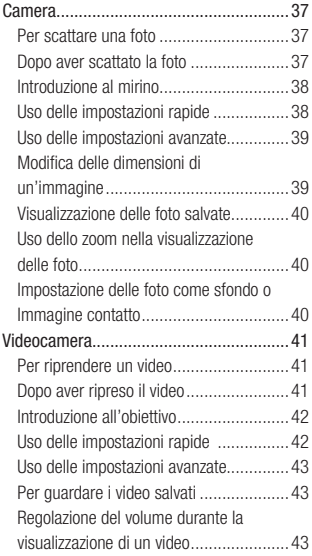

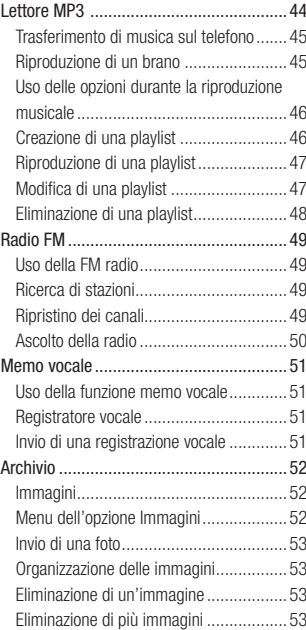

## **Contenuti**

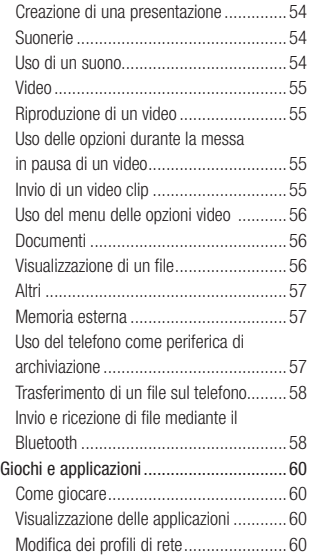

#### 05 ORGANIZZAZIONE

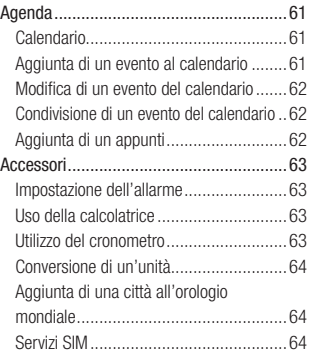

### 06 BROWSER

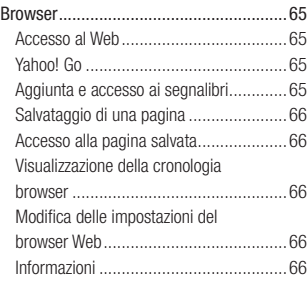

#### 07 IMPOSTAZIONI

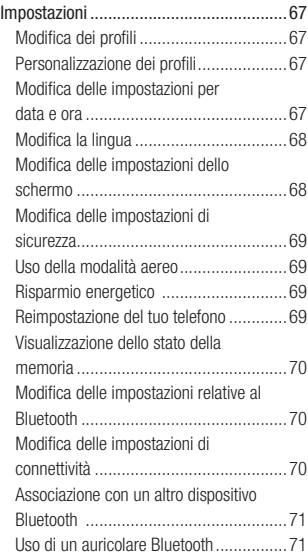

#### 08 ACCESSORI

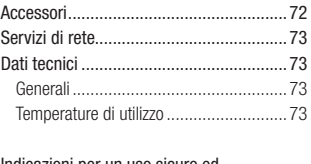

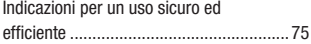

## <span id="page-171-0"></span>**Introduzione al telefono**

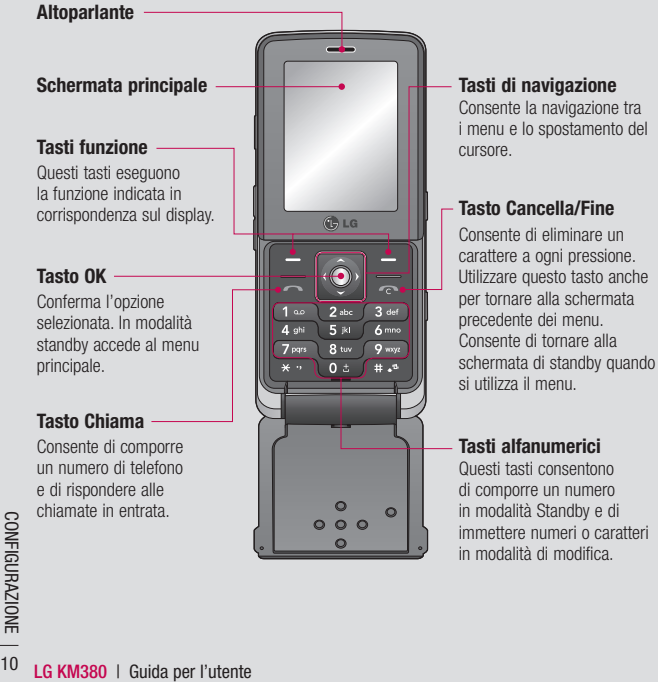

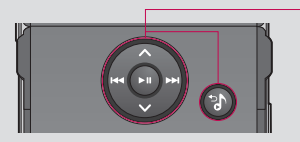

#### **Durante la riproduzione musicale:**

- $-$  Premere  $\bullet$  per interrompere la canzone.
- Premere **det** per passare al brano precedente.
- Premere **per passare al brano successivo.**
- Premere  $\bigcirc$   $\bigcirc$  Indietro per terminare la riproduzione e tornare al menu Lettore MP3.

**Tasto Lettore MP3** 

Quando il telefono è chiuso, è possibile accedere al menu del lettore MP3 e riprodurre file musicali utilizzando il tasto $\bigcirc$ . Selezionare un file musicale utilizzando  $\leftrightarrow$  e  $\bullet$  quindi premere il tasto  $\bullet$ 

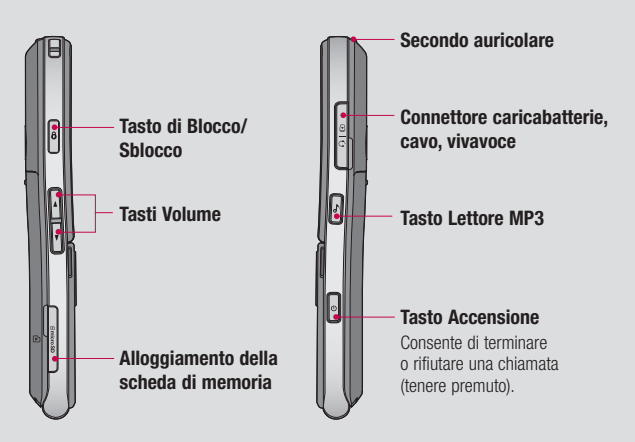

CONFIGURAZIONE 11CONFIGURAZIONE - 11  $11$ 

## <span id="page-173-0"></span>Elementi del telefono

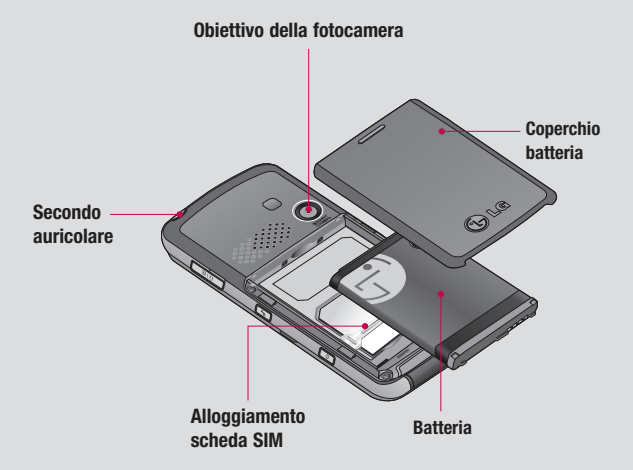

SE Mota: Il secondo auricolare pu<br>
(Quando il secondo auricolare<br>
l'auricolare con fili.)<br>
SE<br>
12 LG KM380 | Guida per l'utente Nota: Il secondo auricolare può essere utilizzato solo per l'ascolto della musica (MP3). (Quando il secondo auricolare è collegato, non è possibile effettuare chiamate mediante l'auricolare con fili.)

## <span id="page-174-0"></span>Inserimento della SIM e della batteria

#### 1 Rimuovere il coperchio della batteria

Far scorrere il coperchio della batteria verso la parte inferiore del telefono e sollevarlo.

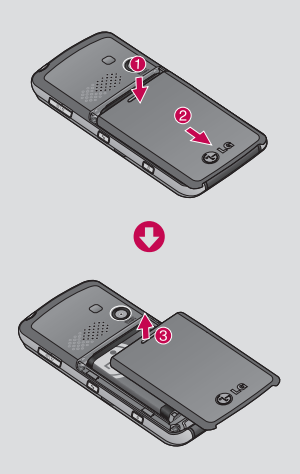

#### 2 Rimuovere la batteria

Sollevare l'estremità superiore della batteria e rimuoverla delicatamente dall'alloggiamento.

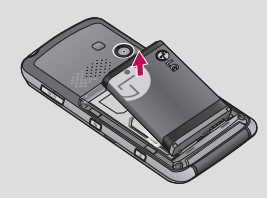

AVVERTIMENTO: Non rimuovere la batteria quando il telefono è acceso, in quanto il telefono potrebbe danneggiarsi.

#### 3 Installare la scheda SIM

Far scorrere la scheda SIM all'interno del relativo alloggiamento. Assicurarsi che i contatti metallici color oro presenti sulla scheda siano rivolti verso il basso.

Per rimuovere la scheda SIM, premere leggermente e spingerla nella direzione opposta.

 $\boxed{01}$  $\boxed{02}$  $\overline{\mathbf{03}}$  $\overline{\mathbf{04}}$  $\overline{\overline{\mathbf{05}}}$  $\overline{\mathbf{06}}$  $\overline{\mathbf{07}}$ 08

## Inserimento della SIM e della batteria

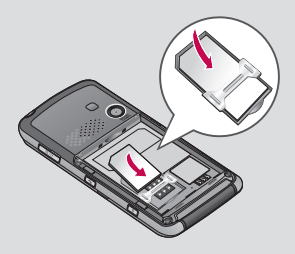

#### 4 Installare la batteria

Inserire innanzitutto la parte inferiore della batteria sul bordo inferiore del relativo comparto. Assicurarsi che i contatti della batteria siano allineati ai terminali nel telefono. Premere l'estremità superiore della batteria fino a farla scattare in posizione.

#### 5 Reinserire il coperchio della batteria

Appoggiare il coperchio della batteria sul retro del telefono, e farlo scivolare verso la parte superiore fino a sentire un "click".

#### 6 Ricarica del telefono

Rimuovere la copertura della presa del caricabatterie posta sul lato del dispositivo KM380. Inserire il caricabatterie e collegarlo a una presa di corrente. Caricare il dispositivo KM380 fino a quando non verrà visualizzato un messaggio che informa che la carica è stata completata.

AVVERTIMENTO: Non caricare il telefono quando si trova su superfici morbide. Il telefono dovrebbe essere caricato in un'area ben ventilata.

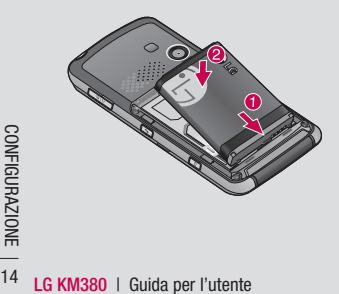

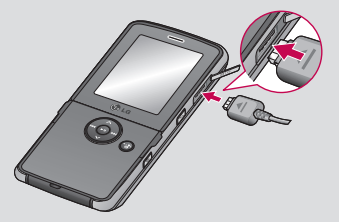

## <span id="page-176-0"></span>Scheda di memoria

### Installazione di una scheda di memoria

E' possibile espandere la memoria disponibile sul telefono mediante una scheda di memoria.

SUGGERIMENTO La scheda di memoria è un accessorio opzionale.

Spegnere il telefono ed inserire la scheda di memoria nell'alloggiamento, come illustrato nell'immagine riportata di seguito:

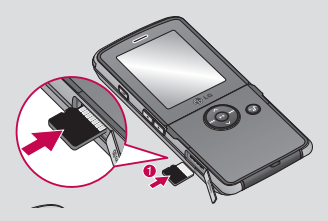

### Rimozione della scheda di memoria

Spingere la scheda in modo da sbloccarla. Essa uscirà parzialmente, quindi rimuoverla con cautela dall'alloggiamento, come illustrato nell'immagine riportata di seguito:

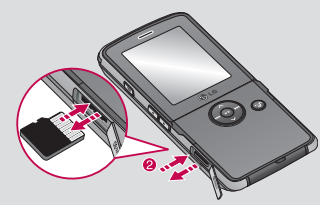

### Formattazione della scheda di memoria

Se la scheda di memoria è già formattata, è possibile iniziare a usarla. Altrimenti, è necessario formattarla.

- 1 Nella schermata di standby, accedere al Menu e selezionare Impostazioni.
- 2 Scegliere Stato memoria e selezionare Memoria esterna.
- 3 Selezionare Formatta e immettere la password, la cui impostazione predefinita è 0000. La scheda verrà formattata e potrà essere utilizzata.
- 4 Per visualizzare le cartelle formattate sul dispositivo KM380, accedere al menù Menu e selezionare Archivio, selezionare Memoria esterna.

 AVVERTIMENTO: Se si formatta la scheda di memoria, il contenuto verrà eliminato. Se non si desidera perdere i dati contenuti nella scheda di memoria, effettuare prima il backup.

 $\overline{01}$  $\overline{02}$ 03 04  $\sqrt{05}$ 06  $\overline{\mathbf{07}}$  $\sqrt{08}$ 

## <span id="page-177-0"></span>Mappa dei menu

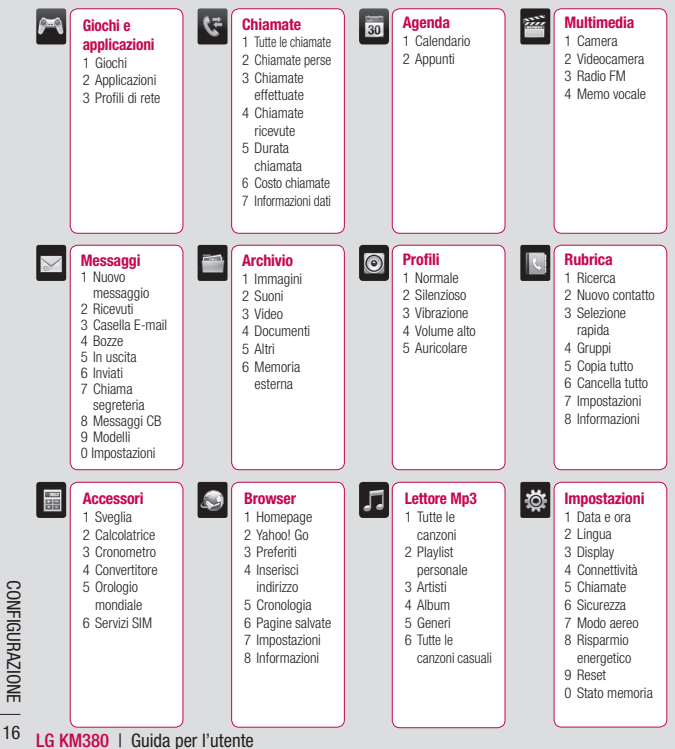

## <span id="page-178-0"></span>Schermata di standby

### Tasti di scelta rapida

Consentono di accedere direttamente e in modo semplice alle funzioni più utilizzate.

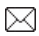

 Premere per comporre un nuovo messaggio. Tenere premuto per poter selezionare tra Ricevuti, Casella E-mail e Segreteria.

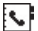

Premere per aprire la Rubrica. I contatti sono visualizzati in ordine alfabetico. È inoltre possibile creare nuovi contatti o modificare i contatti esistenti.

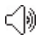

 Premere per selezionare un profilo audio per il telefono. Tenere premuto per passare da Normale a Vibrazione e viceversa.

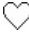

Premere per aprire il menu Preferiti.

### Menu principale

Il menu principale presenta dodici opzioni. Per aprire il menu:

- 1 Premere Menu.
- 2 Il menu principale viene visualizzato sul display.
- 3 Premere le frecce per spostarsi all'interno del menu principale, icona per icona.
- 4 Quando l'opzione desiderata viene evidenziata, premere OK per aprirla.

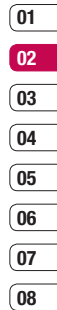

## <span id="page-179-0"></span>**Schermata di standby**

### **La barra di stato**

La barra di stato indica, mediante diverse icone, la potenza del segnale, i nuovi messaggi e la durata della batteria; inoltre, indica se il Bluetooth è attivo.

Di seguito è riportata una tabella che spiega il significato delle icone visualizzate nella barra di stato.

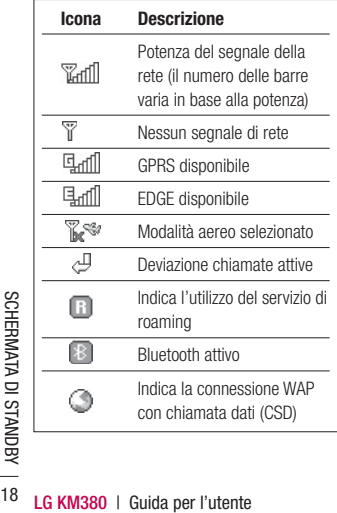

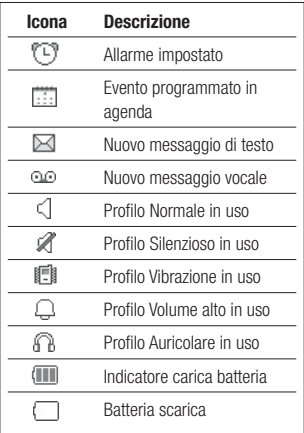
# Selezione di funzioni e opzioni

Il telefono dispone di un insieme di funzioni organizzate in menu e sottomenu ai quali si accede mediante i due tasti funzione sinistro e destro. Ciascun menu e sottomenu consente di visualizzare e modificare le impostazioni di una funzione specifica.

La funzione svolta da questo tipo di tasti varia in base al contesto; il testo posto sopra a ogni tasto indica la funzione associata in quel particolare contesto.

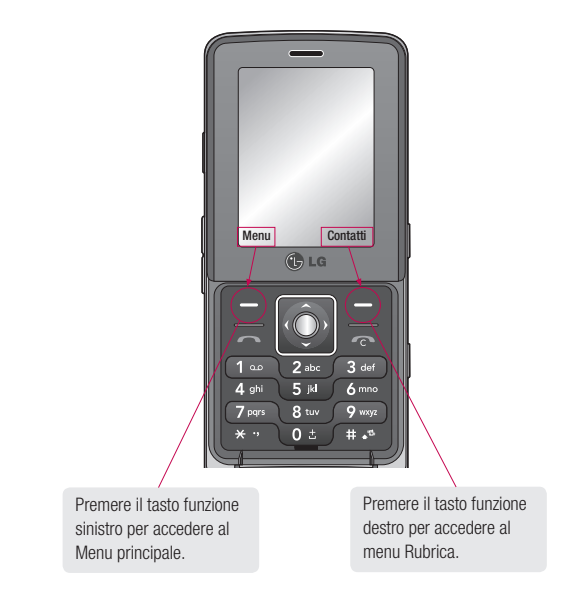

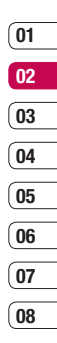

### Chiamate

#### Per effettuare una chiamata

- 1 Digitare il numero utilizzando la tastiera Per cancellare una cifra, premere il tasto  $\mathbb{C}$ .
- 2 Premere **per iniziare la chiamata.**
- 3 Per terminare la chiamata, premere il tasto  $\mathbb{R}$ .

SUGGERIMENTO Per inserire il simbolo + per le chiamate internazionali, tenere premuto il tasto 0.

#### Per effettuare una chiamata dai contatti

- 1 Premere  $\left| \cdot \right|$  per aprire la rubrica.
- 2 Utilizzando la tastiera, immettere la prima lettera del contatto che si intende chiamare. Per "Ufficio", ad esempio, premere il tasto 8 per due volte.
- 3 Selezionare qualsiasi altra lettera utilizzando la tastiera.
- 4 Premere **per iniziare la chiamata**.

#### Per rispondere e rifiutare una chiamata

Quando il telefono suona, premere il tasto Accetta o il tasto per rispondere alla chiamata.

Mentre il telefono squilla, selezionare Silenzioso per disattivare l'audio della suoneria. Questa funzione è utile nel caso in cui si è dimenticato di attivare il profilo Silenzioso in vista di una riunione

Premere il tasto  $\bigcap$  o Rifiuta per rifiutare la chiamata in entrata.

SUGGERIMENTO È possibile modificare le impostazioni sul telefono in modo da rispondere alle chiamate in maniera personalizzata. Premere Menu, selezionare Impostazioni e scegliere Chiamate. Selezionare Modo risposta e scegliere Apertura telefono, Qualsiasi tasto oppure Solo tasto Invio.

#### **Opzioni disponibili durante le chiamate attive**

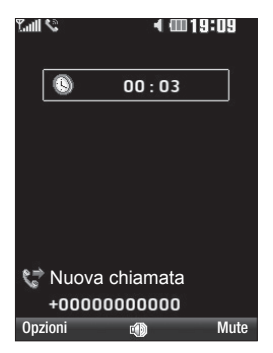

**Opzioni** - È disponibile un elenco di ulteriori opzioni selezionabili durante le chiamate attive, tra cui **Rubrica** e **Messaggi**, che consentono di controllare i messaggi e aggiungere contatti durante una chiamata.

**Altoparlante** - Selezionare **per attivare** il vivavoce.

**Mute** - Premere **Mute** per disattivare il microfono in modo che l'interlocutore venga escluso dalla conversazione.

### **Per regolare il volume di chiamata**

Per regolare il volume durante una chiamata premere i tasti volume posti sul lato sinistro del cellulare.

#### **Selezione rapida**

È possibile assegnare un numero di selezione rapida a un contatto chiamato di frequente.

- **1** Selezionare **Contatti** e selezionare **Selezione rapida**.
- **2** Selezionare qualsiasi altro numero utilizzando e e e premendo **Assegna** oppure premendo il tasto relativo al numero.
- **03 04 05 06 07**

**08**

**01 02**

**3** La rubrica si apre. Selezionare il contatto della rubrica che si desidera assegnare al numero utilizzando e e quindi premere **OK**.

Per chiamare un numero di selezione rapida, tenere premuto il numero assegnato fino a che il contatto non appare sul display. La chiamata viene avviata automaticamente, senza bisogno di premere ...

### **Chiamate**

#### **Visualizzazione dei registri delle chiamate**

Questo menu visualizza il registro chiamate (perse, ricevute e effettuate) e i relativi dettagli. Nel caso in cui non vi sia il servizio CLI (Calling Line Identification) non sarà possibile vedere il numero del chiamante. Inoltre, in questo menu è possibile verificare la durata e i costi (se la funzione è supportata dal gestore) delle chiamate.

Attivare **Menu** e selezionare **Chiamate**.

**Tutte le chiamate** - Consente di visualizzare l'elenco completo di tutte le chiamate composte, ricevute e perse.

**Chiamate perse** - Consente di visualizzare un elenco di tutte le chiamate perse.

**Chiamate effettuate** - Consente di visualizzare l'elenco di tutti i numeri chiamati.

**Chiamate ricevute** - Consente di visualizzare l'elenco di tutti i numeri da cui sono state ricevute chiamate.

**Durata chiamata** - Consente di visualizzare il tempo trascorso durante le chiamate.

**Costo chiamate** - Consente di visualizzare le tariffe applicate ai numeri chiamati (questo servizio dipende dalla rete; non è supportato da alcuni operatori) e la durata di tutte le chiamate effettuate e ricevute.

**Informazioni dati** - Consente di visualizzare le dimensioni di tutti i dati inviati e ricevuti, espresse in byte.

**SUGGERIMENTO** Da un qualsiasi registro chiamate selezionare Opzioni, quindi Cancella per eliminare tutte le voci o solo quelle selezionate.

**SUGGERIMENTO** Utilizzare e per evidenziare ciascuna chiamata in entrata e visualizzarne data e ora. Per vedere la durata della chiamata, premere **Visualizza**.

#### Uso del trasferimento di chiamata

- 1 Entrare nel menu e selezionare Impostazioni, quindi scegliere Sicurezza.
- 2 Selezionare Trasferimento chiamata.
- 3 Scegliere se trasferire tutte le chiamate. se trasferirle quando la linea è occupata, quando non c'è risposta o quando non si è raggiungibili.
- 4 Scegliere se trasferire la chiamata alla segreteria, a un altro numero o a un numero preferito.
- 5 Inserire il numero per il trasferimento direttamente oppure premere Ricerca e sfogliare tra i numeri disponibili.

Nota: Il trasferimento delle chiamate comporta dei costi aggiuntivi. Per i dettagli, contattare il provider dei servizi di rete.

SUGGERIMENTO Per disattivare il trasferimento di chiamata, selezionare Disattiva tutto dal menu Trasferimento chiamata.

#### Uso del blocco chiamate

- 1 Premere Menu e selezionare Impostazioni, quindi scegliere Sicurezza.
- 2 Selezionare Blocco chiamate.
- 3 Scegliere una delle sette opzioni elencate di seguito:

Tutte in uscita Internazionali in uscita Int. in uscita eccetto Italia Tutte in entrata In entrata se in roaming Annulla tutti i blocchi Modifica password

4 Selezionare Attiva e inserire la password per il blocco chiamate. Verificare la disponibilità del servizio con l'operatore di rete.

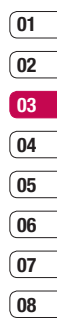

### Chiamate

#### Modifica delle impostazioni di chiamata

È possibile impostare il menu relativo alla chiamata.

- 1 Premere Menu e selezionare Impostazioni, quindi scegliere Chiamate.
- 2 Questo menu consente di modificare le impostazioni per:

Trasferimento chiamata - Consente di scegliere se trasferire le chiamate.

 Modo risposta - Consente di scegliere se rispondere alle chiamate con il solo tasto invio, con qualsiasi tasto o aprendo il flip del telefono.

 Invia mio numero - Consente di scegliere che il proprio numero venga visualizzato quando si effettua una chiamata.

Avviso di chiamata - Un segnale avverte di una chiamata in attesa.

 Avviso durata - Selezionare Sì se si desidera che venga emesso un segnale acustico ogni minuto durante una chiamata.

 Richiamata automatica - Scegliere Sì o No.

Invia toni DTMF - Scegliere Sì o No.

# Rubrica

### Ricerca di un contatto

Consente di effettuare una Ricerca per trovare i contatti all'interno della Rubrica.

- 1 Premere contatti e selezionare Ricerca. Oppure, premere  $\overline{\phantom{a}}$  per aprire la rubrica.
- 2 Inserire la prima lettera del contatto che si intende chiamare. Per "Ufficio", ad esempio, premere il tasto 8 per due volte.
- 3 Per scorrere i contatti e i vari numeri, utilizzare i pulsanti $\iff$ e $\iff$ fino a individuare @.

### Aggiunta di un nuovo contatto

Questo menu consente di aggiungere nuovi contatti alla rubrica.

- 1 Premere Rubrica e selezionare Nuovo contatto.
- 2 Scegliere se memorizzare i nuovi contatti nel Telefono o nella scheda SIM.
- 3 Inserire tutti i dati di cui si è in possesso, quindi selezionare Salva.

Oppure, utilizzando un metodo più rapido:

1 Inserire il numero che si intende memorizzare selezionare Opzioni.

- 2 Scegliere Salva numero oppure Aggiungi a contatto esistente.
- 3 Inserire i relativi dati come in precedenza e premere Salva.

Nota: Quando si memorizza l'indirizzo e-mail di un contatto, premere  $\rightarrow$  per inserire un simbolo e scorrere con  $\leftrightarrow$  e  $\leftrightarrow$ 

### Opzioni relative ai contatti

Durante la visualizzazione di un contatto è possibile effettuare diverse operazioni. Di seguito viene illustrato come accedere e utilizzare il menu delle opzioni:

- 1 Aprire il contatto che si desidera utilizzare. Consultare la sezione Ricerca di un contatto qui sopra.
- 2 Premere Opzioni per accedere all'elenco di opzioni:

 Modifica - Consente di modificare i dettagli di un contatto.

Nuovo messaggio - Consente di inviare un messaggio a un contatto. Se il contatto possiede un indirizzo e-mail, selezionare se si desidera inviare un Messaggio o E-mail.

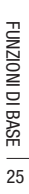

์ 01  $\overline{02}$ 03  $\overline{04}$ 05 06  $\overline{07}$  $\overline{0}$ 

# Rubrica

 Invia con - Consente di inviare i dettagli di un contatto a un'altra persona in forma di biglietto da visita e di scegliere la modalità di invio: SMS, MMS, tramite Bluetooth o E-mail.

 Cancella - Consente di eliminare il contatto. Selezionare Sì per confermare.

Nuovo contatto - Consente di aggiungere un nuovo contatto.

Cancellazione multipla - Consente di eliminare più contatti alla volta, selezionandoli.

 Copia in SIM/su telefono - Consente di scegliere se si desidera spostare o copiare i dati nella scheda SIM o sul telefono (a seconda della posizione in cui è stato salvato originariamente il contatto).

#### Aggiunta di un contatto a un gruppo

 $\frac{1}{\sqrt{5}}$  vi sono già vari gruppi preimpost<br>  $\frac{1}{\sqrt{5}}$  vi sono già vari gruppi preimpost<br> **Examiglia, Amici, Colleghi, VIP**<br> **e Gruppo2.**<br>  $\frac{1}{\sqrt{5}}$ <br> **CG** KM380 | Guida per l'utente È possibile organizzare le voci della rubrica in gruppi, mantenendo separati, ad esempio, i colleghi di lavoro dai parenti. Nel telefono vi sono già vari gruppi preimpostati, quali Famiglia, Amici, Colleghi, VIP, Gruppo1 e Gruppo2.

- 1 Premere Rubrica e selezionare Gruppi.
- 2 Scorrere l'elenco fino al gruppo a cui si desidera aggiungere il contatto, quindi selezionare Mostra e scegliere Aggiungi
- 3 Si aprirà la rubrica. Scorrere fino a tutti i contatti che si desidera aggiungere al gruppo, selezionarli e quindi premere OK.
- 4 Selezionare Si per confermare.

SUGGERIMENTO È possibile assegnare una suoneria o un'icona a un gruppo. Selezionare il gruppo a cui si desidera assegnare una suoneria o un'icona, quindi scegliere Opzioni e la voce desiderata.

### Rinomina di un gruppo

È possibile rinominare qualsiasi gruppo a piacimento.

- 1 Premere Contatto e selezionare Gruppi.
- 2 Evidenziare il gruppo che si intende rinominare.
- 3 Scegliere Opzioni, selezionare Rinomina e inserire il nome nuovo per il gruppo.
- 4 Selezionare Salva.

Nota: per aggiungere un contatto a un gruppo o assegnare un'immagine a un contatto, è necessario che tale contatto sia memorizzato sul Telefono (e non sulla SIM).

#### Assegnazione di un'immagine a un contatto

È possibile modificare l'aspetto delle voci presenti nella rubrica in modo da potervi allegare un'immagine.

- 1 Premere Contatti e Selezionare Impostazioni.
- 2 Selezionare Visualizza opzioni, quindi Con immagine.
- 3 Ritornare alla rubrica a selezionare il contatto al quale si desidera assegnare la foto.
- 4 Scegliere Opzioni, quindi Modifica.
- 5 Scorrere verso il basso fino alla sezione Foto. Premere Opzioni e Selezionare Immagini o Nuova immagine. Selezionando *Immagini*, sarà possibile scegliere un'immagine salvata nella memoria del telefono. Selezionando Nuova **immagine**, l'obiettivo della fotocamera si aprirà per consentire di scattare una foto del contatto.

### Copia di contatti sulla SIM

È inoltre possibile scegliere di copiare i contatti dalla scheda SIM al cellulare o dal cellulare alla SIM.

- 1 Premere Contatti e selezionare Copia tutto.
- 2 Selezionare l'opzione adeguata per copiare i contatti SIM>Telefono o Telefono>SIM.
- 3 Scegliere se conservare i dati originali oppure se cancellarli.
- 4 Selezionare Si per confermare.

#### Cancellazione dell'intera rubrica

È possibile cancellare tutti i contatti contenuti nella memoria della SIM o del telefono.

- 1 Premere Contatto e selezionare Cancella tutto.
- 2 Selezionare l'opzione adeguata a seconda che si intenda cancellare la rubrica della SIM o del Telefono.
- 3 Selezionare Si per confermare.
- 4 Immettere la password, la cui impostazione predefinita è 0000. Selezionare OK.

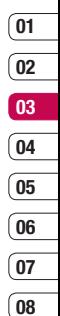

FUNZIONI DI BASE FUNZIONI DI BASE 27

# **Rubrica**

#### Visualizzazione delle informazioni

Premere Contatti e selezionare Informazioni. Questo menu consente di visualizzare i Numeri di servizio, I miei numeri e il Biglietto da visita.

SUGGERIMENTO Se ancora non è stato creato un biglietto da visita, la schermata Biglietto da visita consentirà di svolgere questa operazione. Selezionare Nuovo e inserire i dettagli come se si stesse creando un nuovo contatto. Scegliere Salva.

# **Messaggi**

#### **Messaggi**

Questo menu include funzioni correlate a SMS, MMS, messaggi e-mail e Bluetooth.

### **Invio di un messaggio**

- **1** Premere **Menu**, selezionare **Messaggi** e scegliere **Nuovo messaggio**.
- **2** Scegliere **Messaggio** per inviare un messaggio SMS o MMS. (Per inviare un'email o per effettuare invii tramite Bluetooth, vedere le sezioni apposite del manuale).
- **3** Viene aperto un nuovo messaggio. L'editor messaggi combina SMS e MMS in un menu intuitivo e facile da usare che consente di passare dalla modalità SMS alla modalità MMS. L'impostazione predefinita dell'editor messaggi è la modalità SMS.
- **4** Inserire il messaggio utilizzando la scrittura intuitiva T9 o Abc manuale. Vedere la sezione Inserimento di testo, più avanti nel manuale, per informazioni su come modifi care la modalità di inserimento di testo.

**SUGGERIMENTO** Quando si inserisce un testo che supera due pagine nel campo del messaggio, è possibile selezionare il tipo di messaggio come SMS o MMS. Se si desidera modificare il tipo di messaggio da inviare, vedere la sezione del manuale riguardante la Modifica delle impostazioni per gli SMS.

- **5** Selezionare **Opzioni**, quindi **Inserisci** per **Immagine**, **Audio**, **Video**, **Simbolo**, **Modelli di testo**, **Emoticon**, **Nome e numero**, **Nuova pagina**, **Oggetto**, **Altro** (**Contatto**/**Biglietto da visita**/**Evento**).
- **6** Premere **Invia a**.
- **7** Inserire il numero di telefono o selezionare **Opzioni** e scegliere **Contatti** per aprire l'elenco dei contatti. È possibile inviare il messaggio a più contatti contestualmente.
- **8** Premere **Invia**.

**AVVERTIMENTO:** Se si aggiunge un'**immagine,** un **suono,** un **video,** una **nuova pagina,** un **oggetto, contatto, biglietto da visita** o **evento,** l'editor messaggi verrà automaticamente convertito in modalità MMS e verranno applicate le tariffe corrispondenti.

### **Messaggi**

#### Inserimento di testo

La tastiera numerica del telefono cellulare consente di digitare caratteri alfanumerici (testo e numeri) per memorizzare nomi nella rubrica, scrivere messaggi o pianificare eventi in agenda. Sul telefono sono disponibili i seguenti metodi di inserimento del testo.

Nota: Alcuni campi potrebbero essere vincolati a una sola modalità di immissione testo (es. il numero di telefono nei campi della rubrica).

Per attivare la scrittura intuitiva T9, iniziare un nuovo messaggio, selezionare Opzioni, quindi *Imposta T9* e scegliere Si. Con la modalità T9 attivata è possibile alternare la scrittura intuitiva T9, l'Abc manuale e i numeri premendo . Nell'angolo superiore destro del display viene visualizzato un indicatore della modalità di inserimento testo usata in quel determinato istante.

Per inserire un simbolo, premere  $\bullet$ selezionare un simbolo.

Per immettere uno spazio, premere 0.

The Per immettere uno spazio, preme<br>Per eliminare un carattere, preme<br> $\frac{50}{100}$ <br> $\frac{10}{100}$ <br> $\frac{10}{100}$  LG KM380 | Guida per l'utente Per eliminare un carattere, premere  $\epsilon$ .

#### Scrittura intuitiva T9

La modalità T9 utilizza un dizionario integrato per riconoscere le parole digitate in base alla sequenza di tasti premuti. È sufficiente premere il tasto numerico associato alla lettera che si desidera immettere e il dizionario riconoscerà la parola una volta completato l'inserimento di tutte le lettere. Se la parola desiderata non compare,

selezionare Opzioni, quindi Nuova parola T9. Inserire la parola utilizzando la modalità Abc manuale per aggiungerla al dizionario.

Nota: È possibile selezionare una lingua T9 diversa premendo **Opzioni** e selezionando Lingua di scrittura.

#### Abc manuale

Questa modalità consente di inserire il testo premendo il tasto corrispondente alla lettera desiderata una o più volte volte fino a quando appare sul display.

#### Modalità 123 (Modalità numerica)

Questa modalità consente di inserire solo i numeri. Quando è attiva la modalità di inserimento dei caratteri, è possibile immettere i numeri tenendo premuto il tasto desiderato.

# ์ 01  $02$ 03  $\int_0^1$  $05$ 06  $\overline{07}$  $\overline{08}$

#### Configurazioni e-mail

È possibile essere sempre reperibili anche durante gli spostamenti utilizzando la funzione e-mail del dispositivo KM380. La configurazione di un account e-mail POP3 o IMAP4 è rapida e semplice.

- 1 Scegliere Menu, selezionare Messaggi e scegliere Impostazioni.
- 2 Premere E-mail e quindi Account E-mail.
- 3 Selezionare Nuovo.
- 4 A questo punto è possibile scegliere le modalità di funzionamento dell'account:

 Nome account - Inserire un nome da assegnare all'account.

Indirizzo E-mail - Inserire l'indirizzo e-mail dell'account.

Nome - Inserire il proprio nome.

Server posta in arrivo - Immettere l'indirizzo POP3 e il numero della porta del computer su cui si ricevono i messaggi e-mail.

 Username - Inserire il nome utente per l'account.

 Password - Inserire la password dell'account.

Server posta in uscita - Consente di immettere l'indirizzo SMTP e il numero della porta del computer da cui vengono inviati i messaggi e-mail.

 Autenticazione in uscita - Quando si invia un messaggio e-mail, è possibile impostare la verifica di autenticazione.

 Username posta uscita - Consente di immettere l'ID per l'invio dei messaggi e-mail.

Password posta uscita - Consente di immettere una password per l'invio dei messaggi e-mail.

 Per immettere le informazioni seguenti, premere **Opzioni** e selezionare Impostazioni avanzate.

 Tipo protocollo - Consente di scegliere il tipo di protocollo (POP3/IMAP4).

Dimensione max ricezione - Consente di visualizzare le dimensioni massime per la ricezione di un messaggio e-mail.

Salva su server - Scegliere se si desidera salvare i messaggi di posta elettronica sul server.

Salva posta inviata in - Scegliere la posizione in cui salvare i messaggi e-mail IMAP4.

FUNZIONI DI BASE FUNZIONI DI BASE 31

# **Messaggi**

Inserisci firma - Selezionare Sì per allegare la propria firma ai messaggi e-mail.

 E-mail per risposta - Consente di impostare l'indirizzo e-mail per le risposte.

Porta server in arrivo - Consente di modificare il numero di porta POP3/IMAP.

 Porta server in uscita - Consente di modificare il numero di porta SMTP.

 Recupero automatico - Consente di recuperare automaticamente le e-mail.

Recupera download - Consente di selezionare Solo intestazione o Tutto.

 Una volta configurato l'account, verrà visualizzato nell'elenco degli account nella Casella E-mail.

#### Invio di una e-mail usando il nuovo account

Per inviare o ricevere un'e-mail, è necessario impostare un nuovo account di posta.

- 1 Premere Menu, selezionare Messaggi e scegliere Nuovo messaggio.
- LETTES Scegliere **Nuovo messaggio.**<br>
2 Scegliere E-mail per aprire un messaggio e-mail.<br>
THEST PASES<br>
THEST PASES CONTROLLED BASES<br>
THEST PASSES CONTROLLED BASES CONTROLLED BASES CONTROLLED BASES 2 Scegliere E-mail per aprire un nuovo messaggio e-mail.
- 3 Inserire un Oggetto e scrivere il messaggio.
- 4 Inserire il messaggio usando la scrittura intuitiva T9 o la modalità ABC manuale. Vedere la sezione Inserimento di testo, nelle pagine precedenti, per informazioni su come modificare la modalità di inserimento di testo.
- 5 Premere **Onzioni** e scegliere l'allegato da inserire: Immagine, Audio, Video, Documento, Contatto, Biglietto da visita personale ed Evento.
- 6 Selezionare Invia a e immettere l'indirizzo dei destinatari o premere Opzioni e selezionare Contatti per aprire l'elenco dei contatti.
- 7 Premere Invia per inviare il messaggio e-mail.

#### Cartelle dei messaggi

Premere Menu, selezionare Messaggi. La struttura delle cartelle utilizzata per il dispositivo KM380 è chiara e intuitiva.

Ricevuti - Tutti i messaggi ricevuti vengono archiviati nella cartella Ricevuti, che consente di rispondere, inoltrare il messaggio ed effettuare altre operazioni; per maggiori informazioni, vedere le pagine seguenti.

Casella E-mail - Accedendo a questo menu è possibile collegarsi alla casella di posta in modalità remota per scaricare i nuovi messaggi e-mail oppure visualizzare i messaggi precedentemente recuperati, senza effettuare l'accesso al server di posta elettronica. Consente di controllare le cartelle Bozze e In uscita. Selezionare l'account che si desidera utilizzare, quindi premere Ricevi. In tal modo, il KM380 si collegherà all'account e-mail per recuperare i nuovi messaggi.

Bozze - Se non si riesce a terminare la composizione di un messaggio, sarà possibile salvare il messaggio parziale in questa cartella.

In uscita - Si tratta di una cartella per la memorizzazione temporanea durante il processo di invio di un messaggio.

Inviati - Tutti i messaggi inviati vengono archiviati in questa cartella.

Chiama segreteria - Dopo aver selezionato questo menu, premere OK per ascoltare il messaggio vocale. Alla ricezione di un messaggio vocale, il telefono visualizzerà l'icona ed emetterà un suono di avviso. Per configurare correttamente il telefono, contattare il provider dei servizi di rete per i dettagli sui servizi offerti.

Messaggi CB - Tutti i messaggi CB e gli aggiornamenti ricevuti dal proprio operatore. Modelli - Un elenco di messaggi utili già scritti per risposte rapide.

#### Gestione dei messaggi

È possibile utilizzare la cartella Ricevuti per la gestione dei messaggi.

- 1 Premere Menu, selezionare Messaggi e scegliere Ricevuti
- 2 A questo punto è possibile scegliere fra: Cancella - Consente di eliminare il messaggio corrente.

Rispondi - Permette di inviare una risposta al messaggio selezionato.

Inoltra - Consente di inviare il messaggio selezionato a un'altra persona.

Chiama - Permette di chiamare il mittente del messaggio.

 Informazioni - Consente di visualizzare i dettagli di un messaggio, come ad esempio l'ora di invio.

 Copia/Sposta - Permette di copiare/ spostare il messaggi dalla scheda SIM al telefono e viceversa.

 Cancellazione multipla - Consente di eliminare i messaggi selezionati.

# **Messaggi**

Cancella quelli letti - Consente di eliminare tutti i messaggi già letti in precedenza.

Cancella tutto - Permette di eliminare tutti i messaggi.

Se viene visualizzato il messaggio Spazio non disponibile per il messaggio SIM è necessario eliminare alcuni messaggi dalla cartella Ricevuti.

Se viene visualizzato il messaggio Spazio per nuovi messaggi insufficiente, è possibile eliminare i messaggi o i file salvati per creare spazio.

#### Uso dei modelli

È possibile creare modelli per gli SMS e gli MMS che si inviano più di frequente. Sul telefono sono già disponibili dei modelli, ma è possibile modificarli se si desidera.

- 1 Premere Menu, selezionare Messaggi e scegliere Modelli.
- LEGISLA QUESID PUTTO Sala por selezionare **Modifica** per modifica per modifica per l'utente 3<br>
aggiungere modelli con **Nuovembre 325**<br>
diminarme con **Cancella**.<br> **CGISLA CON BASE DE CON CONTENTE CONTENTE CONTENTANTE CONTEN** 2 Scegliere Modelli di testo o Modelli MMS. A questo punto sarà possibile selezionare **Modifica** per modificare i modelli esistenti oppure Opzioni per aggiungere modelli con Nuovo o eliminarne con Cancella.
- 3 Per inviare un modello, selezionare quello desiderato, scegliere Opzioni, quindi Invia con.
- 4 Scegliere la modalità di invio del modello: con SMS, MMS oppure Messaggio Bluetooth, E-mail.
- 5 Selezionare un contatto e premere **Invia**

#### Modifica delle impostazioni per gli SMS

Le impostazioni per i messaggi del dispositivo KM380 sono predefinite e consentono l'invio immediato dei messaggi.

Se si desidera modificare le impostazioni, vedere di seguito per ulteriori informazioni.

Premere Menu, selezionare Messaggi e scegliere **Impostazioni** e infine SMS. È possibile modificare le impostazioni relative a:

Tipo messaggio - Consente di convertire l'SMS in messaggio Voce, Fax, Cercapersone, X.400, E-mail o ERMES.

Periodo validità - Consente di scegliere il periodo di tempo in cui il messaggio verrà memorizzato nel centro messaggi.

Rapporto di consegna - Consente di scegliere se si desidera ricevere una conferma dell'avvenuto recapito del messaggio.

Addebito mittente - Consente di ricevere in addebito il costo del messaggio di risposta da parte del destinatario (verificare con il proprio gestore di servizi se tale funzione è disponibile).

Centro SMS - Consente di inserire i dettagli relativi al centro messaggi.

Codifica carattere - Consente di scegliere la modalità di codifica dei caratteri; questa impostazione ha effetti sulle dimensioni del messaggio e di conseguenza sulle tariffe applicate.

Invia testo lungo come - Scegliere se inviare il messaggio come SMS o MMS quando si immette un testo che supera due pagine nel campo del messaggio.

Imposta canale - Consente di scegliere la modalità di invio dei messaggi: tramite GSM o GPRS.

#### Modifica delle impostazioni per gli MMS

Le impostazioni per i messaggi del dispositivo KM380 sono predefinite e consentono l'invio immediato dei messaggi.

Se si desidera modificare le impostazioni, vedere di seguito per ulteriori informazioni. Premere Menu, selezionare Messaggi e scegliere **Impostazioni** e infine MMS.

È possibile modificare le impostazioni relative a:

Durata pagina - Consente di scegliere la durata di visualizzazione delle diapositive sullo schermo.

Priorità - Consente di scegliere il livello di priorità degli MMS.

Periodo validità - Consente di scegliere il periodo di tempo in cui il messaggio verrà memorizzato nel centro messaggi.

Rapporto di consegna - Consente di scegliere se permettere e/o richiedere un rapporto di consegna.

Rapporto di lettura - Consente di scegliere se permettere e/o inviare un rapporto di lettura.

Download automatico - Consente di scegliere se scaricare automaticamente o manualmente gli MMS, a seconda che ci si trovi nella rete locale o in roaming.

Profilo di rete - Consente di selezionare un profilo di rete specifico per inviare gli MMS con un particolare operatore.

Tipo consentito - Consente di selezionare la tipologia di mittenti dai quali accettare l'invio di MMS.

์ 01  $^{\circ}$ 02 03  $\overline{04}$  $05$ 06  $\overline{07}$  $\overline{08}$ 

### **Messaggi**

#### Modifica delle impostazioni e-mail

Le impostazioni e-mail possono essere personalizzate in base alle proprie esigenze.

- 1 Premere Menu, selezionare Messaggi e scegliere Impostazioni.
- 2 Scegliere E-mail. A questo punto sarà possibile scegliere le modalità di funzionamento dell'account:

Account E-mail - Questo menu consente di modificare, eliminare e aggiungere un account di posta elettronica.

Punto di accesso - Scegliere il punto di accesso Internet.

 Intervallo ricezione - È possibile effettuare il controllo automatico o manuale per verificare la presenza di nuovi messaggi e-mail nel proprio account.

 Firma - Creare una firma e-mail e attivare questa funzione.

#### Modifica delle altre impostazioni

Consente di configurare le funzioni di messaggistica in base alla propria rete.

Premere Menu, selezionare Messaggi e scegliere Impostazioni.

Numero segreteria - Posizione nella quale viene memorizzato il numero della segreteria. Contattare il proprio operatore di rete per ulteriori informazioni sul servizio offerto.

Messaggio di servizio - Consente di disattivare la funzionalità Messaggio push: i messaggi non verranno più inoltrati direttamente sul cellulare quando vengono ricevuti, bensì solo quando si controlla la presenza di nuovi messaggi.

Messaggi CB - Consente di scegliere lo stato di ricezione, gli avvisi e la lingua dei messaggi CB.

# Camera

### Per scattare una foto

Utilizzando il modulo della fotocamera incorporato nel telefono, è possibile scattare foto o registrare video. Inoltre, è possibile inviare foto ad altre persone e selezionare foto come sfondo.

- 1 Premere Menu e selezionare Multimedia, selezionare **Camera** per aprire l'obiettivo.
- 2 Puntare l'obiettivo verso l'oggetto da ritrarre.
- 3 Per scattare una foto, premere il tasto funzione centrale.

### Dopo aver scattato la foto

Dopo aver scattato una foto, è possibile controllare il menu come descritto di seguito:

OK - Selezionare per scattare subito un'atra foto.

☞ Nuova immagine - Selezionare per scattare subito un'atra foto. La foto corrente verrà salvata.

Usa come - Selezionare per aprire un sottomenu che consenta di impostare l'immagine come sfondo o ID immagine.

Invia con - Selezionare per inviare la foto come MMS o e-mail. Per approfondimenti vedere i relativi capitoli.

 $\overline{A}$  **Archivio** - Selezionare per visualizzare le altre foto nell'album. La foto corrente verrà salvata. Per approfondimenti vedere i relativi capitoli.

Cancella - Selezionare per eliminare la foto appena scattata e confermare premendo Sì. L'obiettivo verrà visualizzato di nuovo.

์ 01

37 CREATIVITÀ

### Camera

#### Introduzione al mirino

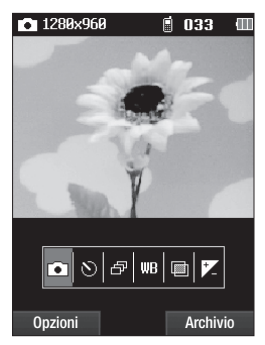

Nota: I tasti del volume posizionati sul lato sinistro del telefono consentono di regolare lo zoom. La funzione di zoom è disponibile solo quando la risoluzione è impostata su 640x480 o superiore. Per ulteriori informazioni, consultare la sezione Modifica le dimensioni dell'immagine nelle pagine sequenti.

Se viene visualizzata l'icona (Caracterista)<br>
significa che la batteria è quasi scarie ricaricarta prima dell'uso.<br> **138** LG KM380 | Guida per l'utente SUGGERIMENTO Quando si utilizza la fotocamera, il consumo energetico aumenta. Se viene visualizzata l'icona  $\Box$  sullo sfondo, significa che la batteria è quasi scarica ricaricarla prima dell'uso.

### Uso delle impostazioni rapide

Sono disponibili diverse opzioni che consentono di scattare foto. Utilizzare le frecce della tastiera e selezionare le opzioni che si desidera utilizzare.

 $\bullet$  Cattura - Indica che si è nella modalità fotocamera.

Autoscatto - L'autoscatto consente di impostare un ritardo dopo la pressione del pulsante di acquisizione. Scegliere tra 3 secondi, 5 secondi o 10 secondi. Questa opzione è particolarmente utile per le foto di gruppo in cui si vuole essere presenti.

**Multiscatto** - Consente di scattare più foto in successione estremamente rapida, ideale per immortalare oggetti in movimento in competizioni sportive. Scegliere tra 1 scatto, 3 scatti, 6 scatti o 9 scatti.

**WE Regola bianco** - Il bilanciamento del bianco garantisce una resa realistica del bianco nelle foto. Affinchè la fotocamera regoli correttamente il bilanciamento del bianco, potrebbe essere necessario determinare le condizioni di luminosità. È possibile scegliere Automatico, Modalità notte, Luce solare, Incandescente, Nuvoloso o Fluorescente.

 $\overline{0}$ 

**Effetti** - Consente di scegliere fra quattro effetti di colore: No (nessun effetto), Seppia, B/N (bianco e nero) o Negativo.

Esposizione - Il contrasto definisce la differenza tra le aree chiare e quelle scure di un'immagine. Un'immagine a basso contrasto apparirà offuscata, mentre un'immagine ad elevato contrasto apparirà più nitida. Utilizzare e della tastiera per far scorrere l'indicatore di contrasto lungo la barra, verso - se si desidera ottenere un'immagine velata, con un contrasto minore, oppure verso + se si desidera ottenere un'immagine nitida, caratterizzata da un maggiore contrasto.

#### Uso delle impostazioni avanzate

Premere Opzioni per aprire tutte le opzioni relative alle impostazioni avanzate. Per scorrere le opzioni, utilizzare le frecce della tastiera.

Videocamera - Passare in modalità Videocamera.

Risoluzione - Per ulteriori informazioni, consultare il prossimo paragrafo, Modifica le dimensioni dell'immagine.

Qualità - Consente di impostare la qualità dell'immagine scegliendo tra Normale, Fine e Ottima.

Tono scatto - Consente di impostare il tono quando si scatta una foto.

Salva in - Consente di organizzare lo spazio dopo aver scattato una una foto. (Memoria esterna/del telefono)

Reset impostazioni - Consente di ripristinare le impostazioni.

### Modifica delle dimensioni di un'immagine

È possibile modificare le dimensioni delle foto per risparmiare spazio di memorizzazione. A un numero maggiore di pixel corrisponde un file di dimensioni maggiori e, di conseguenza, una porzione maggiore di memoria occupata. Se si desidera archiviare nel telefono più foto, è possibile modificare il numero di pixel per ridurre le dimensioni del file.

- 1 Premere **Opzioni** e selezionare Risoluzione.
- 2 Per il valore dei pixel, è possibile scegliere tra tre opzioni numeriche 320x240, 640x480, 1280x960.
- 3 Selezionare l'opzione desiderata e premere OK per implementare le modifiche.

### Camera

#### Visualizzazione delle foto salvate

- 1 È possibile accedere alle foto salvate dall'interno della modalità Fotocamera e dalla schermata di standby. Dall'obiettivo sarà sufficiente selezionare Album. Dalla schermata di standby è necessario premere Menu, quindi selezionare Archivio e Immagini.
- 2 La galleria verrà visualizzata sul display.
- 3 Utilizzare le frecce per selezionare la foto da visualizzare e premere Mostra per ingrandirla.

#### Uso dello zoom nella visualizzazione delle foto

Premere Zoom e utilizzare le frecce per spostare l'area di messa a fuoco, ingrandire e ridurre le immagini.

Nota: Il tasto del volume posizionato sul lato sinistro del telefono consente di regolare lo zoom. Lo zoom non è disponibile per tutte le risoluzioni. La funzione di zoom è disponibile solo quando la risoluzione è impostata su 640x480 o superiore.

#### Impostazione delle foto come sfondo o Immagine contatto

Nella galleria delle immagini, utilizzare le frecce sulla tastiera per selezionare un'immagine, quindi premere Imposta come per utilizzarla come sfondo o ID immagine per uno dei contatti.

Nota: è possibile assegnare immagini unicamente a contatti memorizzati sul telefono e non sulla scheda SIM.

### Videocamera

#### Per riprendere un video

Questa applicazione permette di registrare un video clip e di riprodurre un file video salvato.

- 1 Premere Menu e selezionare Multimedia, scorrere e selezionare **Videocamera** per aprire l'obiettivo.
- 2 Puntare l'obiettivo della videocamera in direzione del soggetto.
- 3 Per avviare la registrazione, premere il tasto funzione centrale.
- 4 Nella parte inferiore dell'obiettivo verrà visualizzato REC e un timer che mostra la durata del video.
- 5 Selezionare Pausa per interrompere momentaneamente il video e Riprendi per proseguirlo.
- 6 Selezionare Arresta per interrompere completamente la ripresa.

### Dopo aver ripreso il video

Dopo aver catturato un filmato, è possibile controllare il menu come descritto di seguito:

OK - Premere per riprendere immediatamente un altro video. Il video corrente verrà salvato.

**HN** Nuovo video - Premere per riprendere immediatamente un altro video. Il video corrente verrà salvato.

**Roproduci** - Premere per riprodurre il video appena ripreso.

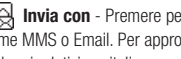

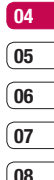

์ 01  $^{\circ}$  02 03

Invia con - Premere per inviare il video come MMS o Email. Per approfondimenti vedere i relativi capitoli.

**Archivio** - Selezionare per quardare i video precedentemente fatti o copiati nel telefono. Il video corrente verrà salvato.

Cancella - Premere per eliminare il video appena ripreso e confermare premendo Sì. L'obiettivo verrà visualizzato di nuovo.

### Videocamera

#### Introduzione all'obiettivo

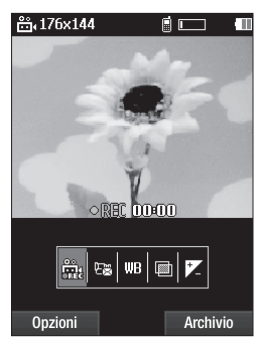

Nota: Il tasto del volume posizionato sul lato sinistro del telefono consente di regolare lo zoom.

#### Uso delle impostazioni rapide

Sono disponibili diverse opzioni che consentono di riprendere video. Utilizzare le frecce della tastiera e selezionare le opzioni che si desidera utilizzare.

San modalità videocamera.<br>
THE MISS<br>
42 LG KM380 | Guida per l'utente **Registra** - Indica che si è nella modalità videocamera.

**Modo** - Consente di impostare l'invio di un file video tramite MMS o Normale.

**IIIB Regola bianco** -Il bilanciamento del bianco garantisce una resa realistica del bianco nei video. Affinchè la videocamera regoli correttamente il bilanciamento del bianco, potrebbe essere necessario determinare le condizioni di luminosità. È possibile scegliere fra **Automatico.** Luce solare, Incandescente, Nuvoloso, Fluorescente o Modalità notte.

**Effetti** - Consente di scegliere fra quattro effetti di colore: No (nessun effetto), Seppia, B/N (bianco e nero) o Negativo.

**Esposizione** - Il contrasto definisce la differenza tra le aree chiare e quelle scure di un'immagine. Un'immagine a basso contrasto apparirà offuscata, mentre un'immagine ad elevato contrasto apparirà più nitida. Utilizzare e della tastiera per far scorrere l'indicatore di contrasto lungo la barra, verso - se si desidera ottenere un'immagine velata, con un contrasto minore oppure verso + se si desidera ottenere un'immagine nitida, caratterizzata da un maggiore contrasto.

#### Uso delle impostazioni avanzate

Selezionare **Opzioni** per aprire tutte le opzioni relative alle impostazioni avanzate. Per scorrere le opzioni, utilizzare le frecce della tastiera.

Fotocamera - Scegliere di passare alla modalità fotocamera.

Qualità - Consente di impostare la qualità dell'immagine scegliendo tra Normale, Fine e Ottima.

Salva in - Consente di organizzare lo spazio dopo lo scatto di una video. (Memoria esterna/del telefono)

Reset impostazioni - Scegliere Sì per ripristinare le impostazioni originali della videocamera del cellulare.

#### Per guardare i video salvati

- 1 È possibile accedere ai video memorizzati sia dalla modalità videocamera che dalla schermata di standby. Dall'obiettivo, è sufficiente selezionare Album. Dalla schermata di standby è necessario premere Menu, quindi selezionare Archivio e Video.
- 2 La galleria verrà visualizzata sul display.
- 3 Utilizzare le frecce per selezionare il video desiderato e premere il tasto funzione centrale per guardarlo.

#### Regolazione del volume durante la visualizzazione di un video

Per regolare il volume dell'audio durante la riproduzione del video, utilizzare i tasti volume sul lato sinistro del telefono.

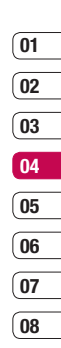

# **Lettore MP3**

#### **Lettore MP3**

Il telefono LG KM380 dispone di un lettore MP3 integrato che consente di riprodurre tutti i brani preferiti.

#### **Nota:**

- Tempo di riproduzione musicale: fino a 40 ore (utilizzando cuffie stereo)
- Il tempo effettivo di riproduzione musicale può variare a seconda di configurazione di rete, livello del volume, natura dei contenuti, tipo di scheda SD, modalità d'uso, batteria e condizioni ambientali.

La tecnologia di riconoscimento musicale e i relativi dati sono forniti da Gracenote®. Gracenote è lo standard nella tecnologia di riconoscimento e identificazione musicale e nella diffusione dei contenuti associati. Per ulteriori informazioni, visitare il sito www.gracenote.com.

EXAMPLE CONTRACTOR CONTRACTOR CONTRACTOR CONTRACTOR QUESTO SUSPENDINGLES<br>
Questo servizio possono essere da uno o più dei seguenti breve<br>
44 LG KM380 | Guida per l'utente Dati sui CD e informazioni di carattere musicale tratte da Gracenote, Inc., copyright © 2000-2007 Gracenote. Software Gracenote, copyright © 2000- 2007 Gracenote.Questo prodotto e questo servizio possono essere coperti da uno o più dei seguenti brevetti U.S.A.: #7,228,280; #7,167,857; #6,983,289; #6,330,593; #6,304,523; #6,240,459; #6,230,207; #6,230,192; #6,161,132; #6,154,773; #6,061,680; #5,987,525 e altri brevetti concessi o in attesa di registrazione.

Gracenote e CDDB sono marchi commerciali registrati o marchi commerciali di Gracenote negli Stati Uniti e/o in altri paesi. Il logo Gracenote e il logo "Powered by Gracenote" sono marchi commerciali di Gracenote.

Per accedere al lettore MP3, premere **Menu**, quindi selezionare **Lettore Mp3**. Oppure, premere il tasto del lettore MP3 posto sul lato destro del telefono. Da quì sarà possibile accedere a:

**Riproduzione in corso** - Viene visualizzato solo durante la riproduzione della musica.

**Tutte le canzoni** - Contiene tutti i brani presenti sul telefono.

**Playlist personale** - Contiene tutti gli elenchi di riproduzione creati, così come l'elenco **Più ascoltate**, **Più votate**, **Di più** e **In viaggio**, che consente di selezionare musica specifica a seconda delle caratteristiche.

01 ົດວ  $^{\circ}$  0.3 04 05 06  $\overline{07}$ 

 $\overline{08}$ 

Artisti - Consente di accedere alla collezione musicale in base all'artista.

Album - Consente di accedere alla collezione musicale in base all'album.

Generi - Consente di accedere alla collezione musicale in base al genere.

Tutte le canzoni casuali - Consente di ascoltare i brani musicali in ordine casuale.

SUGGERIMENTO È possibile accedere al lettore MP3 mediante il tasto di scelta rapida MP3 sulla parte anteriore. Utilizzando il tasto  $\blacksquare$ . è possibile accedere direttamente alla playlist personalizzata.

#### Trasferimento di musica sul telefono

Il modo più semplice per trasferire la musica sul telefono è tramite Bluetooth o utilizzando il cavo di sincronizzazione. Per effettuare il trasferimento tramite Bluetooth:

- 1 Verificare che su entrambi i dispositivi sia attivata la funzione Bluetooth e che siano reciprocamente visibili.
- 2 Selezionare il file musicale sull'altro dispositivo e scegliere di inviarlo tramite Bluetooth.
- 3 Una volta inviato il file, è necessario accettarlo sul telefono selezionando Sì.

4 Il file audio dovrebbe apparire in Tutte le canzoni.

#### Riproduzione di un brano

- 1 Premere Menu, quindi selezionare Lettore Mp3.
- 2 Selezionare Tutte le canzoni e, successivamente, scegliere la canzone che si desidera riprodurre. Premere
- 3 Premere **il per interrompere la canzone**.
- 4 Premere **DE** per passare al brano successivo.
- 5 Premere  $\blacktriangleleft$  per passare al brano precedente.
- 6 Premere **II.**  $\sim$  per terminare la riproduzione e tornare al menu Lettore MP3.

SUGGERIMENTO Per modificare il volume durante l'ascolto di musica, usare i tasti volume situati sul lato del telefono.

SUGGERIMENTO Quando un file MP3 è in riproduzione sul lettore, è possibile utilizzare la modalità BGM premendo il tasto di scelta rapida MP3. In modalità BGM è possibile riprodurre i file MP3 utilizzando contemporaneamente le altre funzioni. È possibile uscire dalla modalità BGM dalla schermata del lettore MP3.

### Lettore MP3

#### Uso delle opzioni durante la riproduzione musicale

Premere **Opzioni** e scegliere tra:

Riduci a icona - Consente di ridurre a icona la schermata del lettore musicale in modo che l'utente possa continuare a utilizzare il telefono per le consuete operazioni.

Suono naturale - Scegliere Sì o No.

Aggiungi a playlist - Consente di aggiungere alla playlist attualmente riprodotta.

Ascolta con Bluetooth - È possibile ascoltare la musica tramite Bluetooth. (Prima di utilizzare questa funzione, verificare che il dispositivo Bluetooth sia attivo e visibile.)

Usa come suoneria - Consente di impostare come suoneria il file MP3 attualmente in riproduzione.

Informazioni - È possibile visualizzare le informazioni relative al file MP3 attualmente riprodotto.

Impostazioni - Consente di impostare la riproduzione casuale oppure la ripetizione dei brani.

### Creazione di una playlist

È possibile creare playlist personalizzate scegliendo una selezione di brani dalla cartella Tutte le canzoni.

- 1 Premere Menu, quindi selezionare Lettore M<sub>p3</sub>.
- 2 Selezionare Playlist personale.
- 3 Premere Opzioni e selezionare Nuova playlist, immettere il nome della playlist e selezionare Salva.
- 4 Viene visualizzata la cartella Tutte le canzoni. Selezionare tutte le canzoni che si desidera includere nella playlist evidenziandole e premere  $\Box$ : accanto alle canzoni prescelte viene visualizzato un segno di spunta. Se si aggiunge accidentalmente una canzone, selezionarla e premere nuovamente  $|\mathcal{V}|$  per deselezionarla.
- 5 Premere Salva per memorizzare la playlist.

#### **Riproduzione di una playlist**

- **1** Premere **Menu**, quindi selezionare **Lettore Mp3**.
- **2** Selezionare **Playlist personale**.
- **3** Scegliere la playlist che si desidera riprodurre, quindi selezionare **Mostra** e premere  $\blacktriangleright$ .

**SUGGERIMENTO** Potete trasferire nuove canzoni sul vostro telefono KM380 attraverso il programma **Music Sync** presente nel CD-ROM contenuto nella confenzione di vendita.

Questo programma integra una funzione chiamata **Di più**, tale funzione vi permetterà di creare delle personali playlist formate da brani dello stesso genere musicale.

Tali playlist, completamente persalizzabili, potranno essere salvate sul vostro PC e trasferite a vostro piacimento nel telefono.

Per maggiori informazioni consultare la guida On-line presente nello stesso programma.

#### **Modifi ca di una playlist**

È possibile aggiungere nuovi brani o eliminare brani dalla playlist.

Per organizzare le playlist personali, è possibile modificarle

- **1** Premere **Menu**, quindi selezionare **Lettore Mp3**.
- **2** Selezionare **Playlist personale**.
- **3** Scorrere fino alla playlist che si desidera modifi care e selezionare **Mostra**, quindi scegliere **Opzioni**.

 **Aggiungi** - Consente di aggiungere o eliminare canzoni dalla playlist.

 **Rimuovi** - Consente di rimuovere una canzone dalla playlist. Selezionare **Sì** per confermare.

 **Cancellazione multipla** - Consente di eliminare canzoni dalla playlist.

 **Rimuovi tutto** - Consente di rimuovere tutte le canzoni dalla playlist.

 **Informazioni** - Consente di visualizzare le informazioni relative alla playlist.

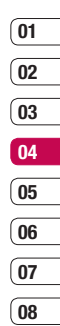

# Lettore MP3

#### Eliminazione di una playlist

- 1 Premere Menu, quindi selezionare Lettore M<sub>p3</sub>
- 2 Selezionare Playlist personale.
- 3 Scorrere fino a evidenziare la playlist da eliminare, quindi selezionare Opzioni.
- 4 Selezionare Cancella tutto, quindi Sì per confermare.

#### Nota:

SER rispettare la legge nazionale che regola l'uso<br>di questo tipo di materiale.<br> $\frac{1}{\sqrt{24}}$ <br>**48** LG KM380 | Guida per l'utente DRM (Digital Rights Management) La presenza del sistema DRM (Digital Rights Management) può comportare la visualizzazione di un menu "Acquista diritto" per accedere agli oggetti multimediali scaricati da Internet o ricevuti tramite MMS. È possibile ottenere la chiave per l'acquisto del diritto dal sito Web che detiene i diritti relativi ai contenuti. La musica è protetta da copyright in base ai trattati internazionali e alle leggi nazionali in materia. È severamente vietato riprodurre o copiare i brani musicali senza autorizzazione o licenza. In alcuni Paesi è vietata la duplicazione privata di materiale protetto da copyright. L'utente è tenuto a di questo tipo di materiale.

# Radio FM

#### Uso della FM radio

Il dispositivo LG KM380 dispone di una funzione radio FM che consente di sintonizzarsi sulle stazioni preferite e ascoltare musica anche in viaggio.

Nota: Per ascoltare la radio, è necessario inserire gli auricolari nell'apposita presa (è la stessa utilizzata per il caricabatterie).

### Ricerca di stazioni

È possibile effettuare la ricerca manuale o automatica per sintonizzare le stazioni radio nel telefono. Per evitare di dover ripetere la sintonizzazione, le stazioni verranno salvate su canali specifici. È possibile salvare fino a 12 canali nel telefono.

Per effettuare la sintonizzazione automatica:

- 1 Premere Menu, quindi selezionare Multimedia, e selezionare Radio FM.
- 2 Premere Opzioni, selezionare Scansione automatica, quindi Sì.
- 3 Ogni volta che viene trovata una stazione. il telefono cellulare KM380 chiederà se si desidera salvarla. Selezionare Sì se si desidera salvare il canale oppure No in caso contrario. Tutte le stazioni salvate verranno automaticamente abbinate a un numero di tasto del telefono.

Per effettuare la sintonizzazione manuale:

- 1 Premere Menu, quindi selezionare Multimedia, e selezionare Radio FM.
- 2 Selezionare il numero di canale su cui si desidera salvare la stazione e scegliere Modifica.
- 3 Per selezionare la propria stazione preferita, è possibile utilizzare i tasti freccia per cercare la frequenza oppure digitare direttamente la frequenza con la tastiera, e selezionare Salva.

Nota: È inoltre possibile modificare le stazioni salvate su un numero.

SUGGERIMENTO Per migliorare la ricezione radio, estendere il cavo dell'auricolare, che svolge la funzione di antenna radio.

#### Ripristino dei canali

- 1 Premere Menu, quindi selezionare Multimedia, e selezionare Radio FM.
- 2 Selezionare Opzioni, Reset canali. Selezionare Si per confermare la funzione di reset. Ogni canale verrà sintonizzato sulla frequenza iniziale di 87.5 Mhz.

49 CREATIVITÀ

 $\overline{01}$  $\overline{02}$ ์ 03 04 05 06 07  $\overline{08}$ 

# Radio FM

#### Ascolto della radio

- 1 Premere Menu, quindi selezionare Multimedia, e selezionare Radio FM.
- 2 Selezionare il numero di canale della stazione che si desidera ascoltare.

Nota: è possibile ascoltare la radio tramite l'altoparlante incorporato. Premere Opzioni, selezionare Ascolta tramite e scegliere Altoparlante.

### Memo vocale

#### Uso della funzione memo vocale

Il Memo vocale consente di registrare memo vocali o altri suoni.

### Registratore vocale

- 1 Premere Menu, quindi selezionare Multimedia, e selezionare Memo vocale.
- 2 Premere **o** per iniziare la registrazione.
- 3 Selezionare Pausa per interrompere temporaneamente la registrazione.
- 4 Selezionare Salva per concludere la registrazione.
- 5 Selezionare per ascoltare la registrazione.

Nota: è possibile ascoltare tutte le registrazioni vocali salvate selezionando Opzioni e Archivio.

### Invio di una registrazione vocale

- 1 Una volta conclusa la registrazione selezionare Onzioni
- 2 Selezionare Invia con e scegliere tra MMS, Bluetooth o E-mail. Se si seleziona Messaggio o E-mail, la registrazione verrà aggiunta al messaggio, che è possibile comporre e inviare nel modo abituale. Se si seleziona **Bluetooth** viene richiesto di attivare la funzione Bluetooth.

SUGGERIMENTO Se si vuole inviare la registrazione in un messaggio, scegliere Opzioni e premere Modo registrazione prima di iniziare. Selezionare MMS. In questo modo la registrazione potrà essere allegata correttamente al messaggio.

08

# Archivio

È possibile memorizzare file multimediali nella memoria del telefono in modo da poter accedere facilmente a tutti i file immagine, audio, video, nonché ai giochi. È inoltre possibile salvare i file in una scheda di memoria. L'utilizzo di una scheda di memoria consente di liberare spazio sulla memoria del telefono.

Tutti i file multimediali verranno memorizzati in Archivio. Per accedere all'archivio, premere Menu, quindi selezionare Archivio per aprire l'elenco delle cartelle contenenti tutti i file multimediali.

#### Immagini

Immagini contiene una cartella di immagini predefinite precaricate sul telefono, quelle scaricate dall'utente e le immagini scattate con la fotocamera del telefono.

#### Menu dell'opzione Immagini

Example Informazioni file, Presentazioni<br>
per e Anteprime / Vista ad election<br>
disponibili per le immagini predef<br>  $\overline{52}$  LG KM380 | Guida per l'utente Le opzioni disponibili in *Immagini* variano in base al tipo di immagine selezionato. Tutte le opzioni saranno disponibili per le immagini scattate con la fotocamera del telefono, ma solo le opzioni Mostra, Usa come, Informazioni file, Presentazione, Ordina per e Anteprime / Vista ad elenco sono disponibili per le immagini predefinite.

Nella cartella *Immagini*, selezionare Opzioni per visualizzare l'elenco di opzioni.

Cancella - Consente di cancellare l'immagine selezionata.

Usa come - Consente di impostare l'immagine come Sfondo o Immagine contatto.

Invia con - Consente di inviare l'immagine selezionata a un amico tramite MMS, Bluetooth o E-mail.

Nota: prima di inviare un'immagine tramite MMS, potrebbe essere necessario modificarne le dimensioni.

File - Consente di modificare un'immagine selezionata, rinominarla o visualizzarne le informazioni (Nome, Dimen, Data, Ora, Risoluzione, Tipo, Copyright). Se nel dispositivo è inserita una scheda di memoria esterna, vengono visualizzate anche le opzioni Sposta in memoria esterna e Copia su memoria esterna.

Stampa con - Consente di stampare un file immagine tramite Pictbridge o Bluetooth®.

Presentazione - Consultare la sezione Creazione di una presentazione nelle pagine seguenti del manuale.

Nuova cartella - Consente di creare una nuova cartella all'interno della cartella Immagini.

Cancellazione multipla - Permette di selezionare più immagini da cancellare contemporaneamente.

Cancella tutto - Consente di eliminare l'intero contenuto della cartella Immagini.

Ordina per - Consente di disporre le immagini in base a Dati, Tipo o Nome.

#### Vista ad elenco / Vista con anteprime

- Consente di modificare la visualizzazione delle foto.

### Invio di una foto

- 1 Premere Menu, quindi selezionare Archivio.
- 2 Selezionare Immagini.
- **3** Selezionare una foto, quindi **Opzioni**.
- 4 Selezionare Invia con e scegliere tra MMS, Bluetooth o E-mail.
- 5 Se si sceglie MMS o E-mail, il video clip verrà allegato al messaggio; è possibile scrivere e inviare il messaggio nel modo usuale. Se si sceglie Bluetooth, viene richiesto di attivare Bluetooth e il telefono cerca un dispositivo a cui inviare la foto.

#### Organizzazione delle immagini

- 1 Premere Menu, quindi selezionare Archivio.
- 2 Selezionare Immagini.
- 3 Selezionare Opzioni, quindi Ordina per.
- 4 Scegliere Dati, Tipo o Nome.

#### Eliminazione di un'immagine

- 1 Premere Menu, quindi selezionare **Archivio**
- 2 Selezionare Immagini.
- 3 Selezionare un'immagine, quindi Opzioni
- 4 Selezionare Cancella.

#### Eliminazione di più immagini

- 1 Premere Menu, quindi selezionare **Archivio**
- 2 Selezionare Immagini.
- 3 Selezionare Opzioni, quindi Cancellazione multipla.
- 4 A sinistra di ciascuna immagine viene visualizzata una casella. Premere per selezionare la casella con un segno di spunta. Per deselezionare l'immagine, premere di nuovo in modo da eliminare il segno di spunta dalla casella.

# 03 04  $05$ 06  $\overline{07}$  $^{\circ}$  08

์ 01  $\overline{02}$ 

53 CREATIVITÀ

# **Archivio**

5 Dopo aver contrassegnato tutte le caselle desiderate, selezionare OK e confermare se si desidera eliminare tutte le immagini contrassegnate.

#### Creazione di una presentazione

Se si desidera visualizzare tutte le immagini presenti sul telefono o effettuare una ricerca di tutte le immagini disponibili, è possibile creare una presentazione per evitare di dover aprire e chiudere ogni singola immagine.

- 1 Premere Menu, quindi selezionare **Archivio**
- 2 Selezionare Immagini.
- 3 Selezionare l'immagine con cui si desidera iniziare la presentazione, quindi scegliere Opzioni.
- 4 Selezionare Presentazione per avviare la presentazione.
- 5 Premere quindi Pausa per sospendere la presentazione ed Esci per terminarla e tornare alla cartella Immagini.

Selezionando **Opzioni** durante la presentazione è possibile visualizzare ulteriori opzioni:

Visualizza - È possibile scegliere tra Immagine completa e Schermo intero. Selezionare Ruota per modificare l'orientamento dell'immagine.

#### Ripetizione attivata / disattivata

- Consente di selezionare se ripetere la presentazione.

#### Suonerie

La cartella dei Suoni contiene i suoni predefiniti, le registrazioni vocali personali e i file audio scaricati.

#### Uso di un suono

- 1 Premere Menu, quindi selezionare Archivio.
- 2 Scorrere fino a Suoni e premere il tasto OK.
- 3 Selezionare Suoni predefiniti oppure scegliere un suono dall'elenco delle registrazioni vocali.
- 4 Selezionare un suono e premere per ascoltarlo.
- 5 Selezionare Opzioni, quindi Usa come e scegliere tra Suonerie, ID suoneria e Tono messaggio.
#### Video

La cartella Video contiene un elenco dei video scaricati e dei video registrati disponibili sul telefono.

### Riproduzione di un video

- 1 Premere Menu, quindi selezionare Archivio.
- 2 Scorrere fino a Video e selezionare
- **3** Selezionare un video e premere ▶.

### Uso delle opzioni durante la messa in pausa di un video

Selezionando **Opzioni**, la riproduzione del video verrà sospesa e si potrà scegliere fra le seguenti opzioni:

Cancella - Consente di eliminare il video.

Invia con - Consente di inviare il video tramite MMS, Bluetooth o E-mail.

Informazioni - Consente di rinominare il video, spostarlo in un'altra cartella o visualizzarne le informazioni (Nome, Dimen, Data, Ora, Tipo, Copyright).

### Invio di un video clip

- 1 Premere Menu, quindi selezionare Archivio.
- 2 Selezionare Video.
- 3 Selezionare un video e premere Opzioni.
- 4 Premere Invia con e scegliere tra MMS, Bluetooth o E-mail.
- 5 Se si sceglie Messaggio o E-mail, il video clip verrà allegato al messaggio; è possibile scrivere e inviare il messaggio nel modo usuale. Se si sceglie Bluetooth, viene richiesto di attivare Bluetooth e il telefono cerca un dispositivo a cui inviare il video.

Nota: prima di inviare un video tramite MMS, potrebbe essere necessario modificarne le dimensioni. Le dimensioni di alcuni video potrebbero essere troppo grandi per l'invio tramite MMS.

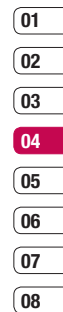

### **Archivio**

### Uso del menu delle opzioni video

Nella cartella Video, selezionare Opzioni per visualizzare le opzioni seguenti.

Cancella - Consente di cancellare il video selezionato.

#### Invia con - Scegliere tra MMS, Bluetooth o E-mail.

File - Consente di ridenominare il video, spostarlo in un'altra cartella o visualizzare le informazioni Dimensioni, Data, Ora, Tipo, Copyright). Se nel dispositivo è inserita una scheda di memoria esterna, vengono visualizzate anche le opzioni Sposta in memoria esterna e Copia su memoria esterna.

Nuova cartella - Consente di creare una nuova cartella all'interno della cartella Video.

Cancellazione multipla - Permette di cancellare più video contemporaneamente.

Cancella tutto - Consente di eliminare l'intero contenuto della cartella Video.

Ordina per - Consente di disporre i video in base a Dati. Tipo o Nome.

#### Riproduci successivo automaticamente

- Consente di impostare la modalità di riproduzione su: Disattivato, Ripeti una volta e Ripeti tutto.

- No: riproduce il file selezionato.
- Ripeti una volta: riproduce una volta tutti i file nell'elenco.
- Ripeti tutto: riproduce ripetutamente tutti i file nell'elenco.

#### Vista ad elenco / Vista con anteprime

- Consente di modificare la visualizzazione dei video.

### Documenti

Il menu Documenti consente di visualizzare tutti i file documento. È possibile visualizzare file Excel, Powerpoint, Word, file PDF e di testo.

#### Visualizzazione di un file

- 1 Premere Menu, quindi selezionare Archivio.
- 2 Selezionare Documenti.
- 3 Utilizzare le frecce per selezionare i file documento da visualizzare e premere Mostra per ingrandirla.

# 57 CREATIVITÀ

### **Altri**

La cartella **Altri** viene utilizzata per archiviare file diversi da immagini, audio, video. Viene utilizzata allo stesso modo della cartella **Documenti**.

Quando si trasferiscono file dal computer al telefono, è possibile che vengano collocati nella cartella **Altri** piuttosto che nella cartella **Documenti**. In tal caso, è possibile spostarli.

Per spostare un file da Altri a Documenti:

- **1** Premere **Menu**, quindi selezionare **Archivio** e selezionare **Altri**.
- **2** Selezionare un file e premere **Opzioni**.
- **3** Premere **Sposta**, quindi di nuovo **Sposta**.

### **Memoria esterna**

Se si inserisce una scheda di memoria, questa viene visualizzata come una cartella all'interno dell'Archivio, a sua volta suddivisa in cinque ulteriori sottocartelle: **Immagini, Suoni, Video, Documenti** e **Altri**. Ciascuna cartella contiene tutti i file del relativo genere memorizzati sulla scheda di memoria anziché sul cellulare.

#### **Uso del telefono come periferica di archiviazione**

Il modello KM380 può essere utilizzato anche come periferica UMS, esattamente come una chiave USB. Ciò costituisce un metodo estremamente pratico per trasferire i file dal computer al telefono. Se è stata inserita una scheda di memoria, quando si effettua il collegamento come UMS, la periferica verrà visualizzata come un disco sul computer: disco rimovibile.

- **1** Premere **Menu**, quindi selezionare **Impostazioni** e selezionare **Connettività**.
- **2** Selezionare **Connessione USB**.
- **3** Scorrere fino a **UMS**, quindi premere OK.
- **4** Inserire l'estremità più piccola del cavo USB nel connettore posizionato sul bordo del cellulare KM380; collegare l'estremità più grande alla porta USB del computer.
- **5** Si aprirà automaticamente una cartella relativa al disco rimovibile (due nel caso vi sia una scheda di memoria inserita) in cui sono indicate tutte le cartelle presenti sulla scheda di memoria.

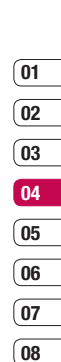

### **Archivio**

- 6 Trascinare le immagini, i video, la musica o altro nelle apposite cartelle.
- 7 Rimuovere il telefono facendo clic sull'icona Rimozione sicura dell'hardware presente sulla barra degli strumenti del desktop.
- 8 Per accedere alle immagini, ad esempio premere Menu, quindi selezionare Archivio, seguito da Memoria esterna e infine Immagini. Saranno contenute tutte le immagini appena trasferite.

Nota: Per utilizzare la funzione memoria di massa USB, è necessario inserire una scheda di memoria esterna nel telefono.

### Trasferimento di un file sul telefono

È inoltre possibile trasferire i file dal computer al telefono tramite Bluetooth.

- 1 Verificare che sul telefono e sul computer sia attivata la funzione Bluetooth e che siano reciprocamente visibili.
- 2 Usare il computer per inviare il file tramite Bluetooth.
- 3 Una volta inviato il file, è necessario accettarlo sul telefono selezionando Sì.
- 4 Il file viene salvato all'interno della cartella appropriata a seconda del tipo. Quindi, ad esempio, le fotografie verranno salvate nella cartella Immagini e la musica nella cartella Suoni. Se il telefono non riesce a individuare il tipo di file, questo viene salvato nella cartella Altri.

Nota: i file inviati con Bluetooth vengono salvati nella memoria del telefono.

#### Invio e ricezione di file mediante il Bluetooth

Il Bluetooth consente di inviare e ricevere file in modo semplice e rapido senza la necessità di un collegamento cablato. È possibile inoltre effettuare il collegamento a un auricolare Bluetooth per effettuare e ricevere chiamate.

Prima di iniziare a condividere file tramite Bluetooth, sarà necessario associare il telefono con un altro dispositivo Bluetooth. Per ulteriori informazioni sull'associazione dei dispositivi, consultare la sezione Associazione con un altro dispositivo Bluetooth.

#### Per attivare Bluetooth:

- 1 Premere Menu, quindi selezionare Impostazioni e selezionare Connettività. Selezionare **Bluetooth**
- 2 Selezionare Attiva Bluetooth e scegliere Sì.
- 3 Selezionare No per disattivare Bluetooth.

#### Per inviare un file:

- 1 Aprire il file che si desidera inviare, normalmente una foto, un video o un file musicale.
- 2 Selezionare Opzioni e scegliere Invia con, quindi Bluetooth.
- **3** Selezionare Si per attivare Bluetooth se quest'ultimo è spento.
- 4 Il dispositivo KM380 effettuerà la ricerca automatica degli altri dispositivi abilitati Bluetooth raggiungibili.
- 5 Scegliere il dispositivo a cui si desidera inviare il file e premere **Invia.**
- 6 Il file viene inviato.

### Per ricevere un file:

- 1 Per ricevere file, il Bluetooth deve essere attivato e visibile. Per ulteriori informazioni, consultare la sezione Modifica delle impostazioni Bluetooth di seguito.
- 2 Un messaggio richiede di accettare il file dal mittente. Premere Sì per ricevere il file.

 $\overline{01}$  $^{\circ}$  02

SUGGERIMENTO Per verificare che il file sia stato inviato correttamente, controllare la barra di avanzamento.

#### Nota

Il marchio e i loghi Bluetooth® sono di proprietà di Bluetooth SIG, Inc. e l'uso di tale marchio da parte di LG Electronics è soggetto a licenza. Gli altri marchi e nomi commerciali appartengono ai rispettivi proprietari.

### 07  $\overline{08}$

59 **CREATIVITA** 

### Giochi e applicazioni

### Giochi e applicazioni

Il cellulare KM380 viene fornito con alcuni giochi preinstallati per tenere compagnia nei momenti liberi. Se si sceglie di scaricare giochi o applicazioni aggiuntive, verranno salvati in questa cartella.

### Come giocare

- 1 Premere Menu, quindi selezionare Giochi e applicazioni.
- 2 Selezionare Giochi.
- 3 Selezionare il gioco desiderato e premere Riprod.

#### Visualizzazione delle applicazioni

Tramite il menu Applicazioni, è possibile gestire le applicazioni Java installate nel telefono. È anche possibile eliminare le applicazioni scaricate.

- 1 Premere Menu, quindi selezionare Giochi e applicazioni.
- 2 Selezionare Applicazioni.
- 3 Consente di visualizzare e gestire le applicazioni di cui si dispone.

### Modifica dei profili di rete

Per scaricare un gioco, è possibile impostare il valore per connettersi alla rete tramite i profili di rete.

- 1 Premere Menu, quindi selezionare Giochi e applicazioni.
- 2 Selezionare Profili di rete.
- 3 È possibile aggiungere o modificare un nuovo profilo di rete.

### Agenda

### Calendario

Quando si accede a questo menu viene visualizzato un calendario. Quando si modifica la data del telefono, il calendario verrà aggiornato di conseguenza.

### Aggiunta di un evento al calendario

- 1 Premere Menu, quindi selezionare Agenda, e selezionare Calendario.
- 2 Selezionare la data alla quale si desidera aggiungere un evento. È possibile selezionare una data scorrendo l'elenco fino a evidenziarla utilizzando le frecce direzionali oppure premendo Opzioni e immettendola manualmente.

Nota: se un evento è già salvato nel calendario, è necessario selezionare Vai alla data dopo aver selezionato Opzioni per specificare la data di tale evento.

3 Premere Nuovo e immettere l'ora di inizio dell'evento. Scorrere verso il basso utilizzando le frecce direzionali e immettere l'ora di fine dell'evento.

- 4 Scorrere nuovamente verso il basso e scegliere se impostare la Sveglia per l'evento. Scorrere verso sinistra o destra per visualizzare le opzioni disponibili. È possibile scegliere di riprodurre la sveglia all'inizio dell'evento oppure come promemoria in un periodo di tempo stabilito prima dell'inizio dell'evento.
- 5 Scorrere verso il basso e inserire un **Oggetto** per l'evento. Utilizzare la tastiera per digitare lettere e numeri.
- 6 Scorrere nuovamente verso il basso per selezionare se l'evento avviene una sola volta oppure con intervallo 1 volta Giornaliero, Settimanale, Mensile o Annuale. Se l'evento viene ripetuto, è anche possibile scorrere verso il basso per immettere una Data di scadenza dopo la quale l'evento non si ripeterà più.
- 7 Selezionare Salva per salvare l'evento nel calendario. Un cursore triangolare segnalerà i giorni ai quali è stato associato un evento.

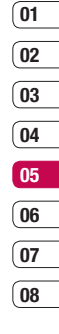

### Agenda

#### Modifica di un evento del calendario

- 1 Premere Menu, quindi selezionare Agenda, e selezionare Calendario.
- 2 Scegliere Opzioni e selezionare Tutti gli eventi per visualizzare un elenco di tutti gli eventi. Evidenziare l'evento da modificare e selezionare Mostra. In alternativa selezionare il giorno dell'evento nel calendario e scegliere Mostra.
- 3 Premere Modifica e scorrere fino al dettaglio dell'evento che si desidera modificare. Apportare le modifiche necessarie e selezionare Salva per memorizzare l'evento modificato.

Nota: è possibile eliminare un evento dal calendario scegliendo di visualizzare l'evento e selezionando Opzioni e Cancella.

### Condivisione di un evento del calendario

- 1 Premere Menu, quindi selezionare Agenda, e selezionare Calendario.
- 2 Selezionare l'evento da condividere, quindi scegliere Opzioni.
- 3 Scegliere Invia con e selezionare tra SMS, MMS, Bluetooth o E-mail.

### Aggiunta di un appunti

Consente di scrivere un nuovo appunto.

- 1 Premere Menu, quindi selezionare Agenda, e selezionare Appunti.
- 2 Selezionare Nuovo e digitare un memo.
- 3 Premere Salva.
- 4 Alla successiva apertura dell'applicazione Appunti, il memo viene visualizzato sul display.

SUGGERIMENTO È possibile modificare un memo esistente. Scegliere quello da modificare, quindi premere Opzioni e Modifica.

### Accessori

### Impostazione dell'allarme

È possibile impostare un massimo di 5 tipi di sveglia a un orario specifico.

- 1 Premere Menu, quindi selezionare Accessori, e selezionare Sveglia.
- 2 Premere Nuovo
- 3 Scorrere verso il basso e inserire l'orario della sveglia.
- 4 Selezionare l'intervallo di ripetizione: 1 volta, Giornaliero, Lun-Ven, Lun-Sab, Sab- Dom o Scegli giorno.
- 5 Scorrere verso il basso e selezionare l'opzione desiderata per la riproduzione della sveglia: Profilo, Suono o Vibrazione.
- 6 Scorrere verso il basso per impostare il suono dell'allarme. Premere Suoni per selezionare un nuovo suono.
- 7 Scorrere verso il basso e immettere un nome per la sveglia oppure mantenere il nome suggerito.
- 8 Premere Salva.

### Uso della calcolatrice

La calcolatrice consente di eseguire le funzioni aritmetiche di base: addizione, sottrazione, moltiplicazione e divisione.

- 1 Premere Menu, quindi selezionare Accessori e Calcolatrice.
- 2 Premere la tastiera numerica per inserire le cifre.
- 3 Per calcoli semplici, scegliere la funzione desiderata  $(+, -, x, \div)$ , seguita da =.
- 4 Per operazioni più complesse, scegliere Funzione per selezionare un comando.
- 5 Selezionare **Cancella** per reimpostare lo schermo e iniziare una nuova operazione.

### Utilizzo del cronometro

Consente di utilizzare la funzione Cronometro.

- 1 Premere Menu, quindi selezionare Accessori, e selezionare Cronometro.
- 2 Selezionare Avvia per avviare il timer.
- 3 Selezionare Tempo se si desidera registrare un intervallo intermedio.

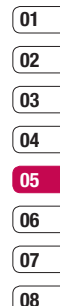

**DRGANIZZAZIONE** ORGANIZZAZIONE 63

### Accessori

- 4 Selezionare Stop per interrompere il timer.
- 5 Scegliere Azzera per riavviare il cronometro dal momento dell'interruzione oppure selezionare Reset per riavviarlo da zero.

### Conversione di un'unità

Consente di convertire diverse unità di misura in quelle desiderate.

- 1 Premere Menu, quindi selezionare Accessori, e selezionare Convertitore
- 2 Selezionare una delle seguenti opzioni: Valuta, Superficie, Lunghezza, Peso, Temperatura, Volume oppure Velocità.
- 3 Scorrere in alto per selezionare l'unità di misura da utilizzare. Scorrere verso sinistra e verso destra per selezionare un'unità, quindi verso il basso per immettere la quantità.
- Separate distribution of the companied during<br>
rella riga sottostante.<br>
The Conversion of the companied during<br>
Fig. CG KM380 | Guida per l'utente 4 Scorrere in basso nel campo di conversione e scegliere l'unità di misura per l'operazione. Il risultato della conversione comparirà automaticamente nella riga sottostante.

### Aggiunta di una città all'orologio mondiale

Consente di controllare l'ora corrente del meridiano di Greenwich (GMT) e delle città principali nel mondo.

- 1 Premere Menu, quindi selezionare Accessori, e selezionare Orologio mondiale.
- 2 Scorrere le frecce della tastiera per spostare il globo e scegliere un continente.
- 3 Selezionare Ingrandisc per ingrandire un'area e scegliere dalle città presenti in tale area.
- 4 Premere OK, quindi selezionare Si

### Servizi SIM

La composizione di questo menu dipende dalla SIM e dai servizi offerti dalla rete.

Se la scheda SIM supporta i servizi SAT (ad esempio, il kit di applicazioni SIM), questo menu verrà identificato con lo stesso nome del servizio dell'operatore specifico memorizzato sulla scheda SIM.

### **Browser**

Grazie al browser a portata di mano è possibile leggere le ultime notizie, le previsioni del tempo, informazioni di sport e sulla situazione del traffico dove e quando si vuole. Inoltre, il browser consente di scaricare le ultime novità musicali, suonerie, sfondi o giochi.

### Accesso al Web

Dalle impostazioni del browser è possibile aprire il browser Web e accedere alla homepage del profilo attivato. È possibile inserire manualmente un indirizzo URL e accedere alla relativa pagina Web.

- 1 Premere Menu, quindi selezionare Browser.
- 2 Per accedere direttamente alla homepage del browser, selezionare Homepage e scegliere OK.

Nota: quando si effettua la connessione a questo servizio e si scarica del contenuto, viene applicato un costo aggiuntivo. Verificare le tariffe in base al proprio provider di servizi di rete.

### Yahoo! Go

È possibile accedere ai servizi Yahoo. Per accedere ai servizi Yahoo, premere Menu e selezionare Browser, quindi Yahoo! Go

**SUGGERIMENTO** In alcuni paesi, potrebbe non essere possibile accedere ai servizi Yahoo! Go. Ciò dipende dai servizi di rete.

### Aggiunta e accesso ai segnalibri

Per accedere in modo semplice e rapido ai siti Web preferiti, è possibile aggiungere segnalibri e salvare le pagine Web.

- 1 Premere Menu, quindi selezionare **Browser**
- 2 Selezionare Preferiti. Sul display verrà visualizzato un elenco di segnalibri.
- 3 Per aggiungere un nuovo segnalibro. selezionare Opzioni e scegliere Nuovo Preferiti. Immettere un nome per il segnalibro seguito dall'URL.
- 4 Selezionare Salva. È ora possibile visualizzare il segnalibro nell'elenco dei preferiti.
- 5 Per accedere ad un preferiti, evidenziarlo quindi selezionare **Connetti**. Verrà avviato il collegamento alla pagina preferita.

### $^{\circ}$  02 03

 $\overline{01}$ 

 $\overline{04}$ 05

06

 $\overline{07}$  $\overline{0}$ 

### **Browser**

### Salvataggio di una pagina

- 1 Accedere alla pagina Web desiderata nel modo sopra descritto.
- 2 Scegliere Opzioni ed evidenziare Salva come preferito quindi selezionare Salva.
- 3 Selezionare OK.

### Accesso alla pagina salvata

- 1 Premere Menu, quindi selezionare **Browser**
- 2 Selezionare Pagine salvate.
- 3 Selezionare la pagina richiesta e selezionare Connetti.

SUGGERIMENTO Questo menu consente inoltre di modificare titoli di pagine salvate, attivare o annullare la protezione della schermata degli appunti ed eliminare la pagine salvate.

#### Visualizzazione della cronologia browser

È possibile visualizzare l'elenco delle pagine già visitate.

- Browser.<br>  $\frac{25}{56}$  2 Selezionare Cronologia e sce<br>  $\frac{66}{56}$  LG KM380 | Guida per l'utente 1 Premere Menu, quindi selezionare **Browser** 
	- 2 Selezionare Cronologia e scegliere OK.

3 Viene visualizzato un elenco delle ultime pagine Web visitate. Per accedere a una di queste pagine, evidenziare la pagina richiesta e selezionare Connetti.

### Modifica delle impostazioni del browser Web

È possibile modificare le impostazioni relative al display e alla connettività del browser.

- 1 Premere Menu, quindi selezionare **Browser**
- 2 Selezionare Impostazioni.
- 3 È possibile scegliere il metodo di gestione, visualizzazione e utilizzo delle informazioni da parte del telefono cellulare quando si naviga su Internet. È inoltre possibile modificare le opzioni Profili di rete, Modalita rendering, Cache, Cookie, Certificati di sicurezza, Mostra immagini, Javascript, Memorizzazioni.
- 4 Una volta modificate le impostazioni. selezionare OK.

### Informazioni

Consente di visualizzare informazioni sul browser WAP.

### Impostazioni

All'interno di questa cartella è possibile personalizzare le impostazioni per il dispositivo KM380.

Nota: per informazioni sulle impostazioni di chiamata, vedere la sezione apposita del manuale.

### Modifica dei profili

È possibile modificare in modo rapido il proprio profilo nella schermata di standby. Selezionare semplicemente  $\leq$  ) quindi il profilo che si desidera attivare. Scegliere tra Normale, Silenzioso, Vibrazione, Volume alto e Auricolare.

### Personalizzazione dei profili

Il menu Impostazioni consente di personalizzare le impostazioni di ogni profilo.

- 1 Premere Menu, quindi selezionare Profili.
- 2 Scegliere le impostazioni del profilo da modificare e selezionare Personalizza.
- 3 I profili Silenzioso e Vibrazione consentono di adattare la vibrazione. Per gli altri profili è possibile modificare tutte le opzioni disponibili in elenco per gli avvisi acustici e di allarme.

### Modifica delle impostazioni per data e ora

È possibile impostare funzioni relative a data e ora.

- 1 Premere Menu, quindi selezionare Impostazioni.
- 2 Selezionare Data e ora e quindi scegliere una delle opzioni elencate di seguito.

Imposta data - è possibile immettere la data corrente.

Formato data - È possibile impostare i seguenti formati data: AAAA/MM/GG, GG/MM/AAAA, MM/GG/AAAA. (G: giorno / M: mese / A: anno)

Imposta ora - È possibile immettere l'ora corrente.

Formato ora - È possibile impostare il formato 12 ore e 24 ore.

Auto aggiornamento - Selezionare Sì per aggiornare automaticamente la data e l'ora del telefono se supportato dal proprio gestore di rete.

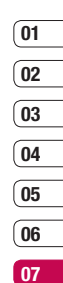

 $\overline{08}$ 

IMPOSTAZIONI INDIZV1SOdWI 67

### Impostazioni

### Modifica la lingua

È possibile modificare la lingua del testo visualizzato sul telefono. Questa impostazione si applica anche alla modalità di immissione della lingua.

#### Modifica delle impostazioni dello schermo

È possibile modificare le impostazioni del display del telefono.

- 1 Premere Menu, quindi selezionare Impostazioni.
- 2 Selezionare Display e scegliere tra:

Sfondo - Consente di scegliere uno sfondo per lo schermo.

Orologio - Imposta la visualizzazione di data e ora sulla schermata di standby.

Illuminazione - Consente di scegliere per quanto tempo si desidera che la retroilluminazione resti attiva.

La batteria si consumera più rapidam<br>
potrebbe essere necessario caricare<br>
più spesso.<br>
<br>
GB LG KM380 | Guida per l'utente SUGGERIMENTO Se la retroilluminazione rimane accesa per un periodo di tempo prolungato, la batteria si consumerà più rapidamente e potrebbe essere necessario caricare il telefono più spesso.

Luminosità - Quando si attiva il controllo di illuminazione.

Icone navigazione - Selezionare Si per visualizzare le scelte rapide relative ai 4 tasti di navigazione e ai menu come immagini al centro della schermata di standby.

Dimensioni font - Consente di modificare le dimensioni del carattere dei seguenti elementi: Menu, Selezione e Messaggi

Tema - Consente di modificare rapidamente l'aspetto della schermata.

Stile menu - Consente di passare dal Menu a griglia alla Vista ad elenco o viceversa.

Stile carattere principale - È possibile selezionare lo stile dei caratteri desiderato per la posta.

Stile numeri composizione - consente di regolare lo stile dei caratteri quando si inserisce un numero di telefono.

Testo standby - Consente di aggiungere un messaggio nella schermata di standby.

Nome rete - Consente di scegliere se mostrare o meno il nome della rete.

### Modifica delle impostazioni di sicurezza

Modificare le impostazioni di sicurezza per proteggere il telefono cellulare KM380 e le informazioni importanti in esso contenute.

- 1 Premere Menu, quindi selezionare Impostazioni.
- 2 Scegliere Sicurezza, quindi selezionare una delle seguenti opzioni:

Richiesta codice PIN - Consente di scegliere un codice PIN da richiedere all'accensione del telefono.

Blocco tastiera automatico - Consente di scegliere un intervallo trascorso il quale viene bloccata automaticamente la tastiera. Se si attiva questa funzione, la tastiera a sfioramento viene bloccata automaticamente nella modalità standby senza richiedere alcuna azione.

Blocco telefono - Consente di scegliere un codice di sicurezza per bloccare il proprio telefono: Accensione, Se cambia SIM o in modo Immediatamente.

Blocco chiamate - Impedisce la composizione o la ricezione di una determinata categoria di chiamate. Numeri fissi - (in base alla SIM) È possibile limitare le chiamate in uscita ai numeri di telefono selezionati. Tali numeri sono protetti dal codice PIN2. Sarà necessario avere a portata di mano il codice PIN2 del proprio operatore. Dal telefono è possibile comporre solo i numeri inclusi nell'elenco dei numeri fissi.

Modifica codici - Consente di modificare: Codice di sicurezza, Codice PIN o Codice PIN2.

### Uso della modalità aereo

Consente di attivare o disattivare la modalità aereo. Quando questa modalità è attiva, non sarà possibile effettuare chiamate, collegarsi a Internet, inviare messaggi o utilizzare Bluetooth.

### Risparmio energetico

Se impostato su **Sempre attivo**, è possibile risparmiare energia quando non si utilizza il telefono. E' possibile scegliere tra Sempre attivo, Solo di notte o No.

### Reimpostazione del tuo telefono

È possibile reimpostare tutti i valori predefiniti. Per attivare tale funzione, è necessario il codice di sicurezza. Il numero predefinito è "0000".

INDIZV1SOdWI IMPOSTAZIONI 69

์ 01  $\overline{02}$ 03  $\overline{04}$ 05 06 07  $\overline{0}$ 

### Impostazioni

### Visualizzazione dello stato della memoria

Consente di controllare lo spazio libero e l'uso della memoria di ciascun archivio, della memoria interna, della memoria esterna, scheda SIM e di quella multimediale. È possibile accedere a ciascun menu di archivio.

Per ulteriori informazioni, vedere Uso dello stato memoria.

SUGGERIMENTO Vedere le prime pagine del manuale per informazioni su come inserire una scheda di memoria.

### Modifica delle impostazioni relative al Bluetooth

- 1 Premere Menu, quindi selezionare Impostazioni e selezionare Connettività. Selezionare Bluetooth.
- 2 Scegliere **Impostazioni**. Sono disponibili le seguenti opzioni:

LAG Altri dispositivi.<br>DGI CO<br>COMPOSTAZIONI<br>TO LG KM380 | Guida per l'utente Visibilità - Consente di scegliere se mostrare o nascondere il telefono nei confronti degli altri dispositivi.

Nome - Consente di immettere un nome per il telefono cellulare KM380.

Indirizzo personale - Consente di modificare l'indirizzo del Bluetooth.

#### Modifica delle impostazioni di connettività

Le impostazioni di connessione sono già state impostate dall'operatore di rete quindi il telefono può essere utilizzato subito. Utilizzate questo menu per modificare qualsiasi tipo di impostazione.

Consente di impostare la rete e i profili di accesso ai dati.

Premere Menu, quindi selezionare Impostazioni e selezionare Connettività. Le opzioni disponibili sono:

Bluetooth - Consente di impostare il telefono cellulare KM380 per l'utilizzo tramite Bluetooth. È possibile adattare la propria visibilità ad altri dispositivi o cercare i dispositivi a cui si è abbinati.

Rete - Il dispositivo KM380 effettua la connessione automatica alla rete preferita. Per modificare le impostazioni di rete, usare questo menu.

Connessione USB - Consente di scegliere l'opzione Modem/PCSync e sincronizzare il telefono cellulare KM380 tramite il software LG PC Suite per la copia dei file dal telefono. Se è inserita una scheda di memoria, selezionare **UMS** per utilizzare il telefono come una penna USB. Collegarlo al computer e trascinare e incollare i file nella cartella del dispositivo rimovibile KM380. Per ulteriori informazioni, vedere la sezione apposita del manuale.

### Associazione con un altro dispositivo Bluetooth

Associando il telefono cellulare KM380 a un altro dispositivo, è possibile impostare una connessione protetta da password per garantire la sicurezza dell'operazione di associazione.

- 1 Verificare che il dispositivo Bluetooth sia Attivo e selezionare Mostra. È possibile modificare la visibilità nel menu **Impostazioni** Bluetooth selezionando Visibilità, quindi Mostra.
- 2 Selezionare Elenco periferiche dal menu Bluetooth e scealiere Nuovo.
- 3 Il telefono cellulare KM380 inizia la ricerca dei dispositivi. Al termine della ricerca, sul display viene visualizzato Associa e Aggiorna.
- 4 Scegliere il dispositivo a cui si desidera associare il proprio, selezionare Associa immettere la password e scegliere OK.
- 5 Il telefono si connette al dispositivo selezionato, su cui è necessario immettere la stessa password.
- 6 La connessione Bluetooth protetta da password è ora disponibile.

### Uso di un auricolare Bluetooth

- 1 Verificare che le opzioni Bluetooth siano impostate su Sì e Visibile.
- 2 Per attivare la modalità di associazione sull'auricolare ed associarlo a un altro dispositivo, seguire le istruzioni fornite con l'auricolare.
- 3 Sul telefono cellulare KM380 viene attivato automaticamente il profilo Auricolare. È possibile inoltre effettuare il collegamento a un auricolare Bluetooth per effettuare e ricevere chiamate.

 $\overline{08}$ 

### **Accessori**

Sono disponibili diversi accessori per questo cellulare.

Caricabatterie

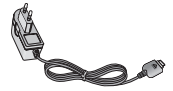

### Cavo dati e CD

Consente di connettere e sincronizzare il dispositivo KM380 e il PC.

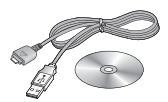

#### Batteria

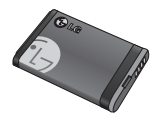

#### Guida per l'utente

Contiene ulteriori informazioni sul dispositivo KM380.

Auricolare stereo

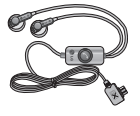

#### Nota

- Si consiglia di utilizzare solo accessori opzionali prodotti da LG. In caso contrario, si declina qualsiasi responsabilità in caso di malfunzionamento.
- Il contenuto della confezione può cambiare a seconda della versione del terminale e delle richieste locali di mercato.

### **Servizi di rete**

Il telefono wireless descritto in questa guida è approvato per l'uso sulle reti GSM 900, DCS 1800 e PCS 1900

Diverse funzioni descritte in questa guida sono denominate Servizi di rete. Questi servizi speciali possono essere accordati con il proprio gestore del servizio wireless. Prima di poter utilizzare i servizi di rete, è necessario abbonarsi ad essi tramite il gestore del servizio e ottenere le istruzioni per l'uso.

### **Dati tecnici**

### **Generali**

Nome del prodotto : KM380 Sistema : GSM 900 / DCS 1800 / PCS 1900

### **Temperature di utilizzo**

Max : +55°C (scaricamento) +45°C (caricamento)

Min : -10°C

### **Bluetooth QD ID B013827**

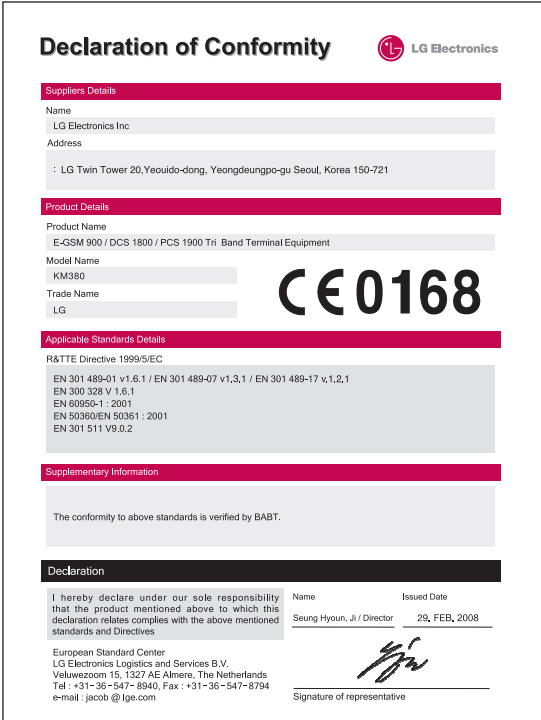

### Indicazioni per un uso sicuro ed efficiente

Consultare le seguenti indicazioni per un uso sicuro ed efficiente del telefono cellulare. Leggere attentamente questo manuale per ulteriori dettagli. Nel presente manuale vengono fornite informazioni più dettagliate.

### AVVERTIMENTO  $\triangle$

- È necessario spegnere sempre i cellulari a bordo degli aerei.
- Non è consentito l'uso del telefono durante la guida.
- Non utilizzare il telefono in prossimità di distributori di benzina, depositi di carburante, impianti chimici o in presenza di materiale esplosivo.
- Per la propria sicurezza, utilizzare SOLO le batterie e i caricabatterie ORIGINALI specificati.
- Non afferrare il telefono con le mani bagnate mentre è in carica. Ciò potrebbe provocare scosse elettriche o danneggiare seriamente l'apparecchio.
- Conservare il telefono in un posto sicuro, fuori dalla portata dei bambini. L'apparecchio è composto da parti smontabili di piccole dimensioni che, se ingerite, possono provocare soffocamento.

• Non ricaricare il telefono vicino a materiali infiammabili, che potrebbero prendere fuoco a causa del calore sviluppato dal telefono.

### **ATTENZIONE**

- Spegnere il telefono nelle aree in cui è specificamente vietato. Ad esempio, non utilizzare l'apparecchio all'interno di ospedali in quanto potrebbe interferire con il funzionamento di apparecchiature mediche sensibili.
- Le chiamate di emergenza potrebbero non essere disponibili su tutte le reti cellulari. Pertanto, si sconsiglia di fare affidamento solo sul telefono cellulare per eventuali chiamate di emergenza.
- Per non danneggiare il cellulare. utilizzare solo accessori ORIGINALI.
- Tutti i trasmettitori di onde radio possono provocare interferenze se posti in prossimità di altre apparecchiature elettroniche. Il telefono potrebbe interferire con apparecchi televisivi, radio, computer, ecc.
- Smaltire le batterie in base alle normative vigenti.

### Indicazioni per un uso sicuro ed efficiente

- Non smontare il telefono né la batteria.
- L'uso di un tipo di batteria errato può comportare il rischio di esplosioni.

### Esposizione all'energia elettromagnetica delle radiofrequenze (RF)

Informazioni sull'esposizione alle onde radio e sulla SAR (Specific Absorption Rate)

Il telefono cellulare KM380 è stato progettato in conformità ai requisiti di sicurezza applicabili per l'esposizione alle onde radio. Tali requisiti si basano su precise indicazioni scientifiche che definiscono, tra l'altro, i margini di sicurezza necessari per salvaguardare tutte le persone, indipendentemente dall'età e dalle condizioni di salute.

• Le indicazioni sull'esposizione alle onde radio fanno riferimento a un'unità di misura detta SAR, acronimo per Specific Absorption Rate. Le prove relative ai valori SAR sono state condotte mediante un metodo standardizzato di trasmissione telefonica al massimo livello di alimentazione certificato, con qualsiasi banda di frequenza.

- Anche se si possono riscontrare differenze tra i livelli SAR nei vari modelli di telefoni cellulari LG, questi sono comunque stati progettati con un'attenzione particolare alle normative vigenti sull'esposizione alle onde radio.
- La commissione internazionale ICNIRP (International Commission on Non-Ionizing Radiation Protection) raccomanda un limite SAR pari a 2 W/Kg in media per dieci (10) grammi di tessuto.
- Il valore massimo di SAR relativo a questo modello di telefono cellulare, collaudato da DASY4 per l'utilizzo con l'auricolare, è pari a 0.669 W/Kg (10g) e 0.932 W/Kg (10g) a contatto con il corpo.
- Tutte le informazioni relative al livello SAR sono a disposizione dei residenti nei paesi/ regioni in cui è stato adottato il limite SAR consigliato dall'IEEE (Institute of Electrical and Electronics Engineers), pari a un valore medio di 1.6 W/Kg per un (1) grammo di tessuto.

### Manutenzione e cura del prodotto

### AVVERTIMENTO A

Usare solo batterie, caricabatterie e accessori approvati per essere utilizzati con questo modello di telefono. L'utilizzo di prodotti di terzi non solo può risultare pericoloso, ma può anche rendere nulla la garanzia applicata al telefono.

- Non smontare l'apparecchio. Se è necessaria una riparazione, rivolgersi ad un centro assistenza autorizzato LG.
- Tenere lontano da dispositivi elettrici quali televisori, radio e computer.
- Tenere lontano da fonti di calore quali termosifoni o cucine.
- Non posizionare mai il telefono in un forno a microonde onde evitare che la batteria esploda.
- Non far cadere l'apparecchio.
- Non sottoporre l'apparecchio a scosse, urti o vibrazioni.
- Il rivestimento del telefono potrebbe danneggiarsi se si utilizzano involucri o custodie in vinile.
- Usare un panno asciutto per la pulizia esterna del telefono (non usare solventi come benzene, acquaragia o alcol).
- Non esporre l'apparecchio a fumo o polvere.
- Tenere lontano da carte di credito o supporti magnetici per evitarne la smagnetizzazione.
- Non premere il display con oggetti appuntiti per evitare di danneggiare il telefono.
- Non versare liquidi sul telefono.
- Usare gli accessori con attenzione e delicatezza. Non premere l'antenna se non strettamente necessario.
- Rimuovere il cavo dati prima di accendere il telefono.

#### Funzionamento ottimale del telefono cellulare

### Dispositivi elettronici

Tutti i telefoni cellulari possono subire interferenze che infl uiscono sulle prestazioni.

### Indicazioni per un uso sicuro ed efficiente

- Non utilizzare il telefono in prossimità di apparecchiature mediche senza autorizzazione. Evitare di posizionare il telefono in corrispondenza di pacemaker, ad esempio nel taschino della giacca o della camicia.
- Il telefono potrebbe interferire con alcuni tipi di protesi acustiche.
- Il telefono potrebbe interferire con apparecchi televisivi, radio, computer, ecc.

### Sicurezza durante la guida

Verificare le leggi e le normative che riguardano l'utilizzo dei telefoni cellulari quando si circola sulla rete stradale.

- Non utilizzare il telefono durante la guida.
- Prestare la massima attenzione alla guida.
- Utilizzare il kit vivavoce, se disponibile.
- Se le condizioni di guida lo richiedono, accostare e parcheggiare prima di telefonare o rispondere a una chiamata.
- L'energia RF può influire sul sistema elettronico del veicolo, ad esempio sullo stereo o sulle apparecchiature di sicurezza.

• Se il veicolo è dotato di air bag, non collocarvi accanto oggetti come apparecchi wireless portatili o installati per evitare che non funzioni correttamente o causi lesioni gravi dovute all'errato funzionamento.

Durante l'ascolto della musica tramite il telefono, assicurarsi che il volume sia ragionevolmente basso da permettere di capire quanto avviene intorno a sé. Tale precauzione è particolarmente importante quando si attraversa la strada.

### Evita di danneggiare il tuo udito

L'udito potrebbe danneggiarsi se viene esposto a volumi eccessivi e prolungati nel tempo. Si consiglia pertanto di non accendere o spegnere il telefono indossando gli auricolari e di tenere il volume di ascolto delle conversazioni e della musica a un livello ragionevole.

### Aree a rischio di esplosione

Non utilizzare il telefono cellulare in aree dove siano in atto operazioni di detonazione. Rispettare le restrizioni e osservare tutte le norme o i regolamenti al riguardo.

### Atmosfere potenzialmente esplosive

- Non utilizzare il telefono cellulare in prossimità di stazioni di rifornimento di carburante. Non utilizzare l'apparecchio in prossimità di combustibili o prodotti chimici.
- Non trasportare né conservare sostanze esplosive, liquidi o gas infiammabili all'interno dell'autovettura in cui si trovano il telefono cellulare e i relativi accessori.

### A bordo di aeromobili

L'uso di dispositivi portatili può causare delle interferenze al velivolo.

- Spegnere il cellulare prima di imbarcarsi su qualsiasi aeromobile.
- Utilizzarlo a terra (prima o dopo il decollo) solo con il permesso dell'equipaggio.

### Bambini

Conservare il telefono in un posto sicuro, fuori dalla portata dei bambini. L'apparecchio è composto da parti smontabili di piccole dimensioni che, se ingerite, possono provocare soffocamento.

### Chiamate di emergenza

Le chiamate di emergenza potrebbero non essere disponibili su tutte le reti cellulari. Pertanto, si sconsiglia di fare affidamento solo sul telefono cellulare per eventuali chiamate di emergenza. Contattare il fornitore di servizi locale per conoscere la disponibilità dei servizi di emergenza nel proprio paese.

### Manutenzione e informazioni sulle batterie

- Non è necessario scaricare completamente la batteria prima di ricaricarla. A differenza di altri sistemi a batteria, questo cellulare non presenta un effetto memoria in grado di compromettere le prestazioni della batteria.
- Utilizzare solo batterie e caricabatterie LG in quanto sono progettati per consentire una maggiore durata della batteria.
- Non smontare né mandare in cortocircuito la batteria.
- Tenere puliti i contatti metallici della batteria.

### Indicazioni per un uso sicuro ed efficiente

- Sostituire la batteria quando le prestazioni non sono più accettabili. La batteria può essere ricaricata centinaia di volte prima che sia necessario sostituirla.
- Se la batteria è rimasta inutilizzata per un lungo periodo la ricarica potrebbe richiedere fino a 30 minuti prima di iniziare.
- Non esporre il caricabatteria alla luce solare diretta e non utilizzarlo in ambienti particolarmente umidi, ad esempio nel bagno.
- Evitare di lasciare la batteria in luoghi con temperature troppo basse o elevate per non comprometterne le prestazioni.
- L'uso di un tipo di batteria errato può comportare il rischio di esplosioni.
- **LACT CONSIDER SERVICES**<br> **LACT CONSIDER CONSIDER**<br> **LACT CONSIDER SERVICES**<br> **LACT CONSIDER S**<br> **LACT CONSIDER S**<br> **LACT CONSIDER SERVICES**<br> **LACT CONSIDER SERVICES**<br> **LACT CONSIDER SERVICES**<br> **LACT CONSIDER SERVICES**<br> **L •** Attenersi alle istruzioni del produttore per lo smaltimento delle batterie usate. Riciclare ove consentito. Non smaltire insieme ai rifiuti domestici
- Se è necessario sostituire la batteria, portare l'apparecchio al centro di assistenza o al rivenditore LG Electronics autorizzato di zona per ricevere aiuto.
- Quando il telefono è carico, scollegare sempre il caricabatterie dalla presa a muro per evitare consumi energetici non necessari.

**English** 

## **KM380 | Quick Reference Guide**

Congratulations on your purchase of the advanced and compact KM380 phone by LG, designed to operate with the latest digital mobile communication technology.

#### **Note**

Some of the contents in this manual may differ from your phone depending on the software of the phone or your service provider.

### Getting to know your phone

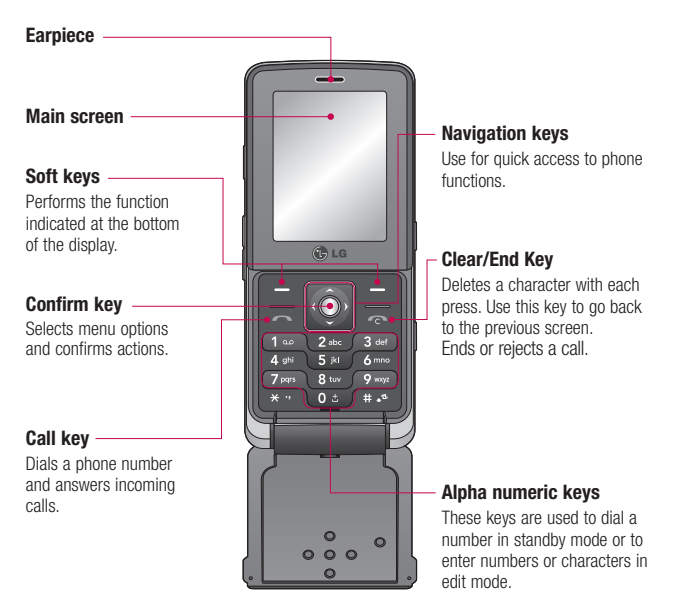

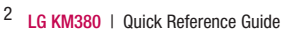

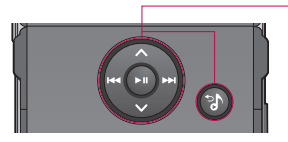

#### While playing music:

- $-$  Press  $\bullet$  to pause the song.
- Press **to** to skip to the previous song.
- Press  $\blacksquare$  to skip to the next song.
- $\cdot$  Press  $\bullet$  to stop the music and press  $\bullet$  to return to the music menu.

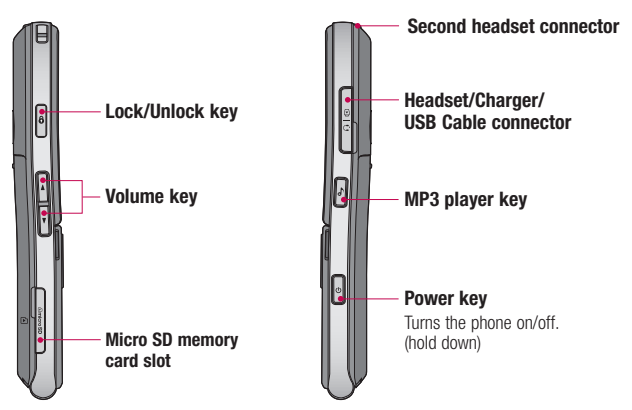

MP3 Player keys

using  $\bigcirc$ .

When the flip is closed, access the MP3 player menu and play the music file by

From the list select the music file by using  $\bullet$  and  $\bullet$ , then press  $\bullet$  key.

### Open view

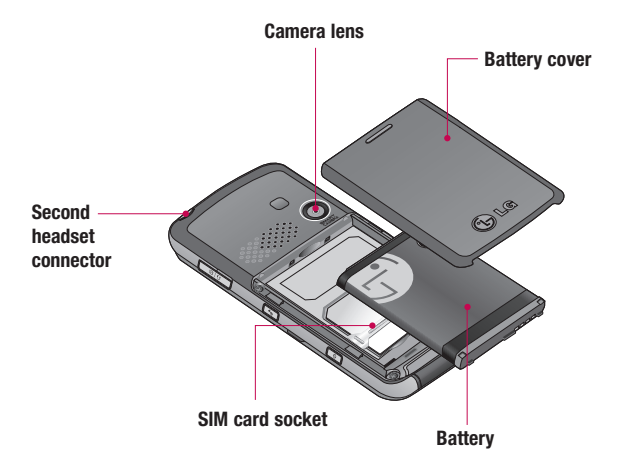

Note: Second headset can be used for listening sounds(MP3) only. (When the second headset is inserted, phone call is not available with wired headset.)

### Installing the SIM and battery

#### 1 Remove the battery cover.

Press the battery cover release latch and slide down the battery cover towards the bottom of the phone. And remove the battery cover.

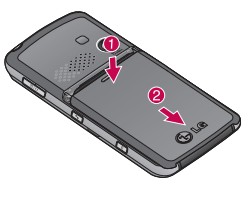

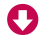

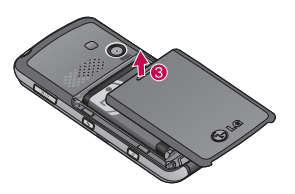

#### 2 Remove the battery.

Hold the top edge of the battery and lift the battery from the battery compartment.

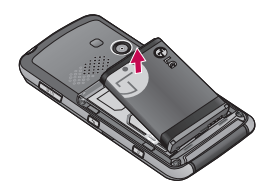

 $\triangle$  WARNING: Do not remove the battery when the phone is switched on, as this may damage the phone.

#### 3 Install the SIM card.

Insert the SIM card into the SIM card holder. Make sure that the SIM card is inserted properly and that the gold contact area on the card is facing downwards.

To remove the SIM card, press down lightly and pull it in the reverse direction.

### Installing the SIM and battery

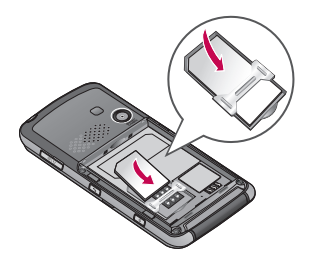

#### 4 Install the battery.

Insert the bottom of the battery first into the bottom edge of the battery compartment. Push down the top of the battery until it snaps into space.

#### 5 Replace the battery cover.

Lay the battery cover in place of the phone and slide it until the latch clicks.

#### 6 Charging your phone.

Pull open the cover of the charger socket on the right side of your KM380 Phone. Insert the charger and plug into a mains electricity socket. Your KM380 will need to be charged until a message reading Battery Full appears on screen.

WARNING: Do not charge the phone when it is on soft furnishings. The phone should be charged in a well ventilated area.

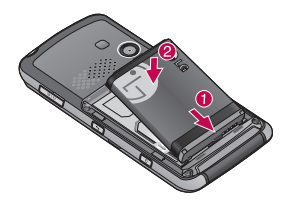

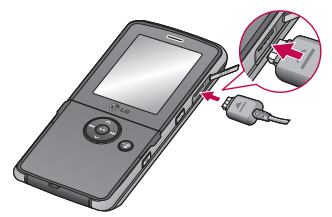

### Camera

### Taking a quick photo

Using the camera module built in your phone, you can take pictures of people. Additionally, you can send images to other people and select image as wallpaper.

- 1 Press Menu and select Multimedia select **Camera** to open the viewfinder
- 2 Holding the phone horizontally, point the lens towards the subject of the photo.
- 3 Press the centre soft key to take a photo.

**TIP!** When using the camera, power  $\overline{\text{c}^{\text{c}}}$  consumption increases. If  $\Box$  icon appears indicating low battery, recharge the battery before use.

### After you've taken your photo

After taking a picture, you can check the menu as follows:

OK - Press to take another photo straightaway. Your current photo will be saved.

4 New image - Press to take another photo straightaway. Your current photo will be saved.<br>**Direct** 

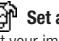

Set as - Press to open a sub menu to set your image as **Wallpaper** or **Picture ID**.

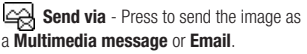

Album - Press to look at the other images in your album. Your current photo will be saved.

**Delete** - Press to delete the photo you have just taken and confirm by pressing Yes. The viewfinder will reappear.

### Video camera

### Shooting a quick video

You can record and save a video clip.

- 1 Press Menu and select Multimedia, scroll down and select **Video camera** to open the viewfinder.
- 2 Point the camera lens towards the subject of the video.
- 3 Press the centre soft key to start recording.
- **4 REC** will appear in the bottom centre of the viewfinder and a timer will show the length of your video.
- 5 To pause the video press **Pause** and resume by selecting Resume.
- **6** Press **Stop** to stop recording.

### After you've shot your video

After recording a video clip, you can check the menu as follow:

OK - Press to record another video straight away. Your current video will be saved.

**PEN New video** - Press to shoot another video straight away. Your current video will be saved.

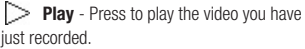

Send via - Press to send the video as a Multimedia message or Email.

 $\boxed{\sim}$  **Album** - Press to look at the other video clips in your album. Your current video clip will be saved.

**Delete** - Press to delete the video you have just recorded and confirm by pressing Yes. The viewfinder will reappear.

### MP3 Player

### MP3 Player

Your LG KM380 has a built-in MP3 player so you can play all your favourite music.

#### Note:

- Music Play time: Up to 40hrs (when using the stereo headset)
- Actual Music play time will depend on network configuration, volume level, music contents, SD card type, usage patterns, battery and environmental conditions.
- $\bullet$ <sub>gracenote</sub> Music recognition technology and related data are provided by Gracenote®.

To access the MP3 player, press Menu and select MP3 Player. Or, you can access the MP3 player by lightly pressing the MP3 player key on the right hand side of the handset. From here you have access to:

Now playing - Only appears when music is playing.

All songs - Contains all of the songs you have on your phone.

My playlist - Contains any playlists you have created as well as Most played, Top rated, More like this and On the go.

(More Like This™ - Generates a mix of similar music based on seed song with Gracenote® technology.)

Artists/Albums/Genres - Browse through your music collection by artist, album or genre.

**Shuffle all songs** - Listen to your music in a random order.

TIP! You can access the MP3 player through the MP3 hot key  $\odot$  on the front. By using  $\odot$ , you can get directly to your playlist.

### Playing a song

- 1 Press Menu and select MP3 Player.
- 2 Choose All songs then select the song you want to play. Press .
- 3 Press  $\blacksquare$  to pause the song.
- **4** Press  $\blacktriangleright$  **follogies** to the next song.
- 5 Press  $\blacktriangleleft$  to skip to the previous song.
- 6 Select Options, Minimise to hide the music player screen so that you can continue using your phone as normal while music is playing.
- **7** Select  $\blacksquare$  and  $\curvearrowright$  to stop the music and return to the MP3 player menu.

**TIP!** To change the volume while listening to music, use the volume keys on the left hand side of your phone.

TIP! When an MP3 track is playing on the MP3 player, if you press the MP3 short key, you can use BGM mode. In BGM (Background Music) mode MP3 can be played while other functions are being used. BGM can be stopped on the MP3 player screen.

### FM radio

### Using the FM radio

Your LG KM380 has an FM radio feature so you can tune into your favourite stations to listen on the move.

Note: You will need to insert your headset in order to listen to the radio. Insert the plug into the headset socket (this is the same socket that you plug your charger into).

### Searching for stations

- 1 Press Menu and select Multimedia, then choose FM radio.
- 2 Select Option and choose Auto scan then select Yes.
- 3 Fach time a station is found, your KM380 will ask if you want to save it. Select Yes if you want to store the channel and No if you don't. Any stations you choose to save will automatically be allocated to a channel number in your phone.

### Listening to the radio

- 1 Press Menu and select Multimedia, then choose FM radio.
- **2** Select the channel number of the station you would like to listen to.

Note: You can listen to the radio via built-in speaker. Press Options, select Listen via and choose Speaker.

### Voice recorder

### Using the voice recorder

Use your **Voice recorder** to record voice memos or other sounds.

### Recording your voice memo

- 1 Press Menu and select Multimedia, then choose Voice recorder.
- 2 Press  $\odot$  to begin recording.
- **3** Select **Pause** to pause the recording.
- 4 Choose **Stop** to end the recording.
- 5 Select **to listen to the recording.** Note: You can listen to all of the voice recordings you have saved by selecting

**Options and Album.**